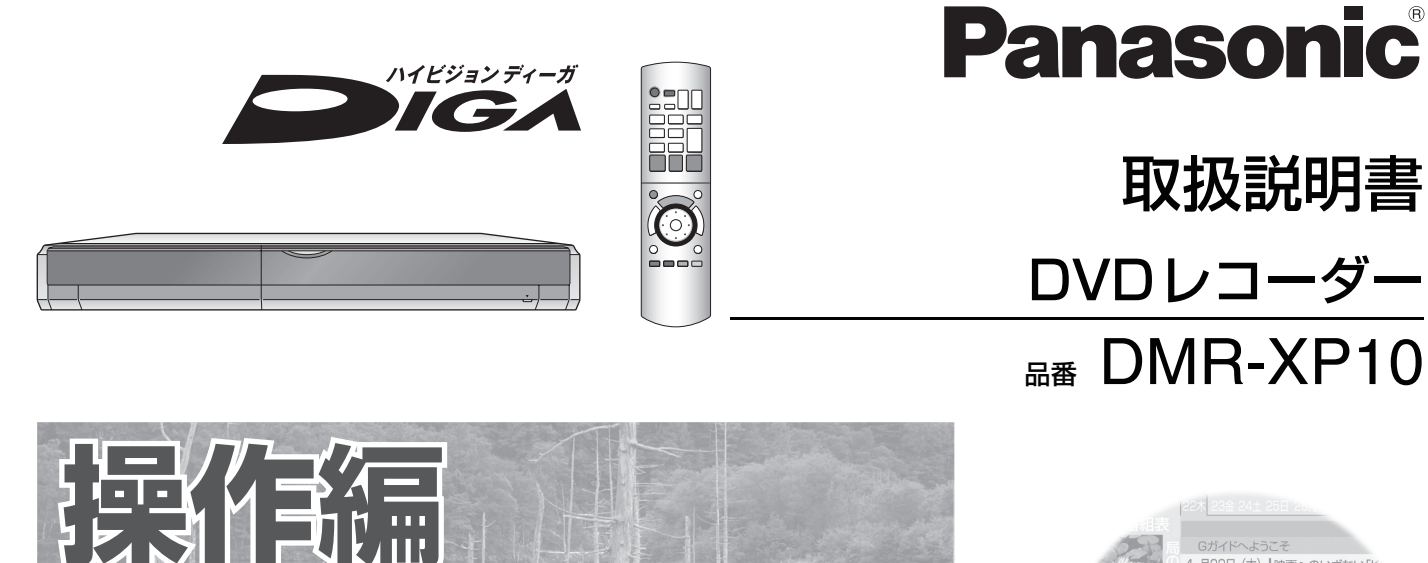

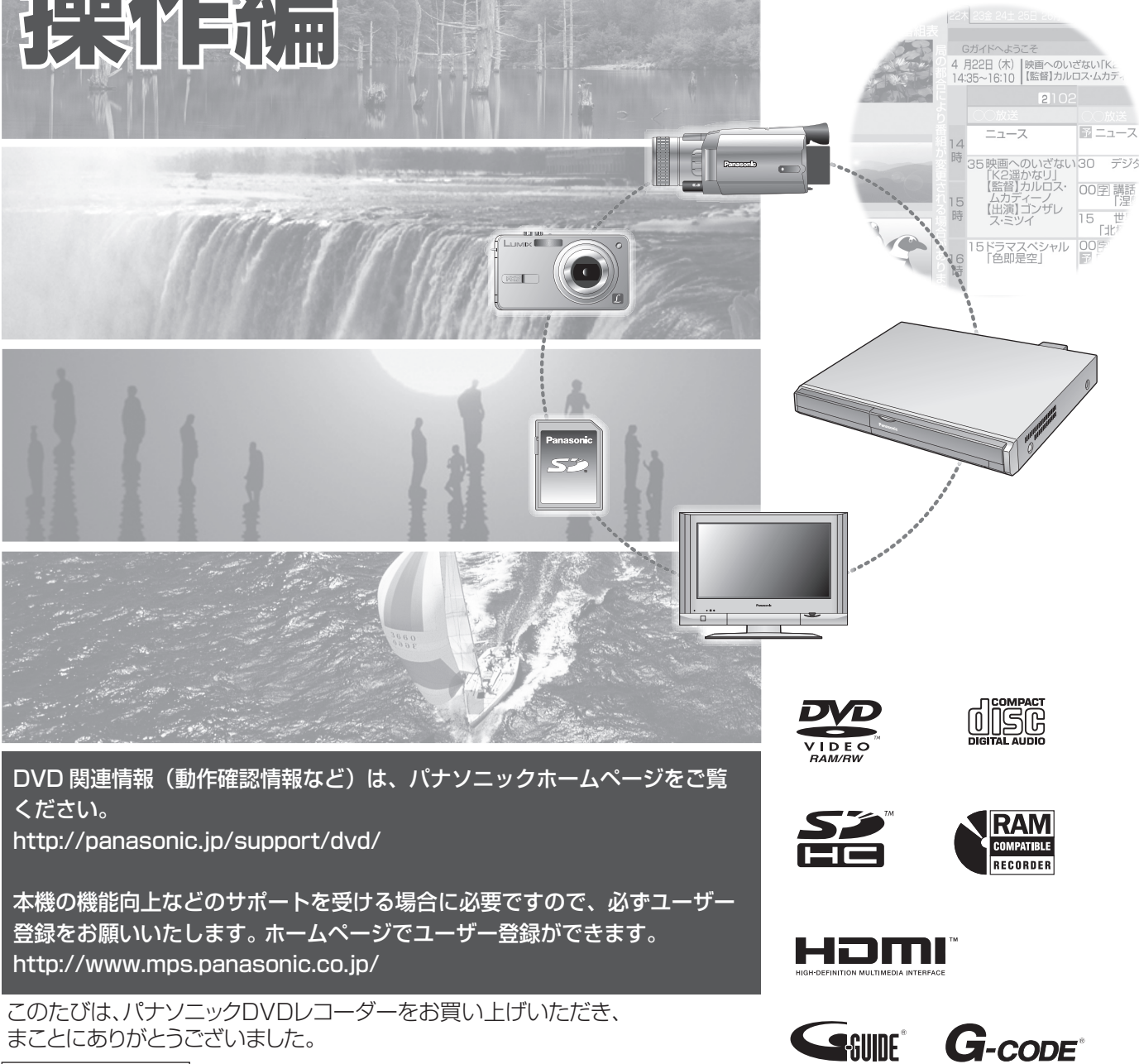

保証書別添付

● 取扱説明書をよくお読みのうえ、正しくお使いください。 特に「安全上のご注意」(→110 ~ 111 ページ)は、ご使用前に必ずお読みいただき、安全にお使いください。 お読みになったあとは、保証書と一緒に大切に保管し、必要なときにお読みください。 保証書は、「お買い上げ日・販売店名」などの記入を必ず確かめ、販売店からお受け取りください。

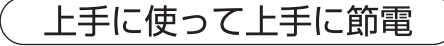

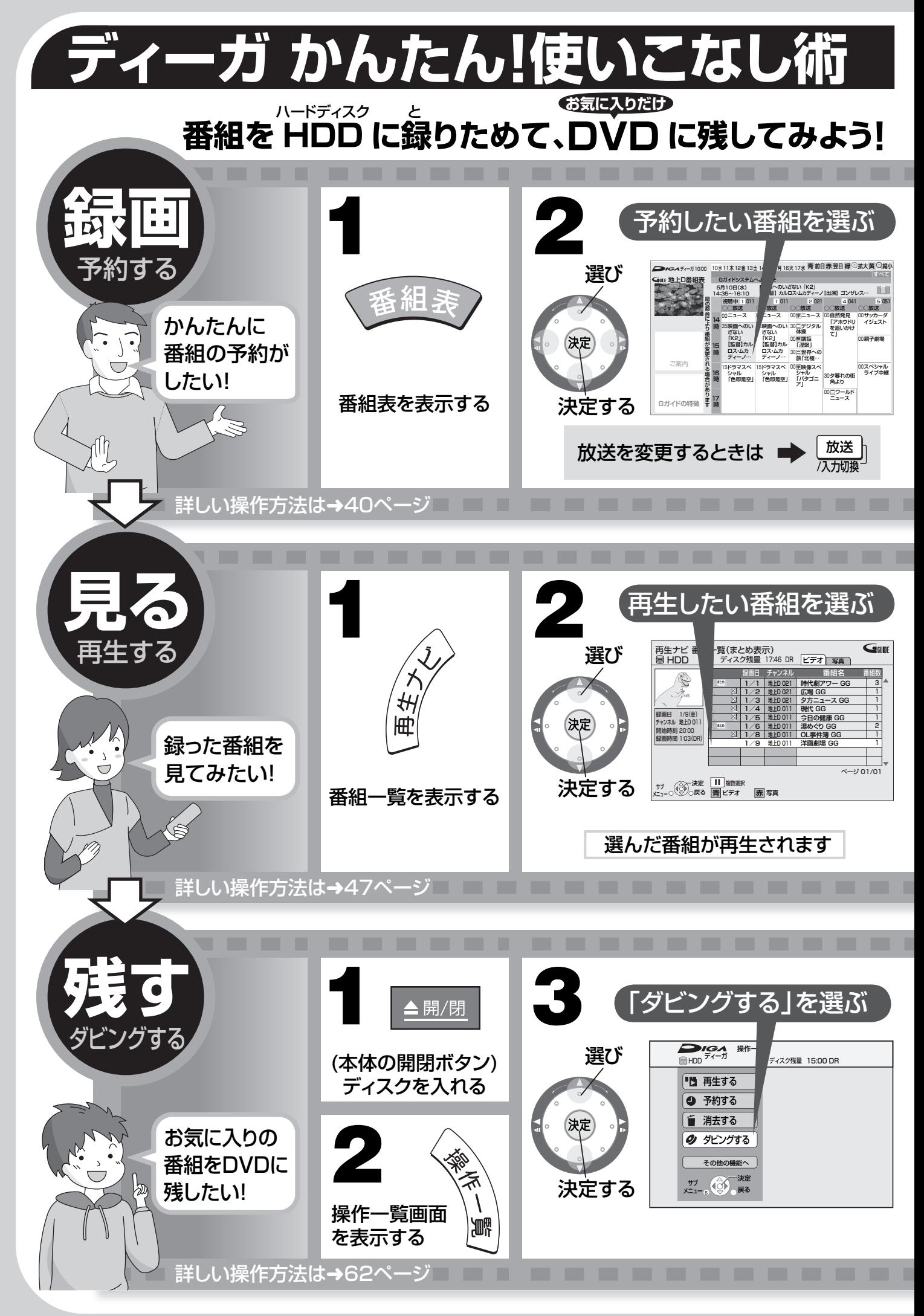

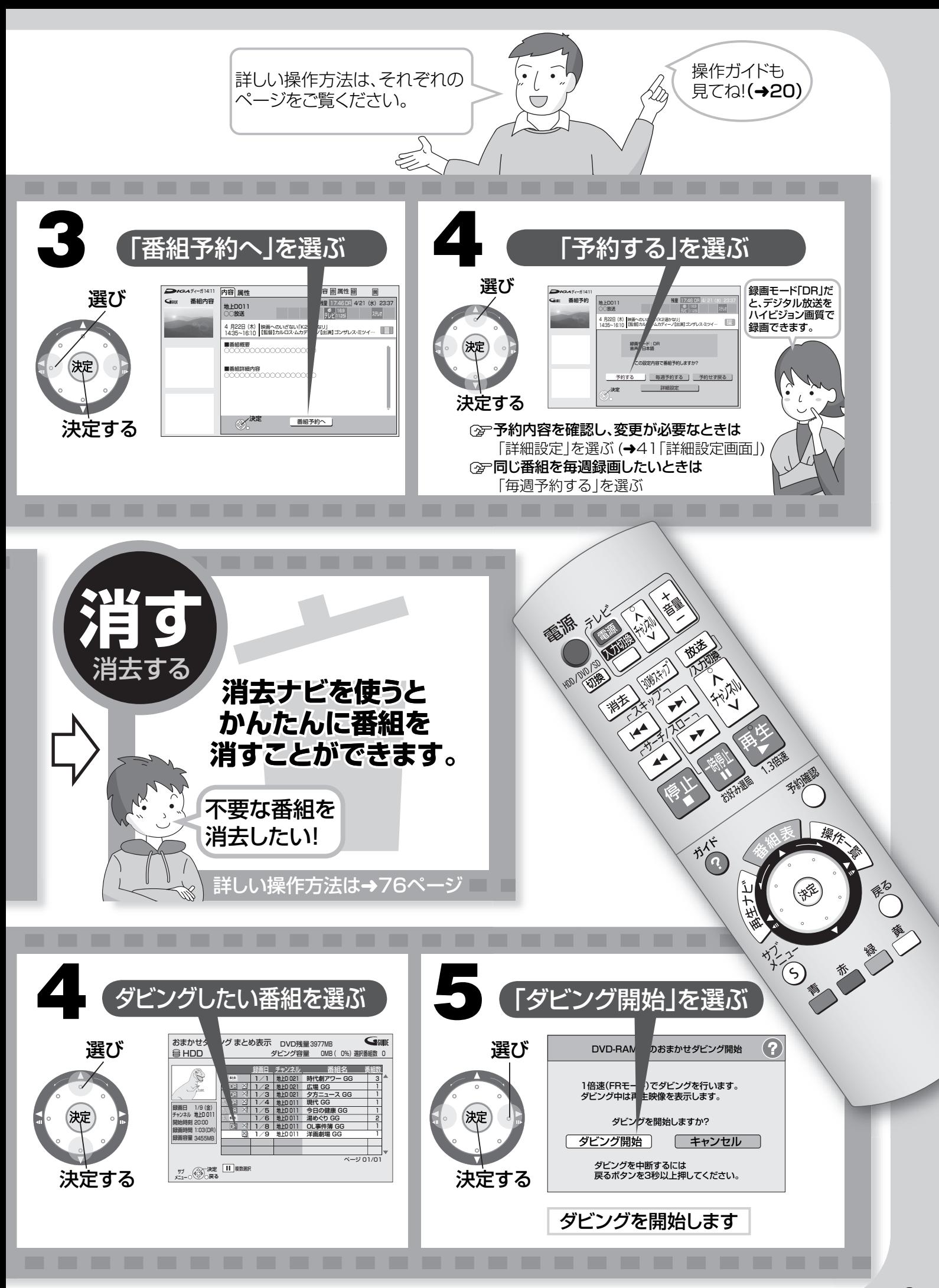

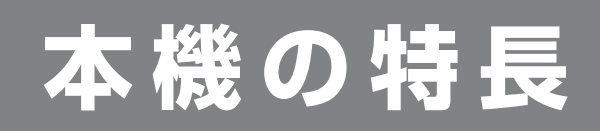

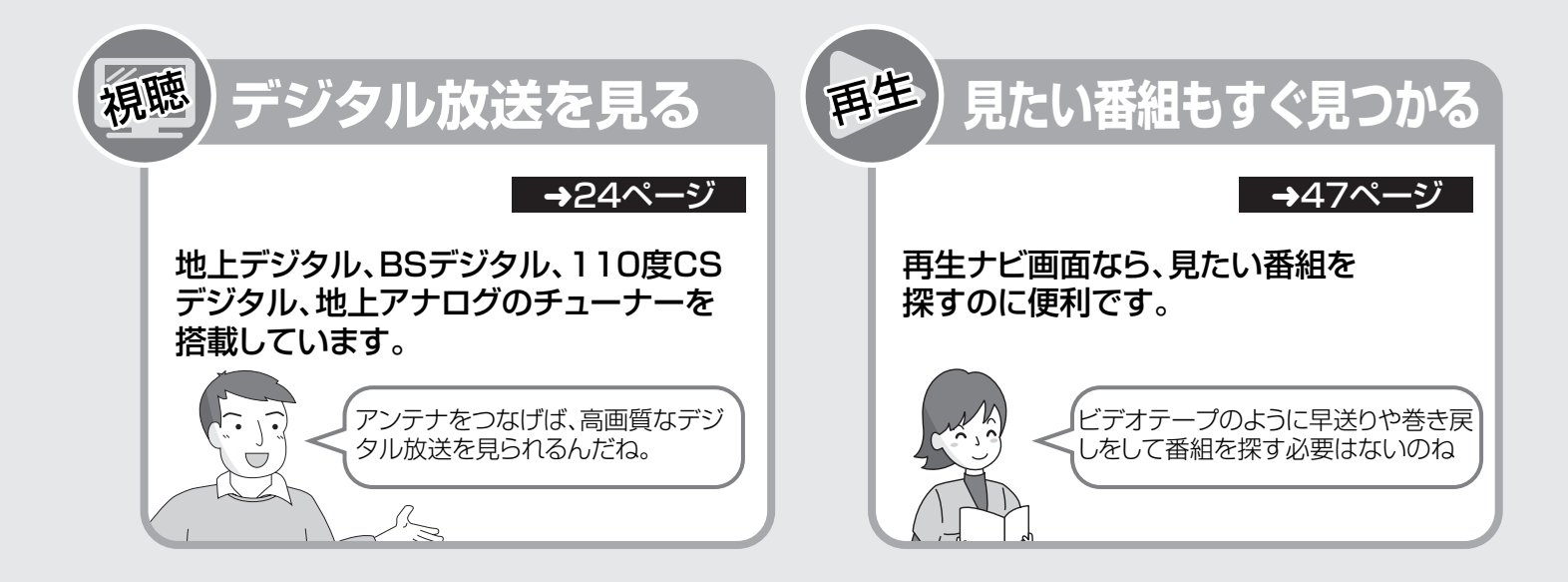

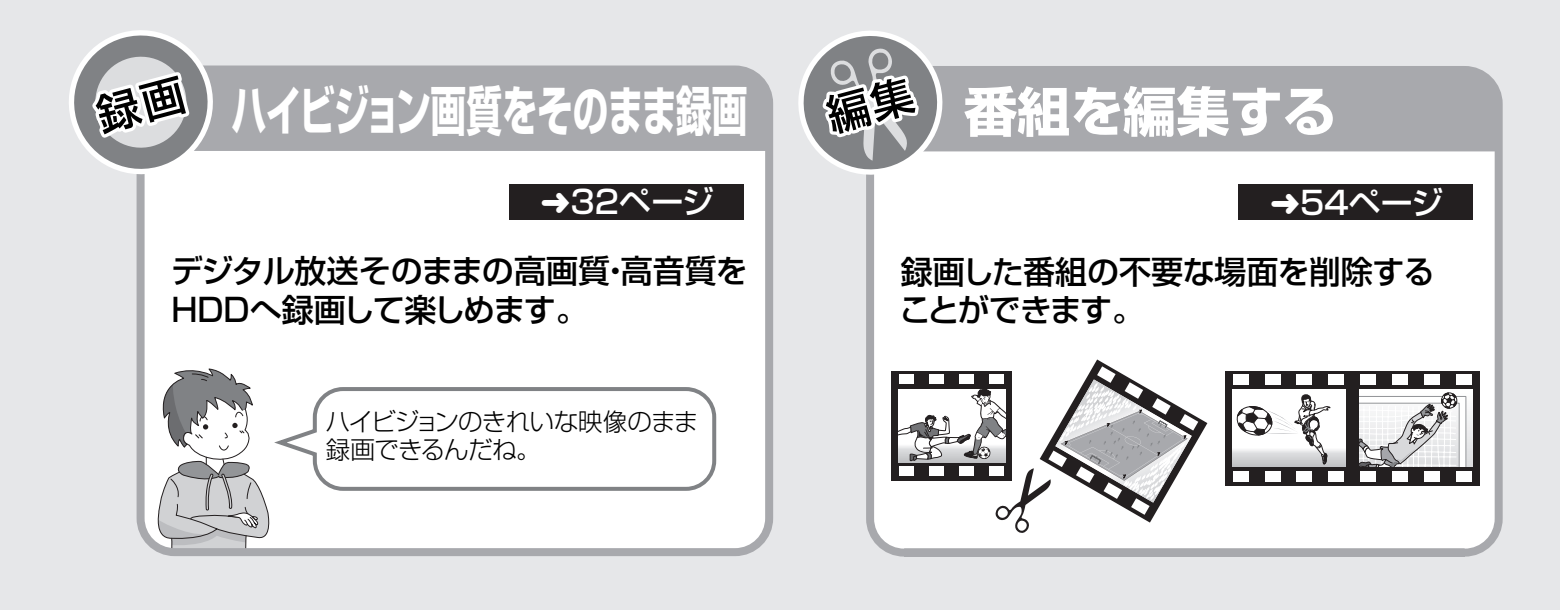

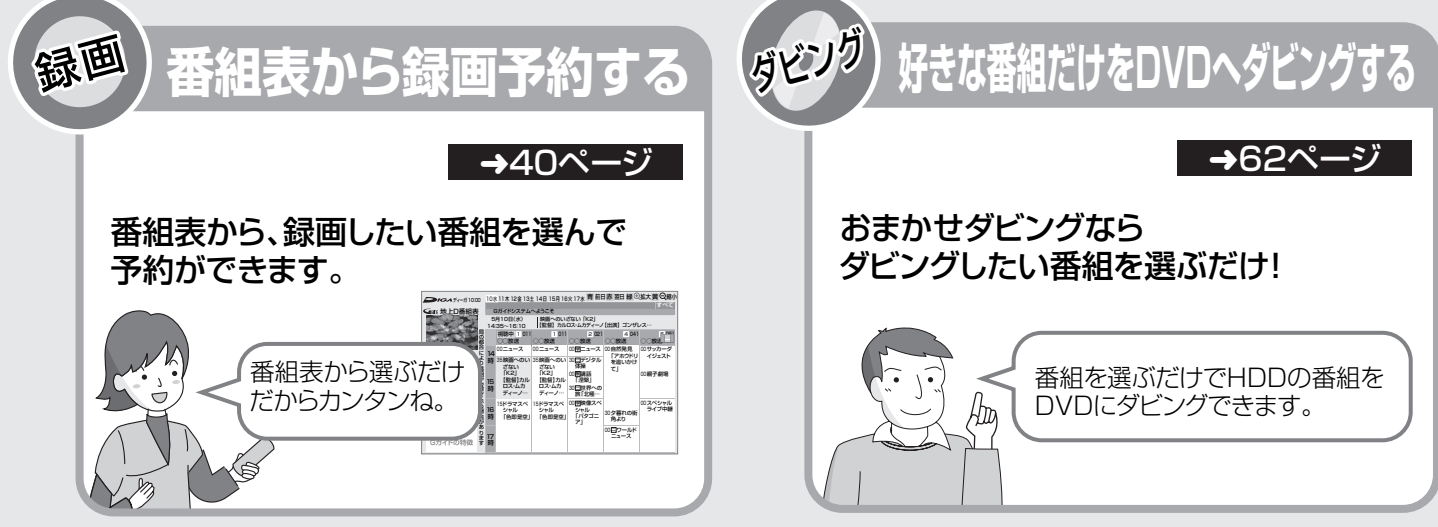

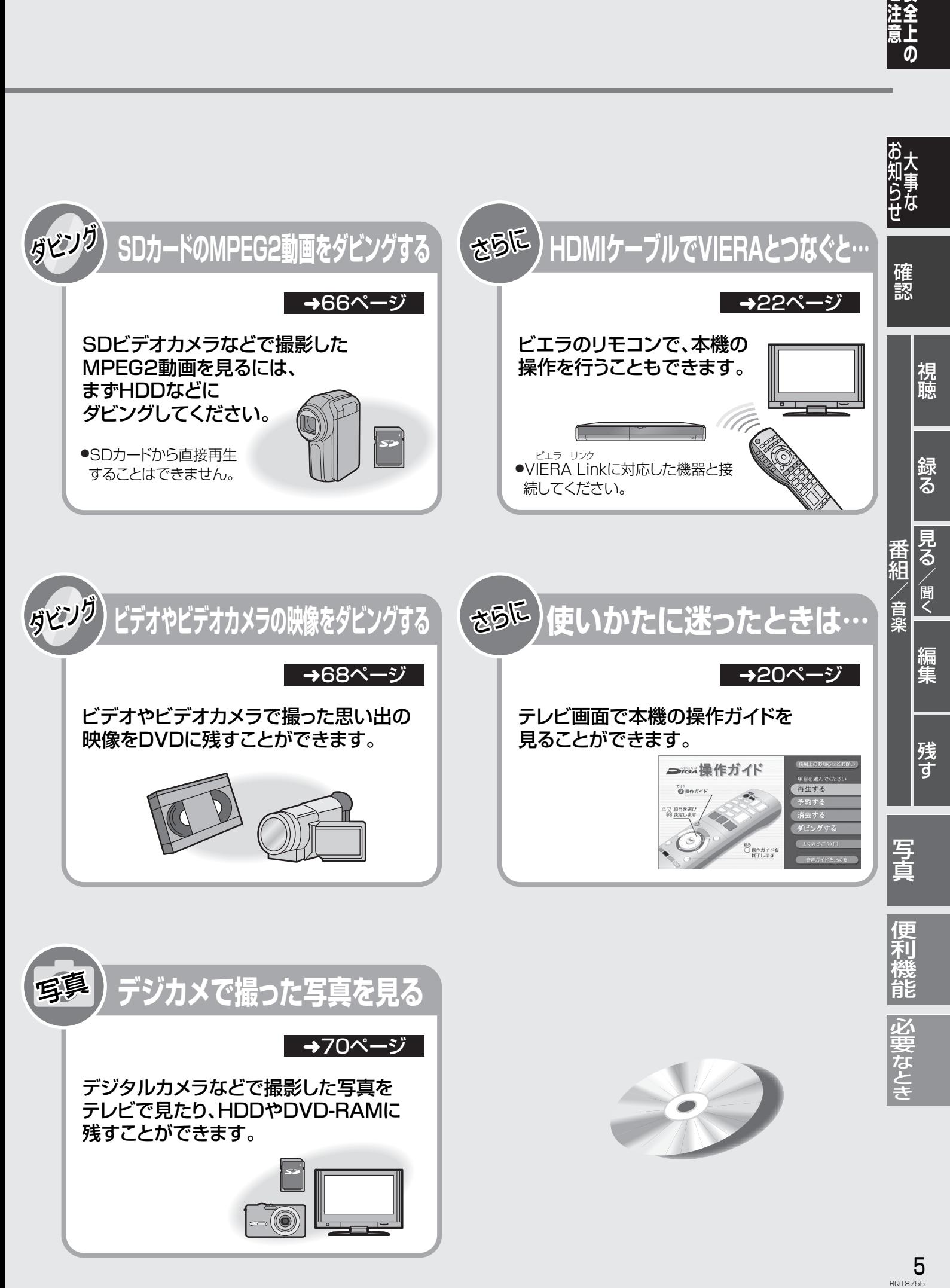

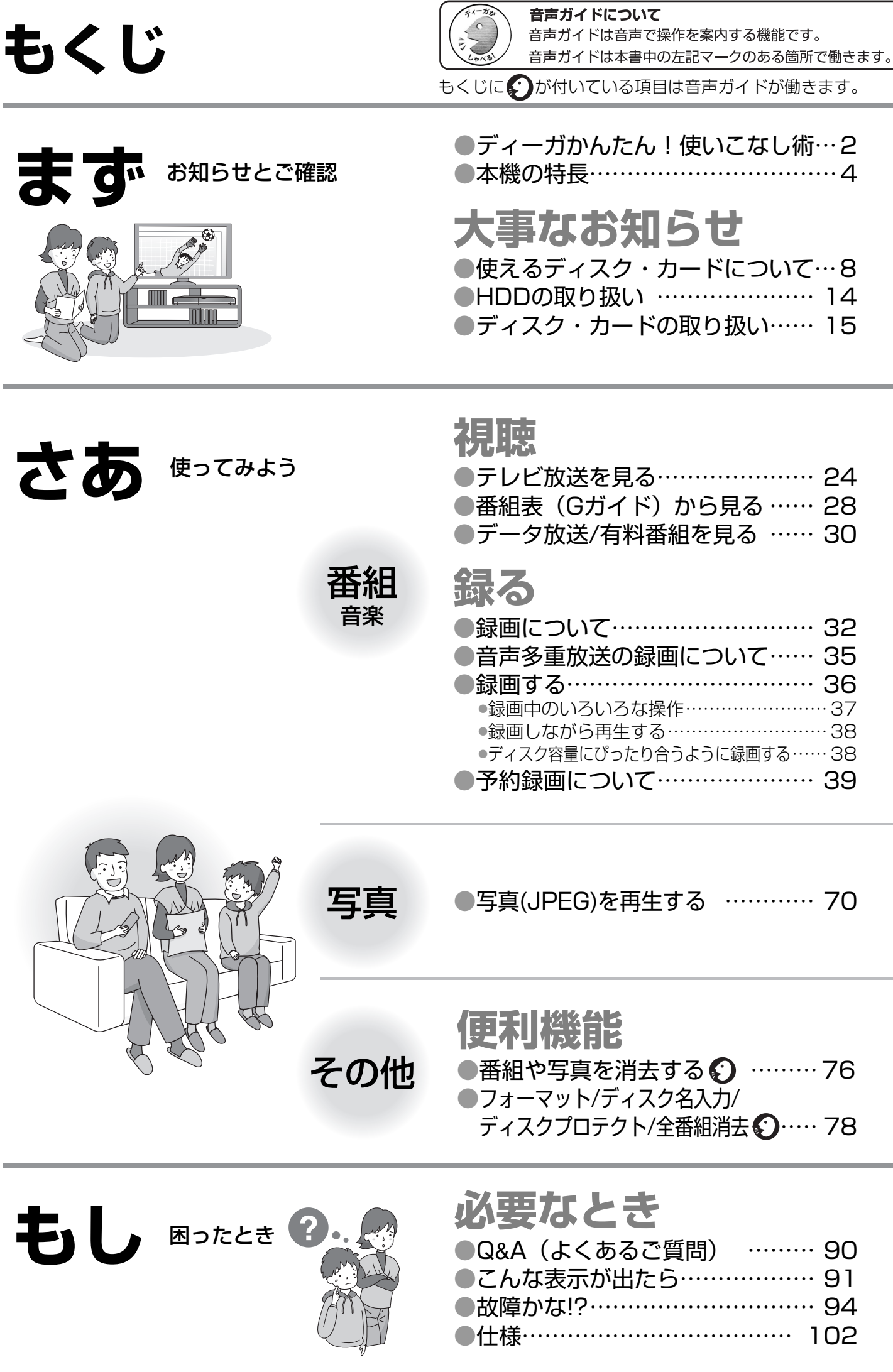

π

**D**<br>RQT8755

**「安全上のご注意」を必ずお読みください。** (→110〜111ページ)

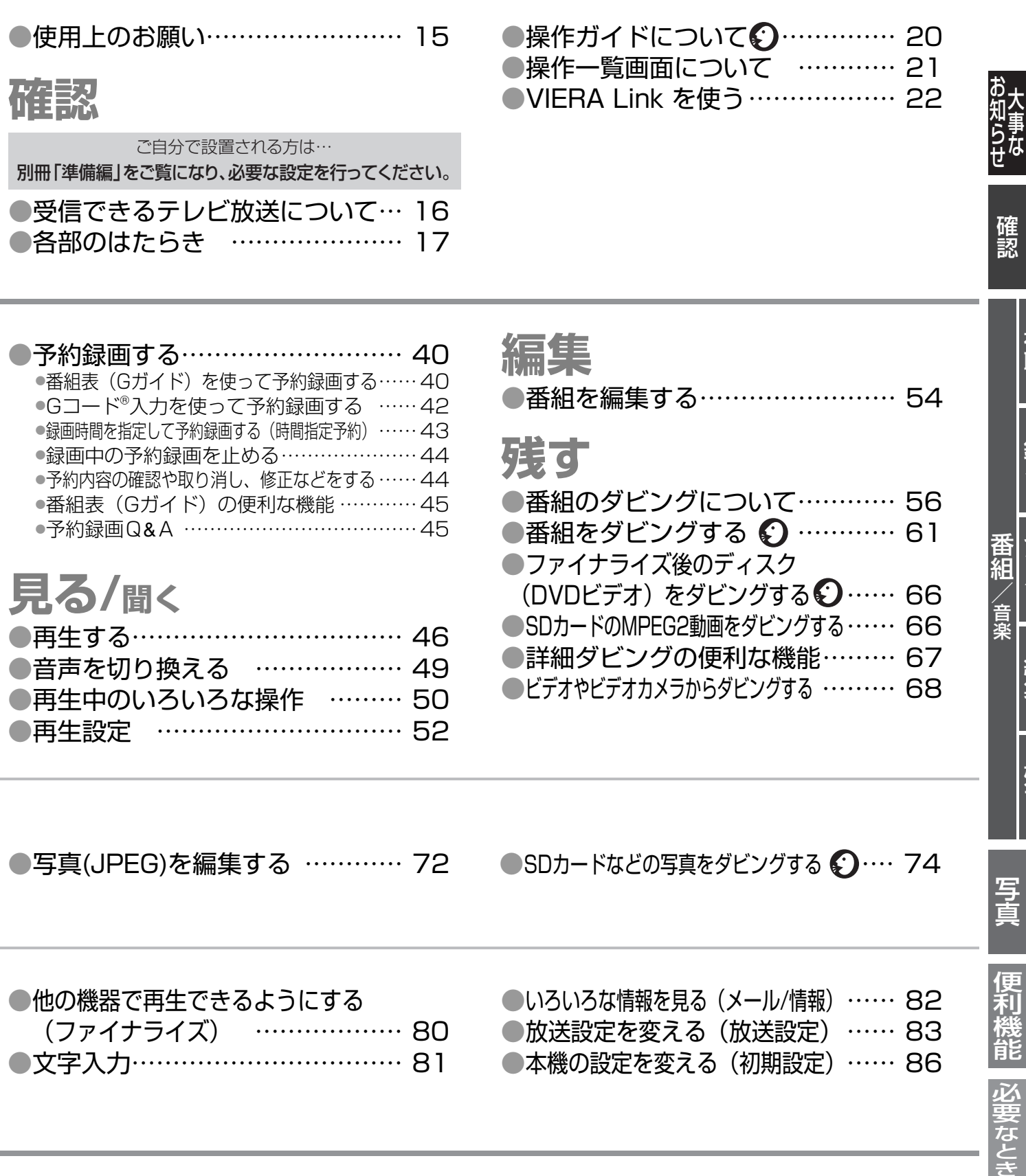

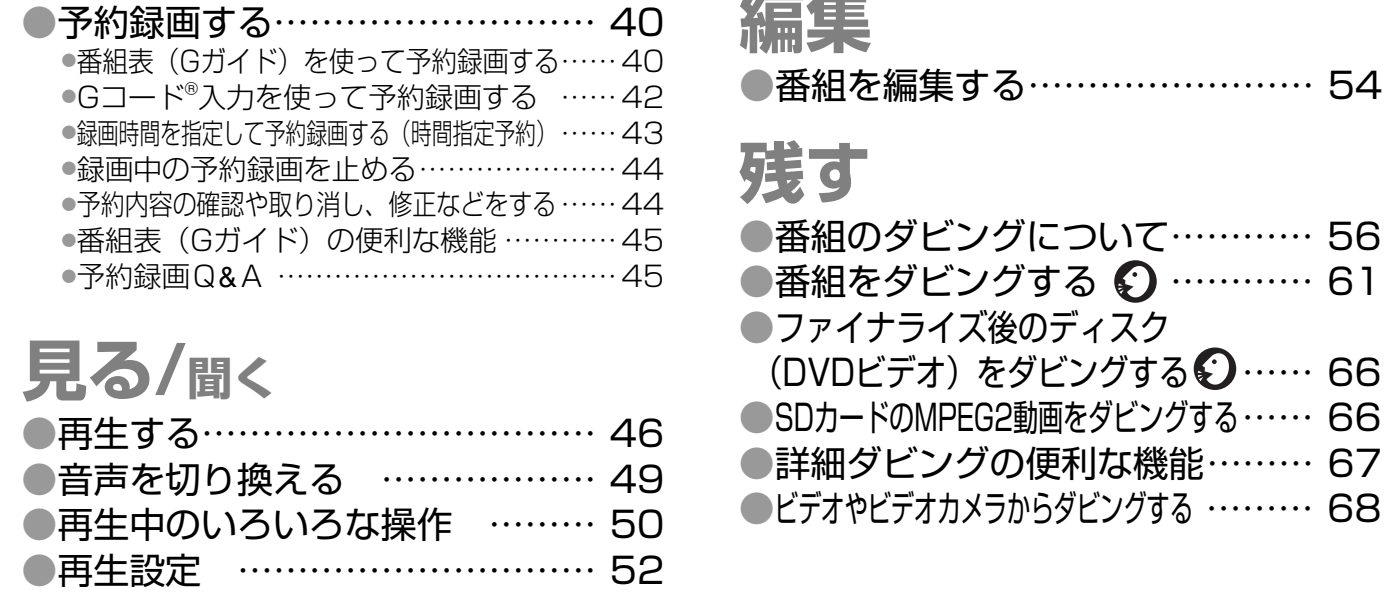

●写真(JPEG)を編集する ………… 72 ●SDカードなどの写真をダビングする © … 74

●番組を編集する…………………… 54

**ことには、このことには、このことには、このことには、このことには、このことには、このことには、このことには、このことには、このことには、このことには、このことには、このことには、このことには、このことには、このことには、このことには、このことには、このことには、このことには、このことには、このことには、このことには、このことには、このことには、このことには、このことには、このことには、このことには、このことには、このことには、このこと** - 1<br>「<br>「<br>「<br>「

 $\frac{1}{2}$ 

トラックス

視聴録る見る/聞く編集残す

見る/聞く

編集

残<br>す

写真

便利

成能

必要なとき

視聴

録る

番組/音楽

合楽

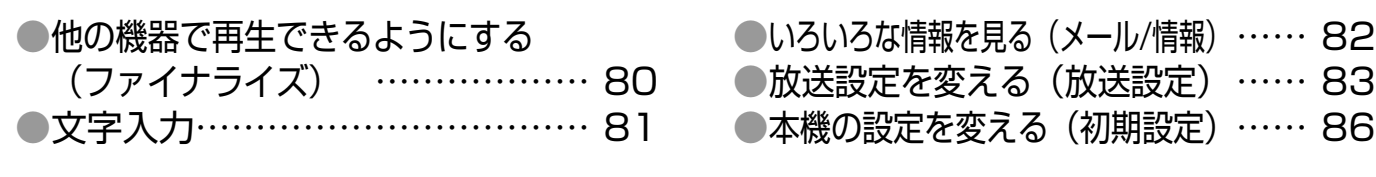

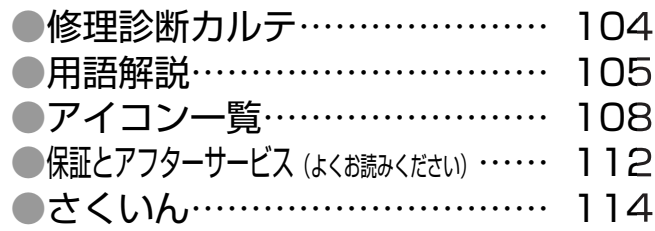

#### **本書内の表現について**

●本書内で参照していただくページを(→○○)、別冊の取 扱説明書 準備編で参照していただくページを(→<mark>準備編</mark> ○○)で示しています。

### **使えるディスク・カードについて**

使用するディスクによって、さまざまな特徴があります。目的に合わせてディスクをご使用ください。

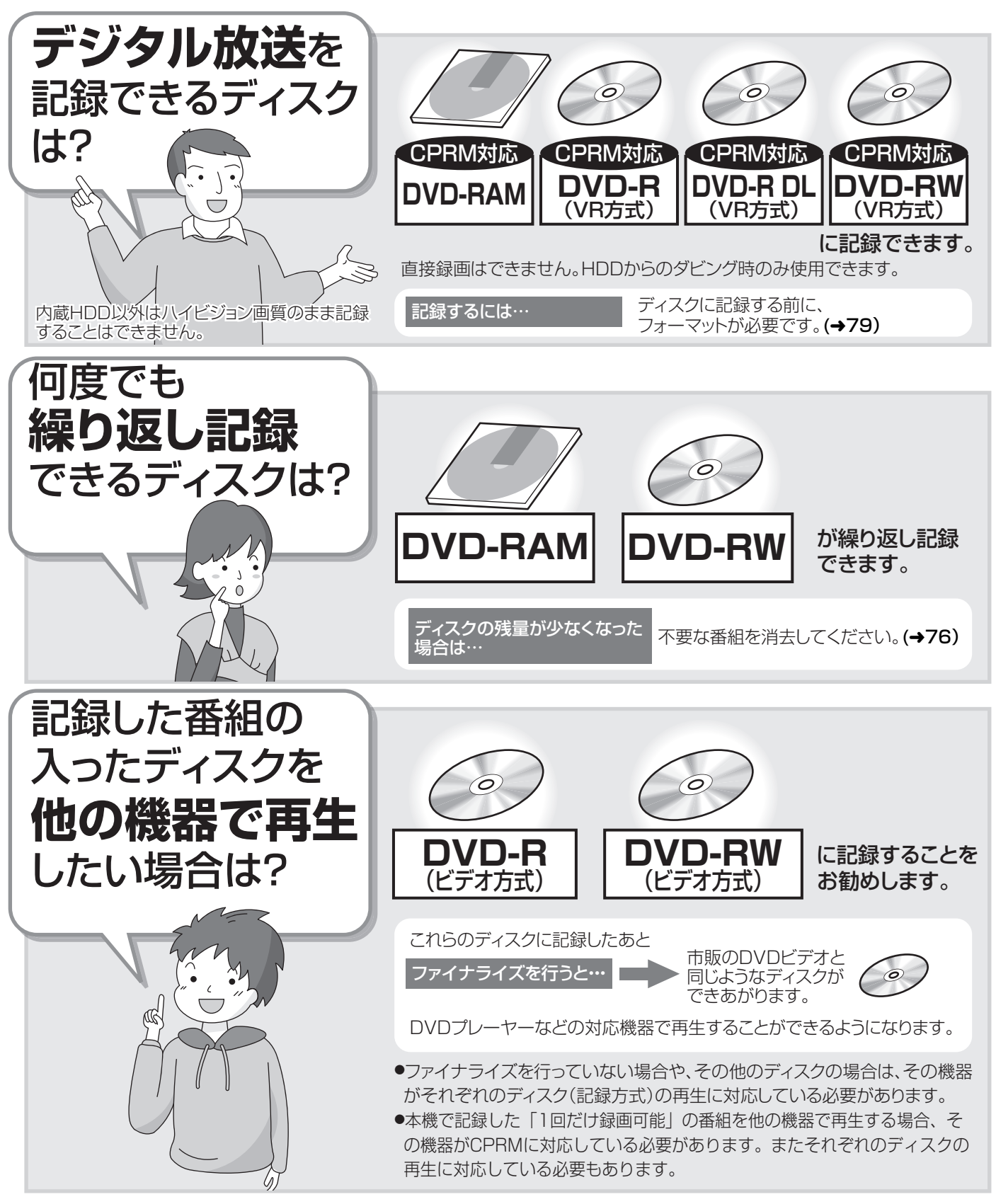

#### ファイナライズとは

記録したディスクを他のDVD機器でも再生できるように、再生専用ディスクに処理することです。 記録や編集はできなくなります。(**操作方法は→80)** 

#### フォーマットとは

記録前や他機器で使用したディスクを本機で記録できるように処理することです。初期化ともいいます。 **(操作方法は→79)** 

< デジタル放送を記録したい場合はこちら → インファイン インファイン 他のDVD機器でも再生したい場合はこちら **VR方式 ビデオ方式**<br>(DVDビデオ規格) (DVDビデオレコーディング規格) テレビ放送などを記録・編集するために作られた記録方式です 市販されているDVDビデオと同じ記録方式です ●デジタル放送などの「1回だけ録画可能|の番組を記 ●本機で記録したディスクをファイナライズすると、 DVDプレーヤーなどの対応機器で再生できるように 録できます。(CPRM対応ディスクのみ) 特長 ●番組の不要な部分を消すなどの編集ができます。 なります。 ●他のDVD機器で再生するには、そのディスクのVR方 ●デジタル放送などの「1回だけ録画可能」の番組を記 式の再生に対応している必要があります。 録することはできません。 制限事項 ●番組の不要な部分を消すなどの編集はできません。 **DVD-R DVD-R DL DVD-RAM DVD-R DVD-R DL DVD-RW** 対応ディスク **DVD-RW** に、この方式で記録できます。 に、この方式で記録できます。 **DVD-R DVD-R DL DVD-RW** 両方の記録方式で記録できるディスクは、どうすれば記録方式を分ける ことができるの? 本機ではフォーマットするとVR方式で、フォーマットしないで記録すると ビデオ方式で記録します。 いったん記録またはフォーマットすると、あとから記録方式を変更することはできません。 **DVD-R DVD-R DL** の場合 **フォーマットしないで VR方式 ビデオ方式 記録すると フォーマットすると** 未使用の で記録します で記録します DVD-R DVD-R DL フォーマット方法については(→79) 本機ではVR方式で記録するかビデオ方式で記録するかをフォーマットの ときに選びます。 いったん記録またはフォーマットしても、あとから記録方式を変更することができます。 (ただし記録された内容はすべて消去されます) **DVD-RW** Õ の場合 **VR方式 フォーマットで ビデオ方式 フォーマットで** で記録します **VR方式を選ぶと** DVD-RW で記録します **ビデオ方式を選ぶと** フォーマット方法については(→79)

### **使えるディスク・カードについて(つづき)**

#### **記録・再生ができるディスク**

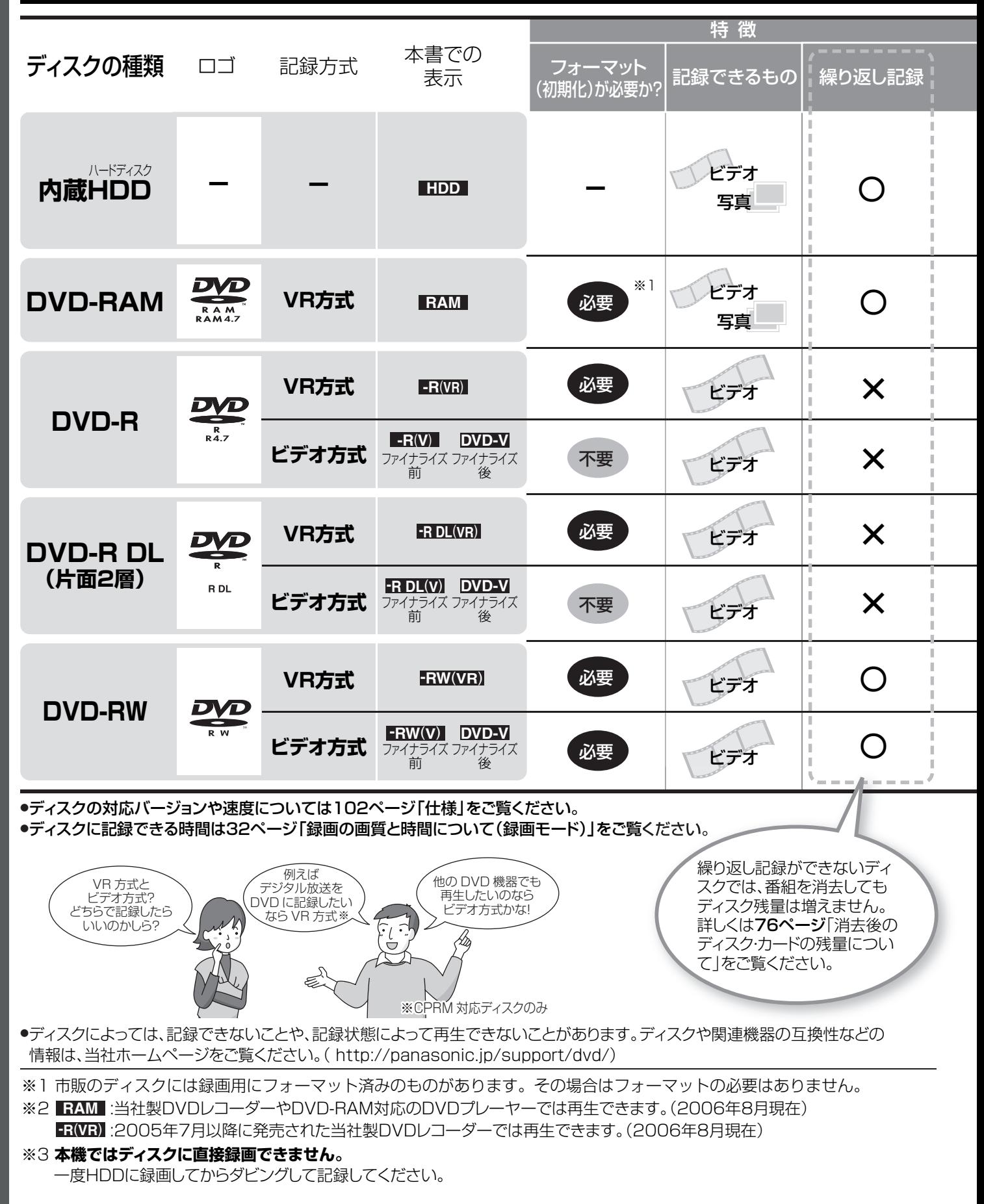

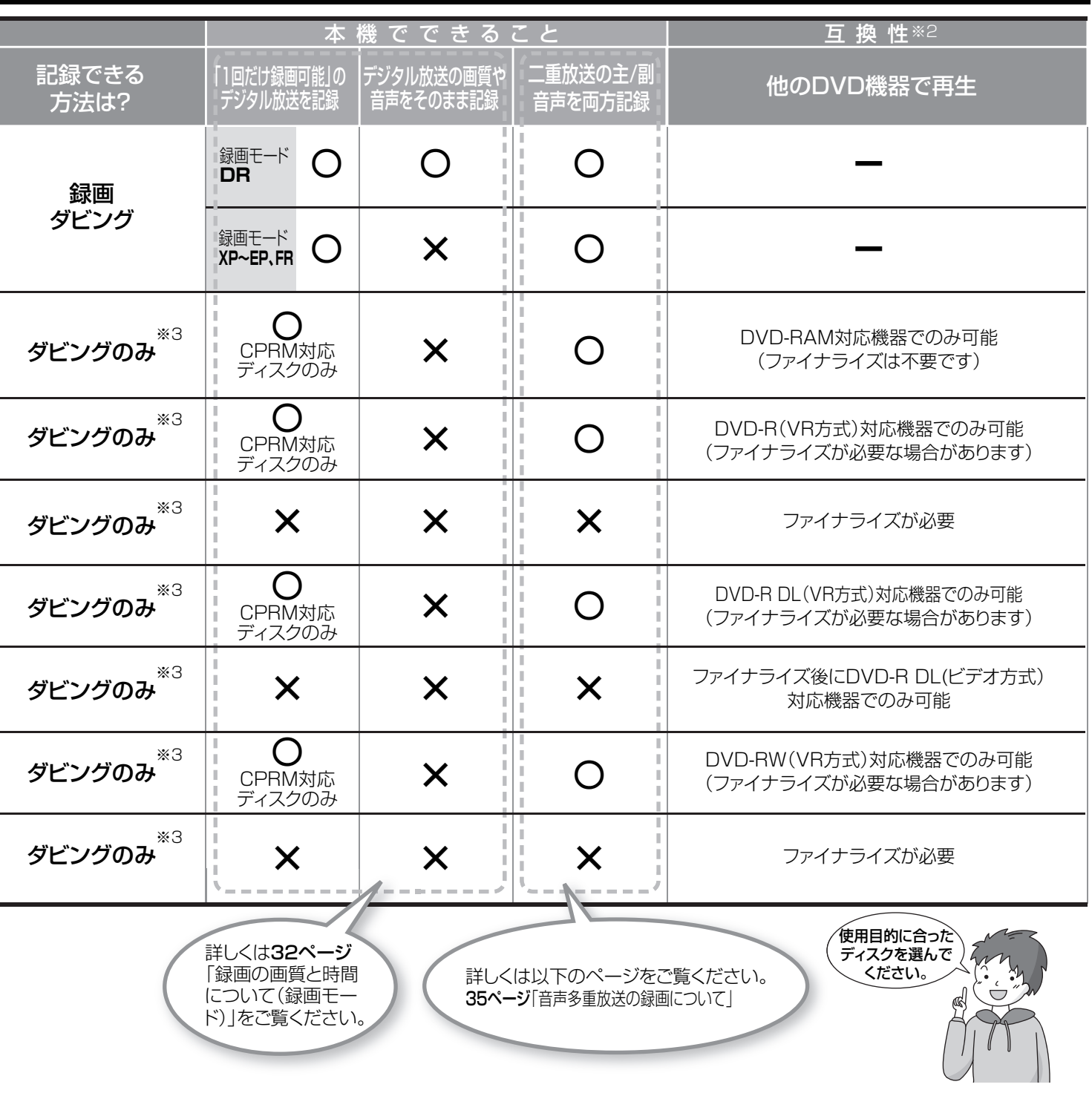

#### **8cm ディスクについて**

音声が一瞬止まることがあります。

本機ではDVD-RAM、DVD-R、DVD-RWの8cmディスクに記録や編集はできません。再生やHDDへのダビングのみ可能です。

#### **DVD-R DL(片面2層)ディスクを再生するとき** DVD-R DL(片面2層)ディスクは、右図のように、記録面が 片面に2層あります。1層目に収まりきらなかった番組は、引 き続き2層目に記録され、2つの層にまたがって記録されま す。(→右図「番組2」)このような番組を再生する場合、層の 切り換えは本機が自動的に行いますので、通常の番組と同 じく全編を通して再生できますが、層の変わり目で、映像や

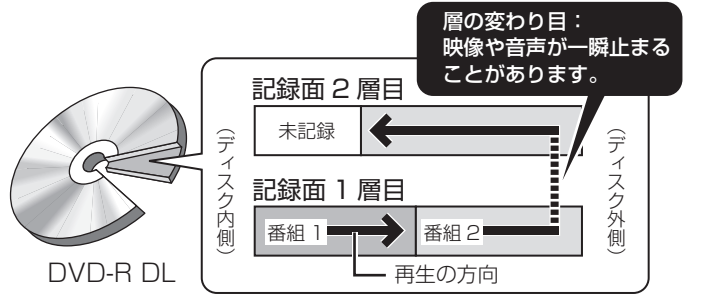

大事なお知らせ トラックス しゅうしょう しゅうしゅう しゅうしゅう しゅうしゅう しゅうしゅう かいじょう しゅうしゅう しゅうしゅう しゅうしゅう しゅうしゅう しゅうしゅう しゅうしゅう しゅうしゅう しゅうしゅう しゅうしゅん

### **使えるディスク・カードについて(つづき)**

#### **再生のみできるディスク**

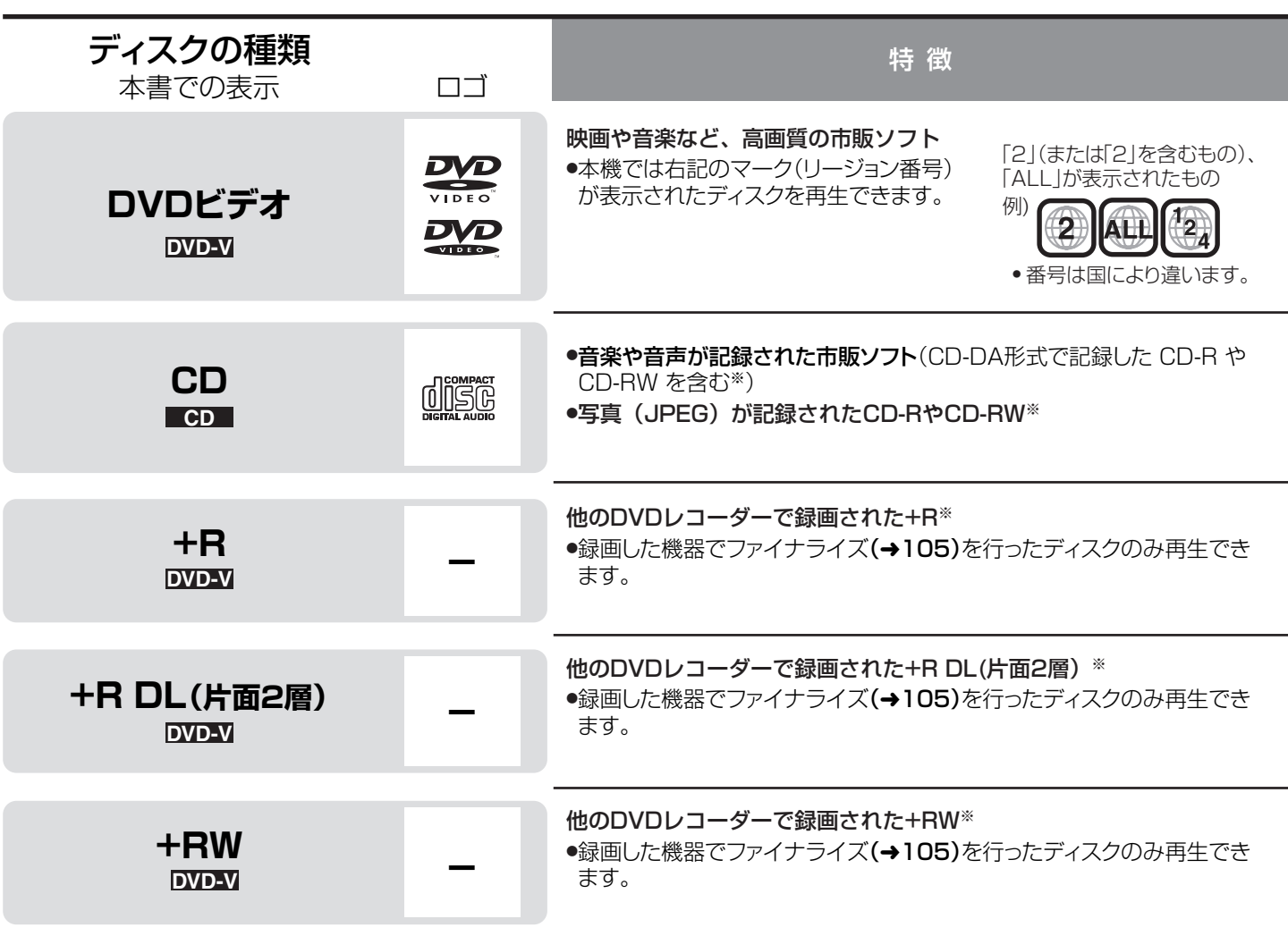

※記録状態によって再生できない場合があります。

●ソフト制作者の意図により、本書の記載どおりに動作しないことがあります。詳しくは、ディスクのジャケットなどをご覧くださ い。

≥CD-DA規格に準拠していないCD(コピーコントロールCDなど)は、動作および音質の保証はできません。

#### **本機で使えないディスク**

- ≥2.6 GB/5.2 GB DVD-RAM(12 cm)
- ●3.95 GB/4.7 GB DVD-R for Authoring

●本機以外の機器で記録し、ファイナライズ(→105)されてい ないDVD-R(ビデオ方式)、DVD-R DL(ビデオ方式)、DVD-RW(ビデオ方式)

- ●PAL方式で記録されたディスク
- ●リージョン番号「2」「ALL」以外のDVDビデオ
- ●DVD オーディオ
- ●ビデオ CD
- ●ブルーレイディスク ●HD DVD
- ≥DVD-ROM ≥+R(8 cm) ≥CD-ROM
- ≥CDV ≥CD-G ≥Photo-CD ≥CVD
- ≥SVCD ≥SACD ≥MV-Disc ≥PD など

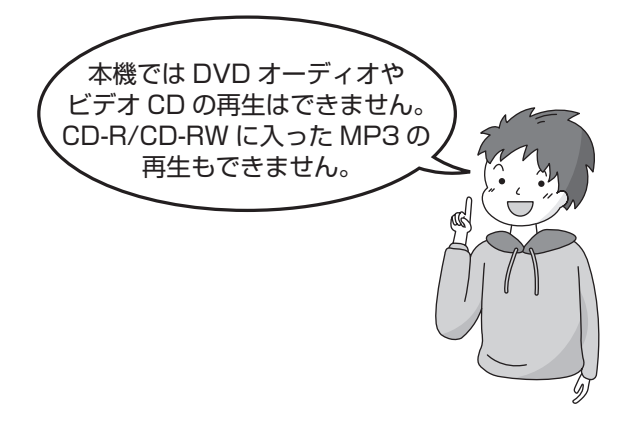

#### **本機で使えるカード**

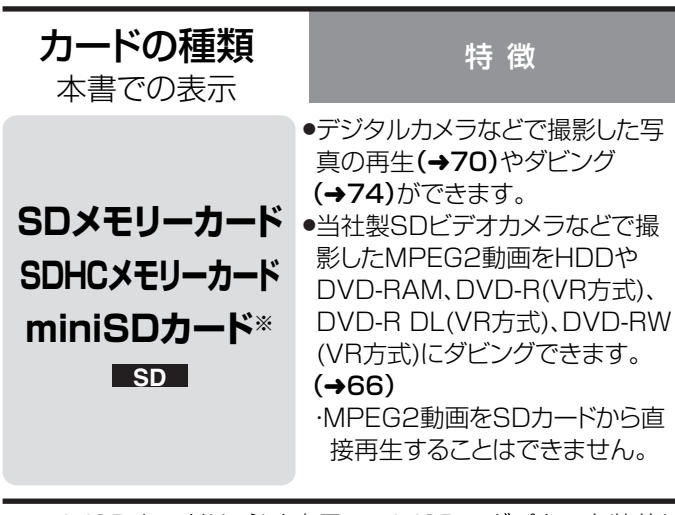

※ miniSDカードは、必ず専用のminiSDアダプターを装着し てご使用ください。

#### ■カードを廃棄 / 譲渡するときのお願い

本機やパソコンの機能による「フォーマット」や「削除」では、 ファイル管理情報が変更されるだけで、カード内のデータは完 全には消去されません。

廃棄/譲渡の際は、カード本体を物理的に破壊するか、市販のパ ソコン用データ消去ソフトなどを使ってカード内のデータを 完全に消去することをお勧めします。

カード内のデータはお客様の責任において管理してください。

#### 使用可能な SD カードについて

本機では以下の SD カードが使用できます。

- –SD メモリーカード(8 MB ~ 2 GB)
- –SDHC メモリーカード(4 GB)
- –miniSD カ ー ド(miniSD カ ー ド を お 使 い に な る に は、 miniSD カードアダプターが必要です)
- 本書では上記カードのことを「SD カード」と記載しています。
- ●4 GB以上のメモリーカードはSDHCメモリーカードのみ使 用できます。
- ●SDHCロゴのない4 GB(以上)のメモリーカードは、SD規格 に準拠していません。
- ●使用可能領域は表示容量より少なくなります。
- ●最新情報は下記サポートサイトでご確認ください。 http://panasonic.jp/support/dvd/
- ●SD カードを他機でフォーマットすると、記録に時間がかか るようになる場合があります。 また、パソコンでフォーマットすると本機では使用できない 場合があります。

このようなときは本機でフォーマットしてください。(→79)

- ●本機は SD 規格に準拠した FAT12、FAT16 形式でフォー マットされた SD メモリーカード、および FAT32 形式で フォーマットされた SDHC メモリーカードに対応していま す。
- ●本機で記録した SDHC メモリーカードは、SDHC メモリー カードに対応した機器でのみ使用できます。SD メモリー カードのみに対応した機器では使用できません。

#### **本機で再生できる写真(JPEG)について**

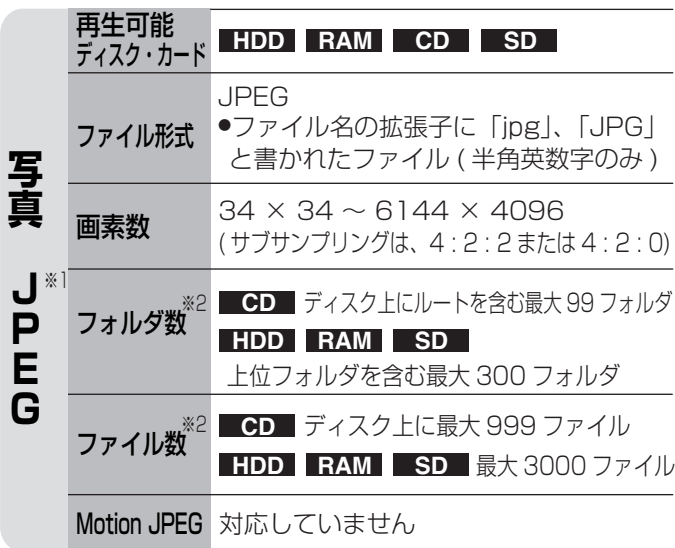

- ※ 1 表示する動作に時間がかかることがあります。
- ※ 2 最大フォルダ数や最大ファイル数を超えると、一部の フォルダやファイルが表示されなくなる場合がありま す。

#### [CD]

- ●ISO9660 level1 と level2(拡張フォーマットは除く)、 Joliet のフォーマットが使用できます。
- ●マルチセッションに対応していますが、セッション数が多い とディスクの読み込みや再生開始に時間がかかることがあり ます。
- ●ファイル数(トラック数)やフォルダ数(グループ数)が多い場 合、動作に時間がかかったり、対応できないことがあります。
- ●表示可能な漢字コードは、JIS 第 1 水準、JIS 第 2 水準のみで す。それ以外の漢字コードは正しく表示されません。
- ●本機画面とパソコン画面では表示順が異なることがありま す。
- ●ディスクの作りかた (書き込みソフト) によっては、再生順が 変わることがあります。
- ●パケットライト方式には対応してません。
- ●記録状態によっては再生できないものがあります。

#### HDD RAM SD

●DCF 準拠 (デジタルカメラなどで記録したもの) したフォー マットが使用できます。 DCF:Design rule for Camera File system[ 電子情報技術 産業協会 (JEITA) にて制定された統一規格 ]

#### RAM CD SD

写真(JPEG)のフォルダ構成については(→105)

### **HDD の取り扱い** ハードディスク

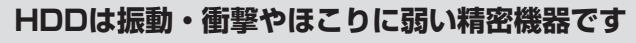

設置環境や取り扱いにより、部分的な破損や、最悪の場合、 録画や再生ができなくなる場合もあります。特に動作中は 振動や衝撃を与えたり、電源プラグを抜いたりしないで ください。また、停電などに

より、録画・再生中の内容が 損なわれる可能性があります。

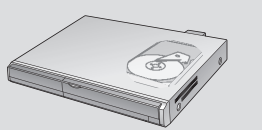

 $\circledcirc$ 

 $\circ$ 

#### **HDDは一時的な保管場所です**

HDD は、録画した内容の恒久的な保管 場所ではありません。一度見るまで、 または編集や DVD ディスクにダビング するまでの一時的な保管場所としてお使 いください。※

※ハイビジョン画質で録画したデジタル放送の番組を、 そのままの画質や音質でダビングすることはできません。 **HDDは自動的に休止状態になります。**

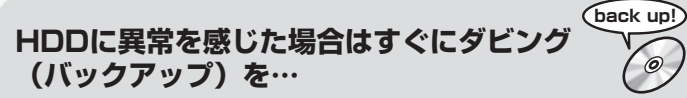

HDD内に不具合箇所があると、録画時や再生時、ダビング 時に継続した異音がしたり、映像にブロック状のノイズが 発生することがあります。そのままお使いになると劣化が 進み、HDD全体が使えなくなってしまう恐れがあります。 このような現象が確認された場合は、すみやかにDVDディ スクにダビングし、修理をご依頼ください。

HDDが故障した場合は、記録内容(データ)の修復は できません。

HDD は記録密度が高く、長時間記録や高速頭出しができる 反面、壊れやすい要因を多分に含んだ特殊な部品です。 取り扱いにお気を付けください。

#### **本機から HDD の動作音が聞こえます。故障かな?**

#### 故障ではありません。

本機では、HDDの品質維持のため、自動的に内部点検を 行っています。以下の状態のときに、本機から音が 聞こえる場合がありますが、故障ではありません。

- ●HDDが休止状態になるとき
- ●電源切/入時
- ●番組表 (Gガイド) データを受信中
- ●昼の12時ごろに時刻の誤差を自動修正中
- ●予約録画終了時または午前4時ごろ (1週間に一度程度)に、本機全体を 自動的に再起動しているとき

通電中、HDDは高速で回転しています。省電力のた め、ディスクトレイにディスクが入っていない状態で 約30分以上操作しないとHDDの回転を止め、休止 します。 HDDを休止状態にするために、お使いにな らないときはディスクを取り出しておくことをお勧め します。

●起動に時間がかかるため、休止状態からの録画や 再生はすぐに始まりません。[初期設定「クイックス タート」(→86)が「入」になっていても同様です]

#### **設置するとき**

●背面の内部冷却用ファンや側面の通風孔をふさがない<br>●水平で、振動や衝撃が起こらない場所に設置する──〜〜〜〜 ●水平で、振動や衝撃が起こらない場所に設置する ●ビデオなどの熱源となるものの上に置かない ●温度変化が起こりやすい場所に設置しない ●「つゆつき」が発生しにくい場所に設置する つゆつきについて(→右ページ)

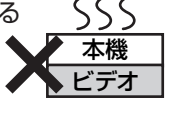

#### **重要なお願い**

**たばこの煙など**

たばこの煙、くん煙殺虫剤(煙をたくタイプの殺虫剤)などが 機器内部に入ると故障の原因になります。

#### **移動するとき**

**①**電源を切る(本体表示窓から"BYE"が消えるまで待つ) **②**電源プラグをコンセントから抜く

**③**HDDの回転が完全に止まってから(2分程度待ってから)、振 動や衝撃を与えないように動かす(電源を切っても、HDDはし ばらくの間は惰性で回転しています)

本機の使用中、何らかの不具合により、正常に録画・編集ができなかった場合の内容の補償、録画・編集した内容(データ)の損失、 および直接・間接の損害に対して、当社は一切の責任を負いません。あらかじめご了承ください。

### **ディスク・カードの取り扱い**

#### **使用上のお願い**

#### ■持ちかた

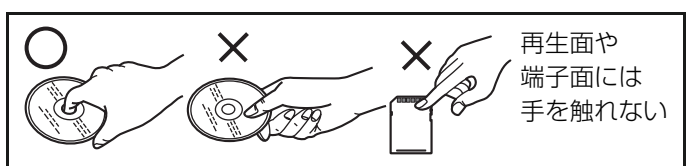

#### ■汚れたときや、つゆがついたときは

水を含ませた柔らかい布でふき、あとはからぶきしてください。

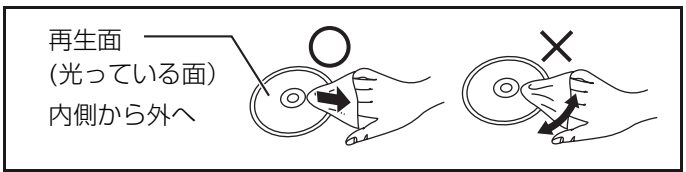

#### ■カートリッジ付 DVD-RAM の取り扱いについて

ディスクを損傷から保護し、性能を維持するため、シャッター を無理に開けないでください。

#### **取り扱い上のお願い**

ディスク、カードの破損や、機器の故障の原因になりますので、 次のことを必ずお守りください。

●ディスクにシールやラベルをはらない。(ディスクにそりが発 生したり、回転時のバランスがくずれて使用できないことが あります)

### **使用上のお願い**

#### **お手入れについて**

#### **本体が汚れているとき**

柔らかい布でふいてください。

- ●アルコールやシンナーは使わないでください。
- ●化学ぞうきんをご使用の際は、その注意書に従ってください。

#### **録画/再生用レンズが汚れたとき**

長期間使用すると、レンズにほこりなどが付着し、正常な録画・ 再生ができなくなることがあります。

使用環境や使用回数にもよりますが、約1年に一度、レンズク リーナー(別売)(→準備編 44)でほこりなどの除去をお勧めし ます。使い方は、レンズクリーナーの説明書をご覧ください。

- ●クリーニング中に音がすることがありますが、故障ではあり
- ません。

#### **本機を廃棄/譲渡するとき**

本機にはお客様の操作に関する個人情報(メールや購入記録、 データ放送のポイントなど)が記録されています。

廃棄や譲渡などで本機を手放される場合は、放送設定「個人情 報リセット」を実行し、記録された情報を消去してください。  $(485)$ 

●本機に記録される個人情報に関しては、お客様の責任で管理 してください。

- ●ディスクの印刷面にあるタイトル欄に文字などを書き込む場 合は、必ず柔らかい油性のフェルトペンなどを使う。 ボールペンなど先のとがった硬いものは使わない。
- ●レコードクリーナーやシンナー、ベンジン、アルコールでふかない。
- ●傷つき防止用のプロテクターなどは使わない。
- ●カード裏の端子部にごみや水、異物を付着させない。
- ●ディスクを落としたり、重ねたり、物を載せたり、衝撃を与え たりしない。
- ●以下のディスクを使わない。
- ・シールやラベルがはがれたり、のりがはみ出しているレン タルなどのディスク
- ・そっていたり、割れたりひびが入っているディスク
- ・ハート型など、特殊な形のディスク

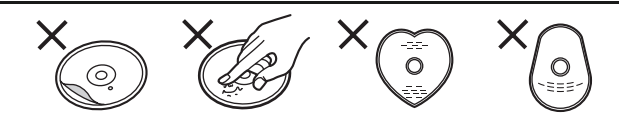

- ●次のような場所に置かない。
- ・直射日光の当たるところや暖房器具の近くなど温度が高い ところ
- ・湿気やほこりの多いところ
- ・温度差の激しいところ(結露が発生します)
- ・静電気や電磁波の発生するところ
- ●使用後はケースまたはカートリッジに納める。

#### **「つゆつき」について**

#### **「つゆつき」とは**

●冷えたビンなどを冷蔵庫から出 してしばらく置いておくと、ビン の表面に水滴が発生します。 このような現象を「つゆつき」と いいます。

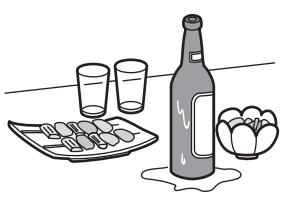

- ●暖かい状態のHDDが冷たい空気に触れると、HDD内部に 「つゆつき」が発生し、ヘッドなどを傷つける可能性がありま す。
- ●「つゆつき」が発生しやすい状況 ・梅雨の時期
	- ・本機を暖かいところから寒いところへ急に移動させたと き、またはその逆
- ・寒い部屋を急に暖房で暖めるなど、急激な冷暖房をしたと き
- ・本機に冷房の風が直接当たっていたとき
- ・湯気が立ちこめるなど、部屋の湿度が高いとき
- ●「つゆつき」が起こりそうなときは、部屋の温度になじむまで (約2~3時間程度)、電源を切ったまま放置してください。

#### 音のエチケット -

楽しい音楽も時と場所によっては気に なるものです。特に静かな夜間には窓 を閉めたり、ヘッドホンをご使用にな るのも一つの方法です。

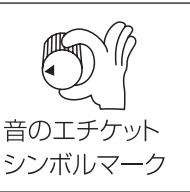

トラックス しゅうしょう しゅうしゅう しゅうしゅう しゅうしゅう しゅうしゅう かいじょう しゅうしゅう しゅうしゅう しゅうしゅう しゅうしゅう しゅうしゅう しゅうしゅう しゅうしゅう しゅうしゅう しゅうしゅん

大事なお知らせ

### **受信できるテレビ放送について**

B-CAS カードを挿入しないとデジタル放送は映りません。

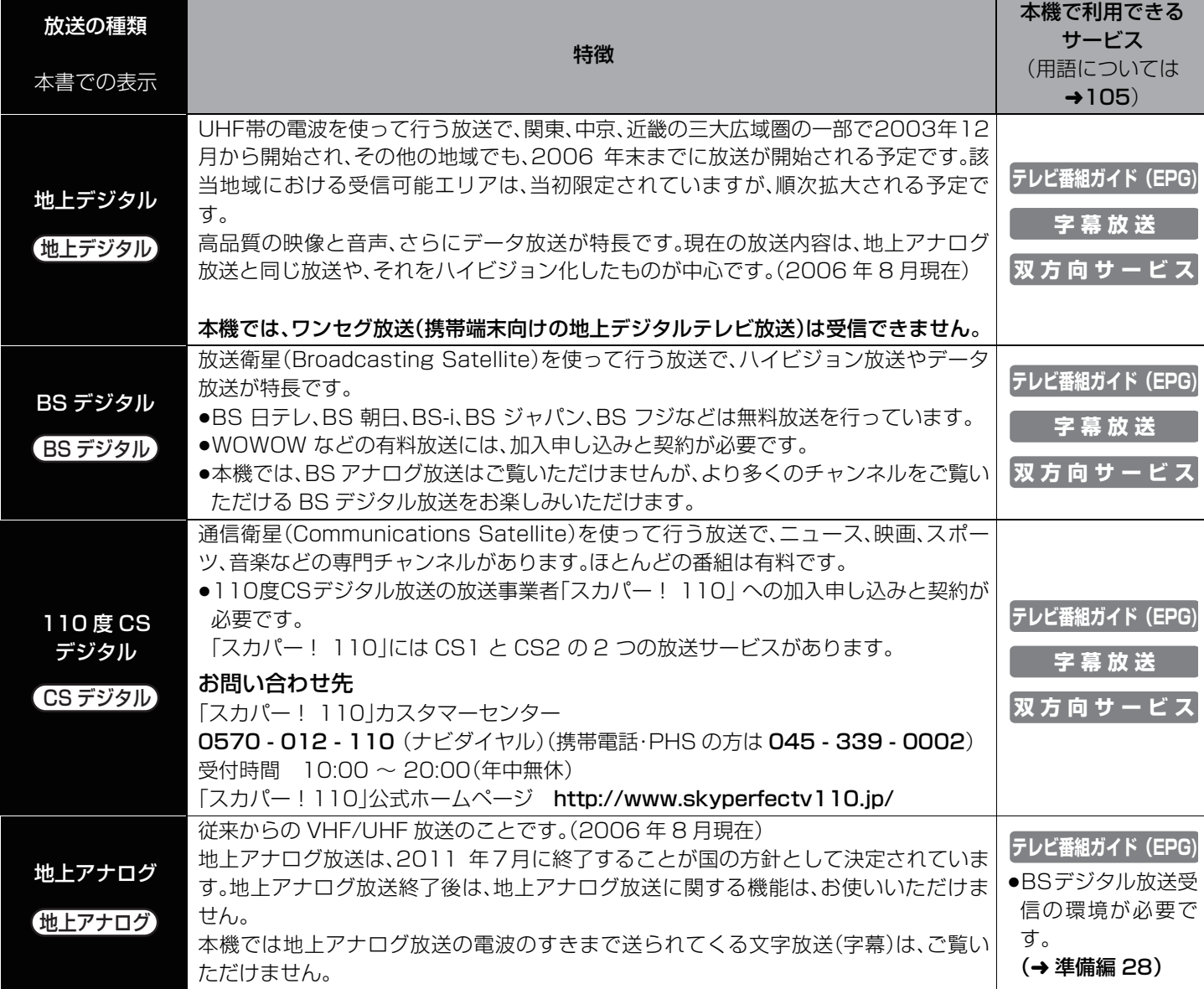

BS アナログ放送のWOWOW は BSデジタル放送のチャンネルの一部として、「スカパー!」は「スカパー!110」として 110度 CS デジタル放送で、お楽しみいただけます。すでにご契約されていた場合は、再契約が必要になり、専用デコーダーなどは不要になりま す。(放送内容は異なりますので、再契約をされる場合は内容をご確認ください)

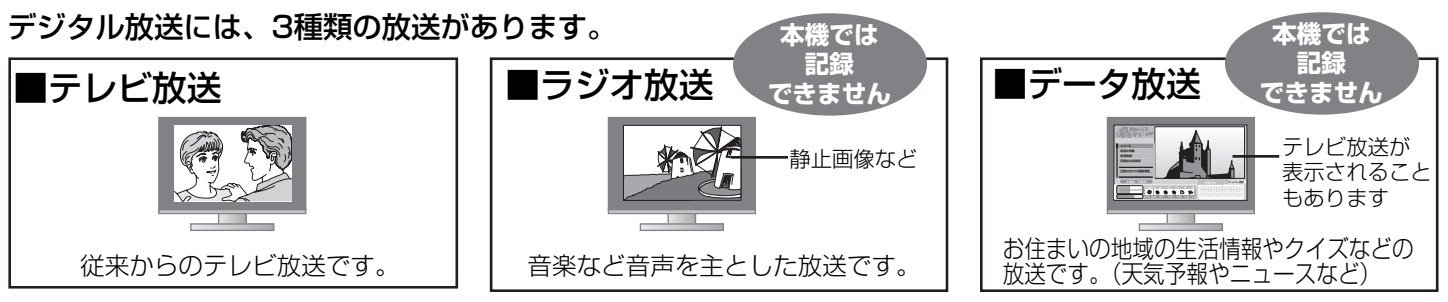

ラジオ放送は、BS デジタルの一部でのみ、実施されています。(2006 年 8 月現在)

### **各部のはたらき**

#### **本体(本書ではリモコンでの操作を中心に説明しています)**

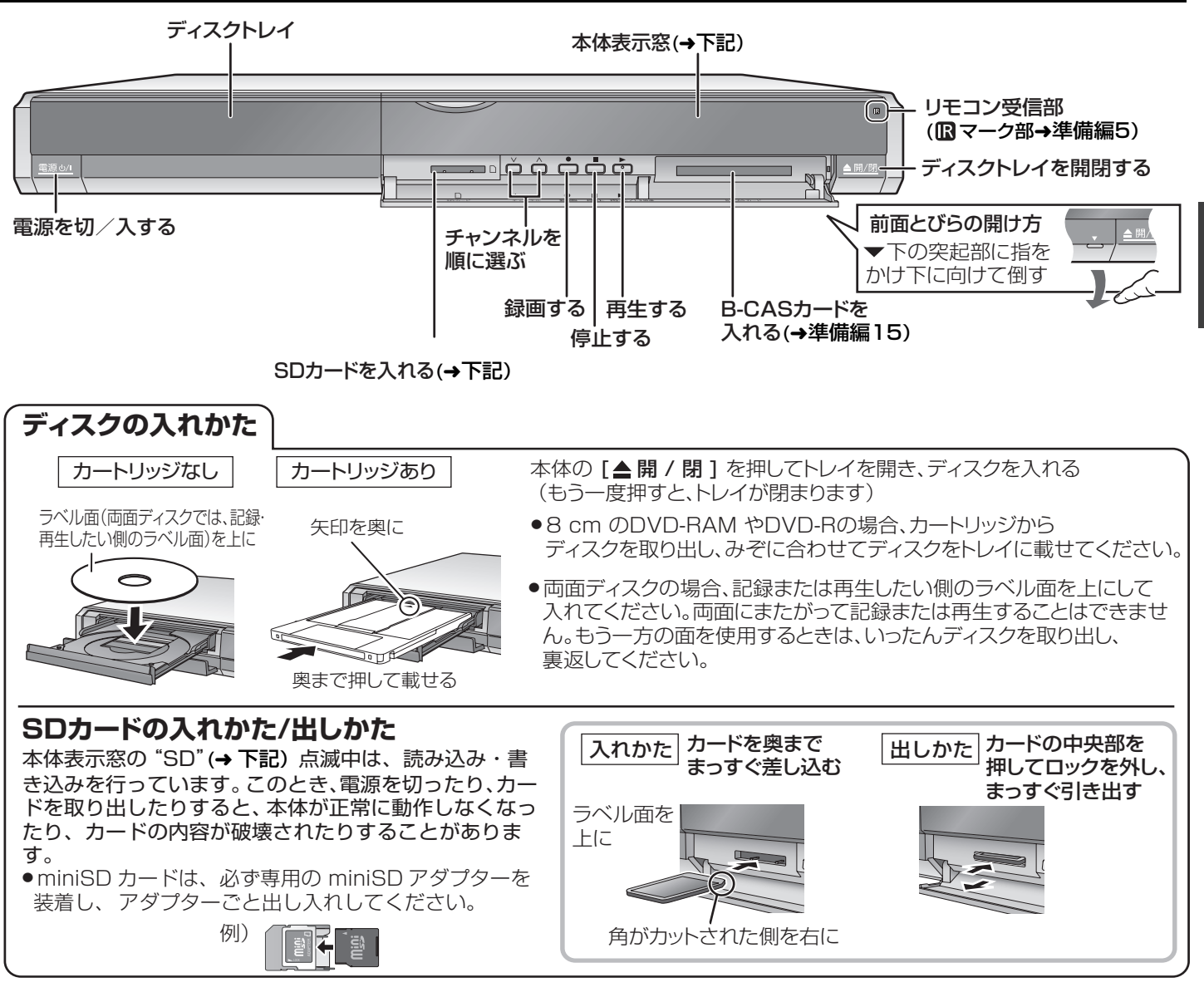

#### **自動ドライブ選択機能**

#### $\begin{array}{|c|c|c|c|c|c|}\n\hline \text{RAM} & -R(VR) & -R DL(VR) & -R DL(V) & -RW(VR) & -RW(V) & SD \end{array}$

停止中、ディスクを入れる、またはSDカードをスロットに入れると、「DVDディスクの操作」または「SDカードの操作」画面が表示され ます。そのとき項目を選び、[決定]を押すとDVDまたはSDドライブに切り換わります。 (詳しくは→93) ディスクを取り出し、ディスクトレイを閉める、またはSDカードを取り出すと、自動的にHDDドライブが選ばれます。

#### DVD-V CD

停止中、ディスクを入れると自動的にDVDドライブに切り換わります。 ディスクを取り出し、ディスクトレイを閉めると自動的にHDDドライブが選ばれます。

#### **本体表示窓**

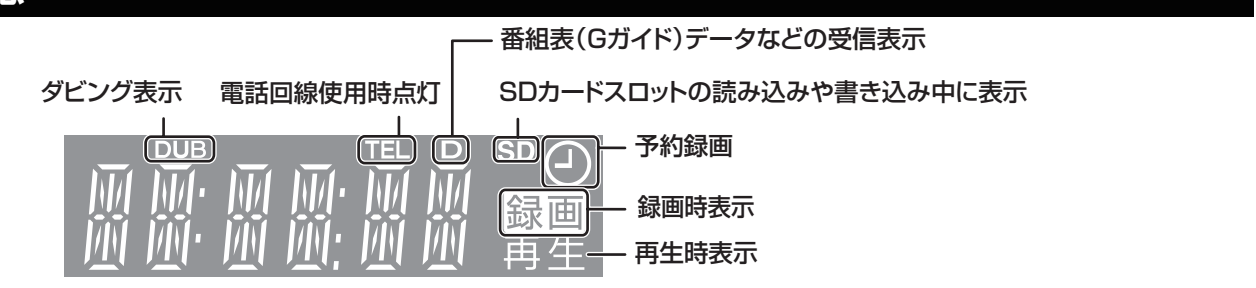

確認

### **各部のはたらき(つづき)**

**リモコン(本書ではリモコンでの操作を中心に説明しています)**

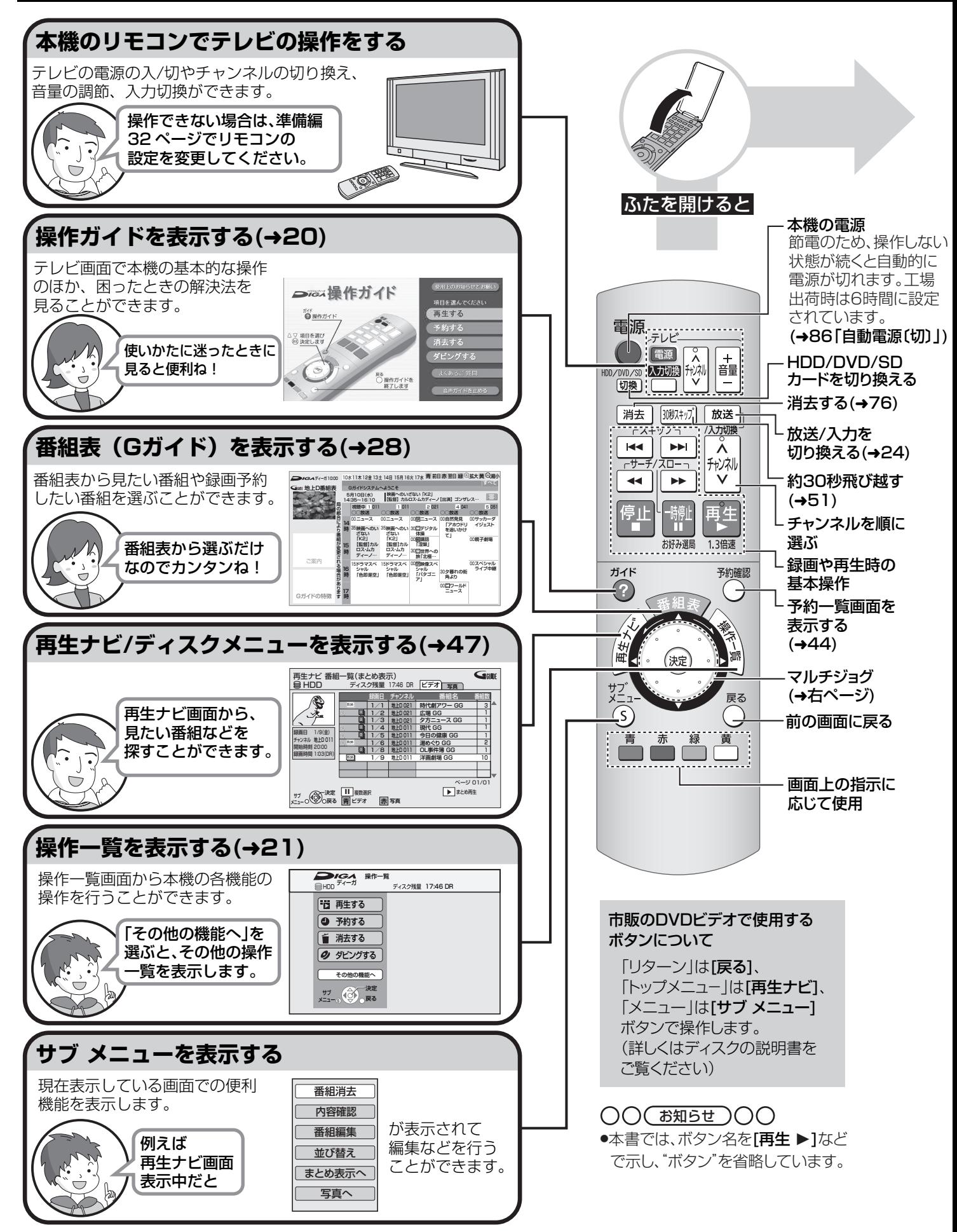

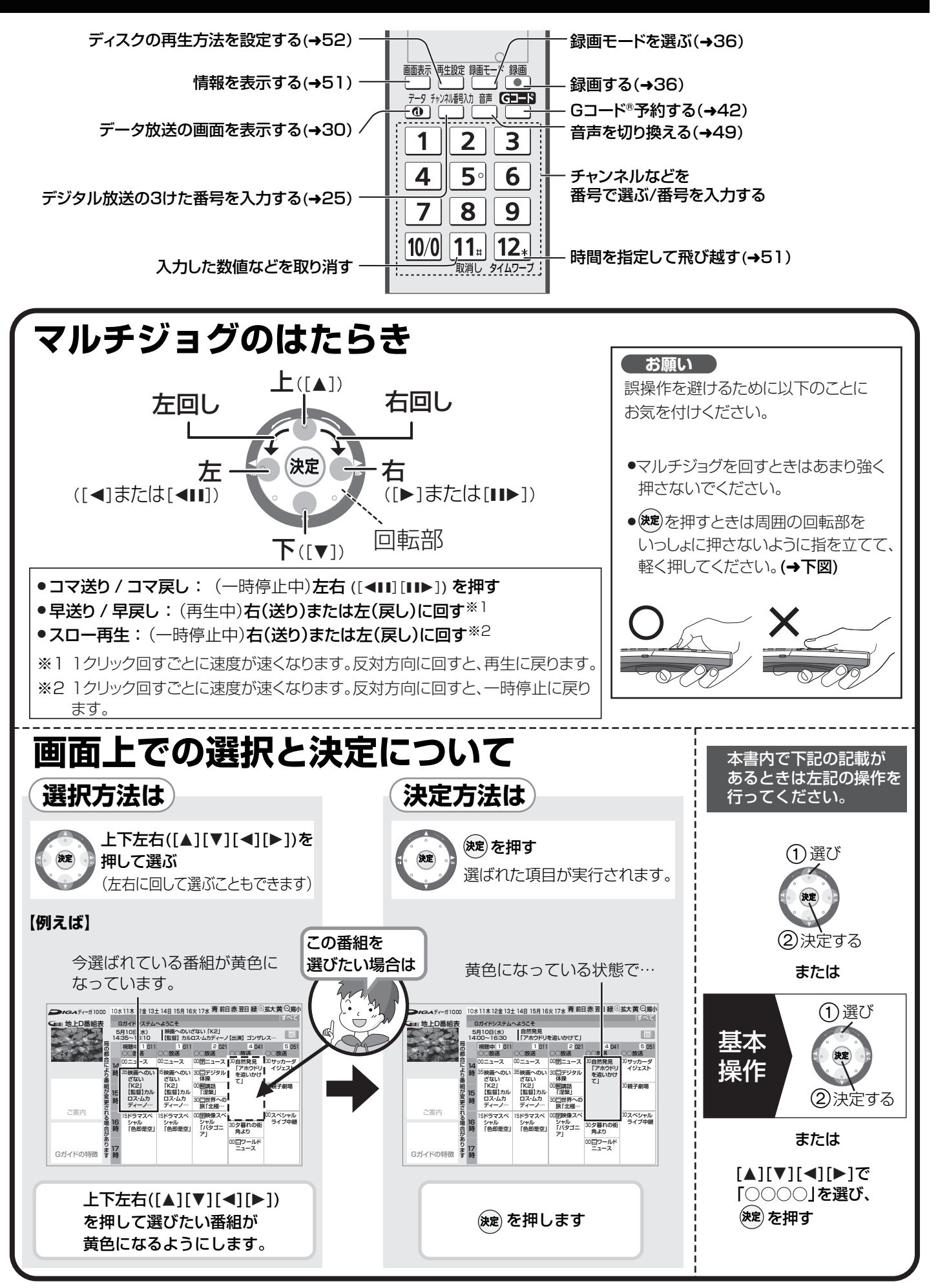

確認

## **操作ガイドについて**

本機の HDD での基本的な操作のほか、困ったときの解決法をテレビ画面でご覧になれます。録画や再生中に見ることはできま せん。

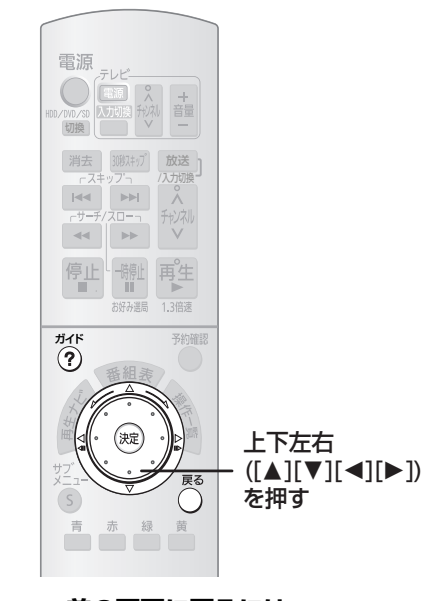

#### **②ア前の画面に戻るには** を押す  $\bigcap$ ≠**画面を消すには が下を押す**

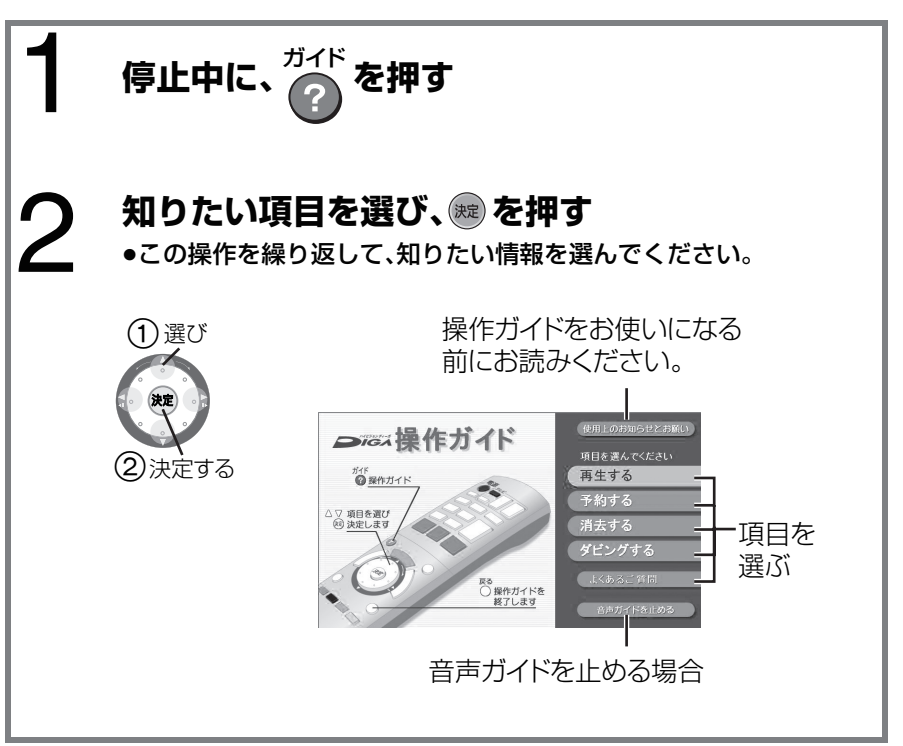

#### **企→下記のような ◎ マークが付いた画面が表示されたとき**

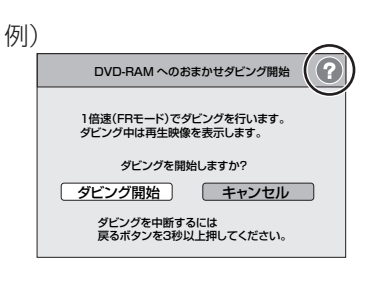

か作を押すと、操作に対する補足説明を表示します。

### **操作一覧画面について**

操作一覧画面から本機の各機能の操作を行うことができます。

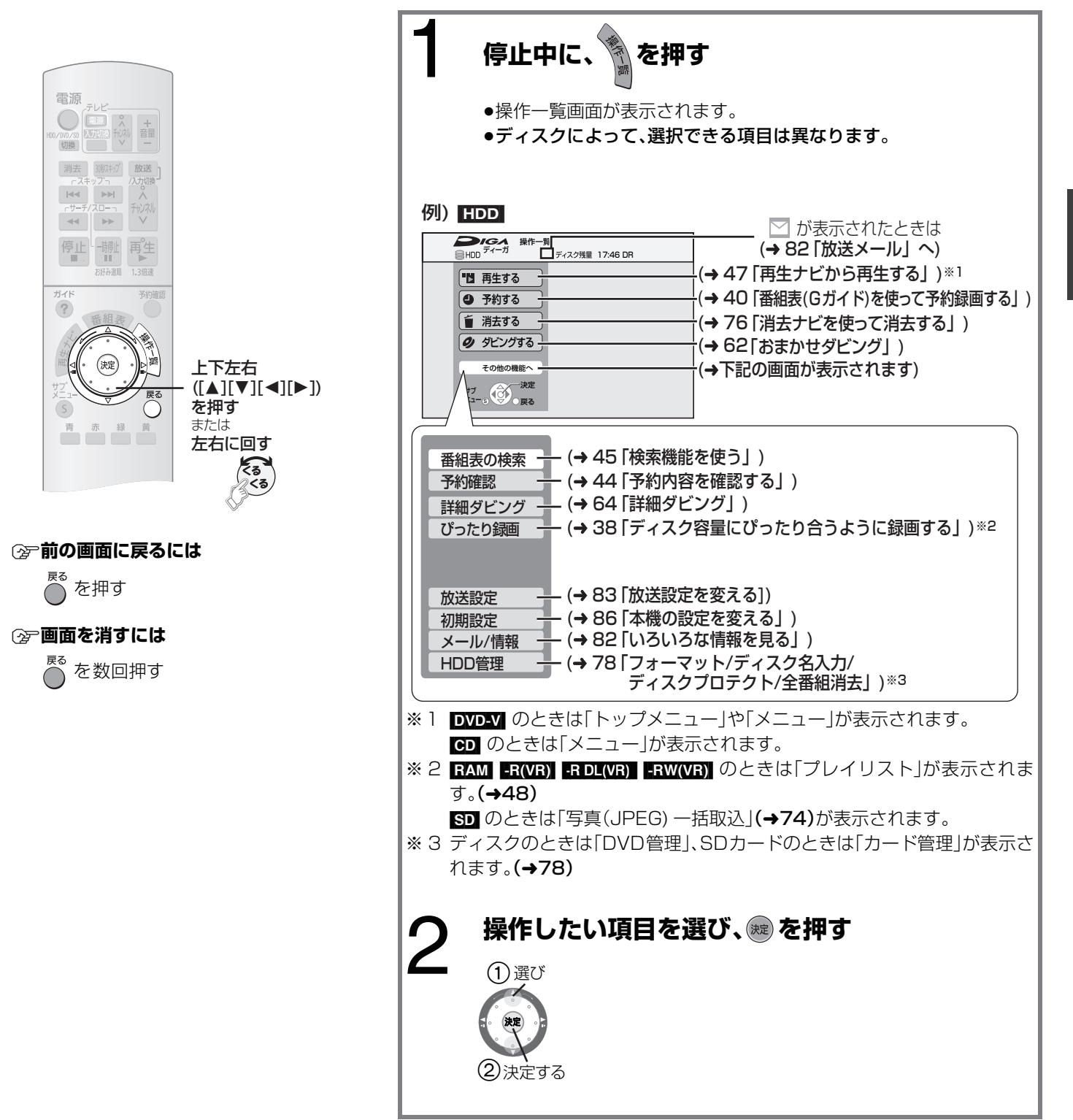

#### **VIERA Link を使う** <u>ビエフ ニュー リ</u>ンク

#### VIERA Link とは

VIERA Link (HDAVI Control™) 機能に対応した当社製テレビ (VIERA)、レコーダー(DIGA)、アンプを HDMI ケーブルで接続 することにより、テレビやアンプとの連動操作が可能になる便利な機能です。各機器の詳しい操作については、それぞれの取扱説 明書をご覧ください。

#### 接続

#### 本機と VIERA Link に対応した当社製テレビ (VIERA) を HDMI ケーブルで接続する(→ 準備編 10)

●当社製 HDMI ケーブルを推奨します。HDMI 規格に準拠していないケーブルでは動作しません。 品番:RP-CDHG10(1.0 m)、 RP-CDHG15(1.5 m)、 RP-CDHG20(2.0 m)、 RP-CDHG30(3.0 m) など

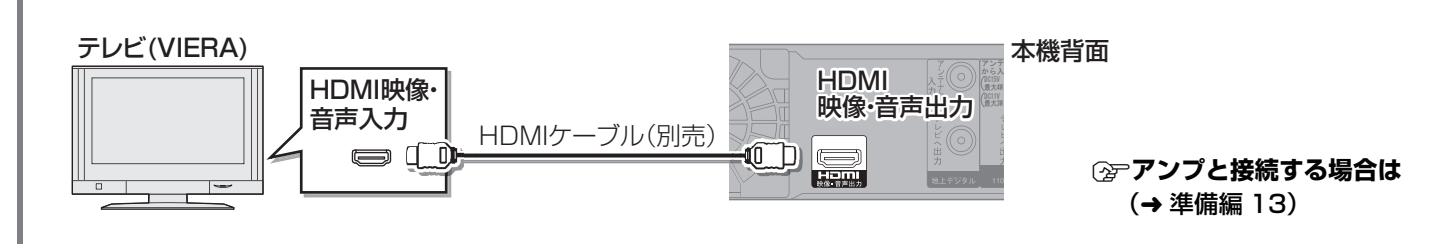

#### 設定

- ①初期設定「VIERA Link 制御」(→89)を「入」にする。(お買い上げ時の設定は「入」です)
- 2 接続した機器側(テレビなど)で、VIERA Link が働くように設定する
- 3 すべての機器の電源を入れ、一度テレビの電源を切/入したあと、テレビの入力を「HDMI入力」に切り換えて、画像が正しく映る ことを確認する(接続や設定を変更した場合にも、この操作をしてください)
- ●初期設定「クイックスタート」(→86)を「入」にすると、本機の電源「入」を伴う連動操作をすばやく行うことができます。

#### **VIERA Link Q & A**

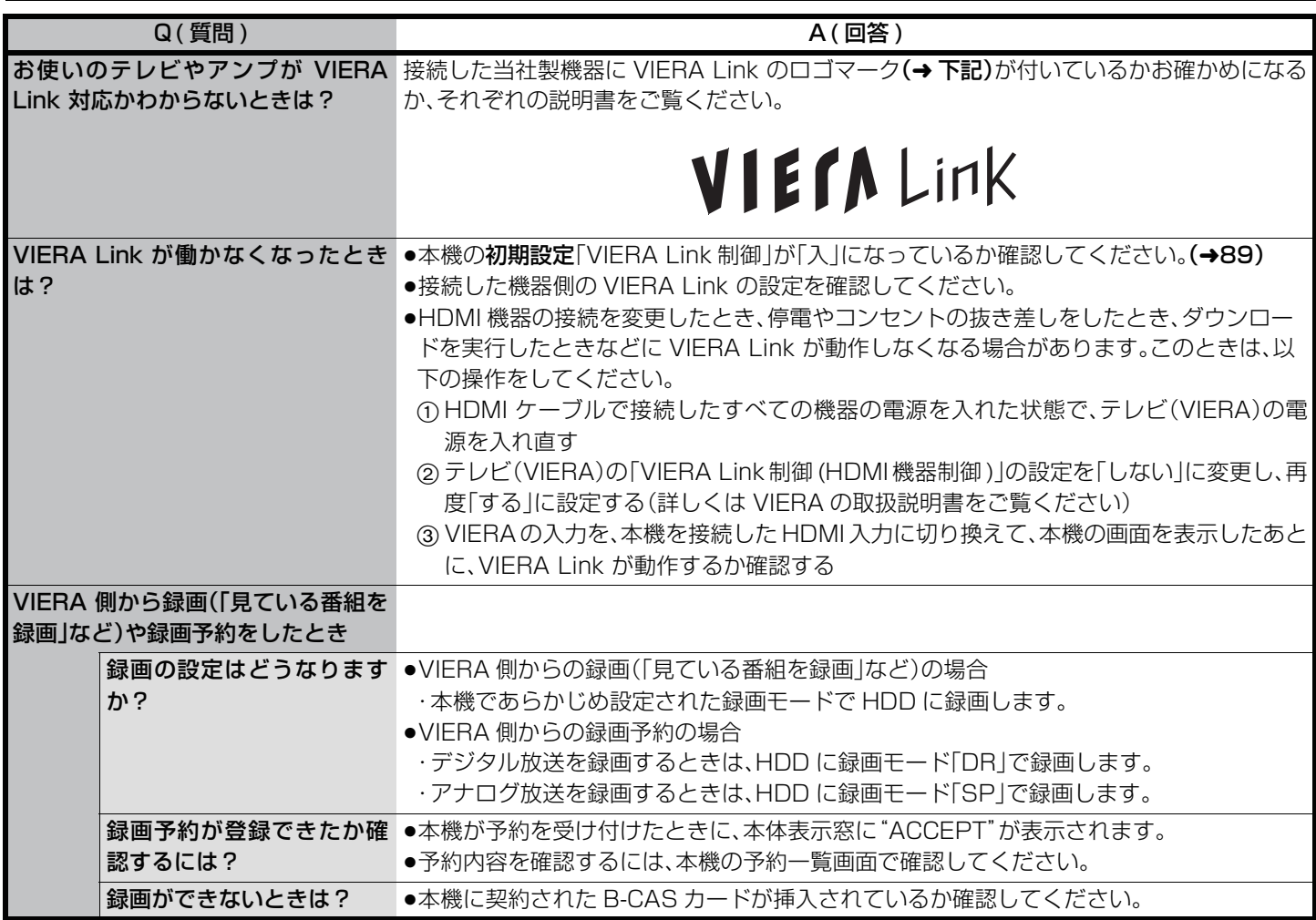

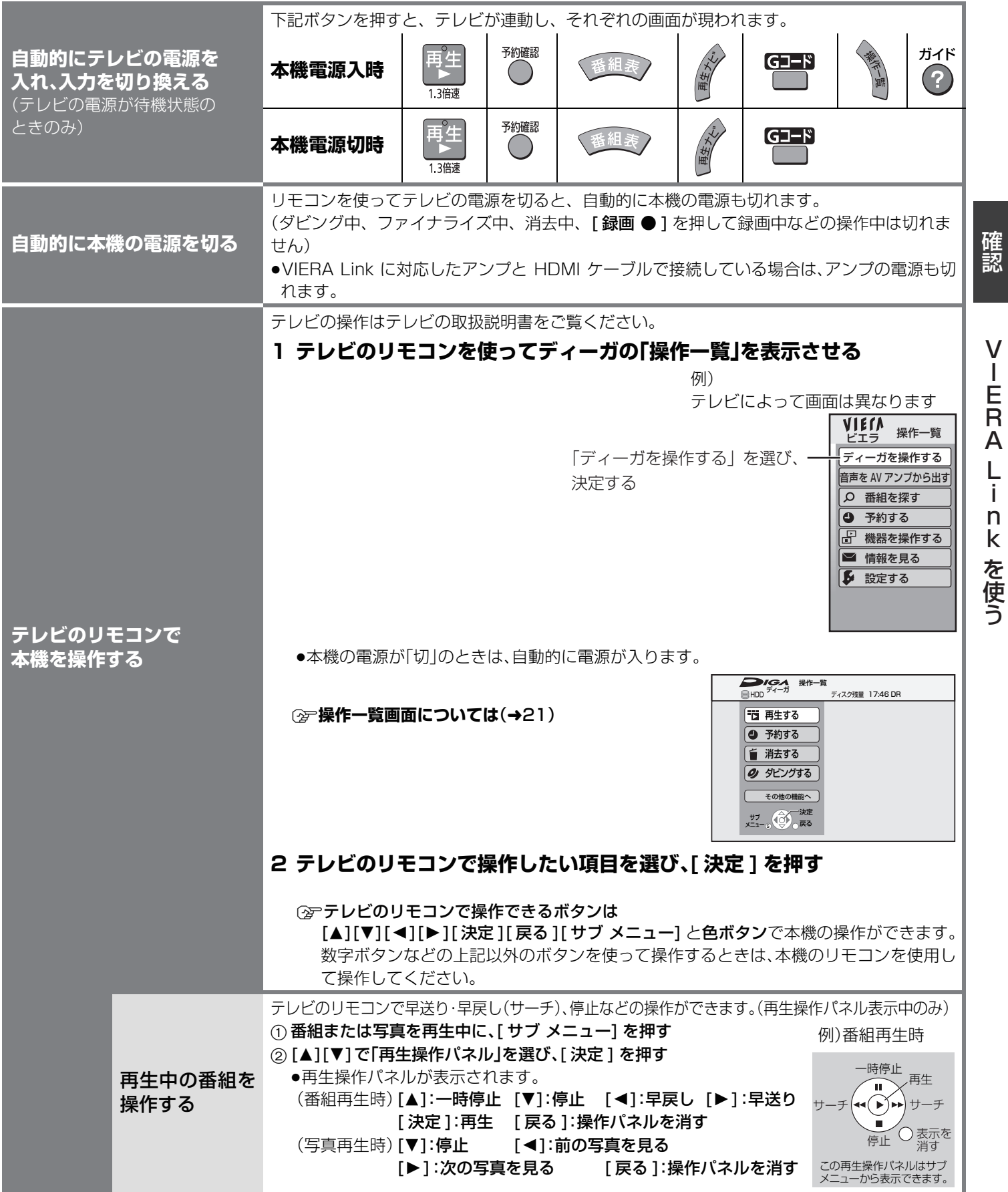

その他の機能については接続した機器(テレビなど)の取扱説明書をご覧ください。

#### ≠**VIERA Link を使わない場合は**

初期設定「VIERA Link 制御」(→89)を「切」にする

賞 / FFA I TFス化

### **テレビ放送を見る**

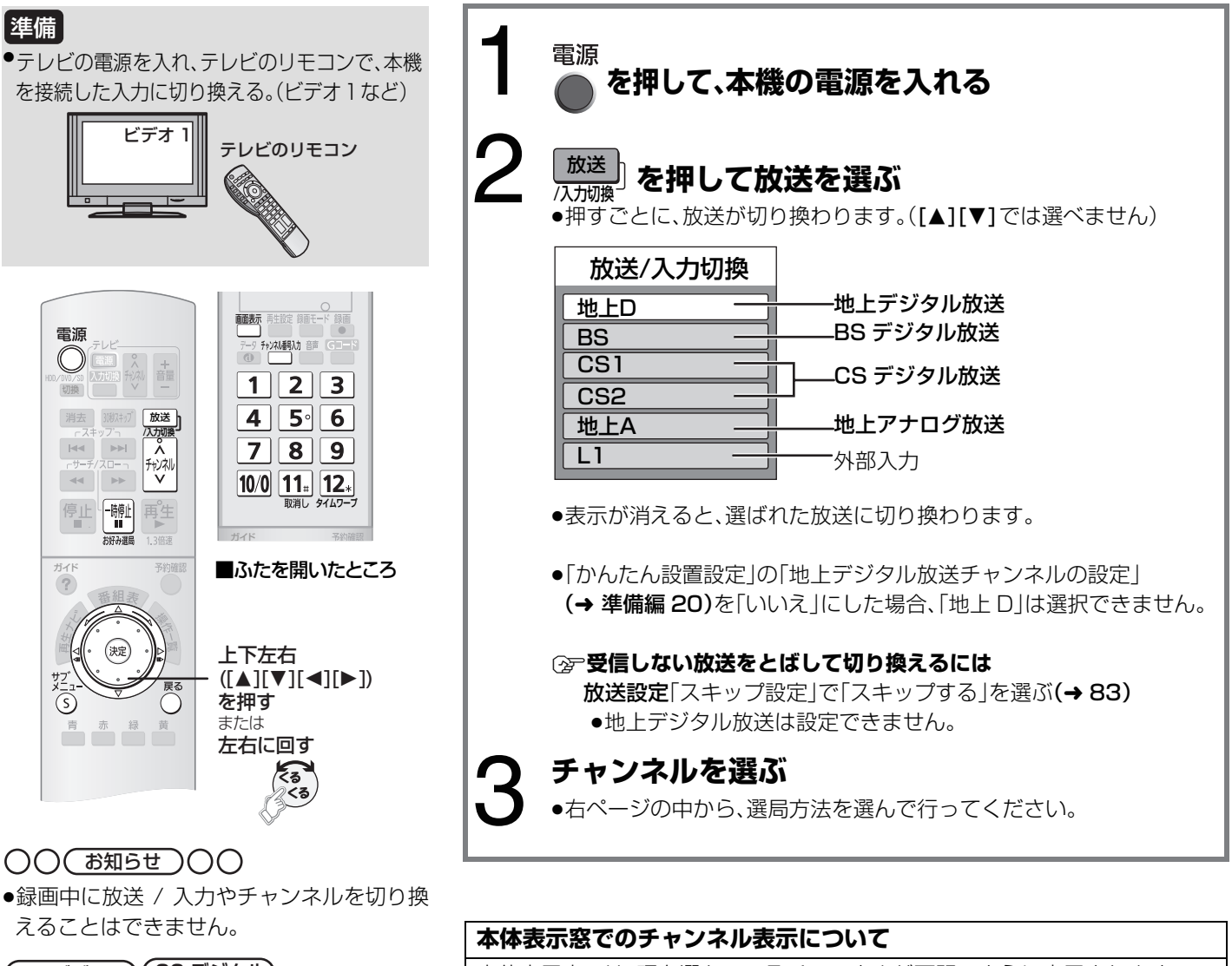

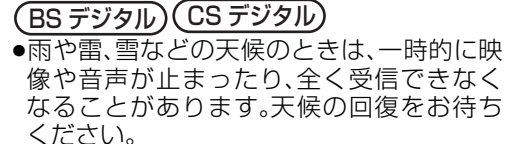

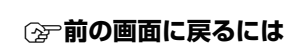

○を押す

- ≠ **暗証番号の入力画面が表示されたら (**➜ **85)**
- ≠ **番組購入の画面が表示されたら (**➜ **30 )**

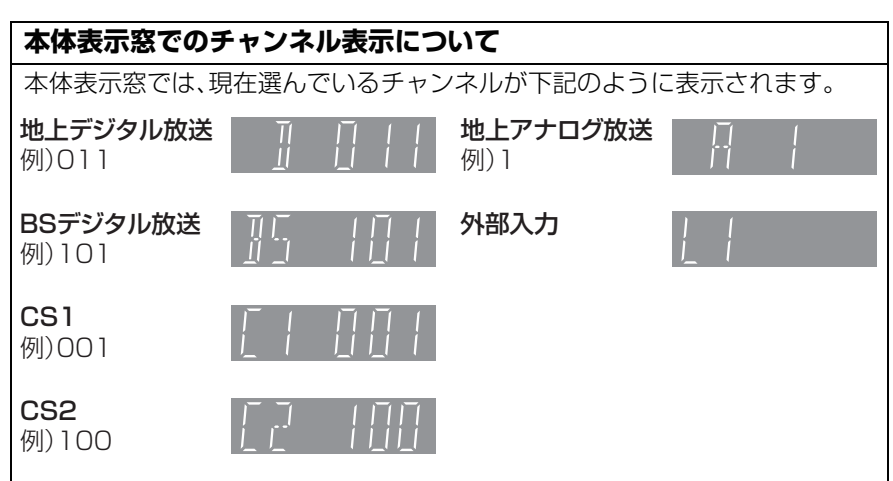

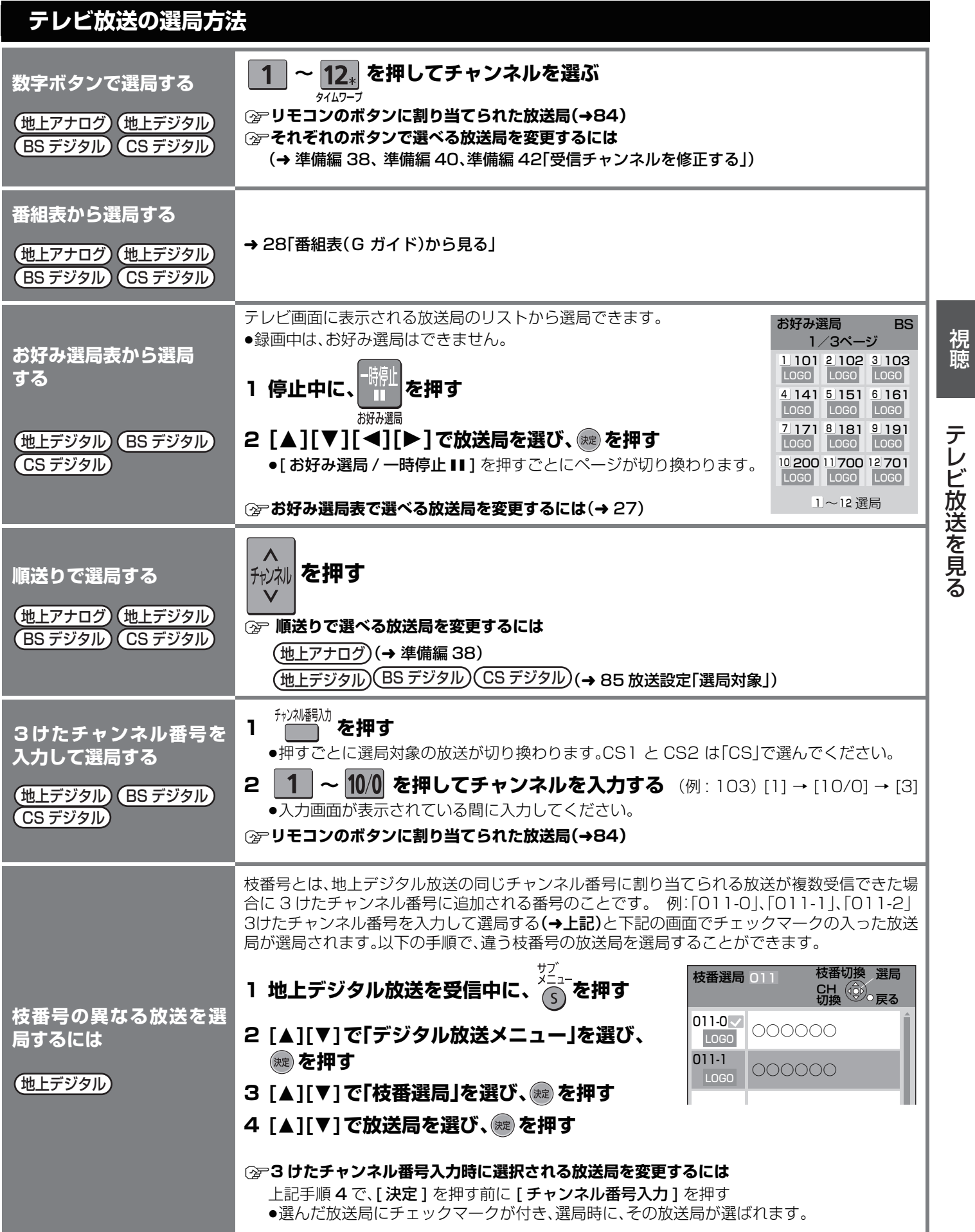

# 視聴テレビ放送を見る テレビ放送を見る

### **テレビ放送を見る(つづき)**

#### **番組視聴中の便利な機能**

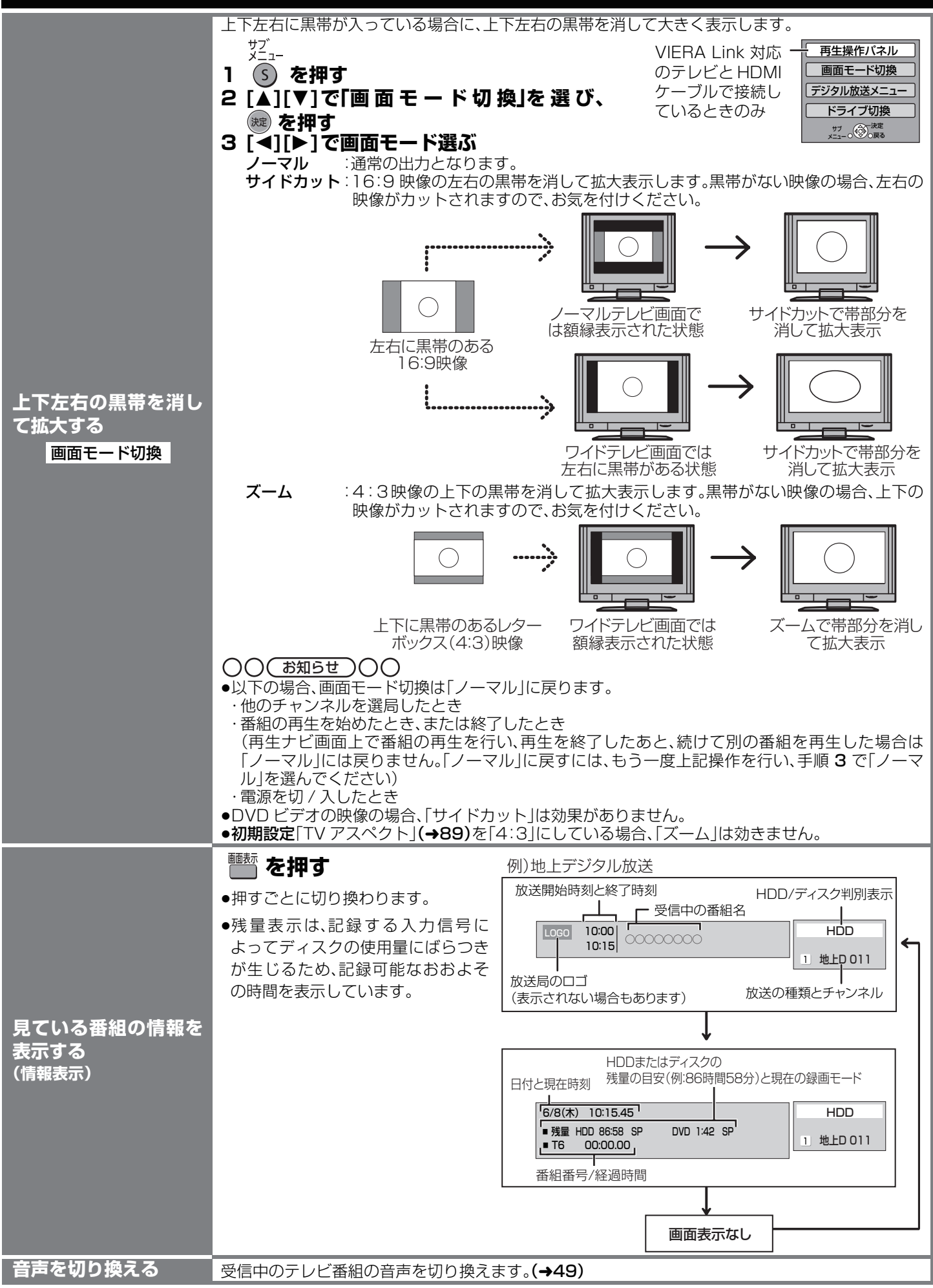

26RQT8755

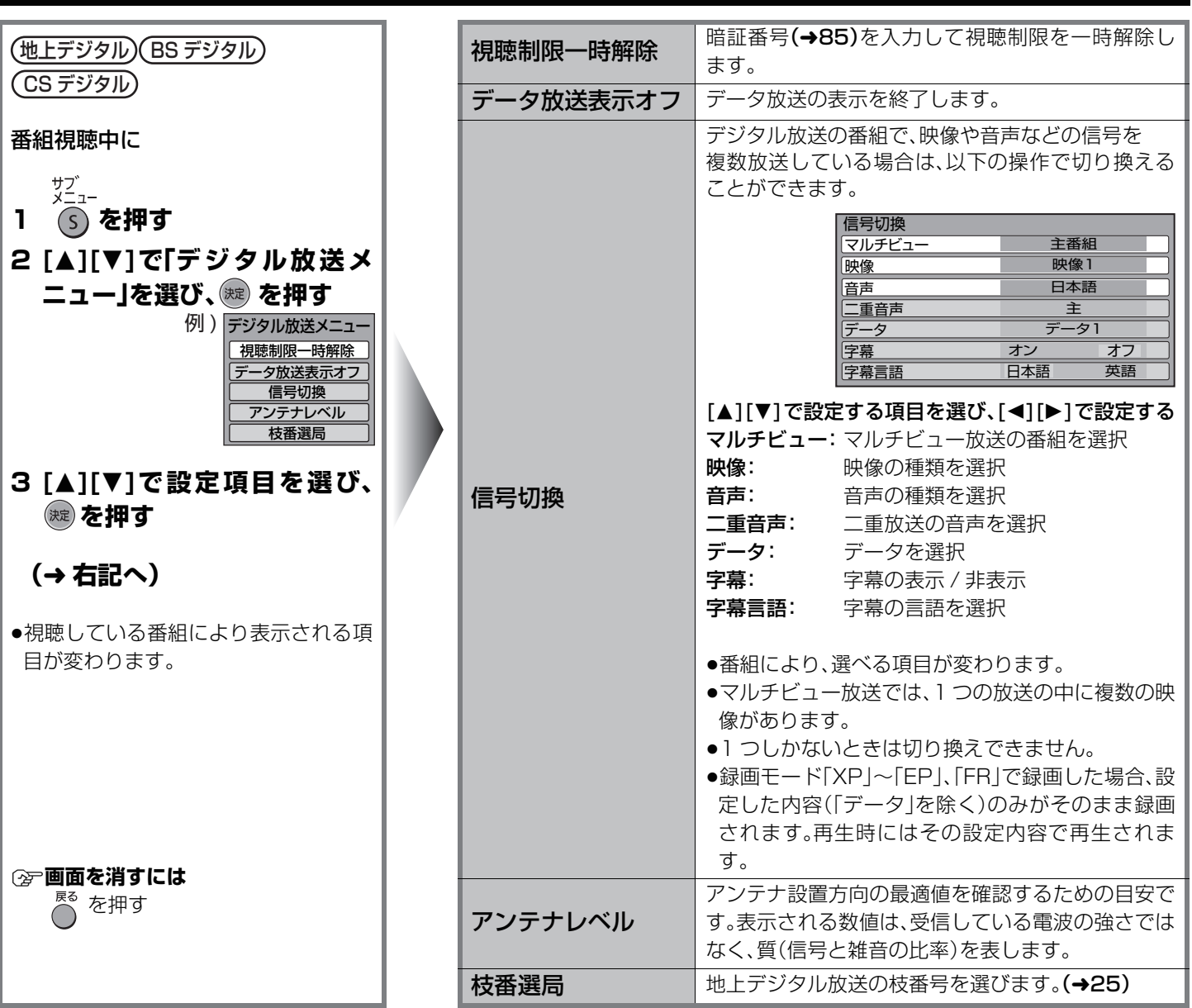

#### **お好み選局表で選べる放送局を変更するには**

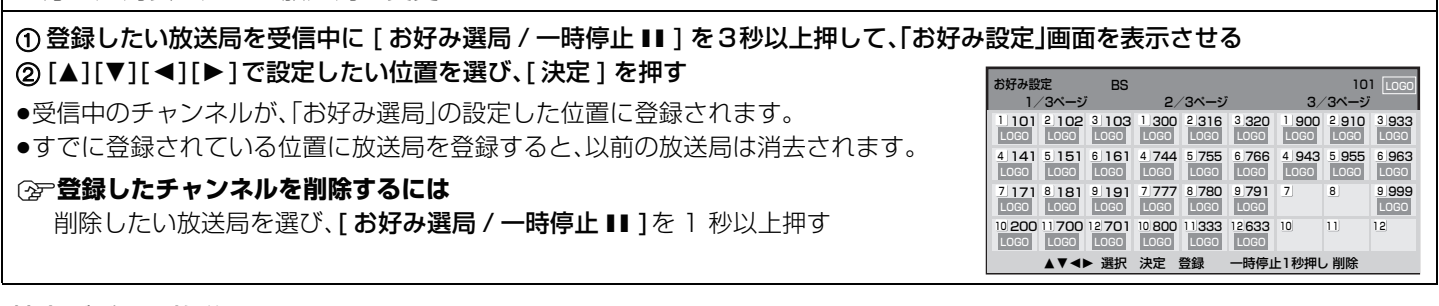

#### 地上デジタル放送について

#### ● 3 けたチャンネル番号

デジタル技術により、1 つの物理チャンネルの中に、複数のチャンネルをのせることができます。 例えば、◯◯放送は、物理チャン ネルの 25ch を使って、「101」~「103」の 3 つの放送を提供します。この「101」、「102」、「103」を 3 けたチャンネル番号と呼 びます。このうち、下位 1 けたが「1」の放送が、その放送局の代表チャンネルと呼ばれます。(この場合「101」) 代表チャンネル以外の選局は、[チャンネル ∧,∨] や 3 けた番号入力により、選局できます。(→25)

#### ● リモコンのチャンネルボタン

テレビ放送の場合、3 けたチャンネル番号の上位 2 けた(上記の場合は「10」)は、リモコンの同じ番号のボタンに割り当てられま す。(本機は基本的に自動でこの割り当てを行います)

すなわち、この場合であれば[10/0]を押すと、3 けたチャンネル番号の「101」(その放送局の代表チャンネル)が選局されるよう に設定されます。この割り当てはお住まいの地域により異なります。(→ 準備編 48)

視聴

### **番組表(G ガイド)から見る**

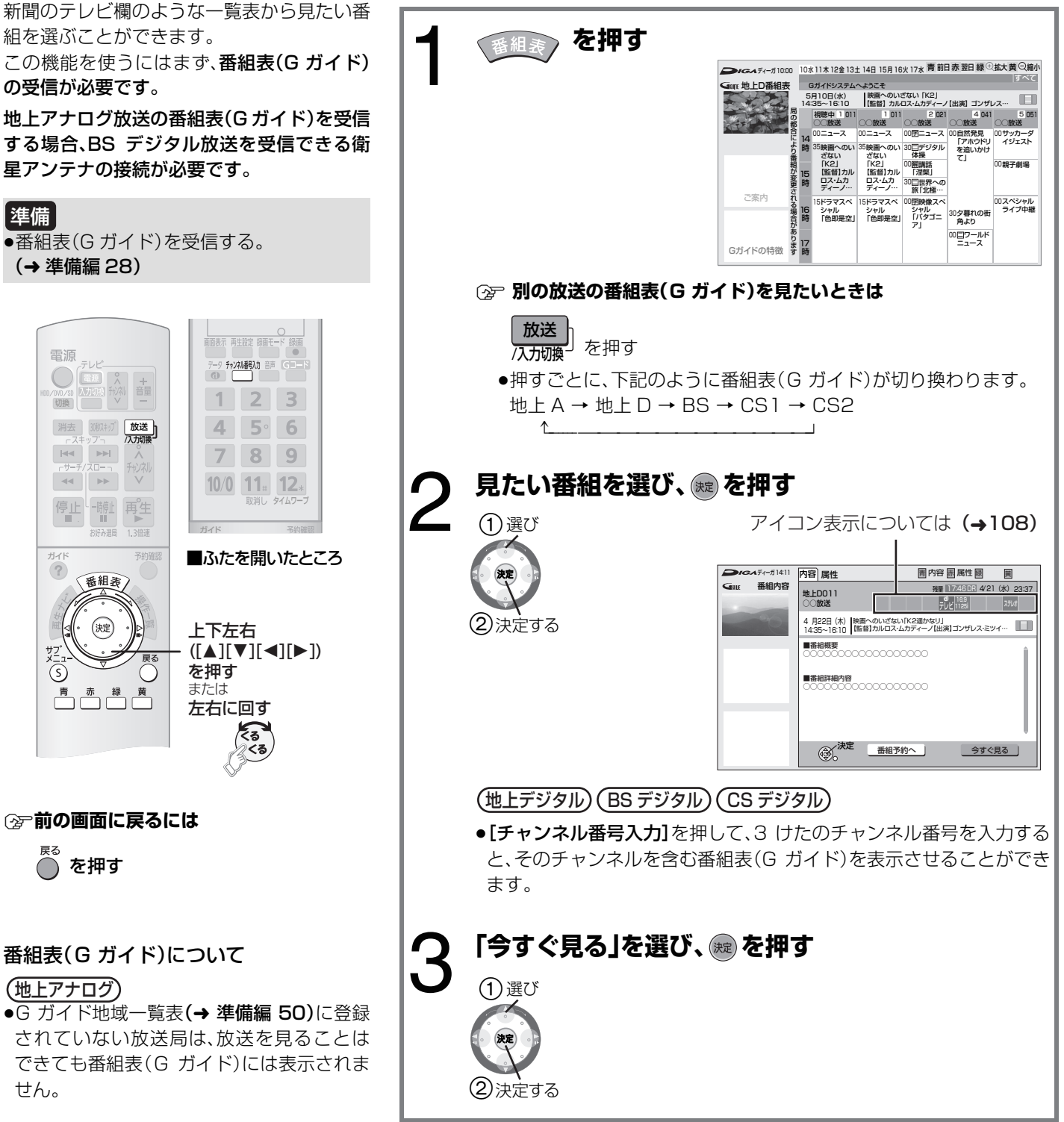

地上デジタル

- ●番組データが表示されていない場合は、そ の局を選んで、[決定]を押すと表示されま す。(数分かかることもあります)
- ●地上デジタル放送の G ガイドのロゴと広告 は、BS デジタル放送が受信可能であれば 表示されます。

#### **番組表(G ガイド)の見かた**

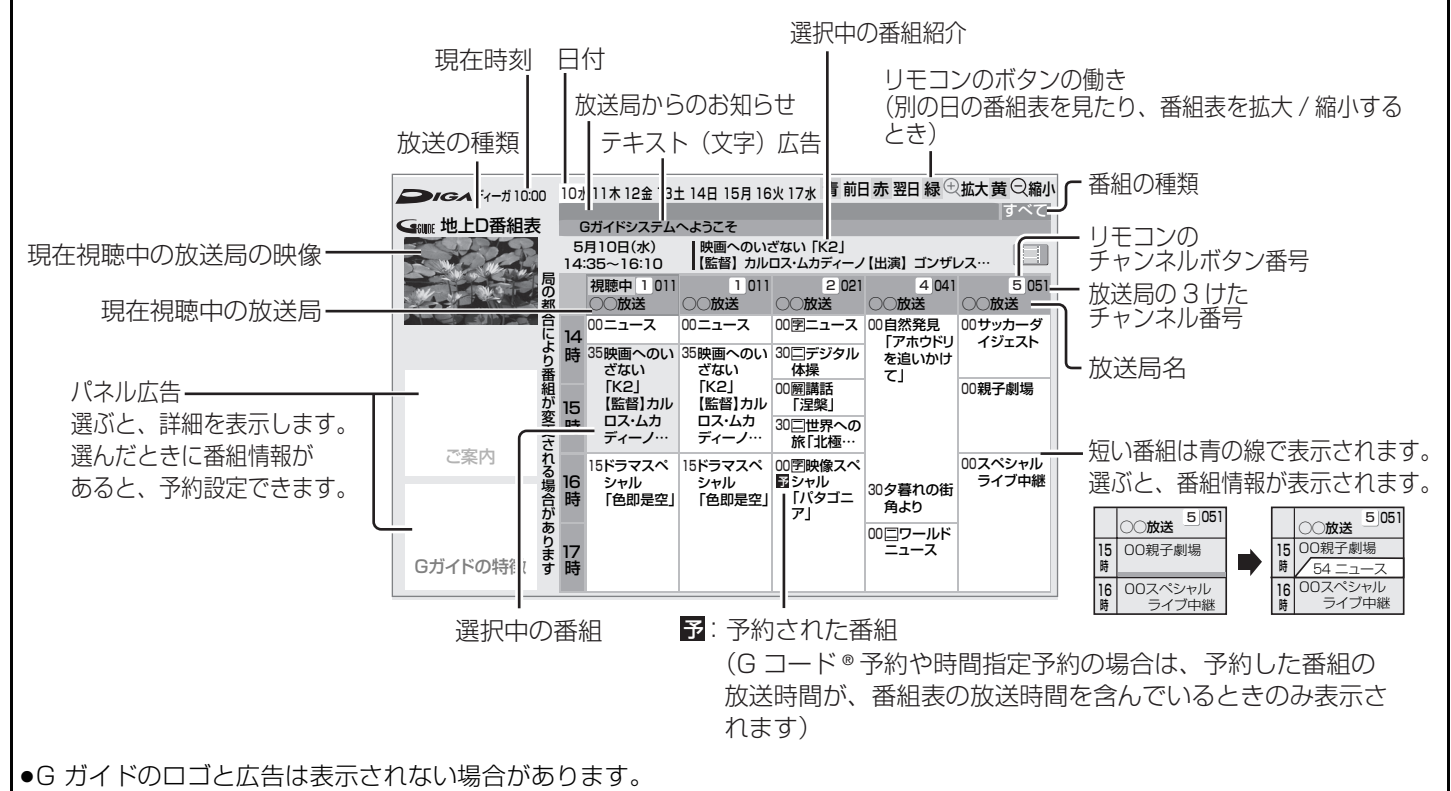

●機器ごとに広告のデータ取得タイミングが異なるために、表示される内容が異なることがあります。

●現在視聴中の放送局は、一番左に追加表示されます。そのため、画面内に同じ放送局が2つ表示される場合があります。

#### **番組表(G ガイド)での便利機能**

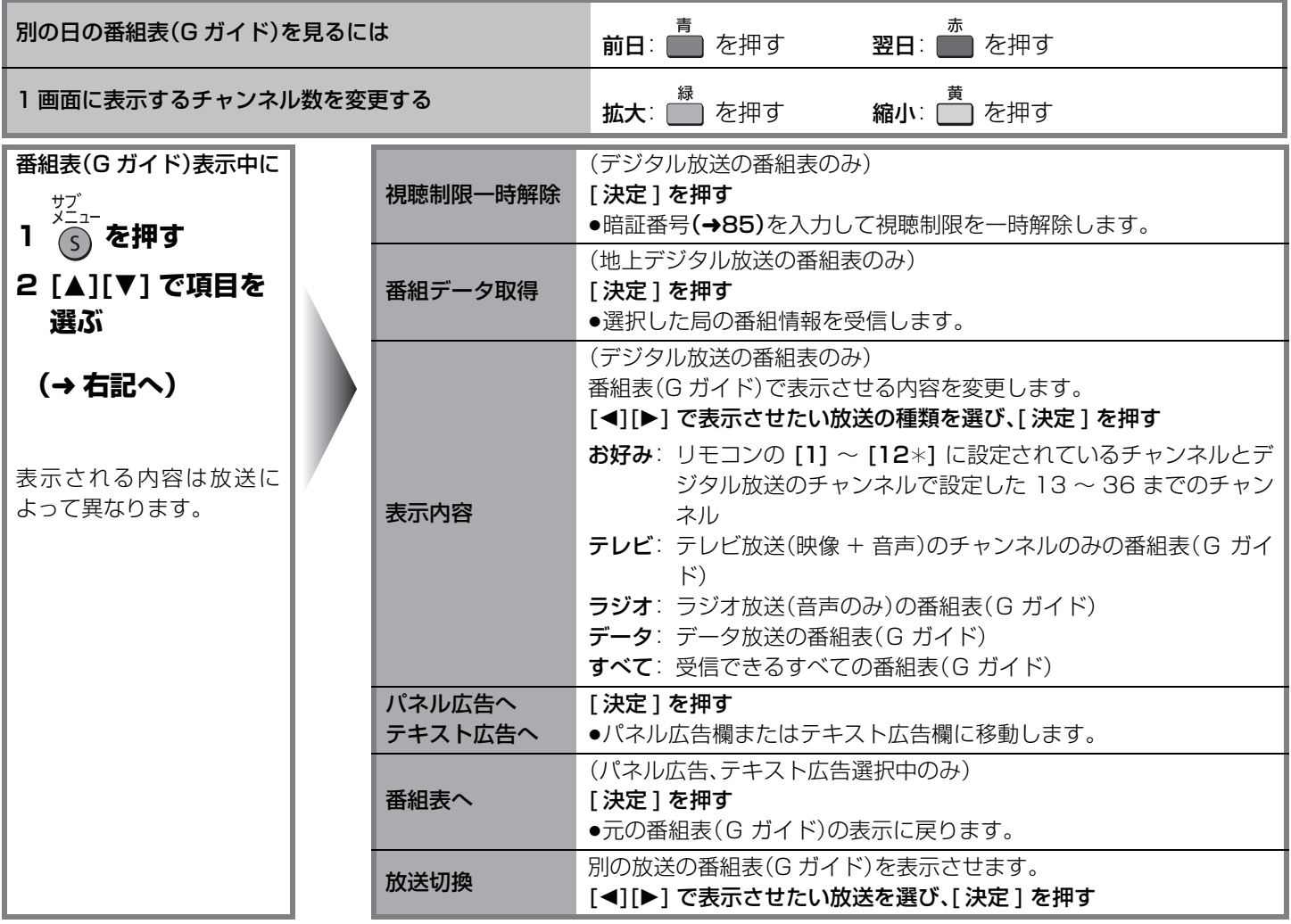

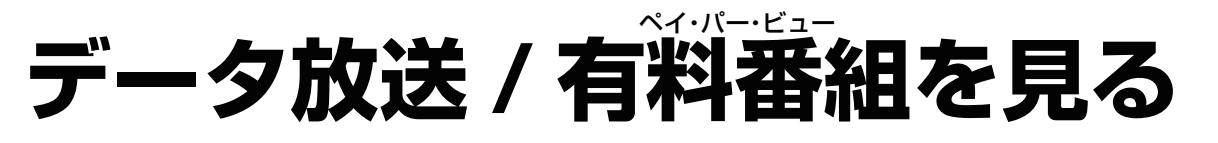

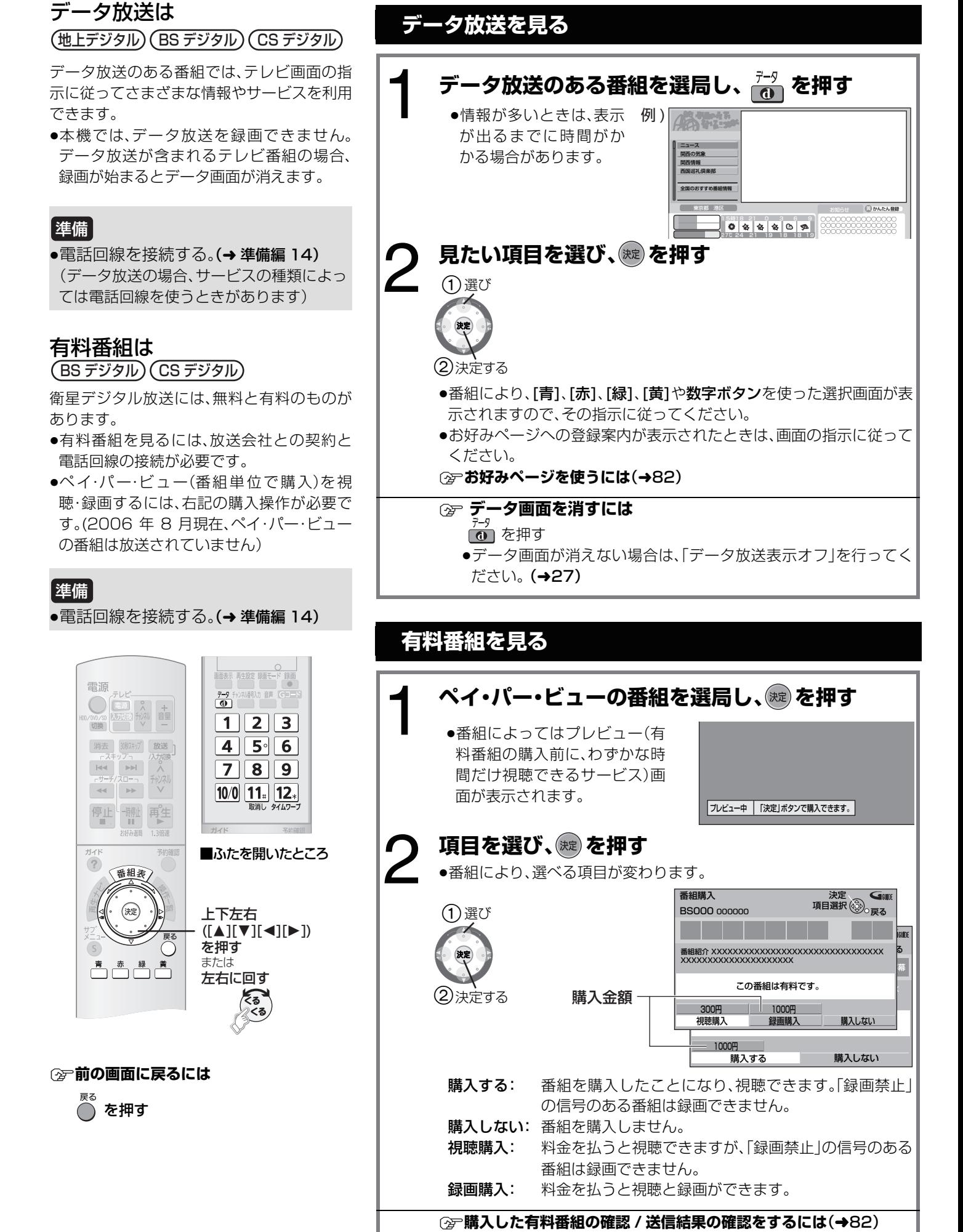

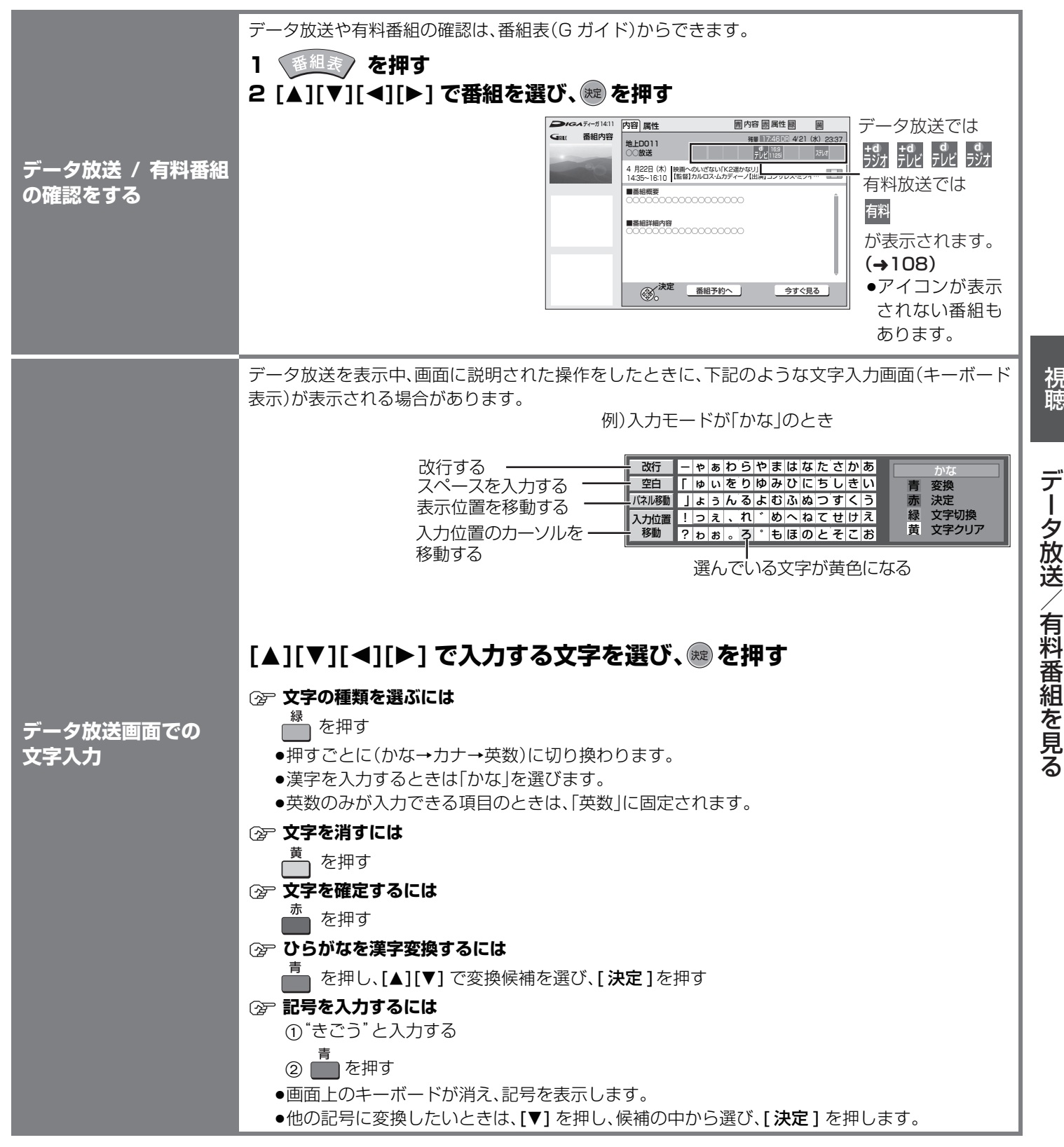

#### ○○(お知らせ)○○

- ●電話回線での通信中は、本体表示窓に"TEL"が点灯します。このときは、電源ボタン以外が動作しなくなることがありますが、故障 ではありません。また、同じ回線に接続された電話機などが使えません。"TEL"が消えるまでしばらくお待ちください。
- ●電話回線の使用時には回線接続料がかかります。

#### 有料番組について

- ●「録画禁止」の番組は、著作権が保護されているため、本機へ録画することはできません。
- ≥購入した番組の視聴中にも、他のチャンネルに切り換えることができます。ただし、購入操作が終了していると、実際には番組を視 聴しなくても料金が請求されます。
- 一度視聴購入をした番組は、録画購入できません。

視聴

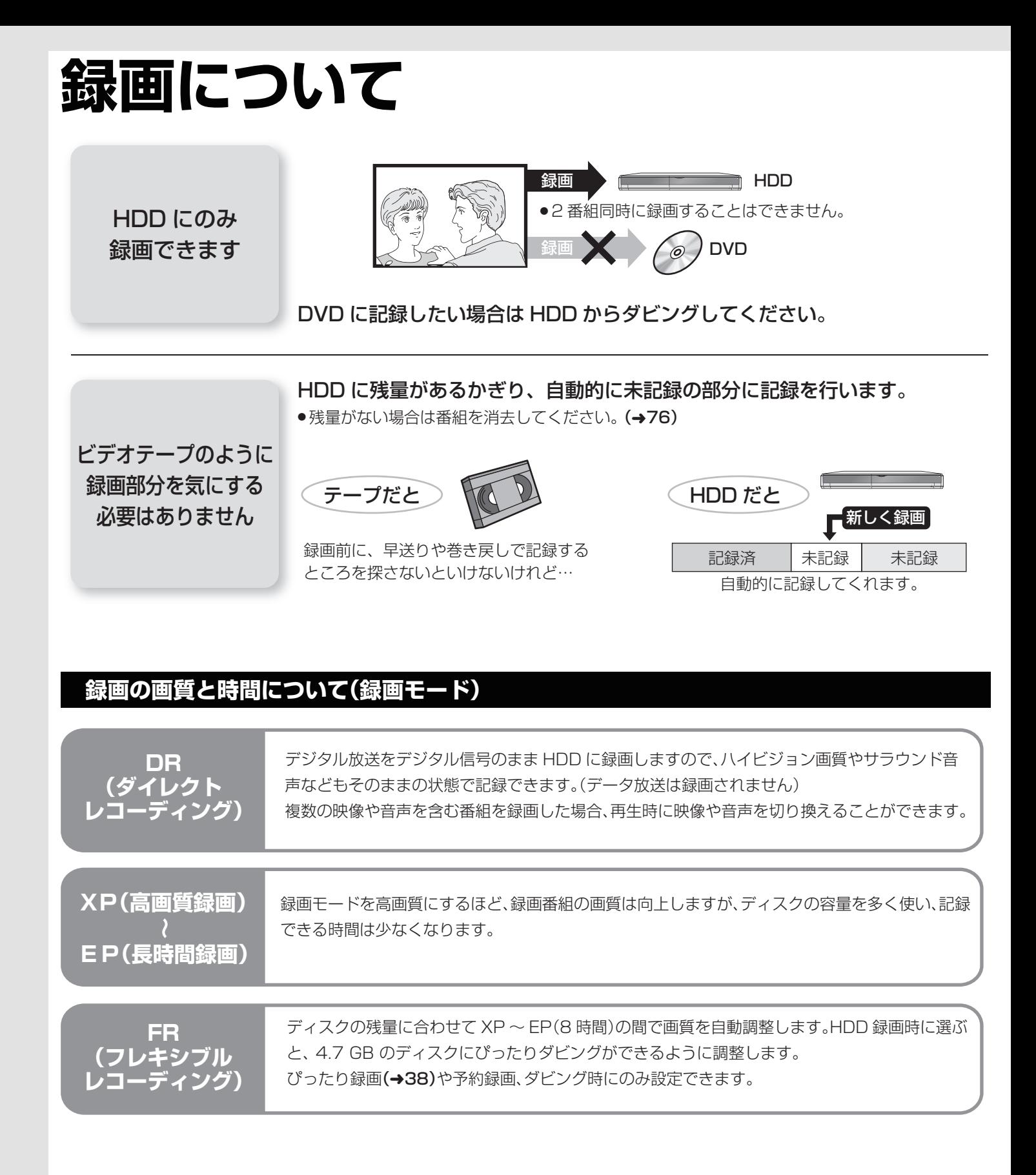

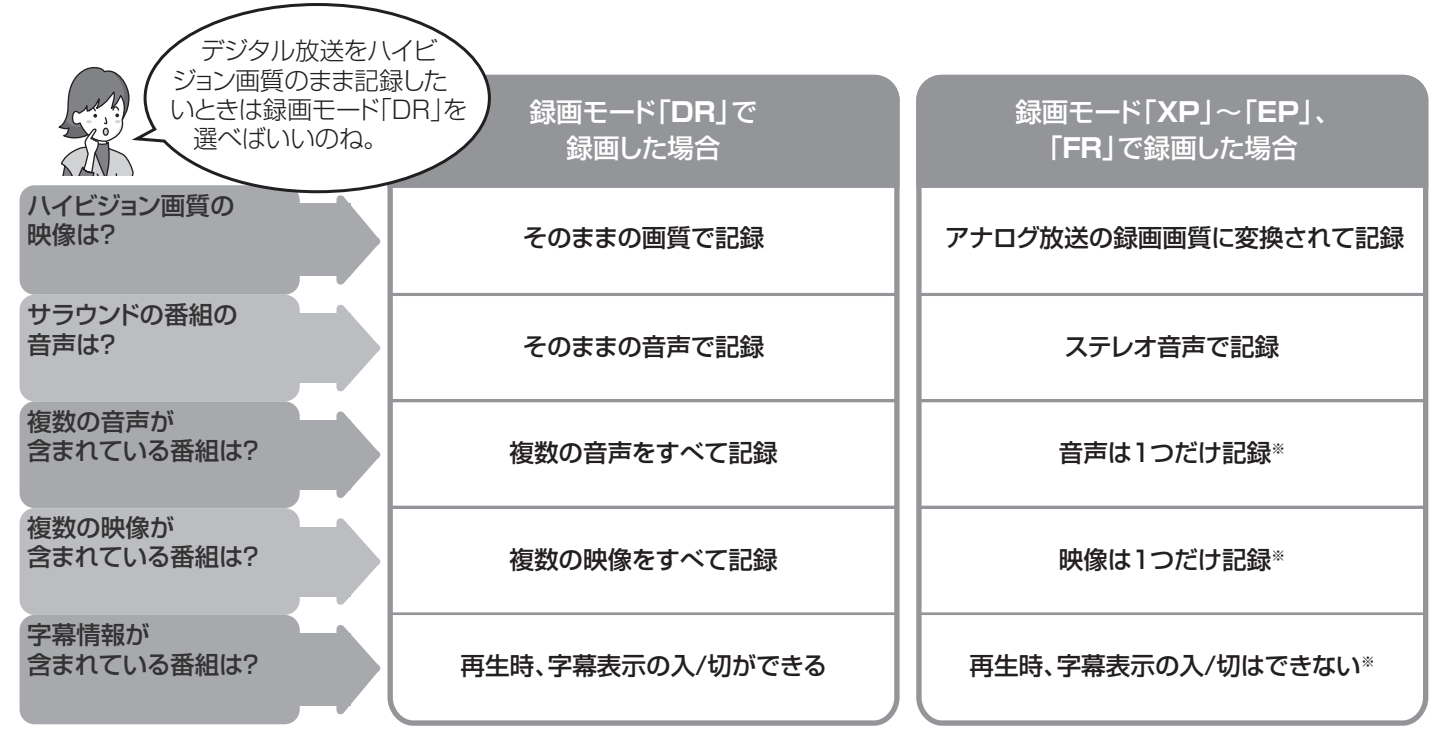

※記録したい映像や音声、字幕表示の入/切などの内容を、「信号切換」(→27)または、「信号設定」(→41)で選んでください。

● CATVデジタルセットトップボックスなどを本機の外部入力に接続した場合、ハイビジョン画質での録画はできません。アナ ログ放送と同等の画質での録画となります。

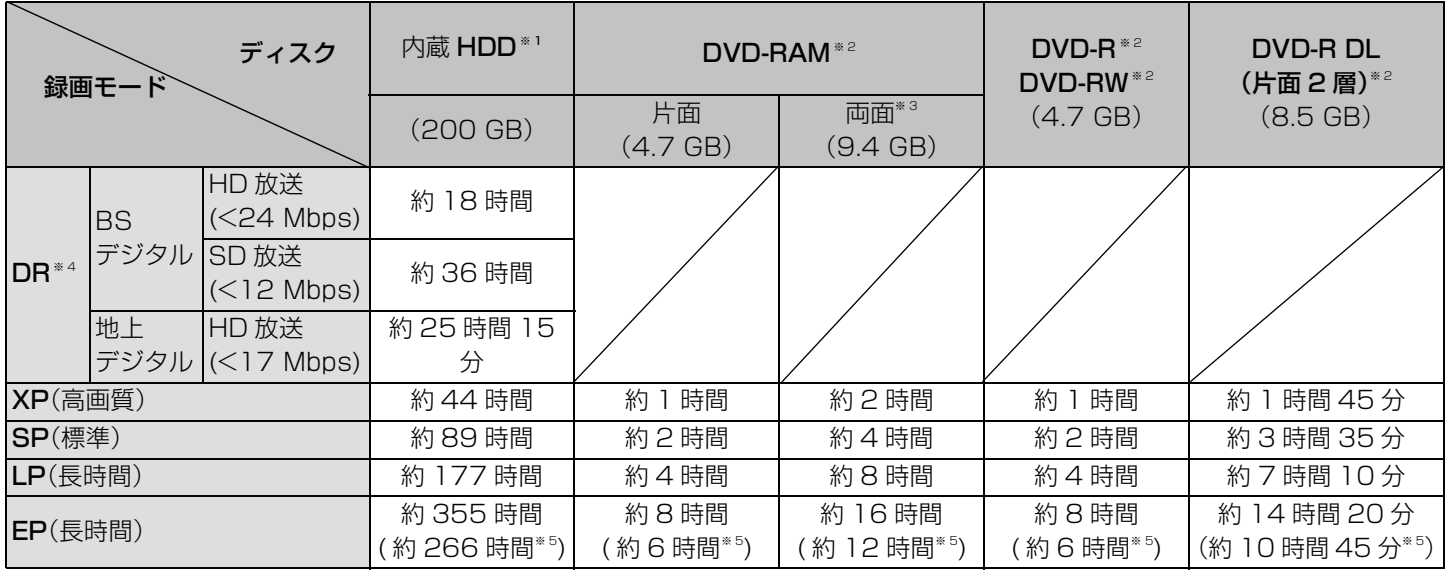

※1 写真を記録している場合、記録できる時間は少なくなります。

※2 直接録画することはできません。表はダビングでの記録時間です。

※3 両面の連続記録・再生はできません。

※4 録画時間は放送(転送レート)により異なります。また、本機での残量表示は、BSデジタルHD放送(<24 Mbps時)として計算 されています。そのため、実際の残量と異なる場合があります。

※5 初期設定「EP時の記録時間 I(→87)で「6 時間 Iに設定した場合。

●EP モードの音質は「6 時間」の方が高音質です。

● FAM EP(8時間)モードで記録した場合、DVD-RAM再生対応のDVDプレーヤーでも再生できないことがあります。他の機 器で再生する可能性のあるときは、EP(6 時間)モードで記録してください。

#### 上記の表の数値は目安です。記録する内容によっては変化することがあります。

本機では、映像の情報量に合わせてデータの記録量を変化させる方式(可変ビットレート方式:VBR)を採用しているため、残量表示 と実際に記録できる時間が異なることがあります。(hpp と RDIVEY RDIV) では、特にその差が著しくなります)残量に余裕があ る状態で記録してください。

### 録画について(っっき)

#### **アナログ放送や外部入力からの録画にかかる制限**

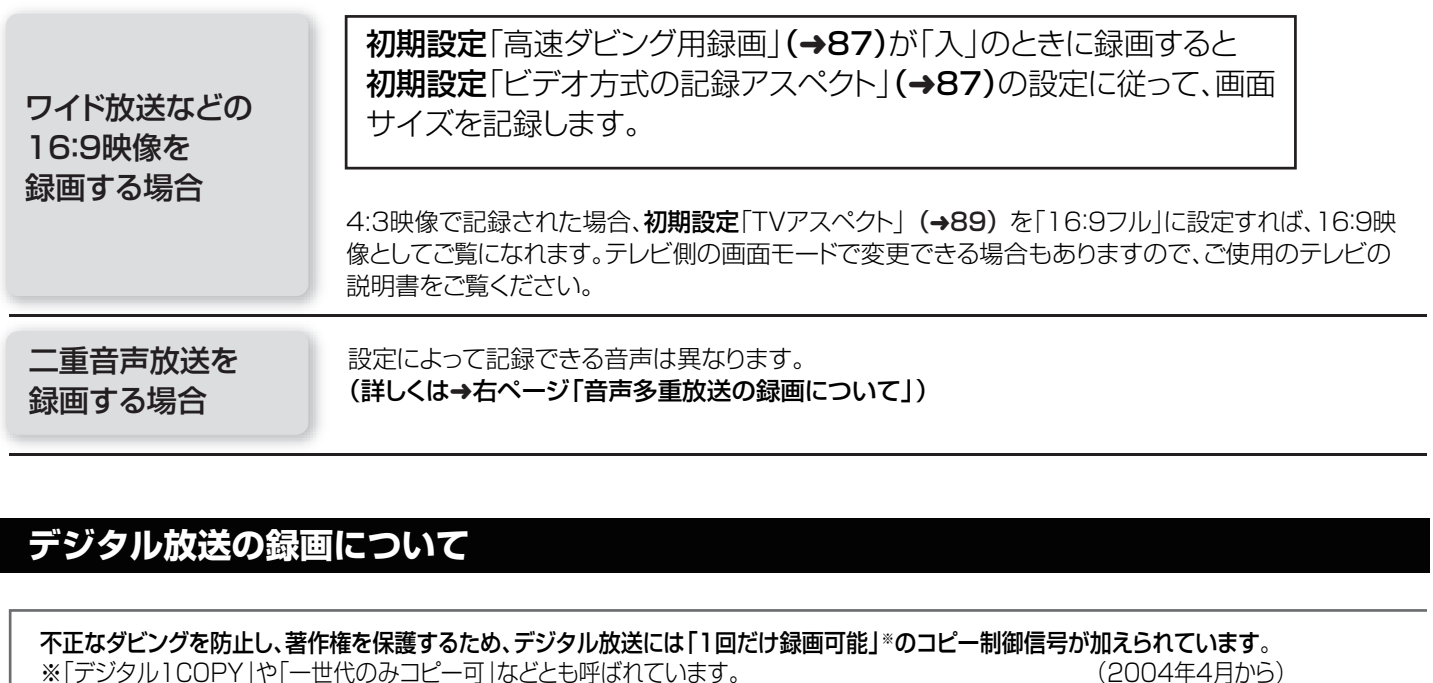

**CPRM とは** ※「デジタル1COPY」や「一世代のみコピー可」などとも呼ばれています。

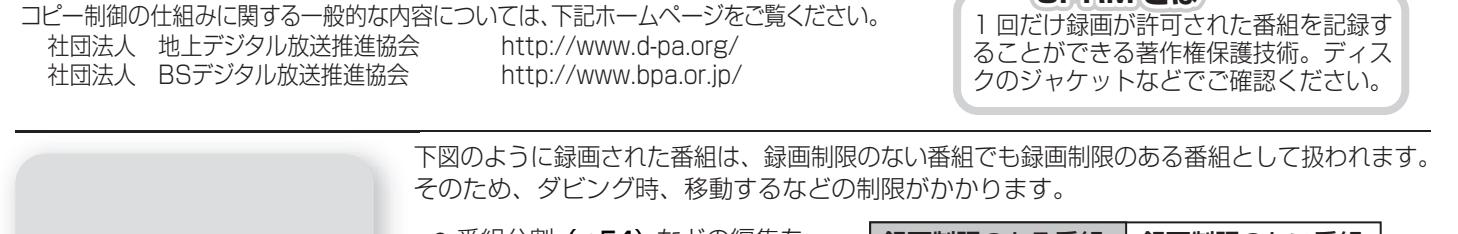

録画時には、次のことに お気を付けください 54) などの編集を | 録画制限のある番組 | 録画制限のない番組 続けて 1 つの番組として録画すると… 録画制限のある番組 ▶ 番組分割**(→54)**などの編集を 行っても、録画制限のある番組と して扱われます。

データ放送とラジオ放送を録画することはできません。

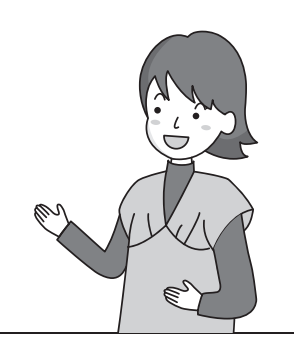

#### 1枚のディスクに記録できる番組数

#### [HDD] 最大500番組

(長時間連続して記録すると、8時間ごとの番組に分けて記録さ れます)

#### $\begin{array}{|c|c|c|c|c|}\n\hline \text{RAM} & -\text{R(VR)} & -\text{R(L(VR)} & -\text{R DL(V)} & -\text{RW(VR)} & -\text{RW(V)}\n\hline \end{array}$ 最大99番組

(直接録画はできません。ダビングしたときの番組数です)

**録 画 し た あ と に**

番組を選びたいときは [再生ナビ] を押して番組を選んで 再生してください。(→47)

### **音声多重放送の録画について**

海外ドラマやスポーツ中継などには、主音声と副音声を含んだ番組や複数の音声を含んだ番組があります。このような音声を含んだ番組を録画 するときは、設定により記録される音声が異なります。以下の内容を参考にして正しく記録してください。

デジタル放送の音声多重放送

#### 従来からの音声多重放送

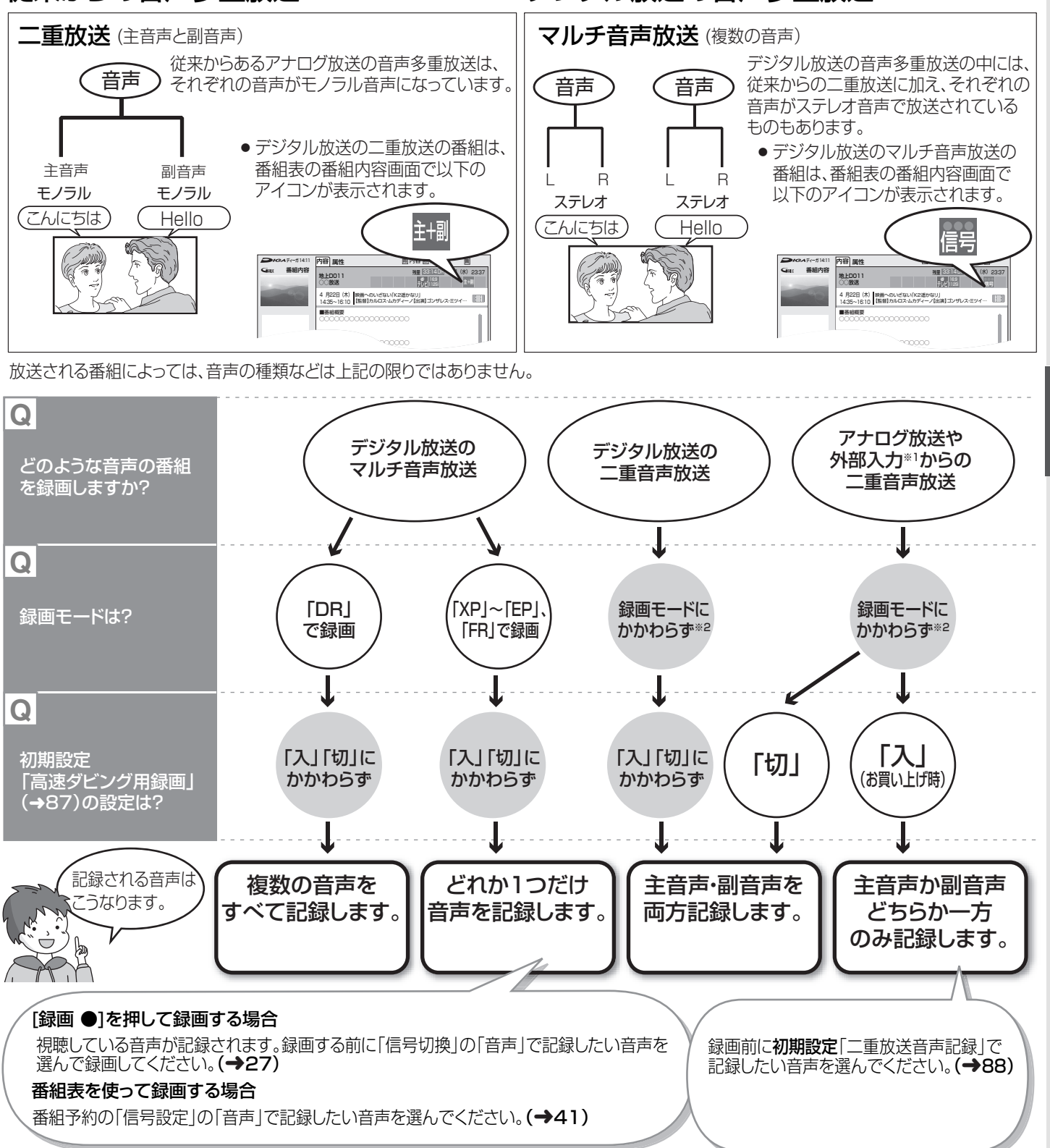

#### ※1 外部入力から二重音声放送を録画する場合

外部機器側で|主音声」と|副音声」の両方を出力するように設定してください。<br>録画前に、**初期設定**「外部入力の音声」で「二重音声」を選んでください。 **(→88)** 

※2 初期設定「XP時の記録音声モード」(→88)が「LPCM」のときに、録画モード「XP」で録画すると主音声か副音声のどちらか <u>、このお話さし、こうとは、</u><br>「一方のみ記録します。録画前に**初期設定**「二重放送音声記録」で記録したい音声を選んでください。(→88)

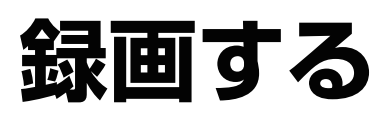

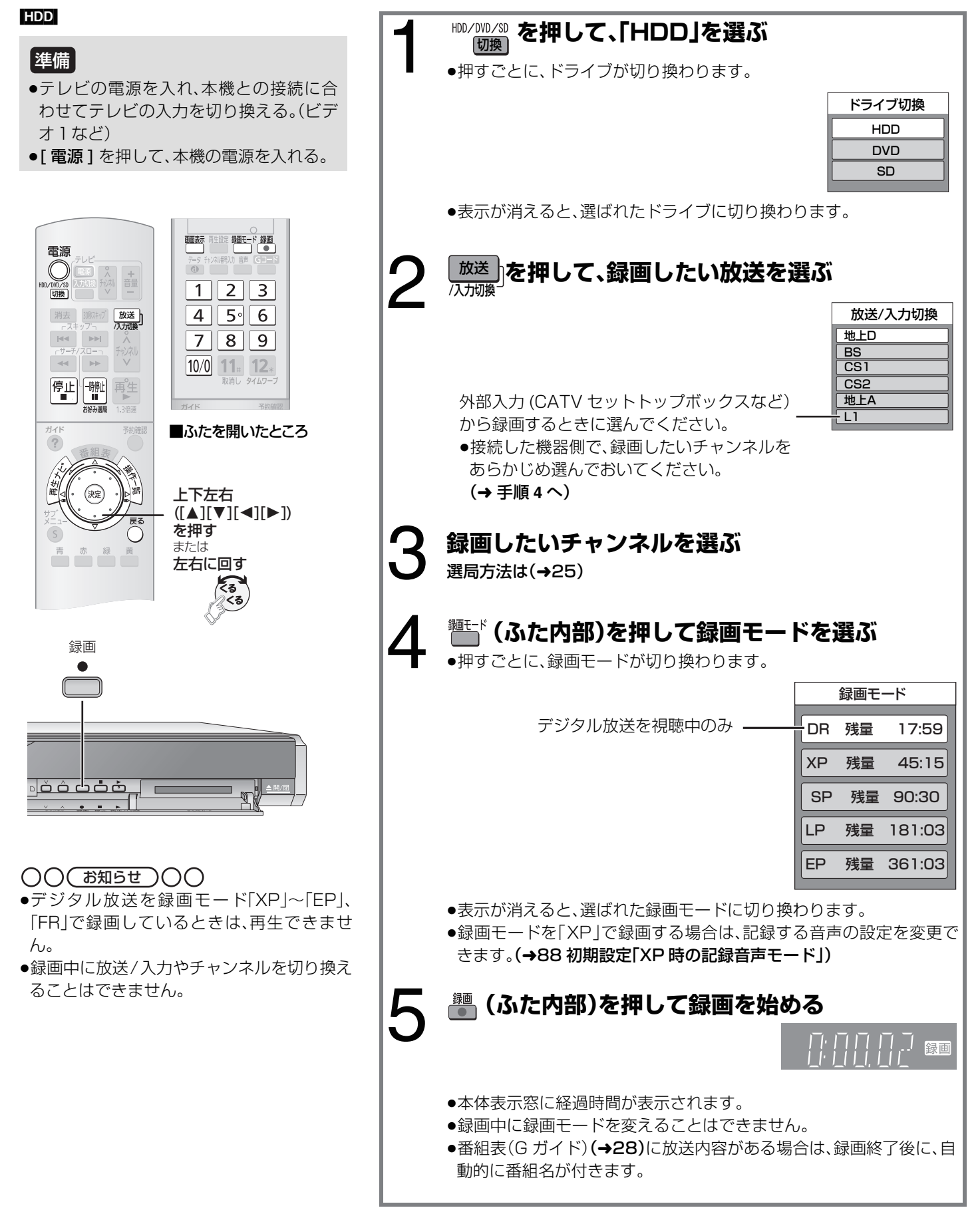
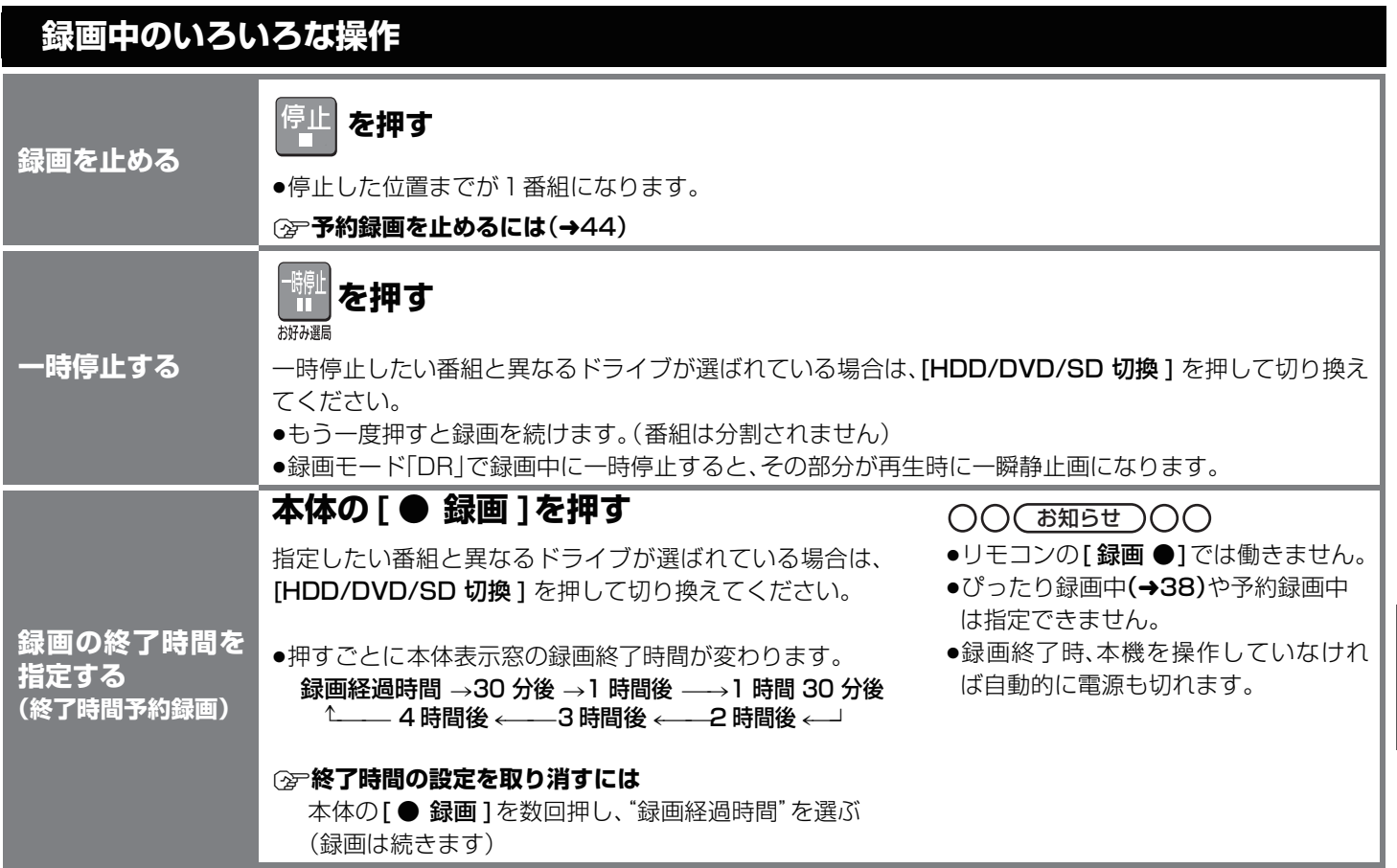

録<br>る

### **録画する**(っっき)

### **録画しながら再生する (追っかけ再生、同時録画再生)**

本機では録画を続けながら、録画中の番組を先頭から再生する**追っかけ再生**や、録画済みの番組を再生する同時録画再生を行うこと ができます。

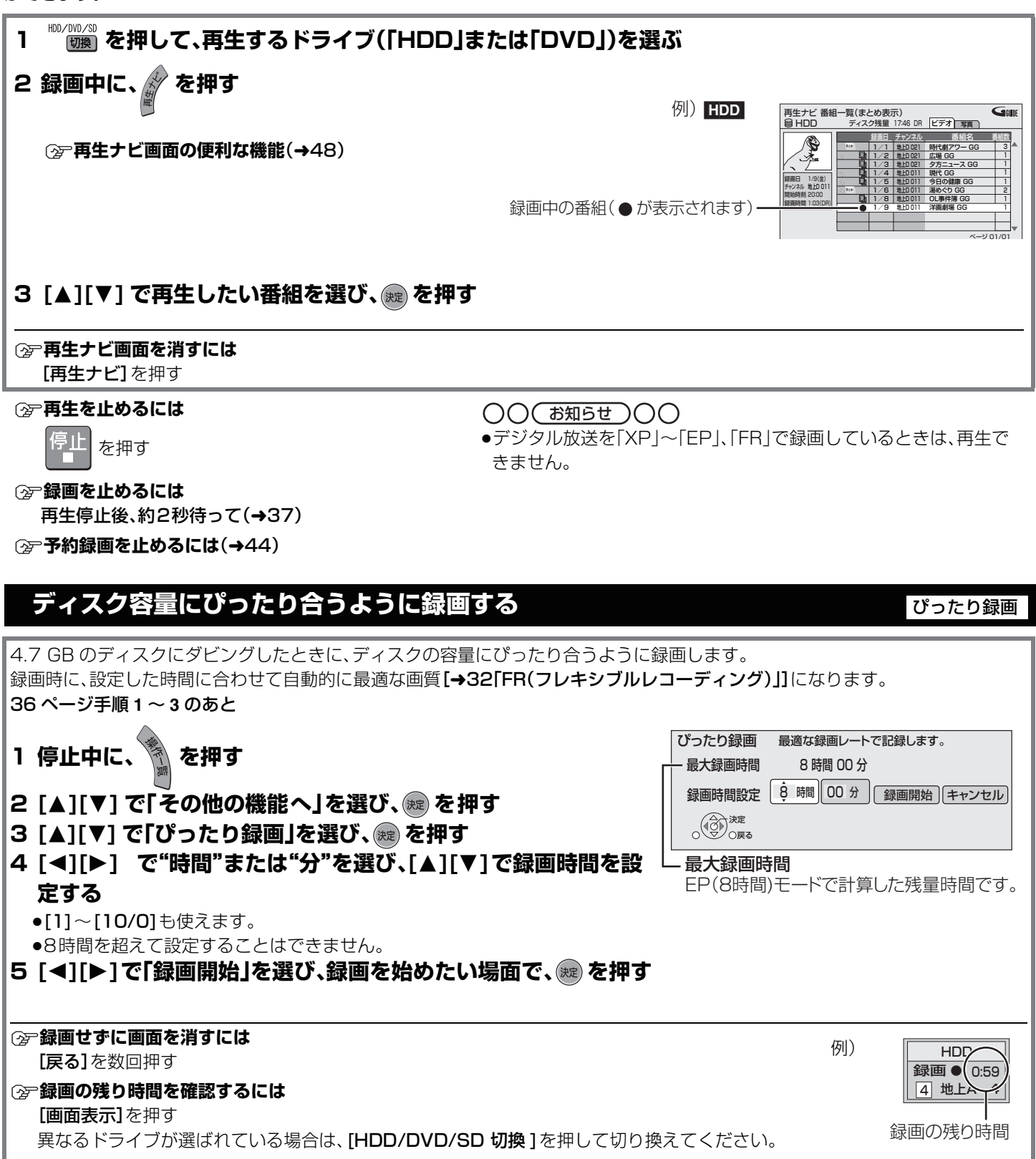

### **予約録画について**

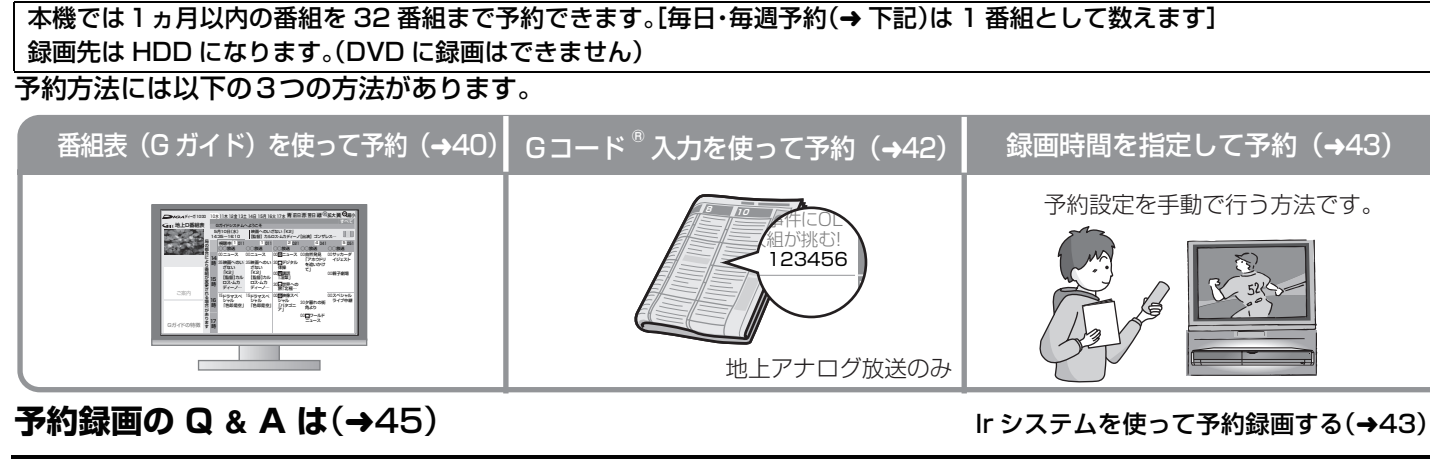

### **予約録画の便利な機能**

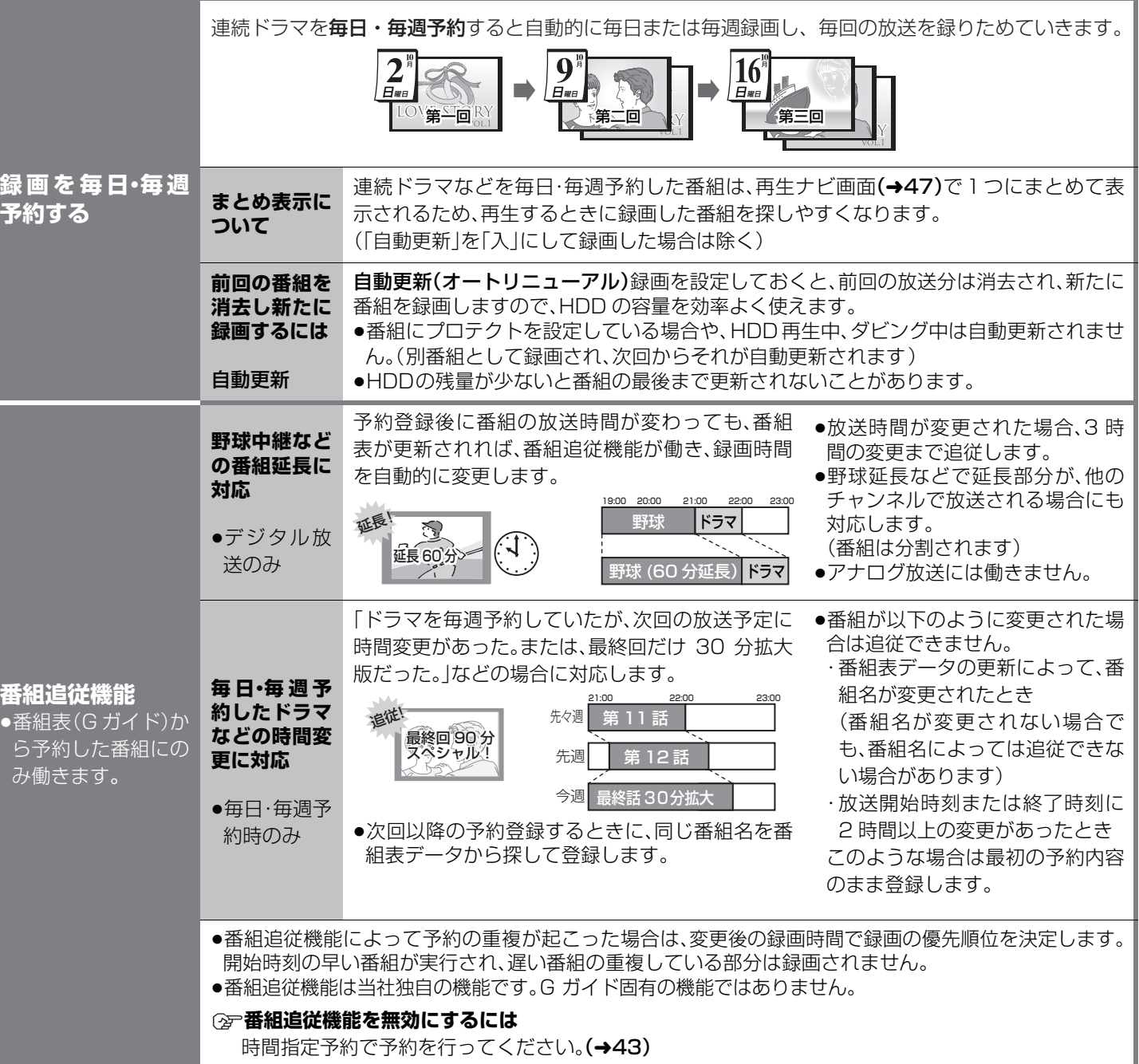

録画する

録画する(つづき)/予約録画について

### **予約録画する**

### [HDD]

番組表(G ガイド)はお買い上げ後すぐには表 示されません。放送局から番組表(G ガイド) のデータを受信する必要があります。 (詳しくは → 準備編 28)

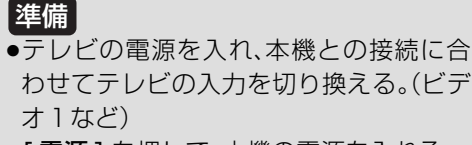

- ●「電源1を押して、本機の電源を入れる。 ●本機の時刻が正しいことを確かめる。
- (→ 準備編 32「時刻合わせ」)

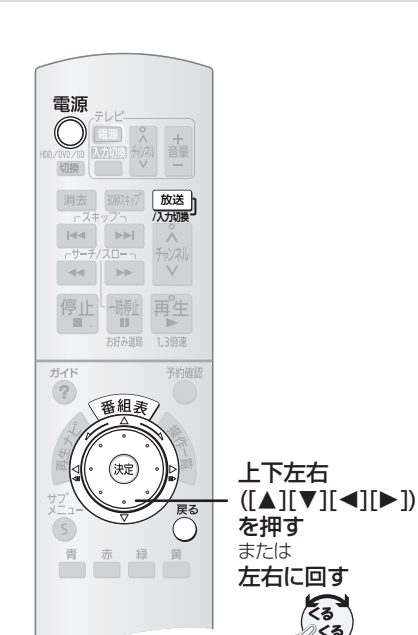

≠**前の画面に戻るには**

戻る ◯ を押す

- 
- ≠**番組表(G ガイド)を消すには**

但表 を押す

- **②ア予約録画を止めるには(→44)**
- ≠**予約の確認や取り消し、修正をするには**  $(444)$

てる<br>⊘くる

≠**暗証番号に関する表示が出たときは**  $(442)$ 

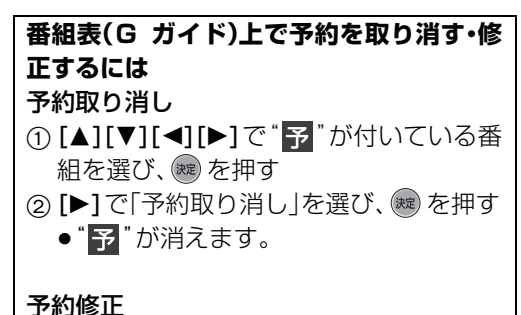

① [▲][▼][◀][▶]で"予"が付いている番 組を選び、 総を押す ② [▶]で「予約修正」を選び、(※2) を押す (→ 右ページ「詳細設定画面」へ)

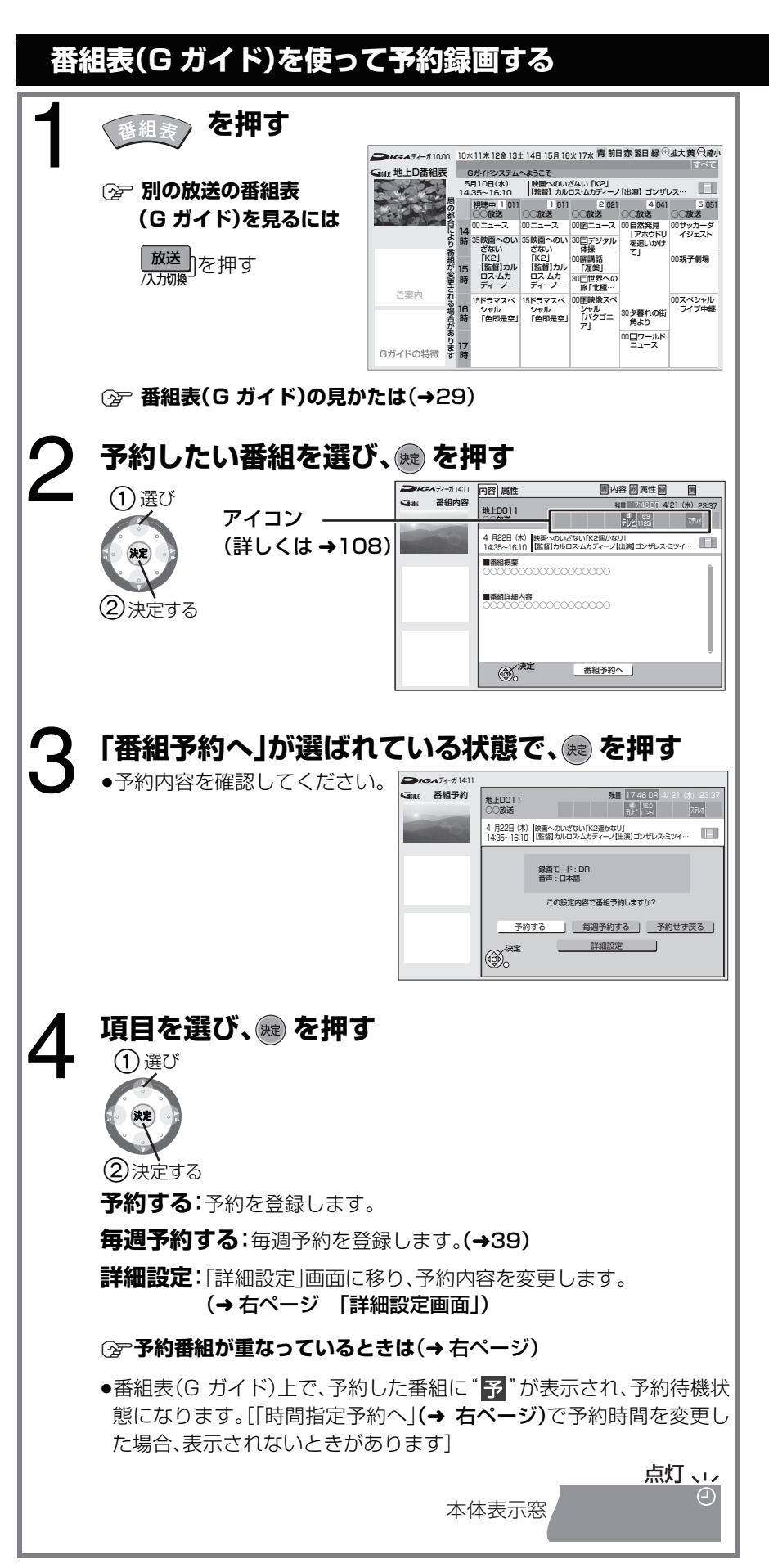

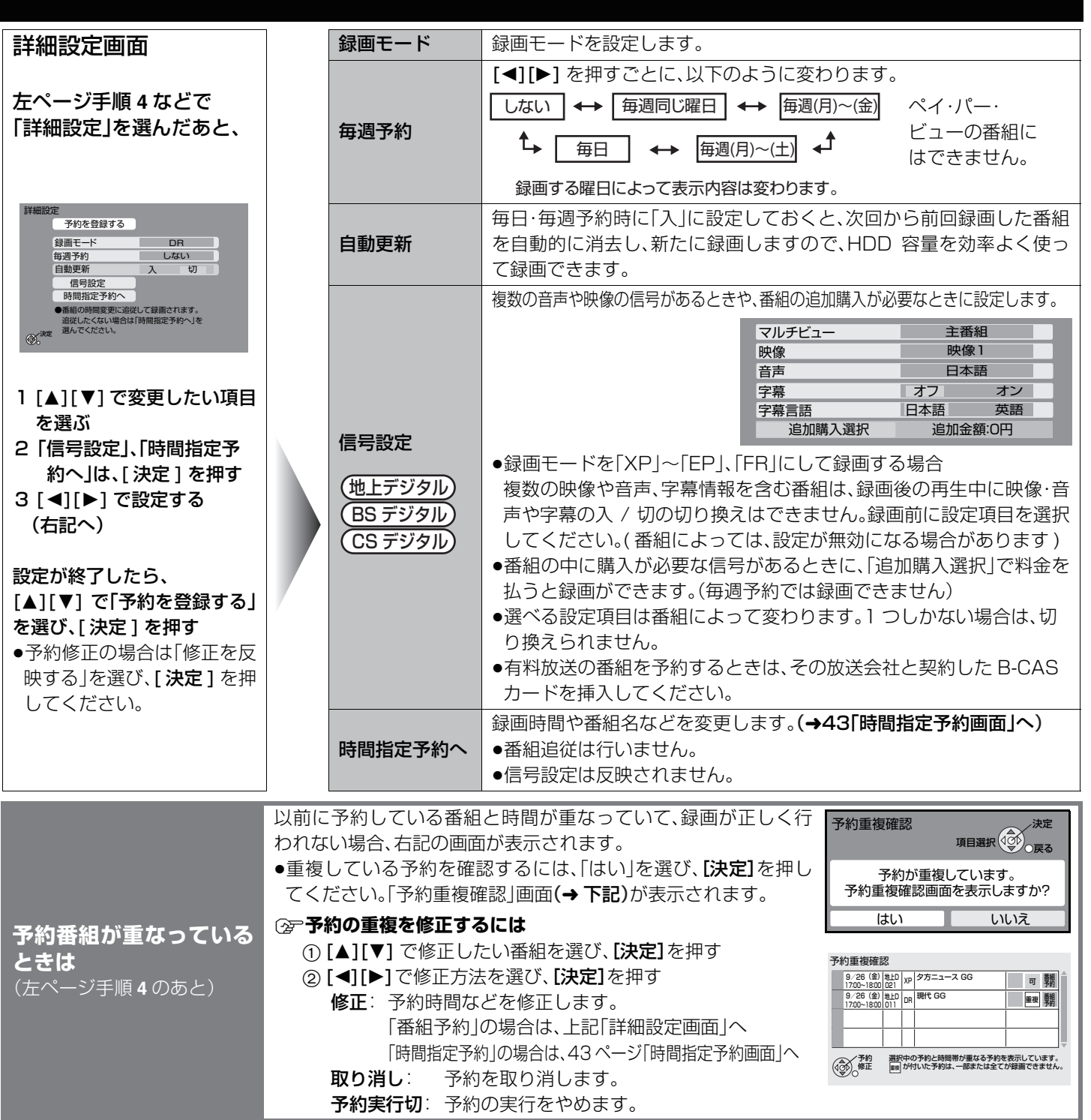

### 予約の重複について

同じ時間帯に予約が重複した場合、開始時刻の早い1番組のみ録画されます。録画が終わりしだい、次の番組が途中から録画されま す。

「重複」アイコンが表示されている場合は、番組の一部または全てが録画されません。

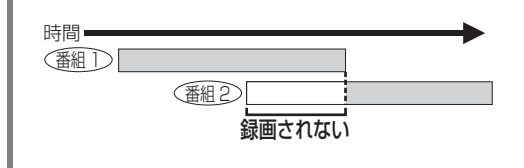

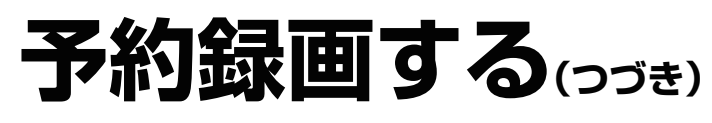

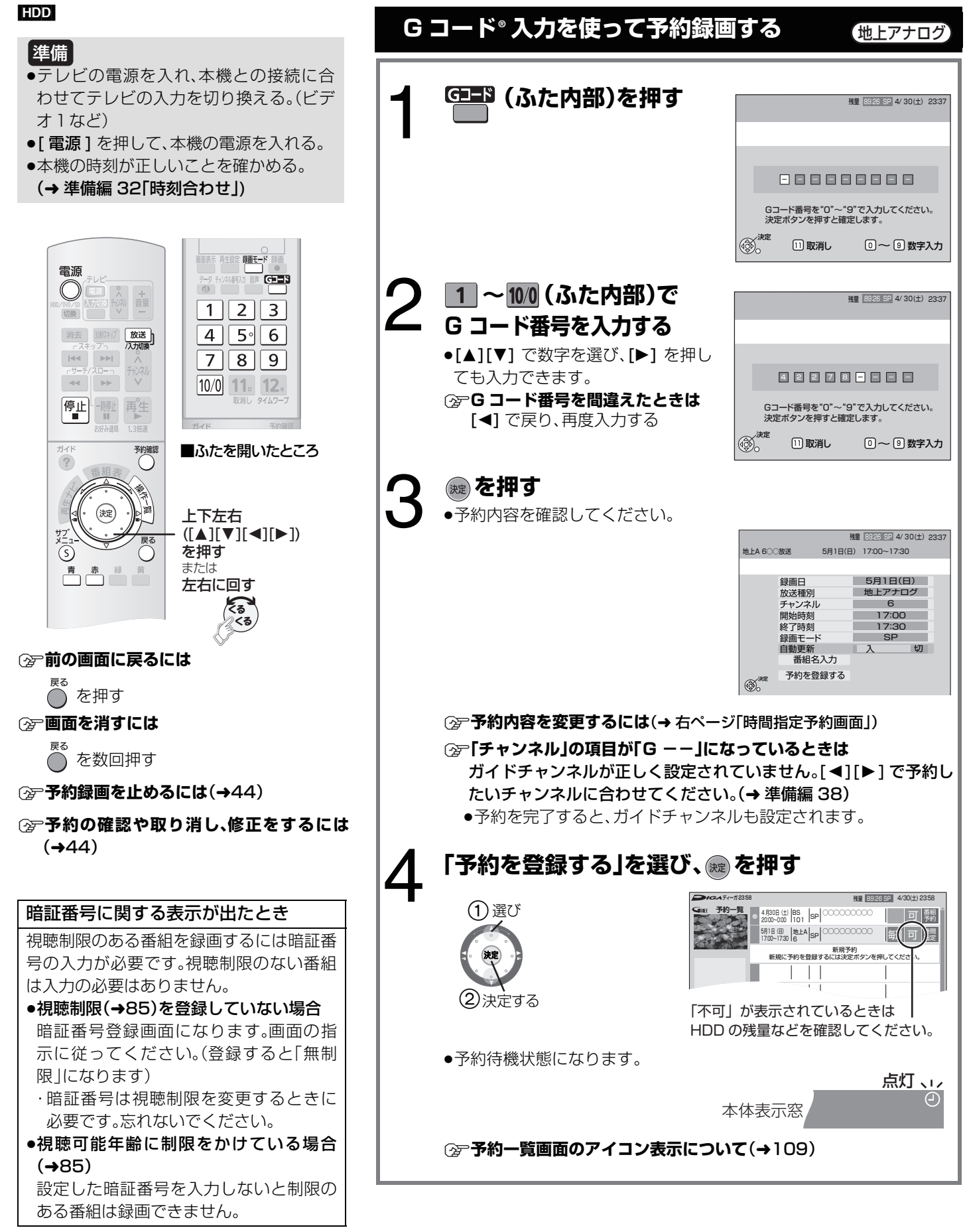

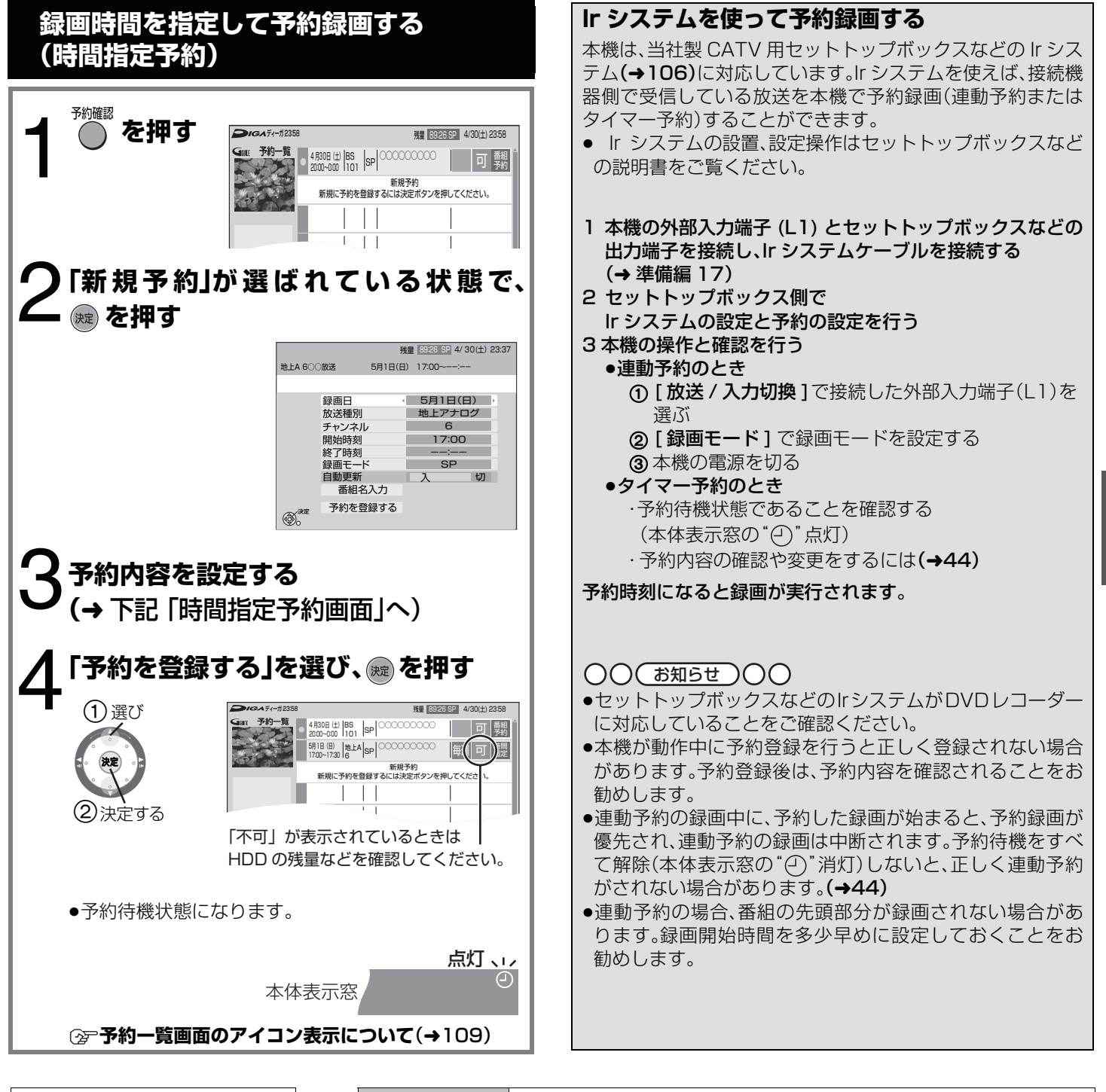

時間指定予約画面 [▲][▼] で変更したい項目を選 び、[2][1] で設定する (→右記へ) 設定が終了したら、上記手順**4**へ ●予約修正の場合は「修正を反映 する を選び、「決定1を押して ください。 録画日 [◀][▶] を押すごとに、録画予定日を変更できます。 放送種別 最適する放送を設定します。 チャンネル 最画するチャンネルを設定します。 開始時刻 終了時刻 録画の開始時刻や終了時刻を設定します。 ●[<][▶]を押したままにすると、15 分単位で変更できます。 録画モード 最画モードを設定します。 自動更新 毎日・毎週予約時に「入」に設定しておくと、次回から前回録画した番 組を自動的に消去し、新たに録画しますので、HDD 容量を効率よく 使って録画できます。 番組名入力 ●文字入力について(→81) ●入力しなくても、番組表(G ガイド)に放送内容がある番組を録画す ると、録画後に自動的に番組名が付きます。 残量 89:26 SP 4/ 30(土)23:37 地上A 6○○放送 5月1日(日) 17:00~17:30 決定 チャンネル 6<br>開始時刻 1<mark>7:00</mark> 録画モード SP<br>自動更新 <u>入 </u>切<br>- 番組名入力 - - - - - - - - - - - - - - 地上アナログ<br>チャンネル - - - - - 6 録画日 5月1日(日) 予約を登録する 開始時刻 - 17:00<br>終了時刻 - 17:30<br>緑画モード - SP 毎日 毎日 ◆◆毎週(月)~(土)◆◆毎週(月)~(金) |1ヵ月以内の日付を指定 |←→ | 毎日 | |←→ | 毎週同じ曜日 |

43 RQT8755

予約録画する(つづき)録る

予約録画する (つづき)

録 る

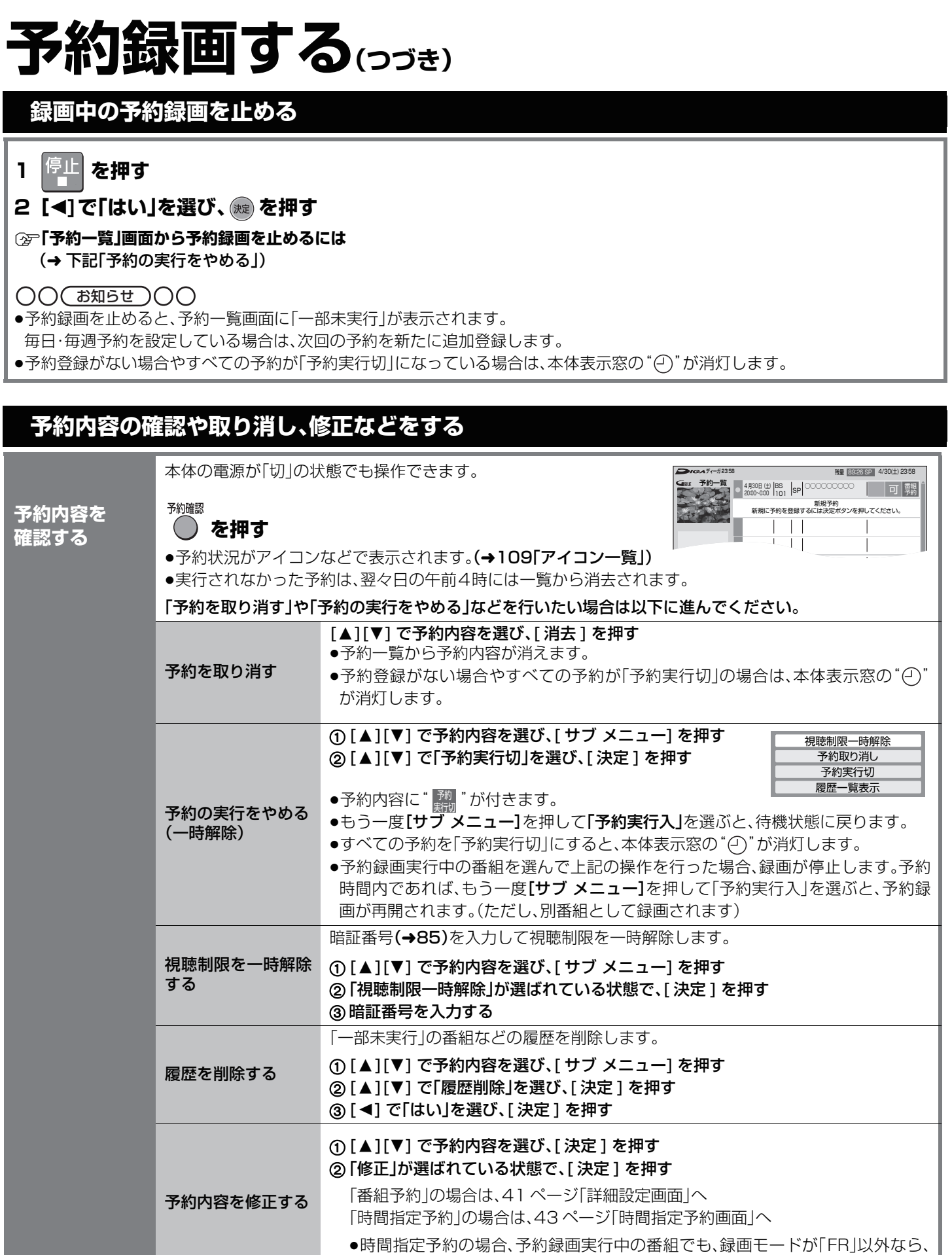

#### **②ア前の画面に戻るには**

を押す

**◎ 画面を消すには** 

予約終了時刻の変更ができます。

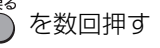

### **番組表(G ガイド)の便利な機能**

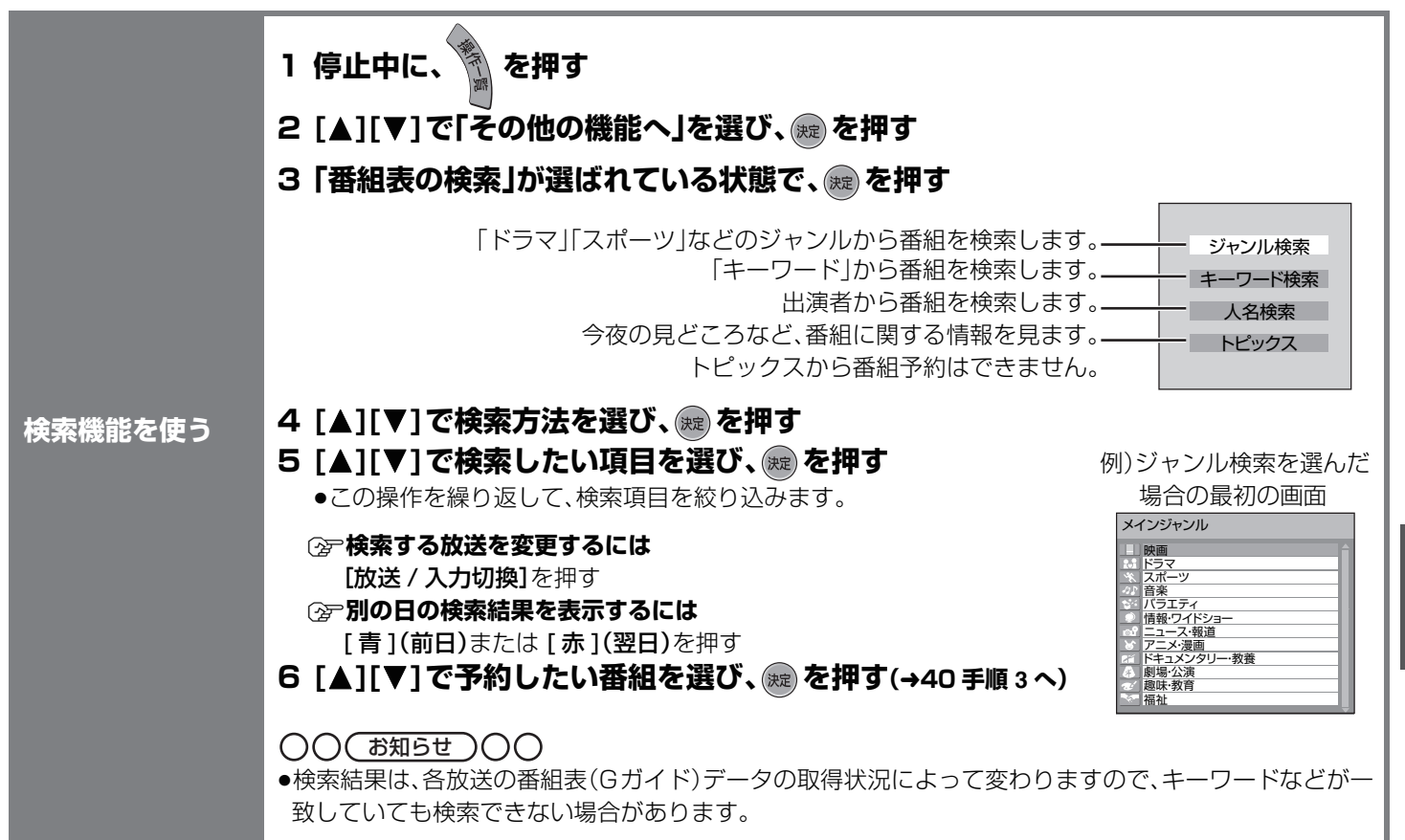

### **予約録画 Q & A**

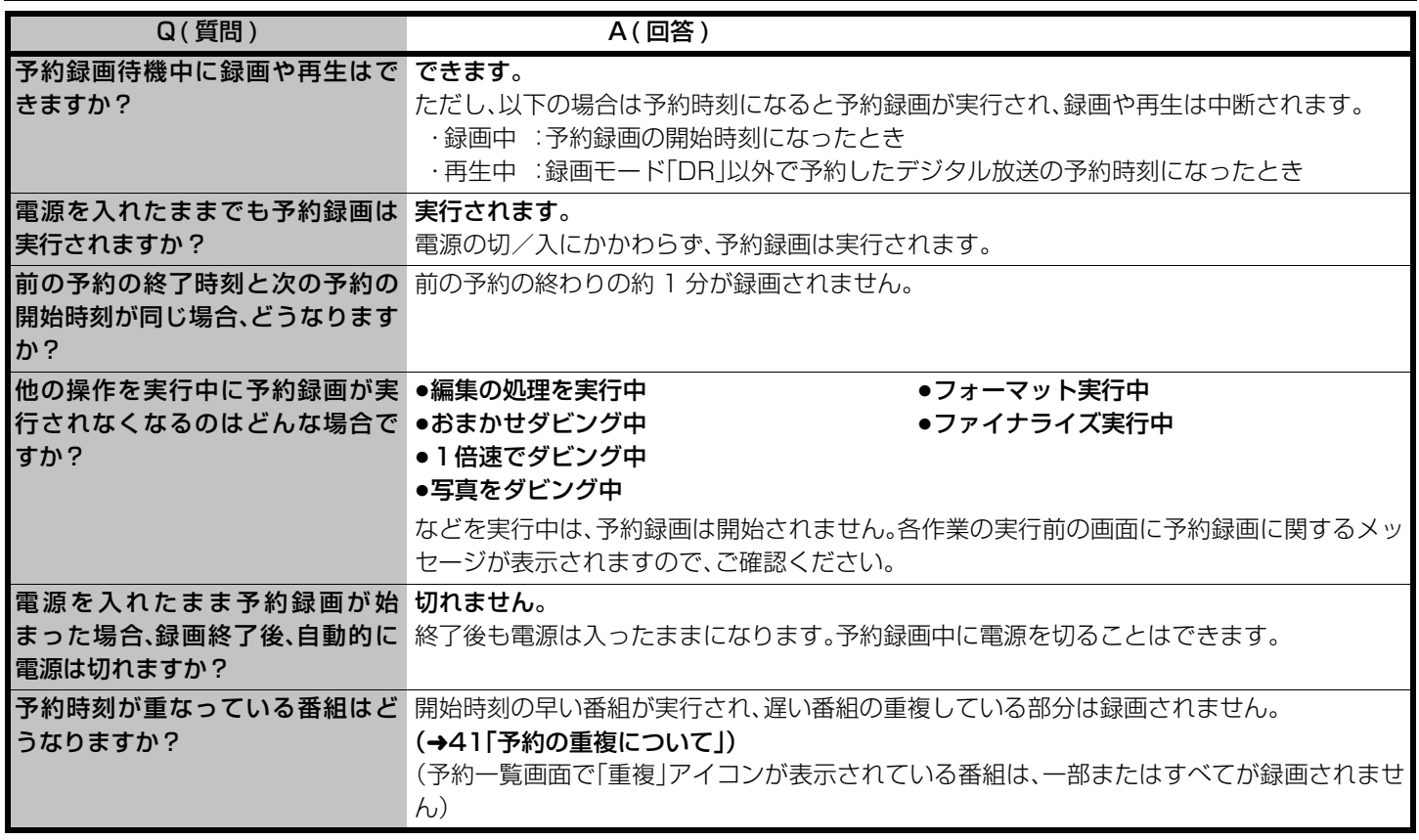

録る

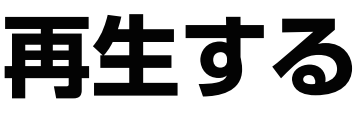

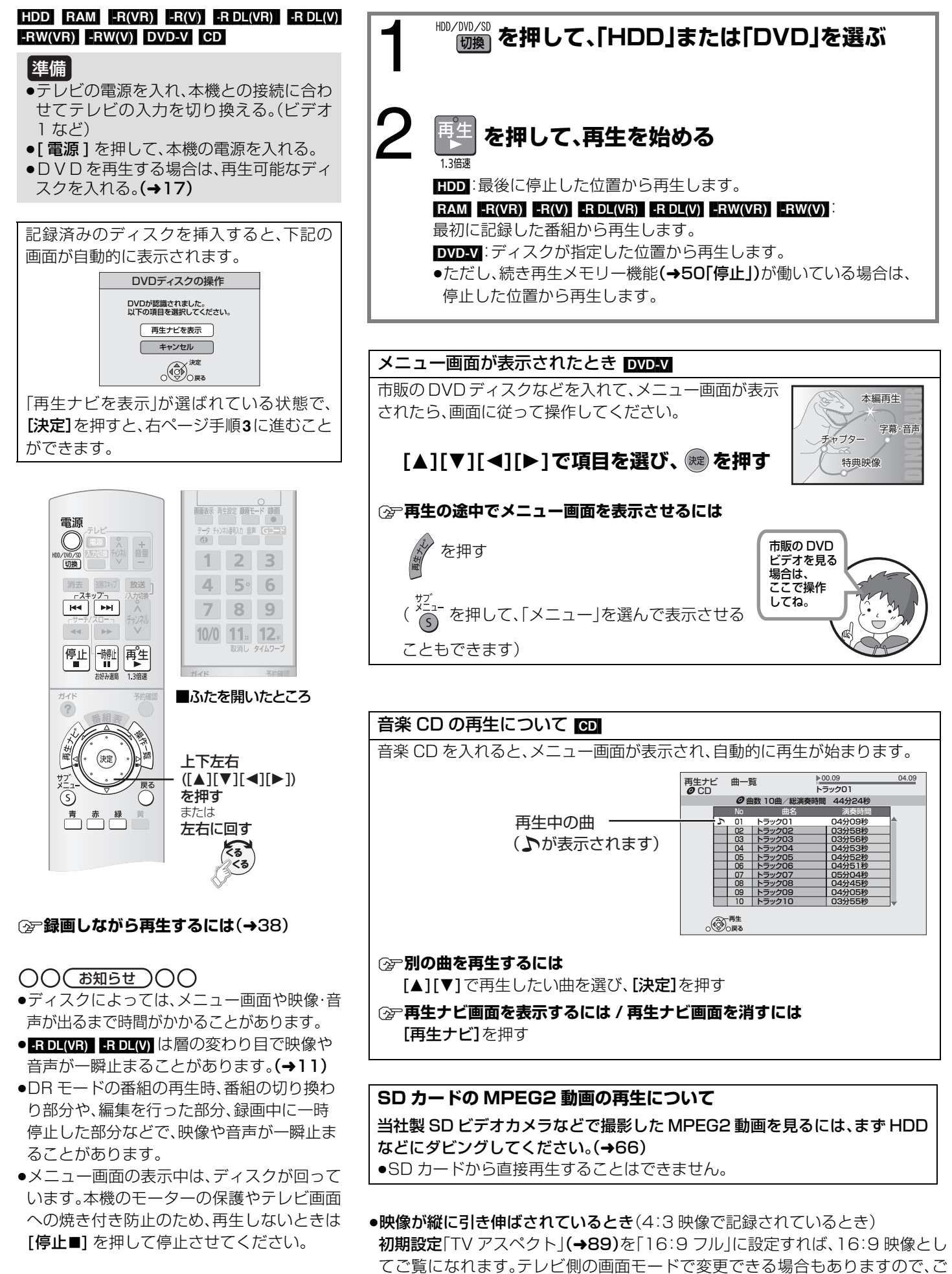

使用のテレビの説明書をご覧ください。

46RQT8755

### **再生ナビから再生する**

### $[HDD]$   $RAM$   $-R(VR)$   $-R(V)$   $-RDL(VR)$   $-RDL(V)$   $-RW(VR)$   $-RW(V)$

再生ナビを使うと、一覧表の中から見たい番組を選んで再生できます。

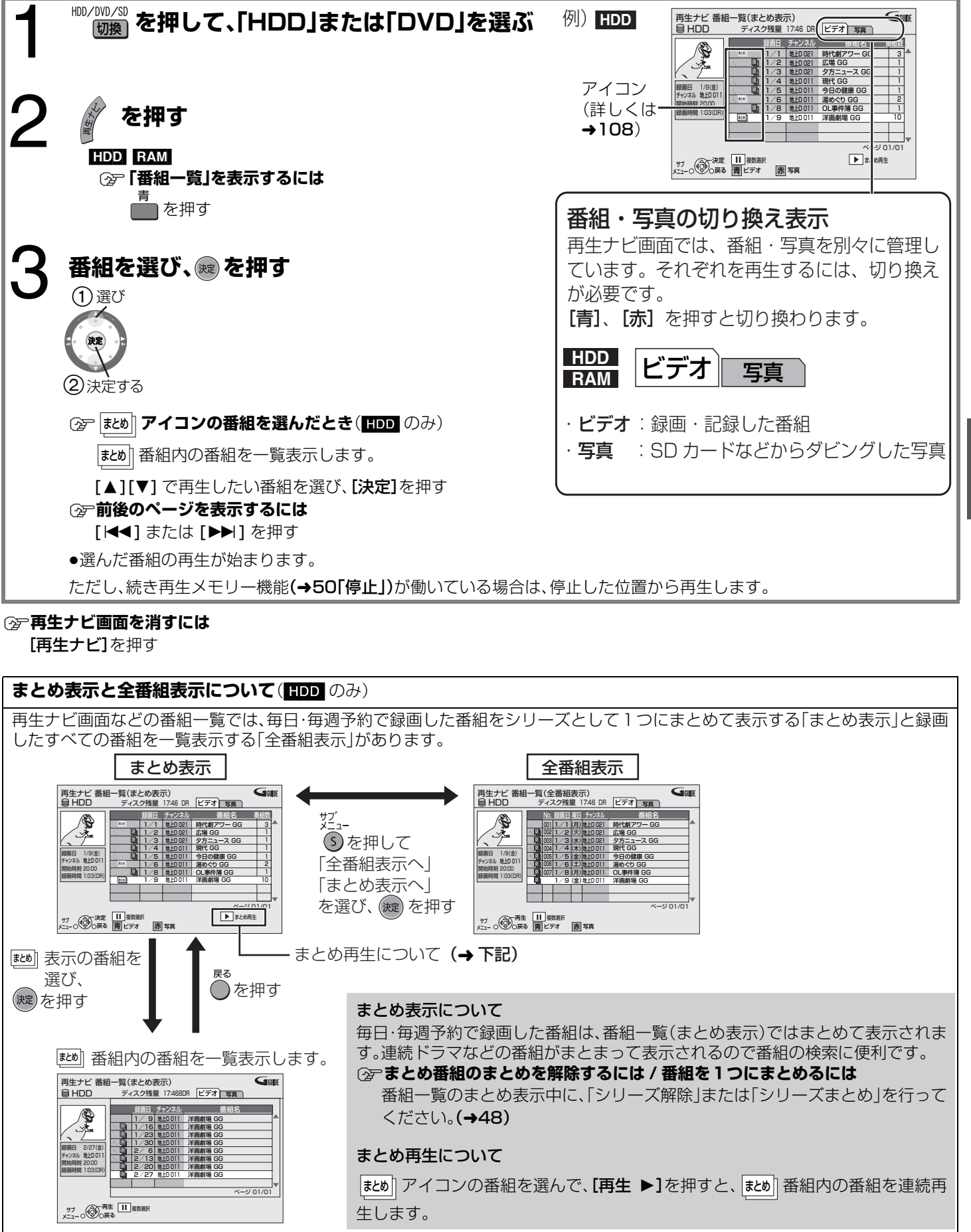

見る/聞く **「コンコーニー」 コキムニでこく** 再生する

47 RQT8755

### **再生する(つづき)**

### **再生ナビ画面の便利な機能**

再生ナビ画面では、サブ メニューを使用して、番組の並び替えや他の画像への切り換えなどの操作が行えます。

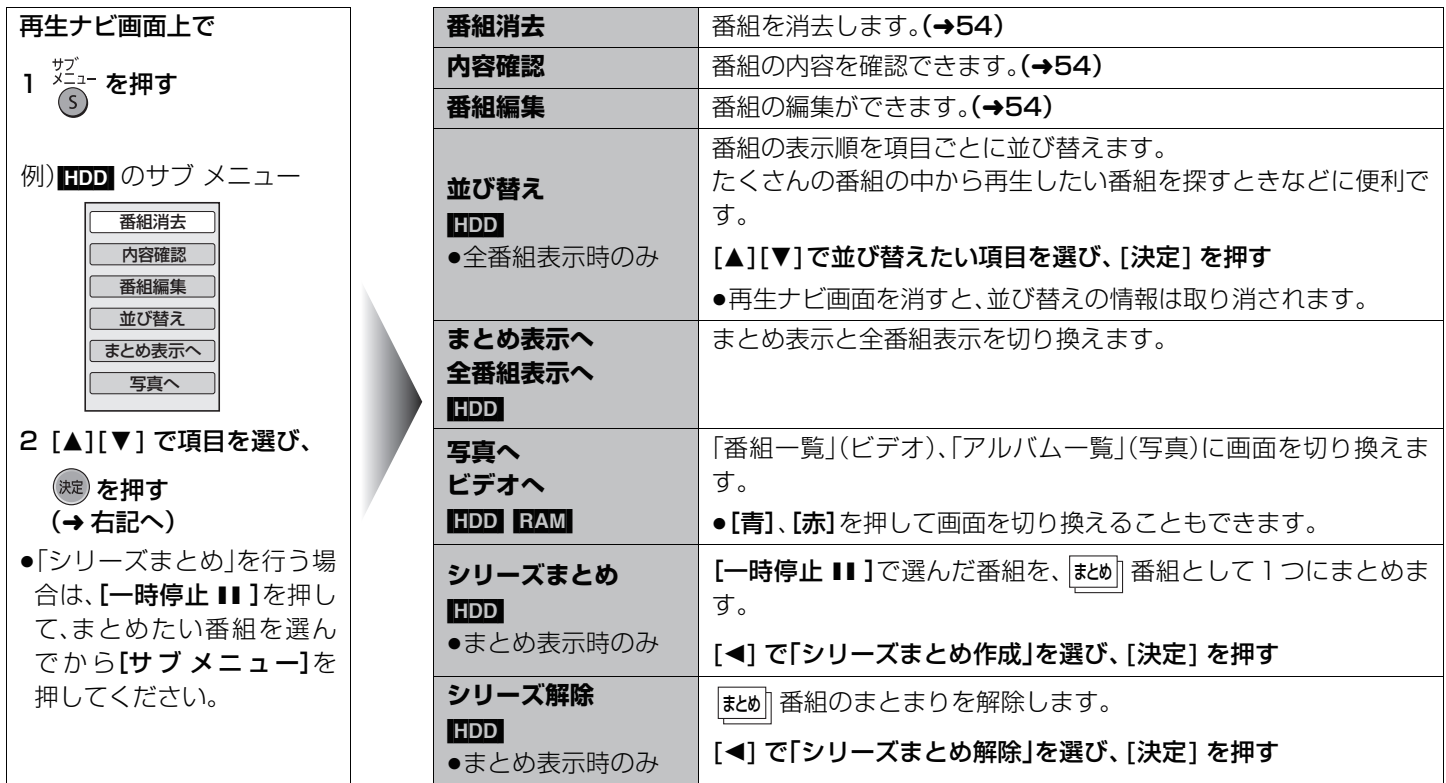

#### ≠**再生ナビを表示したときに、右記画面が表示されたら**

連続ドラマなどの毎日・毎週予約していた番組が終了し、新番組が開始されます。 | 予約番組のシリーズ終了のお知らせ 毎日・毎週予約を続けると、冉生ナヒ画面上で以前の番組と新しい番組とが同じ ほめ|| 番組に なります。 予約一覧画面で「シリーズ終了」アイコンの表示がある番組を削除し、予約を登録し直すこと

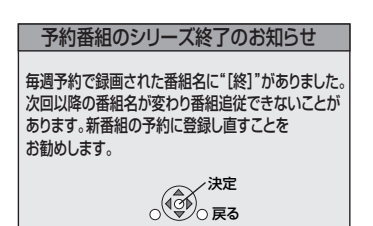

### **プレイリストの再生**

をお勧めします。

#### $RAM$   $-R(VR)$   $-RDL(VR)$   $-RW(VR)$

他の DVD レコーダーなどで作成したプレイリストを再生することができます。本機ではプレイリストの作成や編集はできません。

準備 ●再生可能なディスクを入れる。(→17) ●[HDD/DVD/SD 切換 ] を押して、「DVD」を選ぶ。

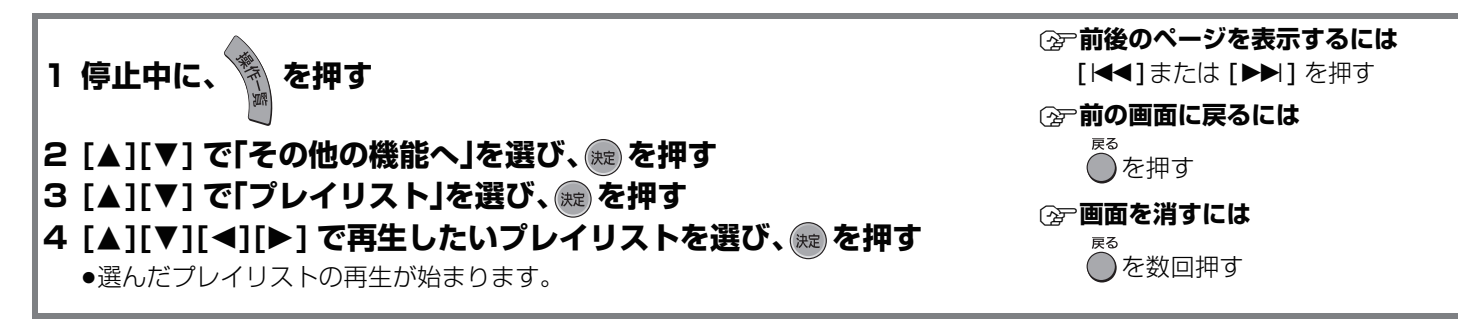

### **音声を切り換える**

### $HDD$   $RAM$   $-R(VR)$   $-R$   $DL(VR)$   $-RW(VR)$   $DVD-V$

テレビ番組の受信、または再生中の音声を切り換えることができます。

- ●デジタル放送で切り換えることのできる音声の種類と数は、番組により異なります。
- ●ステレオ放送のときは「ステレオ音声」が、二重放送のときは「主音声」が自動的に選ばれます。(2カ国語オート再生)
- ・[音声」を押して、音声を選んだあとは、2カ国語オート再生は働きません。(一度電源を切ると、この機能は働くようになります。)
- ●電源を切るまで、選ばれた音声のままになります。

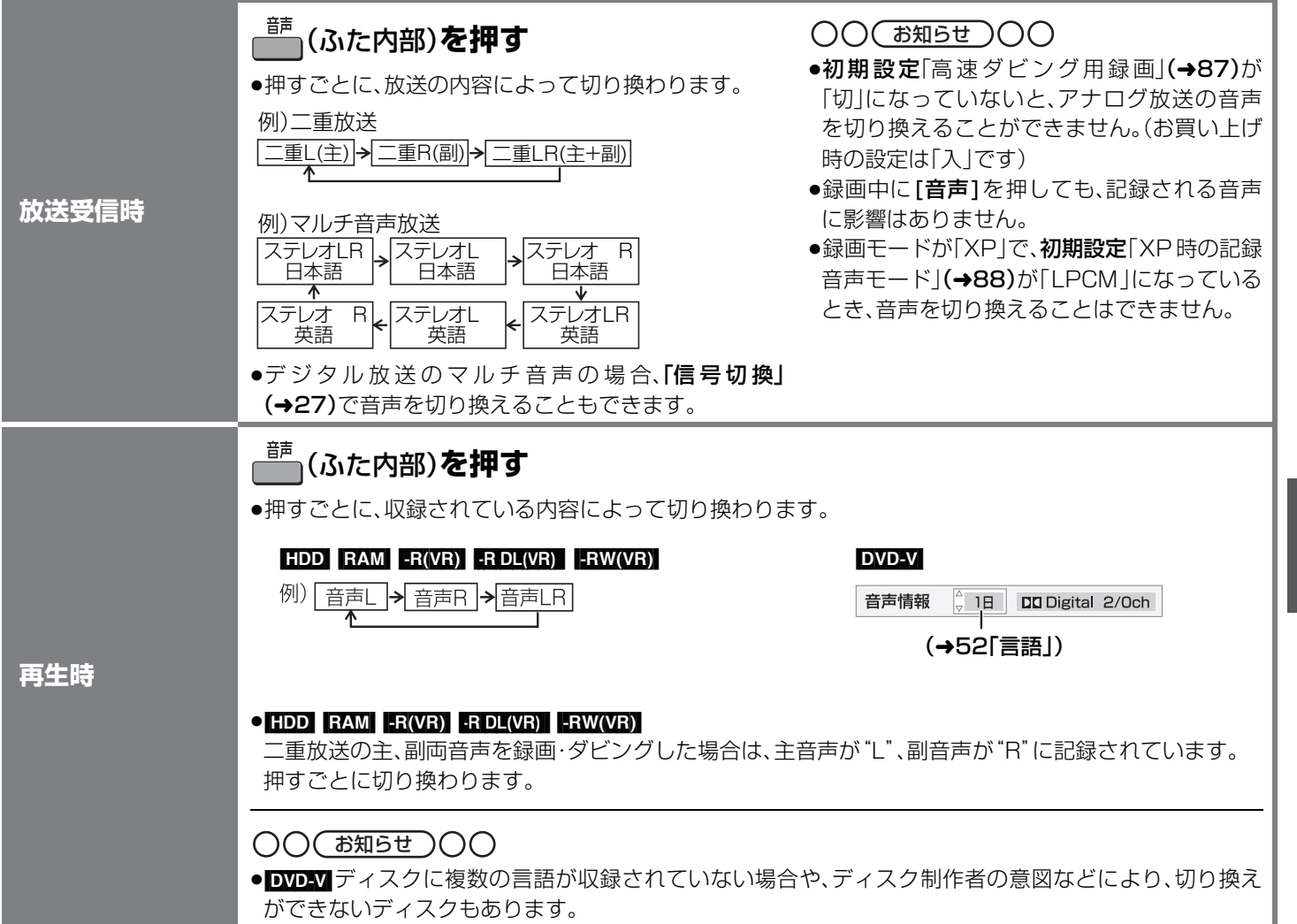

見る/聞く

### **再生中のいろいろな操作**

 $[HDD]$   $RAM$   $-R(VR)$   $[RDU]$   $RDL(VR)$   $-RDL(V)$   $-RW(VR)$   $-RW(V)$   $DVD-V$   $CD$ 

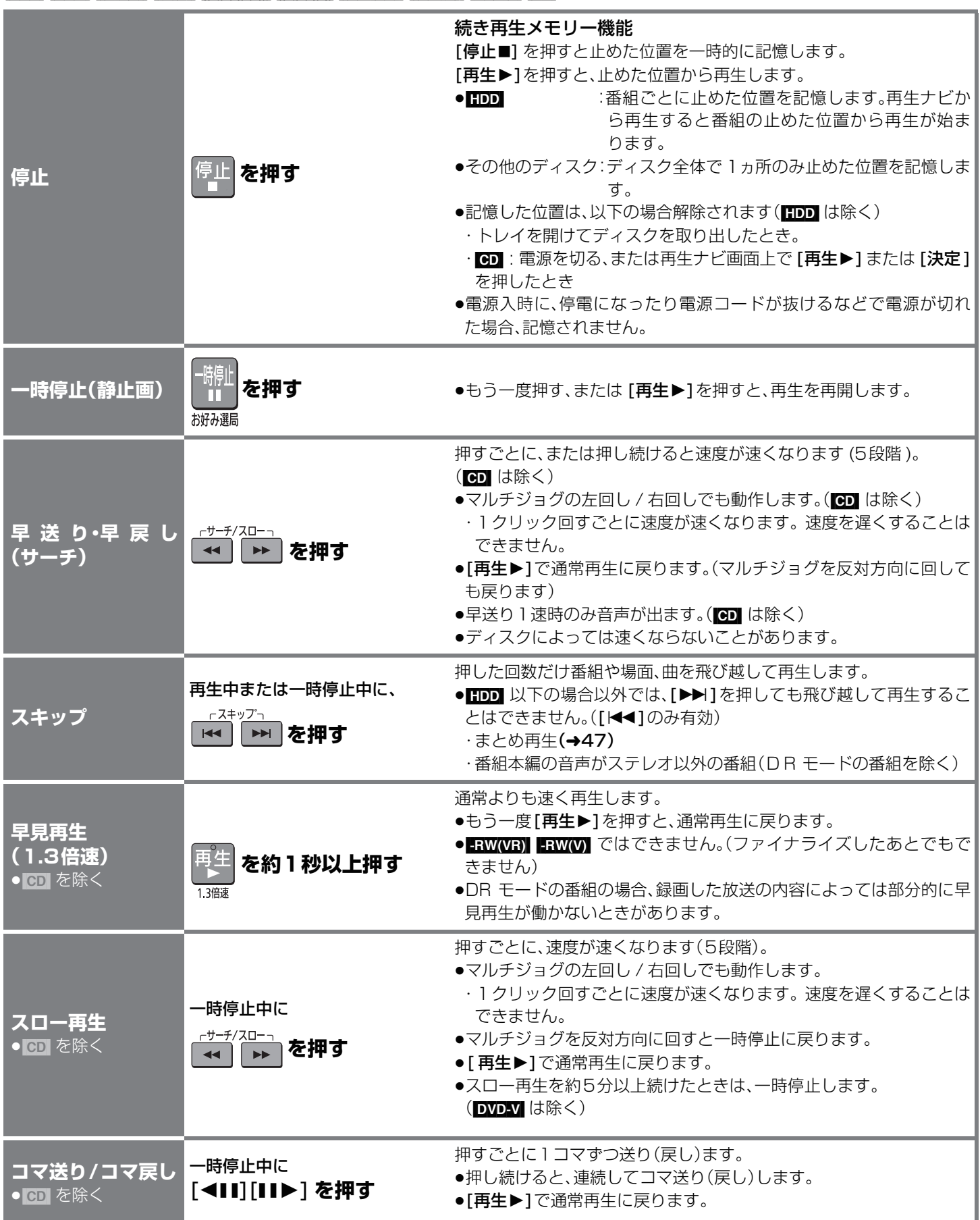

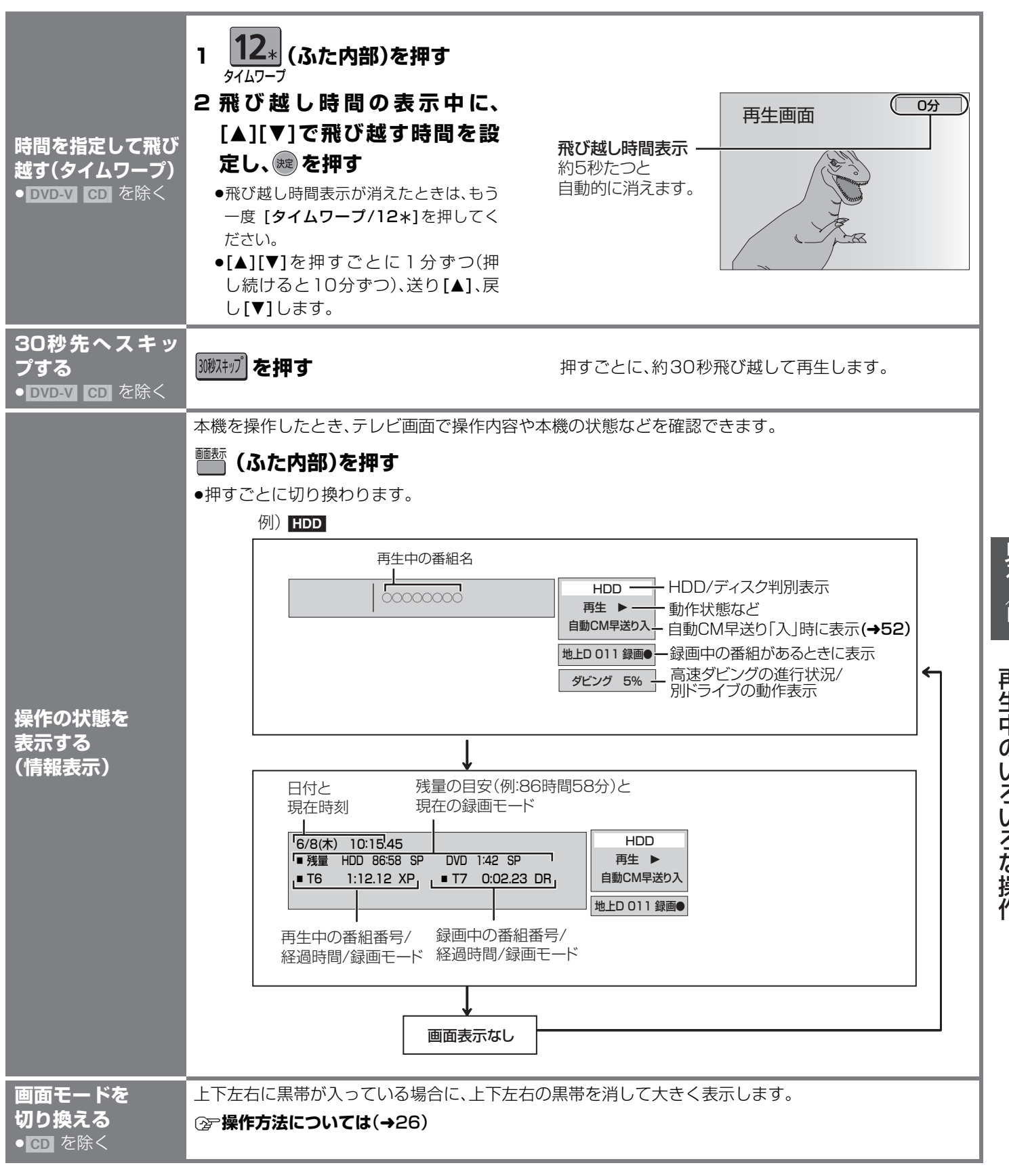

見る/聞く

### **再生設定**

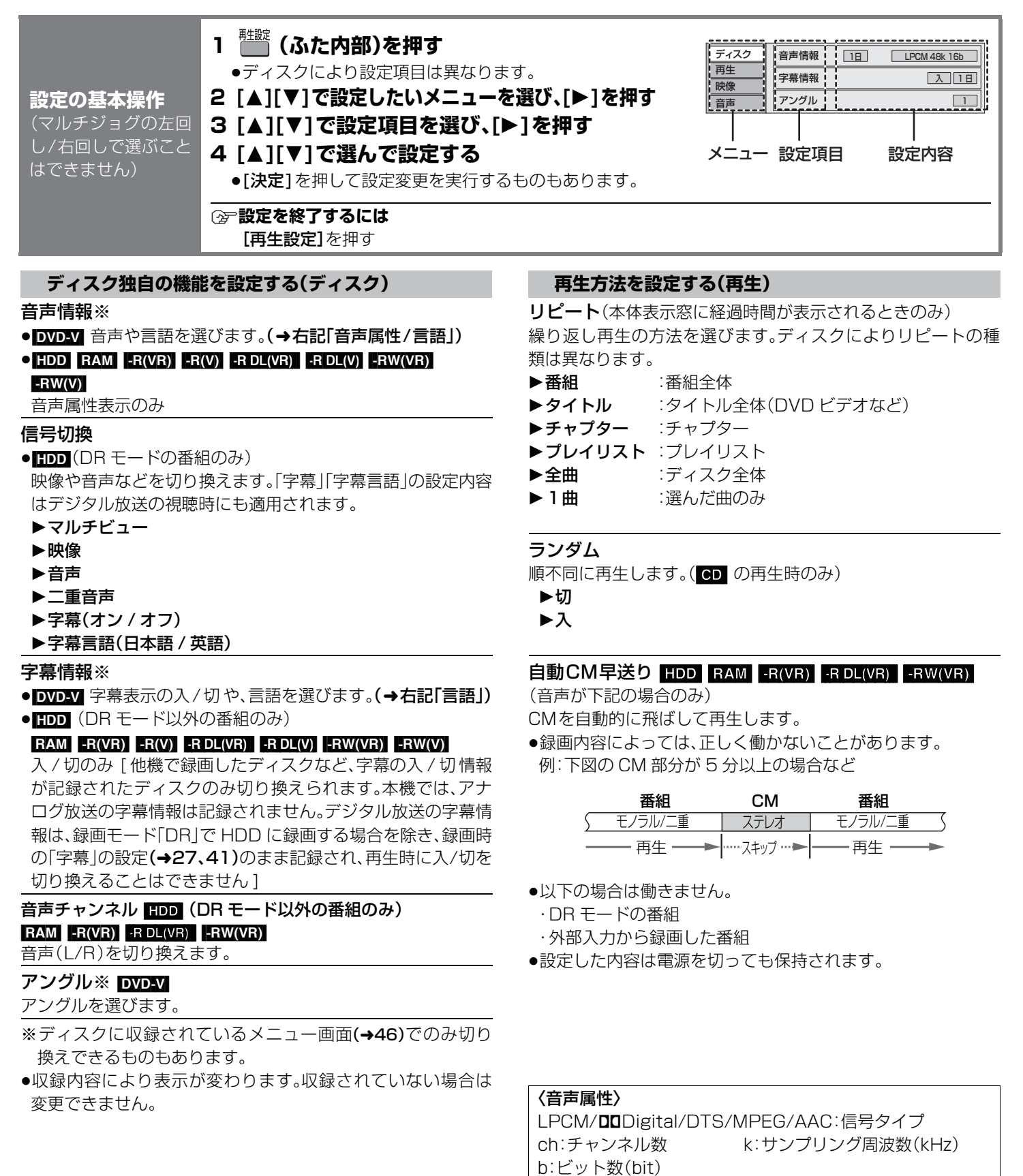

〈言語〉

日:日本語 英:英語 仏:フランス語 独:ドイツ語 伊:イタリア語 西:スペイン語 蘭:オランダ語 中:中国語 露:ロシア語

韓:韓国語 \*:その他

#### 画質選択

#### $[HDD]$   $RAM$   $-R(VR)$   $-R(V)$   $-RDL(VR)$   $-RDL(V)$   $-RW(VR)$ [-RW‹V›] [DVD-V]

#### 映像ディスク再生時の画質を選びます。

- DR モードの番組には、「シネマ」の設定は効果がありません。 ▶ノーマル :標準
- ▶ソフト :ざらつきの少ない柔らかな画質
- ▶ファイン :輪郭の強調されたくっきりした画質
- ▶シネマ :映画鑑賞向け

#### ▶ユーザー :さらに画質を調整

- [▶] で「詳細画質設定 | を選び、[決定] を押す
- ・コントラスト(白黒の強弱)
- ・ブライトネス(画面全体の明るさ)
- ・シャープネス(鮮やかさ)
- ・カラー(色の濃さ)
- ・ガンマ(暗くて見えにくい映像の輪郭)

#### HD オプティマイザー

### $[HDD]$   $RAM$   $-R(VR)$   $-R(V)$   $-RDL(VR)$   $-RDL(V)$   $-RW(VR)$

#### $-FW(V)$  DVD-V

「入」を選ぶと、動画のモザイクノイズや文字周りのもやを精度 よく補正します。

#### プログレッシブ

プログレッシブ [525p(480p)] 出力するかしないかを設定し ます。

- ●初期設定「 D 端子出力解像度 | で 「 D2 | 〜 「D4 | を選んでいる場 合(→89)
- プログレッシブ [525p(480p)] 出力を入 / 切 します。
- ●初期設定「 HDMI 映像優先モード |で「入 |を選んでいる場合  $(A89)$

プログレッシブ [525p(480p)] 出力は「入」固定になりま す。

映像が左右に引き伸ばされるときは「切」にしてください。

変換モード[「プログレッシブ」(→上記)が「入」の場合のみ] プログレッシブ映像の最適な出力方法を選びます。

- ▶Auto(標準):フィルム素材とビデオ素材を自動で認識し、 適切に変換します。
- ▶Video : Auto でぶれが生じるとき

#### **お好みの画質を設定する(映像) お好みの音声効果を設定する(音声)**

#### 音質効果

#### $[HDD]$   $RAM$   $-R(VR)$   $-R(V)$   $-RDL(VR)$   $-RDL(V)$   $-RW(VR)$ [-RW‹V›] [DVD-V] [CD]

リ . マスター(サンプリング周波数が 48kHz 以下で記録された 音声のみ)

記録時に失われた周波数信号を再現し、記録前の音声に近づ けます。

- ●音声がひずむ場合、「切」にしてください。
- ●再生する内容によっては、効果が現れない場合があります。 サラウンド(2 チャンネル以上の音声のみ)

フロントスピーカー(L/R)だけで音の臨場感を出します。

- ●音声がひずむ場合、「切」にしてください。
- ●接続した機器のサラウンド機能は「切川こしてください。
- ●本機で録音した二重音声には働きません。
- 60 音楽には働きません。
- ▶リ. マスター標準
- ▶リ. マスター強
- ▶サラウンド標準
- ▶サラウンド強
- ▶切
- シネマボイス

### $[HDD]$   $RAM$   $-R(VR)$   $-R(V)$   $-RDL(VR)$   $-RDL(V)$   $-RW(VR)$   $-RW(V)$

**DVD-V** (ドルビーデジタル、DTS、AAC でセンターチャンネルを含む ディスクのみ)

セリフを聞き取りやすくします。

# 見る/聞く再生設定

### **番組を編集する**

### $[HDD]$   $RAM$   $-R(VR)$   $-R(V)$   $-RDL(VR)$   $-RDL(V)$   $-RW(VR)$   $-RW(VR)$

(ファイナライズしたディスクでは編集できません。ただし、

**LRIVRII LRIDLIVRII ERWIVRII** はファイナライズ後でも「内容確認」のみできます)

●ディスクの内容を直接編集します。消去などを行った場合には、元に戻すことはできませ ん。お気を付けください。

●録画やダビング中に「部分消去」、「サムネイル変更」、「番組分割」はできません。

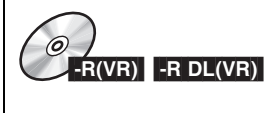

編集するたびに情報が未記録部分に書き込まれるため、何度も繰 り返すとディスク残量が減少します。編集は HDD 上で行い、その あと、ダビングすることをお勧めします。

準備 ●[HDD/DVD/SD 切換 ] を押して、| HDD」または| DVD」を選ぶ。 ●ディスクやカートリッジの誤消去防止設定(プロテクト)(→79)を解除しておく。

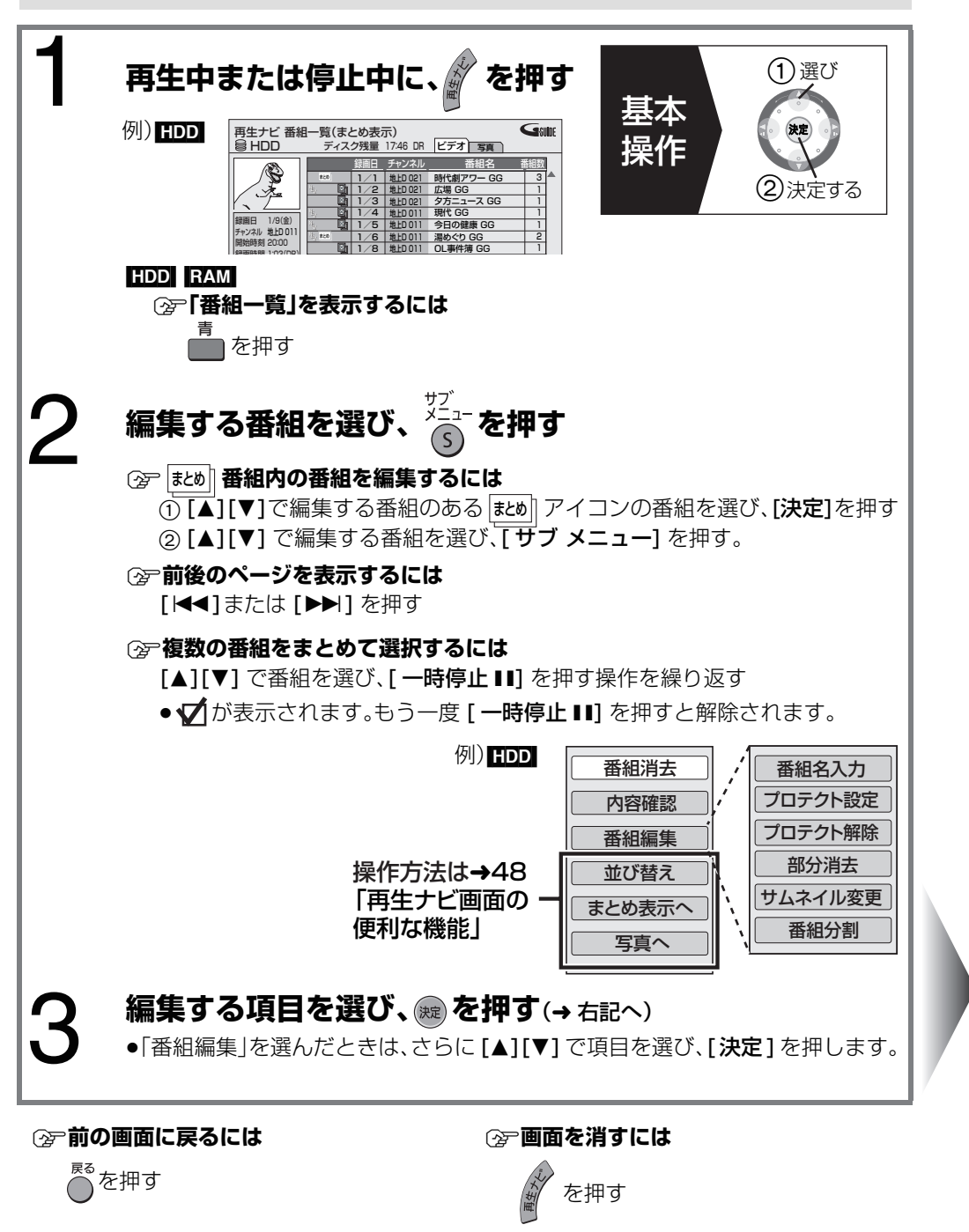

**内容を確認する 番組名を付ける 誤消去防止の 設定 / 解除** 番組消去 内容確認 番組名入力

**番組を消す**

 $HDD$   $RAM$   $-R(VR)$   $-RDL(VR)$  $-RW(VR)$ 

プロテクト設定 / 解除

**番組の不要な部分を 消す**  $HDD$   $RAM$   $-R(VR)$   $-RDL(VR)$  $-RW(VR)$ 部分消去

**トップメニューで表示 される**画像(サムネイル) を**変更する** サムネイル変更

**番組を 2 つに分割する** HDD RAM -R(VR)  $-RDL(VR)$   $-RW(VR)$ 番組分割

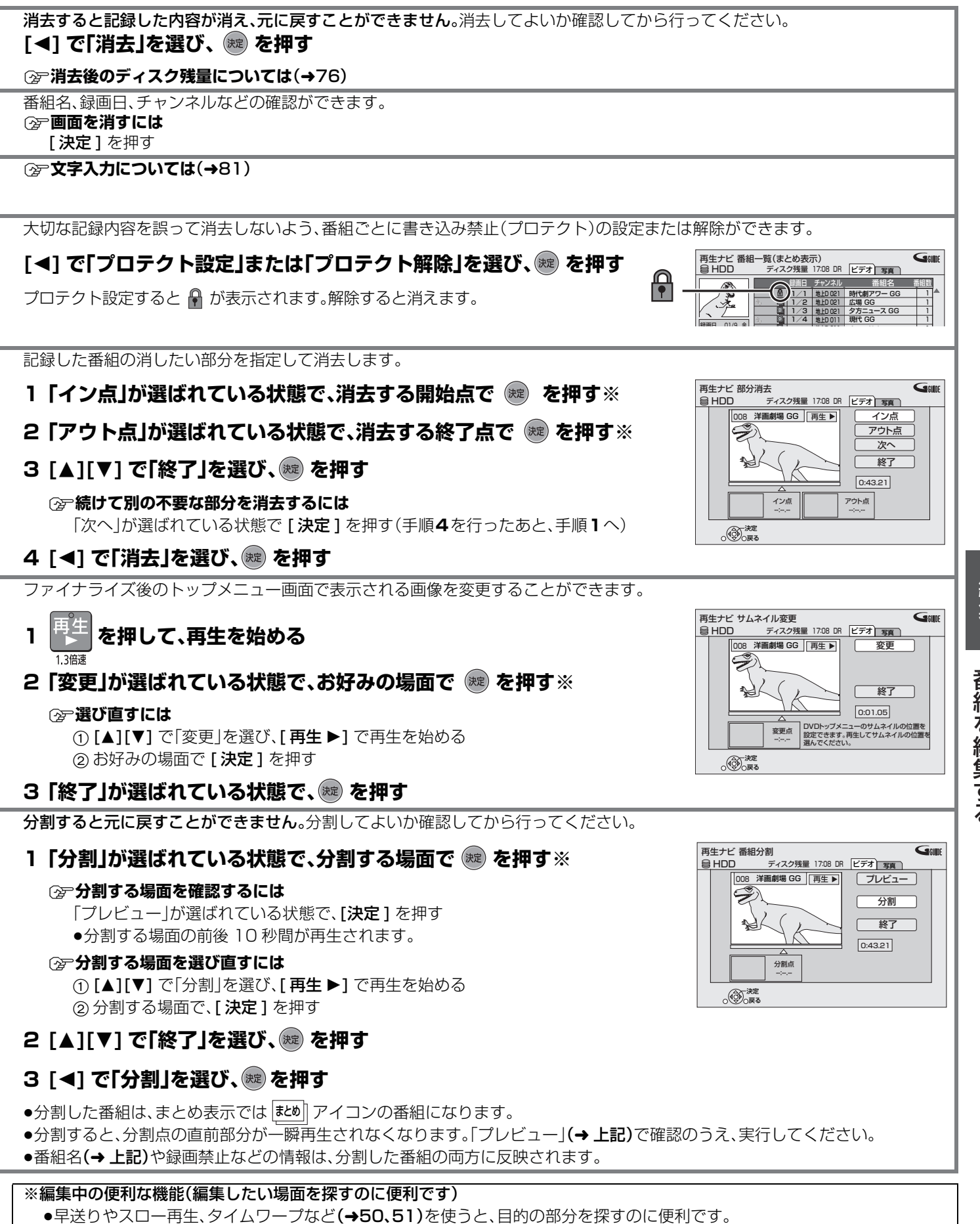

## 番組を編集する

編隼

### **番組のダビングについて**

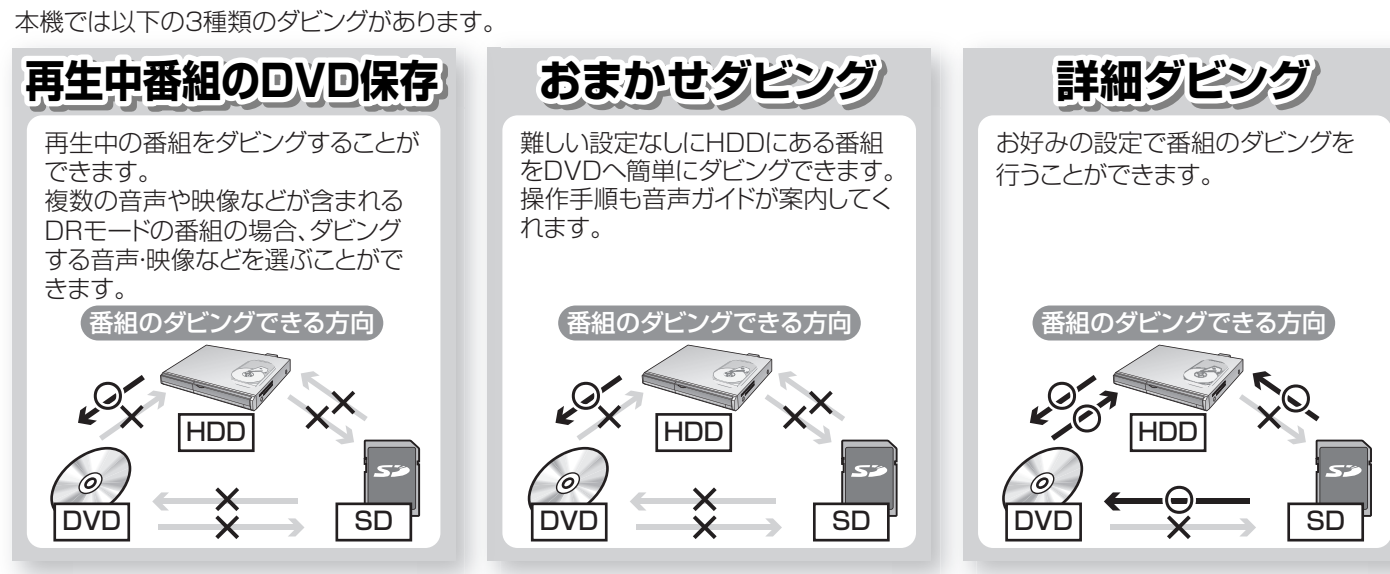

写真のダビングは(→74)

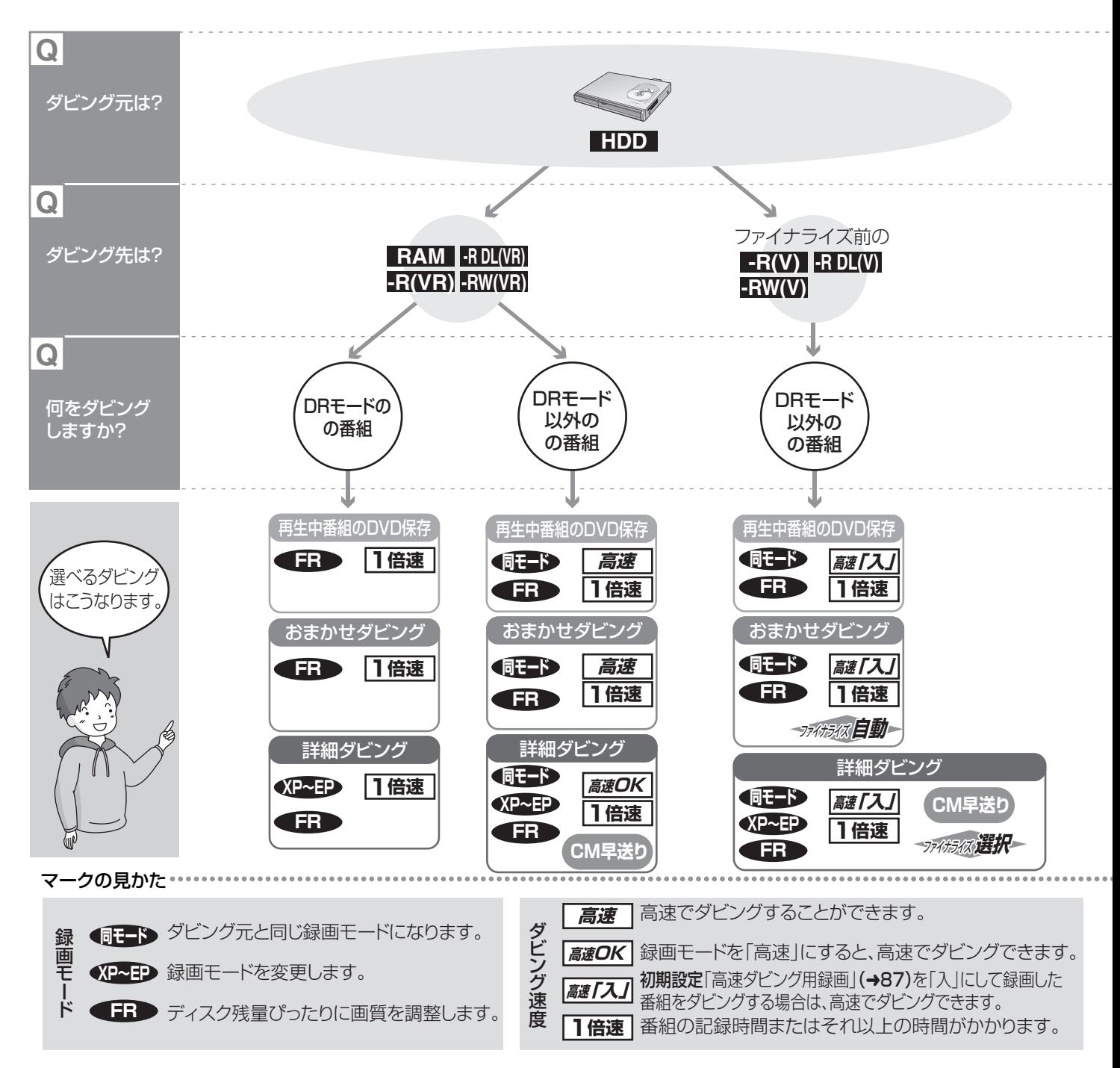

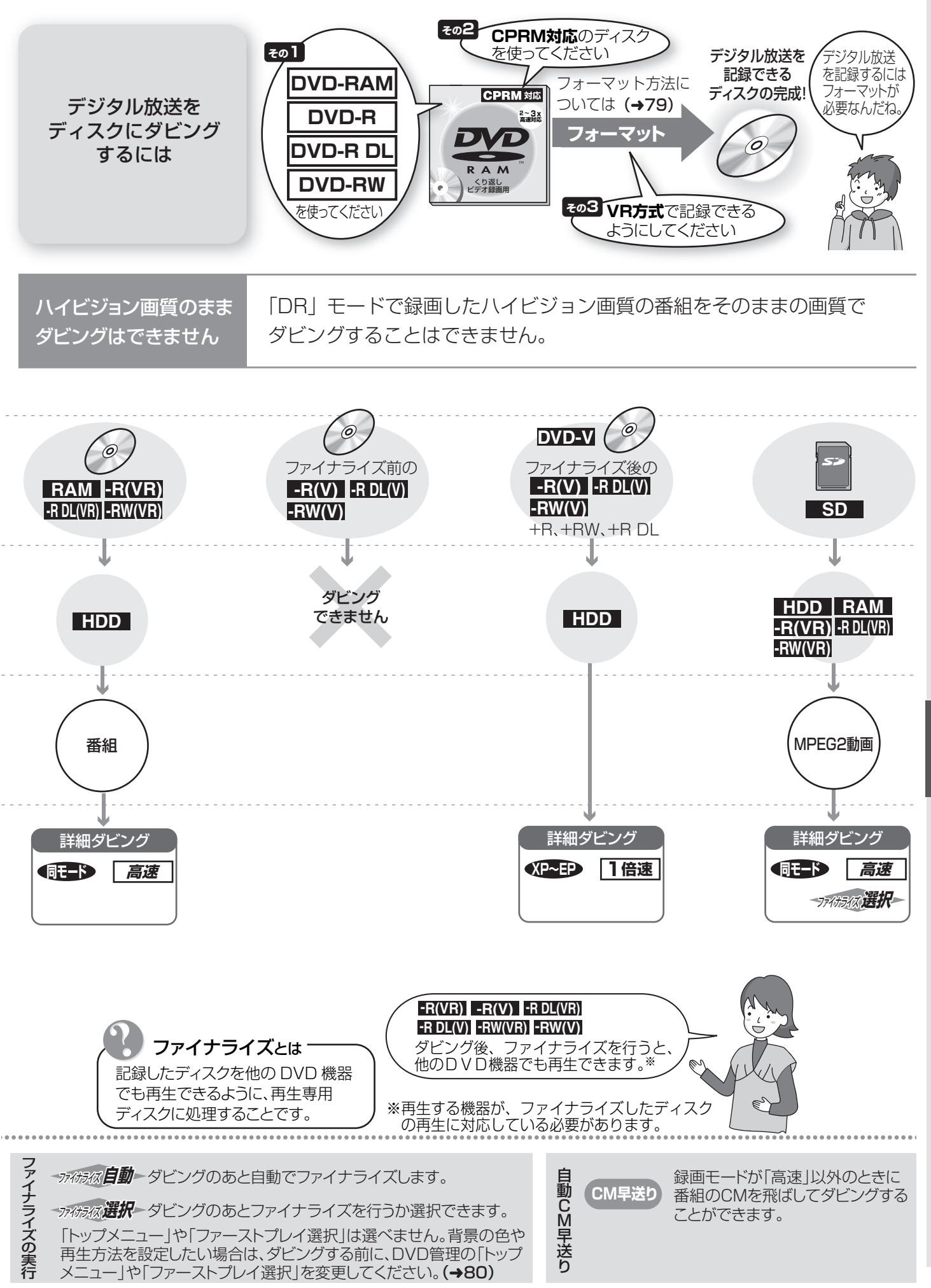

番組のダビングについて ころす しょうしょう しょうしょう しょうしゃ しゅうしゃ しゅうしゃ しゅうしゅう 残す

### **番組のダビングについて(つづき)**

### **ダビング Q & A**

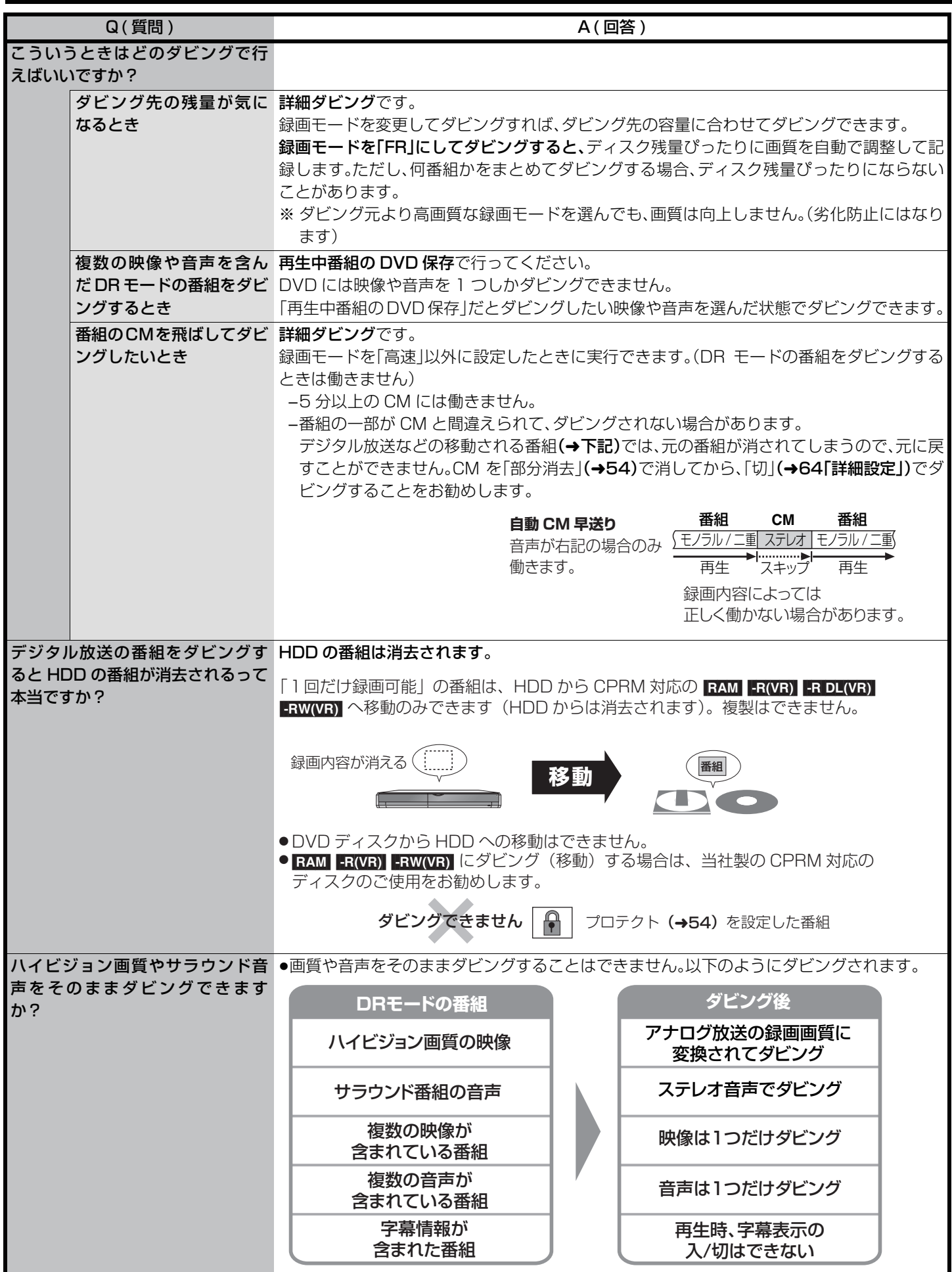

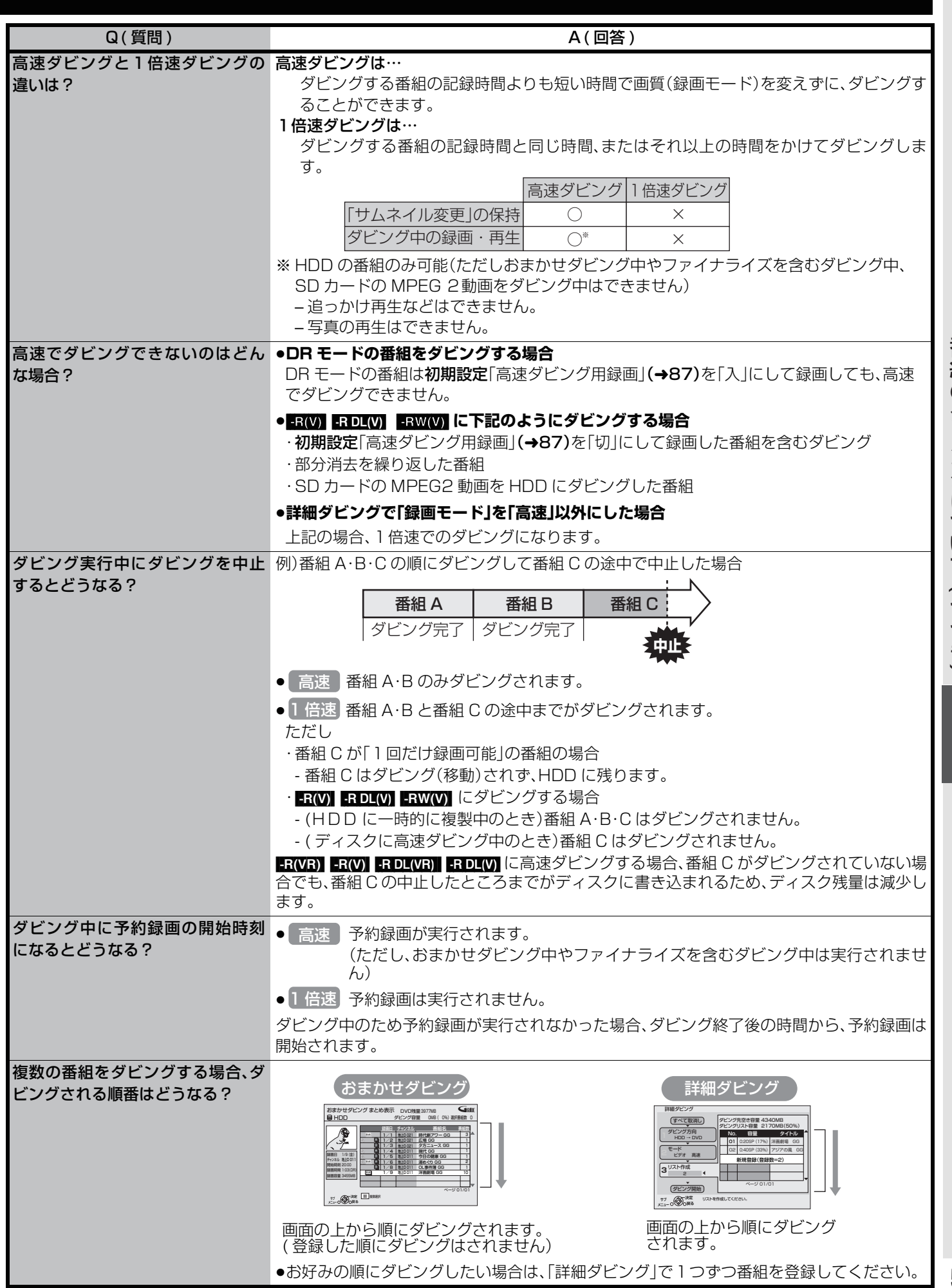

ミタリ くっしゃ アン・リー・レー・シー・ミュー 番組のダビングについて (つづき) 残す

### **番組のダビングについて(つづき)**

高速でのダビング所要時間の目安(最高速時 /JEITA 測定基準によるダビング時間と倍速表示値を示す)

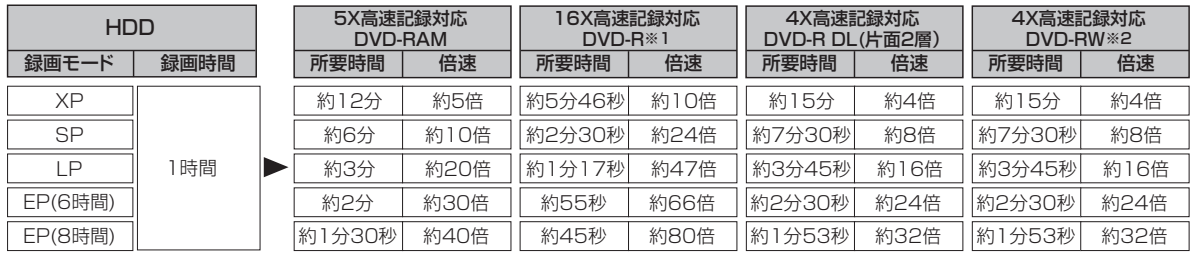

1 時間の番組をHDDに録画し、表に記入した高速記録対応ディスクに高速ダビングした場合のダビング速度の最速値です。 ディスク上の書き込み位置やディスクの特性などの条件により時間や速度が変わります。

※1 本機では 16X 高速記録対応 DVD-R を使用しても、最大 12X の速度でダビングします。

※2 本機では 6X 高速記録対応 DVD-RW を使用しても、最大 4X 高速記録対応 DVD-RW の速度でダビングします。

●ダビング中に録画や再生をすると、最高速度にならないことがあります。

### **RAM -R**(**VR**) **-R(V)** 高速記録対応ディスク( 5X、 8X 以上など)に高速ダビングする場合

動作音が気になるときは、**初期設定**「DVDの高速ダビング速度」(→87)を「静音モード」にしてください。ただし、ダビングにかか る所要時間は長くなります。

#### -R (V) FR DL(V) FRW(V) にダビングする場合

高速モード以外でダビングする場合、1 倍速で番組を HDD に一時的に複製したあと、ディスクに高速でダビングします。ダビン グ後、一時的に複製した HDD の番組は消去されます。以下の場合、FR(V) | FRW(V) にダビングすることはできません。 HDD の不要な番組を消去(→76)してからダビングしてください。

●HDD の残量が少ないとき(使用するディスクによっては、HDD の残量が SP モードで最大4時間必要な場合があります) ●HDD に記録されている番組数とダビングする番組数の合計が 500 を超えるとき

#### **DVD-R DL( 片面2層)へのダビング**

2層にまたがって記録された番組は、再生時に層の変わり目で映像や音声が途切れることがあります。(→11)

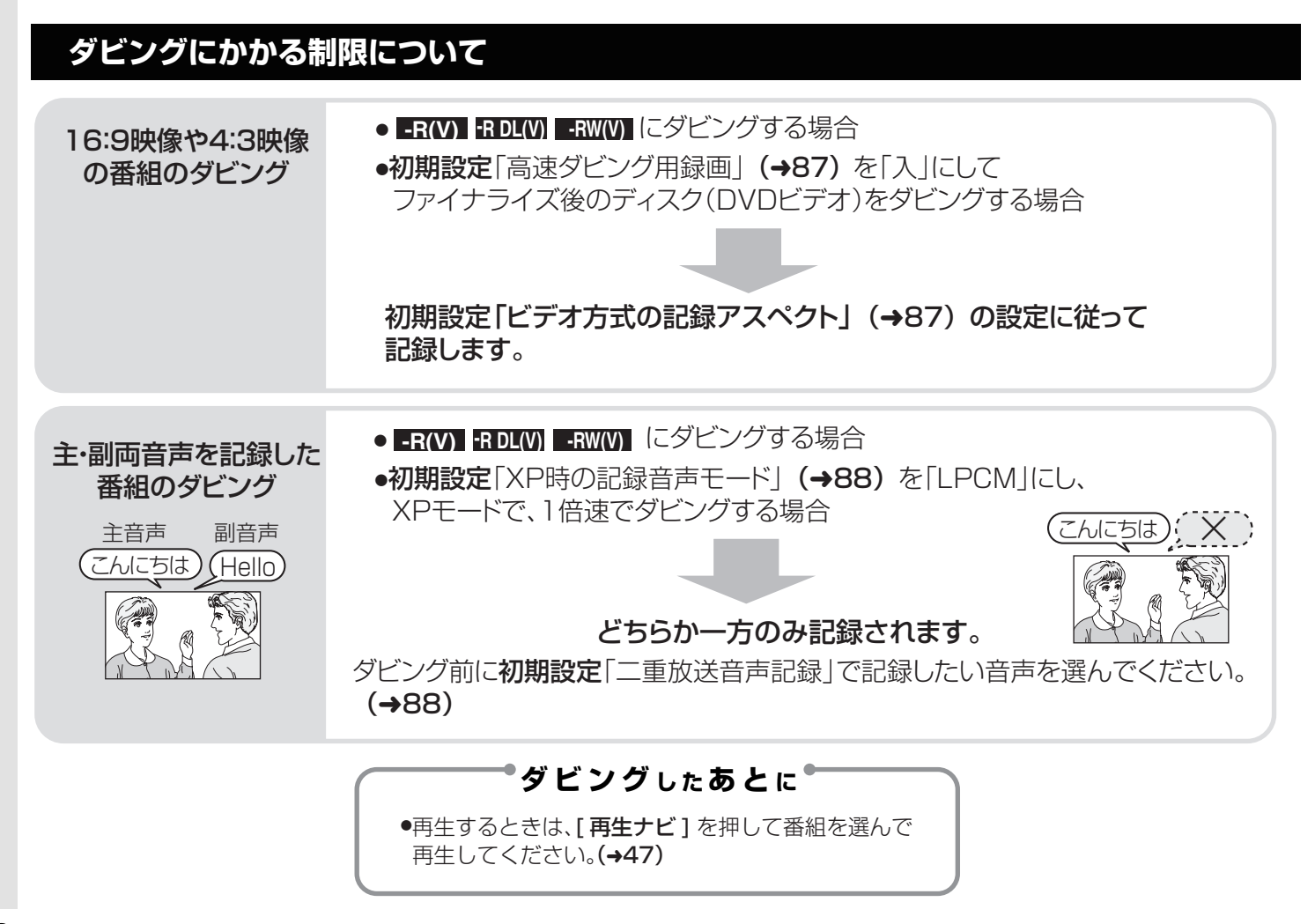

### **番組をダビングする**

### **再生中番組の DVD 保存**

HDD に録画した番組を再生中に、ディスクへダビングすることができます。 ダビング方向: HDD → RAM FR(VR) FR(V) FRDL(VR) RDL(V) FRW(VR) FRW(V)

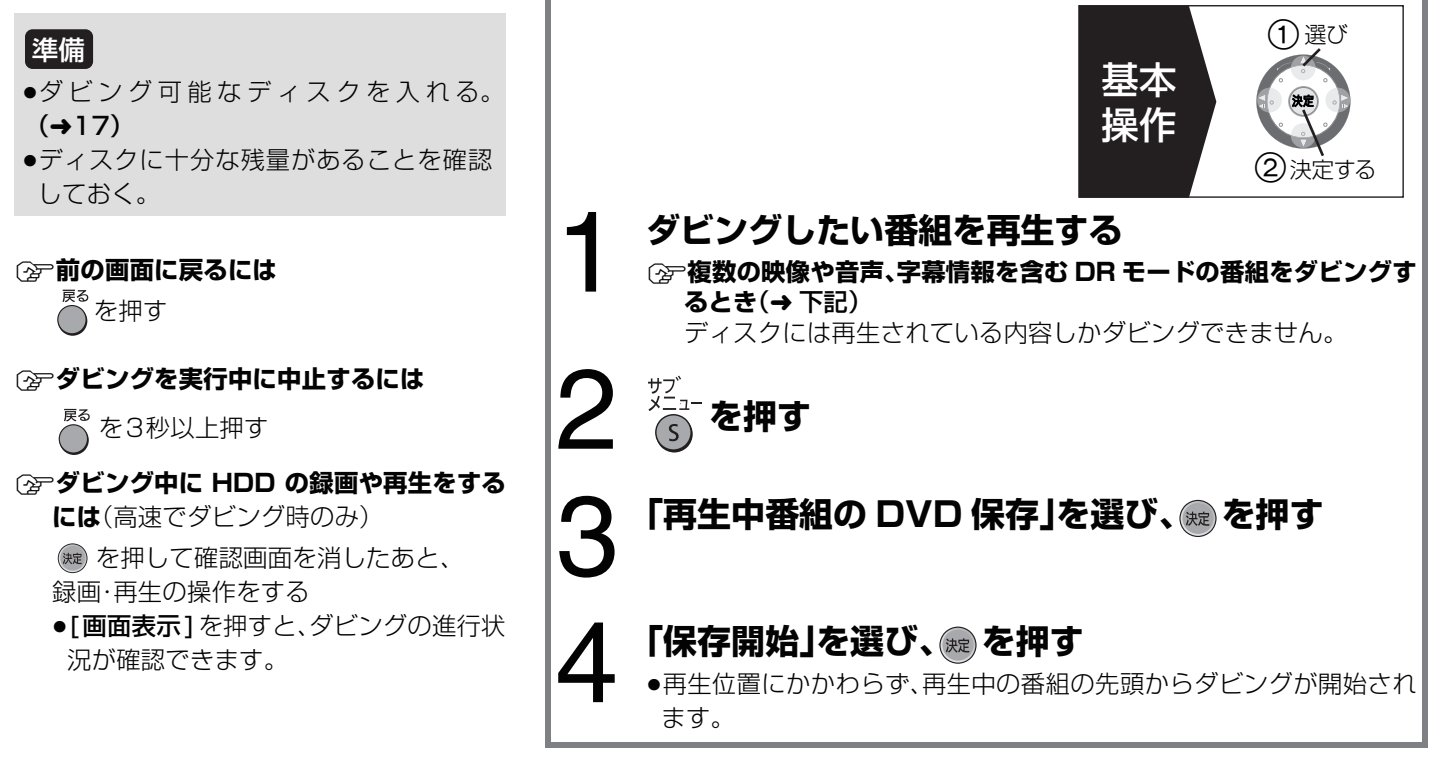

### **「再生中番組の DVD 保存」時のダビング速度と録画モードについて**

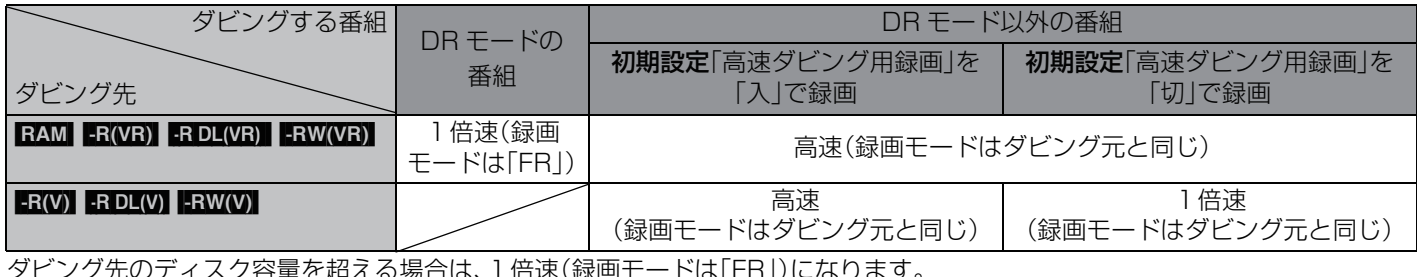

ダビング先のディスク容量を超える場合は、1倍速(録画モードは「FR」)になります。

#### 複数の映像や音声、字幕情報を含む DR モードの番組をダビングするとき ≠**ダビングする音声などの内容を変更するには**

再生設定「信号切換」(→52)でダビングしたい内容を選ぶ

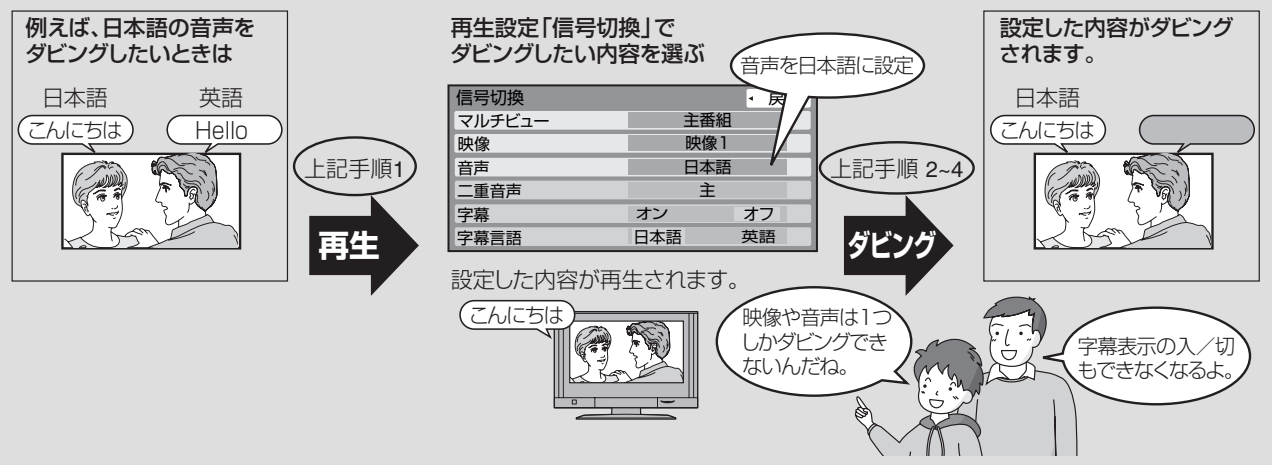

残<br>す

### **番組をダビングする(つづき)**

### **おまかせダビング**

HDD に録画された番組をディスクにダビングすることができます。 ダビング方向: HDD → RAM FR(VR) FR(V) FRDL(VR) FRDL(V) FRW(VR) FRW(V)

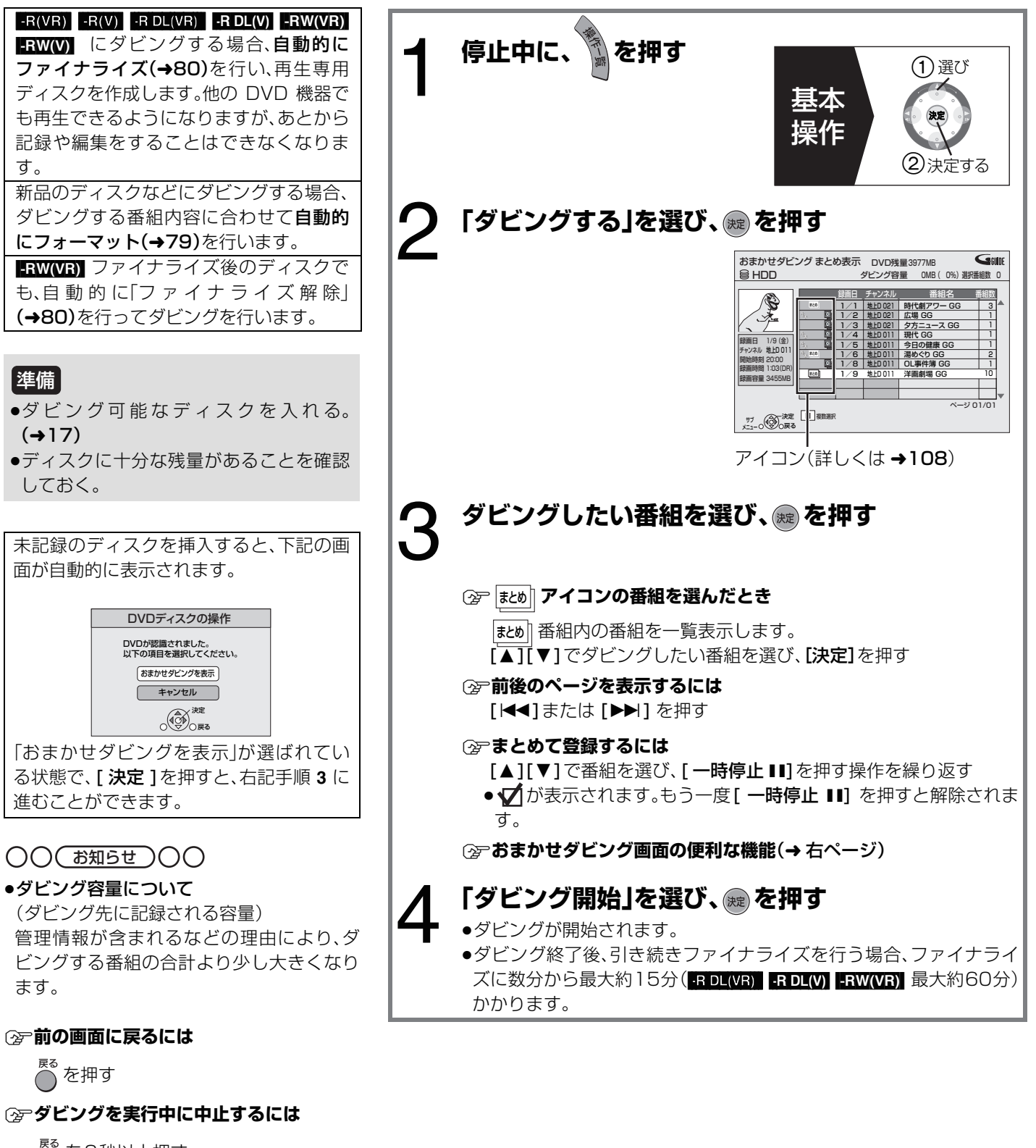

を3秒以上押す

(ファイナライズ中は中止できません)

### ≠**音声ガイドを止めるには**

初期設定「音声ガイドの出力」を「切」にす る(→86)

#### **おまかせダビング画面の便利な機能**

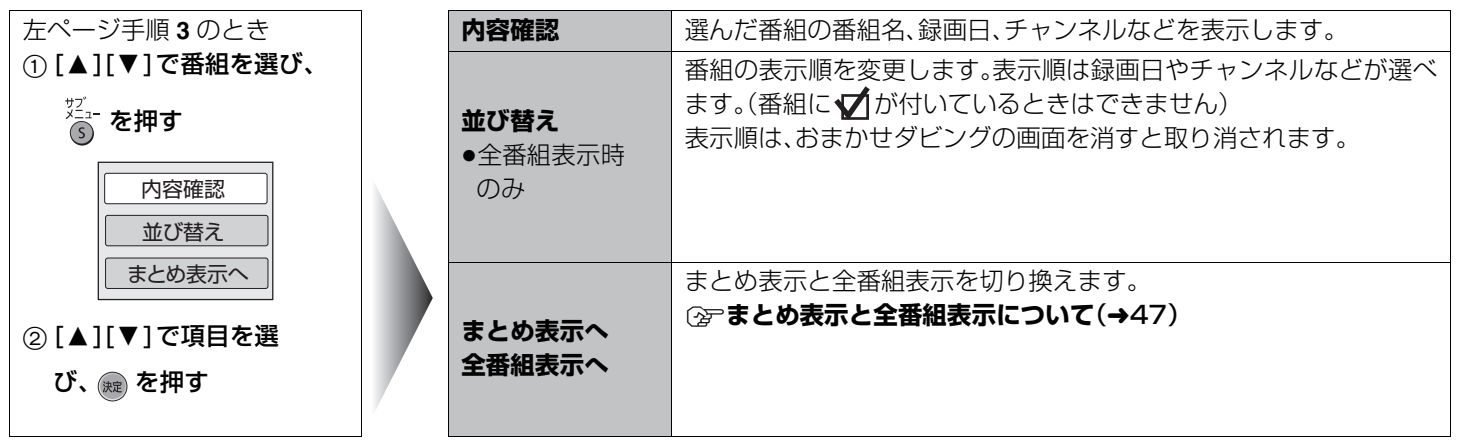

#### **おまかせダビング時の速度と録画モードについて**

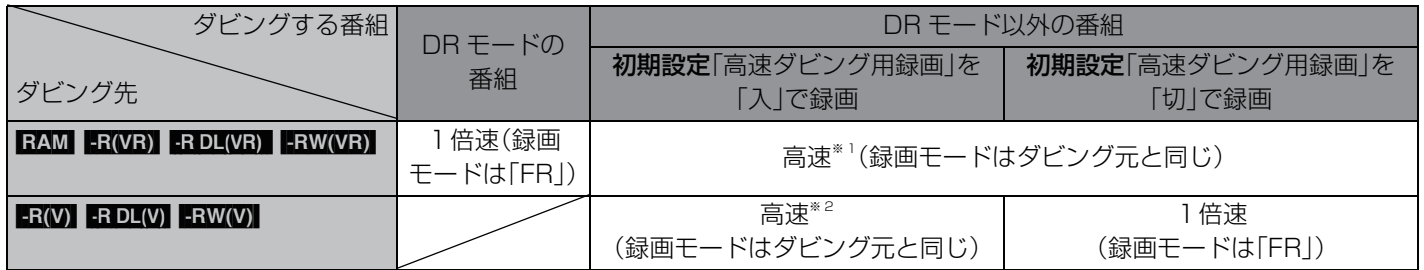

※1 DR モードの番組とまとめてダビングする場合、1倍速(録画モードは「FR」)になります。

※2 初期設定「高速ダビング用録画」を「切」にして録画した番組とまとめてダビングする場合、1倍速(録画モードは「FR」)になりま す。

ダビング先のディスク容量を超える場合は、1倍速(録画モードは「FR」)になります。

### **新品のディスクなどにダビングする場合のフォーマットについて**

新品ディスクなどにダビングする場合、ダビングする番組内容に合わせて以下のように自動的にフォーマット(→79)を行います。

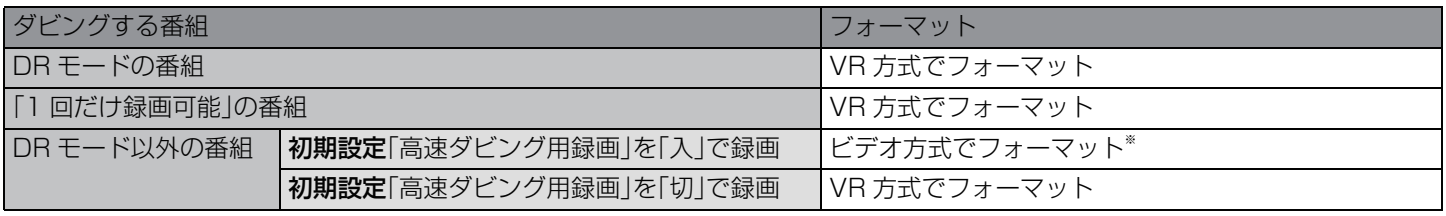

※ 初期設定「高速ダビング用録画」を「切」にして録画した番組とまとめてダビングする場合、VR 方式でフォーマットします。

残<br>す

### **番組をダビングする(つづき)**

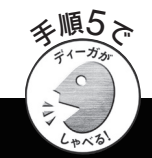

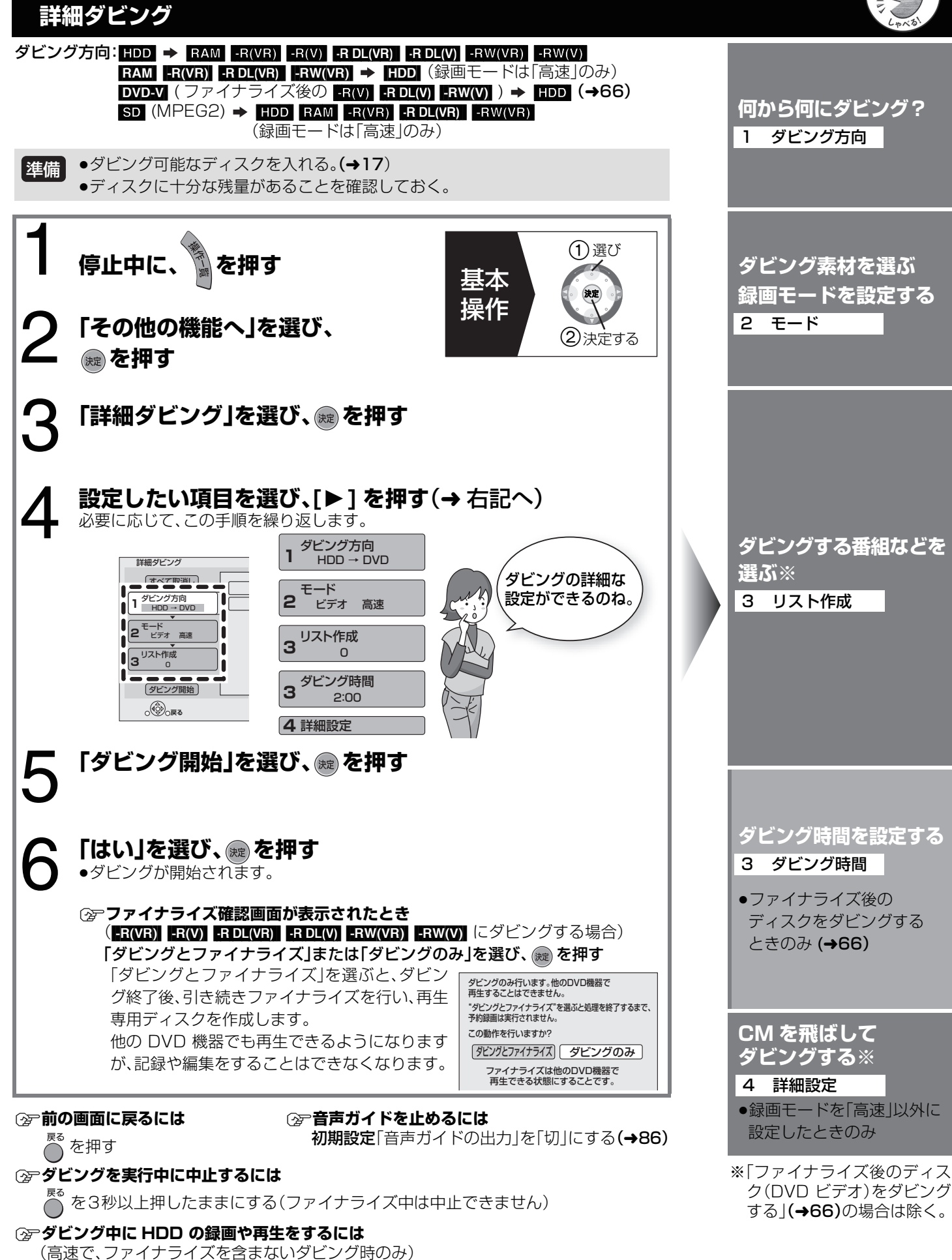

を押して確認画面を消したあと、録画・再生の操作をする ●「画面表示1を押すと、ダビングの進行状況が確認できます。

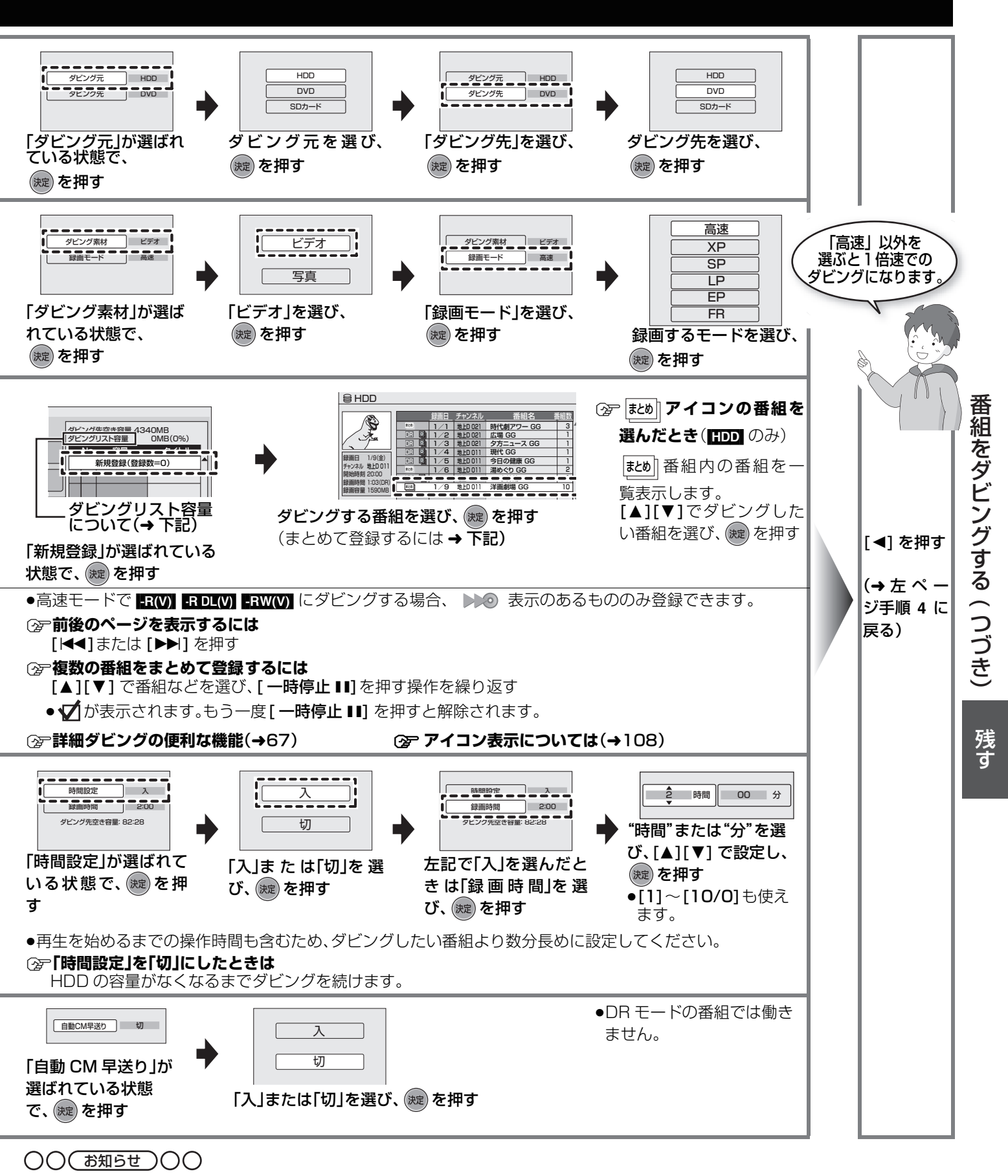

- ≥当社製 DVD ビデオカメラで撮影した映像を DVD-RAM から HDD にダビングすると、撮影した日付単位で 1 番組になります。
- ●ダビングリスト容量について(ダビング先に記録される容量)
- ・1倍速の場合は、録画モードによって変化します。
- ・管理情報が含まれるなどの理由により、ダビングする番組の合計より少し大きくなります。

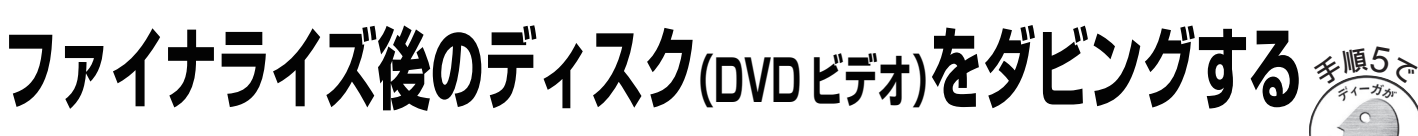

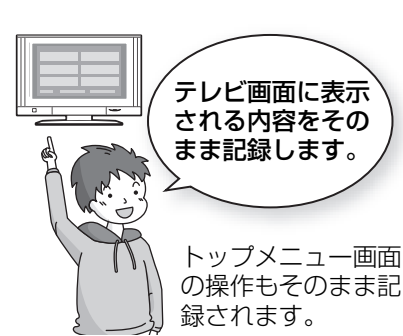

ただし、早送り・早戻し、コマ送り・コ マ戻し、一時停止をすると、その部分 の映像は記録されません。

### ○○ (お知らせ)○○

- ●市販のDVDビデオのほとんどは録 画禁止処理がされており、ダビング できません。
- ●高画質や高音質のディスクをダビン グしても、元の画質や音質のまま記 録することはできません。
- ●ファイナライズした FR(VR) -RDL(VR) -RW(VR) の番組をダビン グしたい場合は64 ページ「詳細ダビ ング」へ
- ≠**前の画面に戻るには** │<br>◯ を押す
- ≠**ダビングを実行中に中止するには** ○ を3秒以上押す
- ≠**音声ガイドを止めるには** 初期設定「音声ガイドの出力」を 「切」にする(→86)

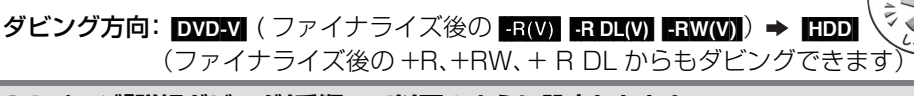

**64 ページ「詳細ダビング」手順 4 で以下のように設定したあと** 「ダビング方向」:「ダビング元」→「DVD」、「ダビング先」→「HDD」 「モード」:「ダビング素材」→「DVD-Video」 「録画モード」を選ぶ(「高速」と「FR」は選べません) 「ダビング時間」:設定した時間まで HDD にダビングします。

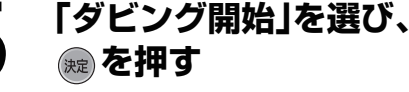

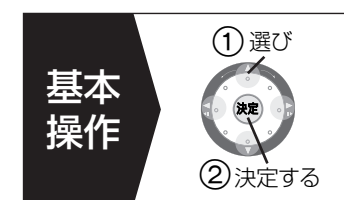

### **(今)「はい」を選び、 きを押す**

ダビングが開始され、終了するまでが1番組として記録されます。 (ただし、8時間を超える場合は、8時間ごとに分割されます)

### 7 **ダビングしたい番組を再生する**

ディスクの設定によっては、自動的に再生が始まります。

- ●最初に右記の画面がダビングされます。
- ●番組の再生が終わったあとも、設定した時間まで HDD に ダビングを続けます。

### ≠**トップメニューが表示された場合は**

[▲][▼][◀][▶] で番組を選び、[決定]を押す

≠**好みの番組を再生するには**

(1) [再生ナビ] を押す ②[▲][▼][◀][▶] で番組を選び、[決定]を押す

### ≠**ディスクの再生が始まらない場合は**

∩[ 再生 ▶] を押す

2(トップメニューが表示されたら)

[▲][▼][◀][▶] で番組を選び、[決定]を押す

**MPEG2**

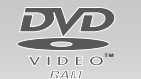

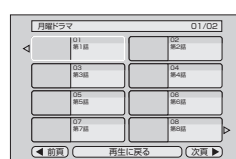

**ビデオ※**

 $\circ$ 

### **SD カードの MPEG2 動画をダビングする**

当社製SDビデオカメラなどで撮影したMPEG2の動画を、SDカー ドから HDD や DVD-RAM、DVD-R(VR 方式)、DVD-R DL(VR 方 式 )、DVD-RW(VR 方式)に保存できます。

ダビングをするとダビング先では、撮影した日付単位で1 番組(ビデ オ)として扱われます。

- ●SD カードにある MPEG2 動画をそのまま本機で再生することは できません。まず HDD などにダビングしてください。
- ●MPEG2 動画をダビング中は録画や再生はできません。

停止中に、SD カードをスロットに入れる と、右記の画面が自動的に表示されます。 [▲][▼]で「ビデオ(MPEG2)を取込」を選 び、[ 決定 ] を押すと、64 ページ「詳細ダビ ング」手順 **5** に進むことができます。 (画面上で設定項目を確認し、必要に応じて 手順 **4** で設定を変更してください)

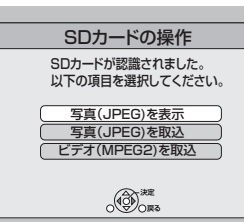

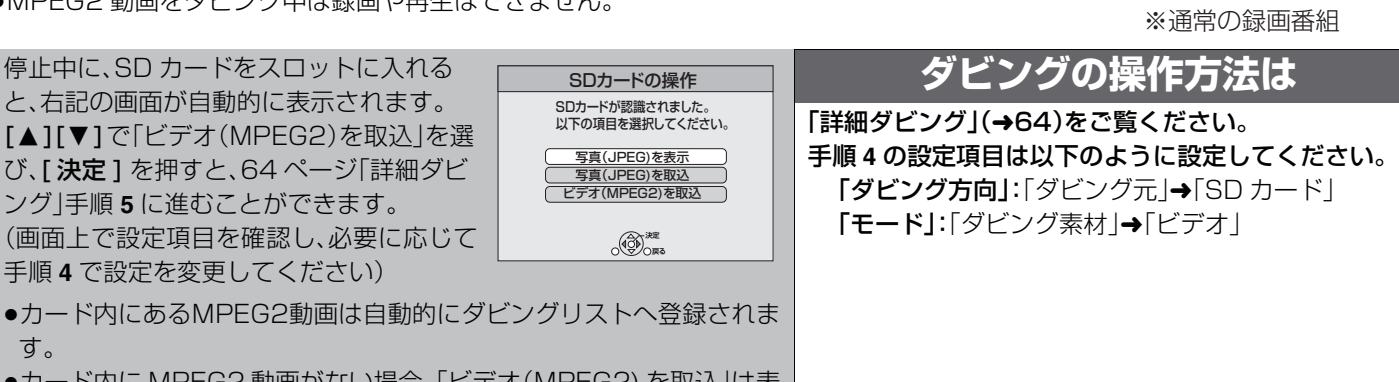

高速ダビング

**RAM -R(VR) -R DL(VR)**

**-RW(VR)**

**HDD**

す。 ●カード内に MPEG2 動画がない場合、「ビデオ(MPEG2) を取込」は表 示されません。

### **詳細ダビングの便利な機能**

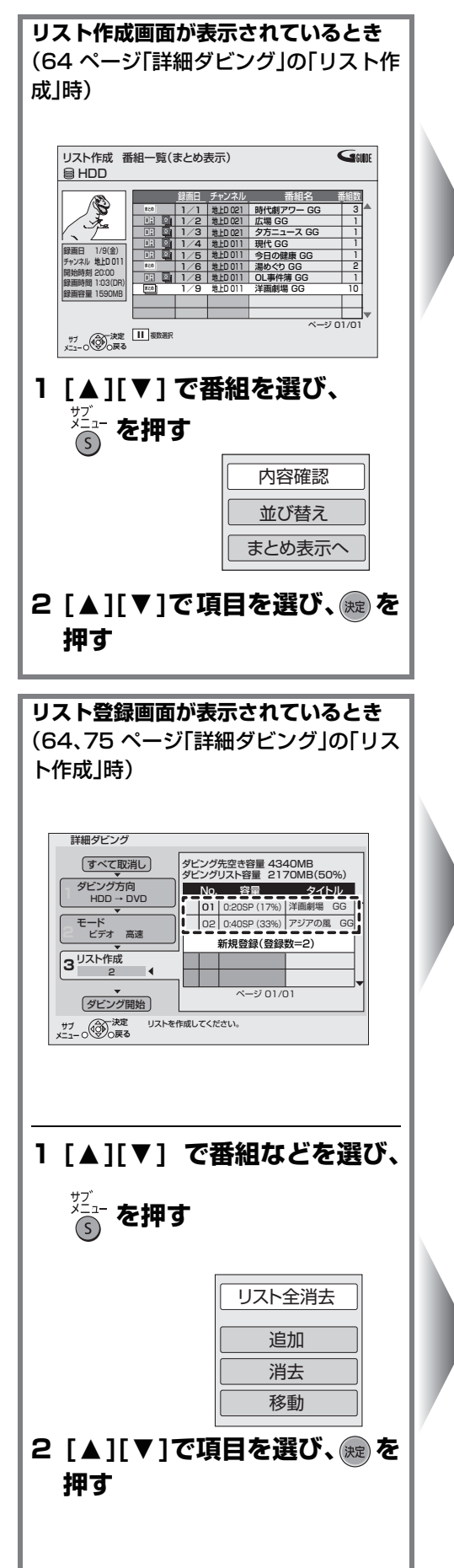

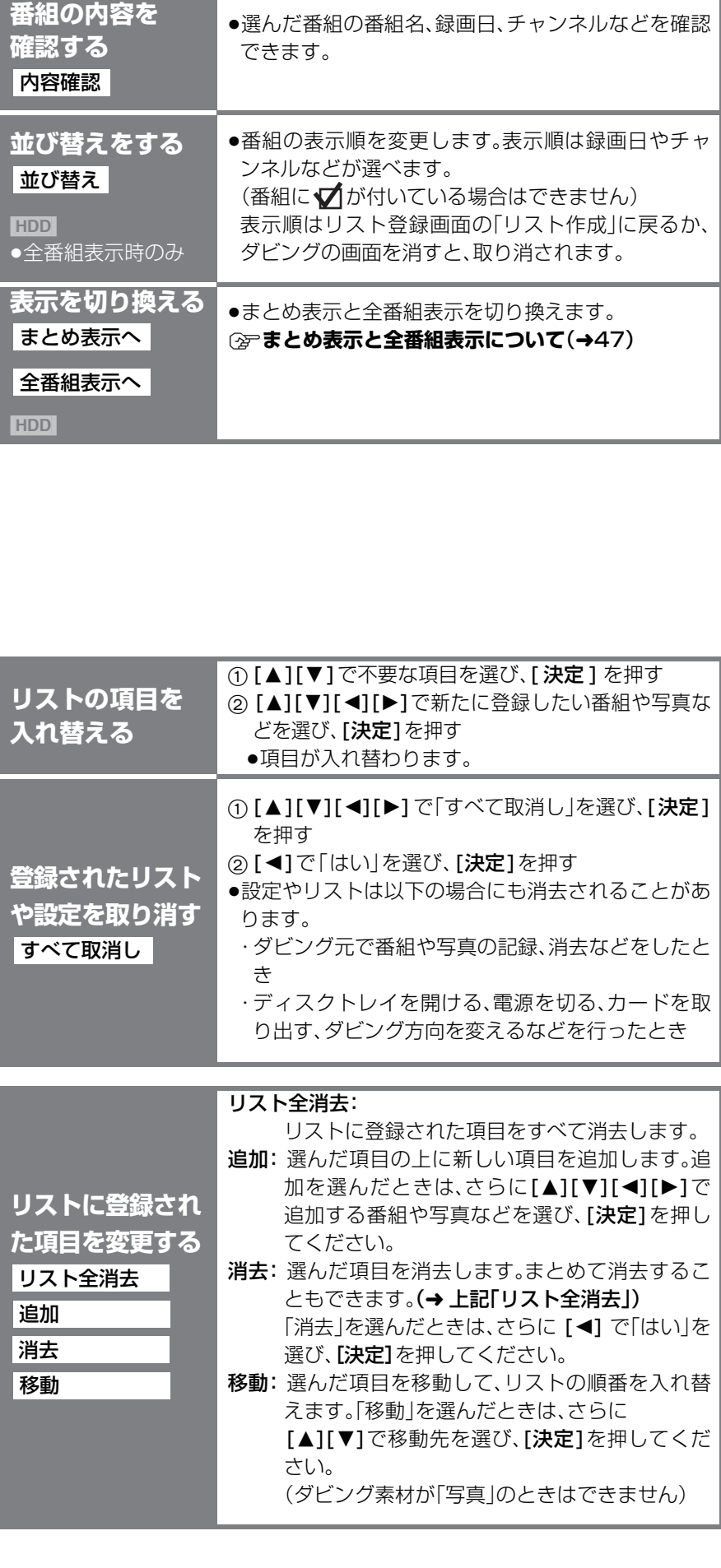

詳細ダビングの便利な機能

残す

### **ビデオやビデオカメラからダビングする**

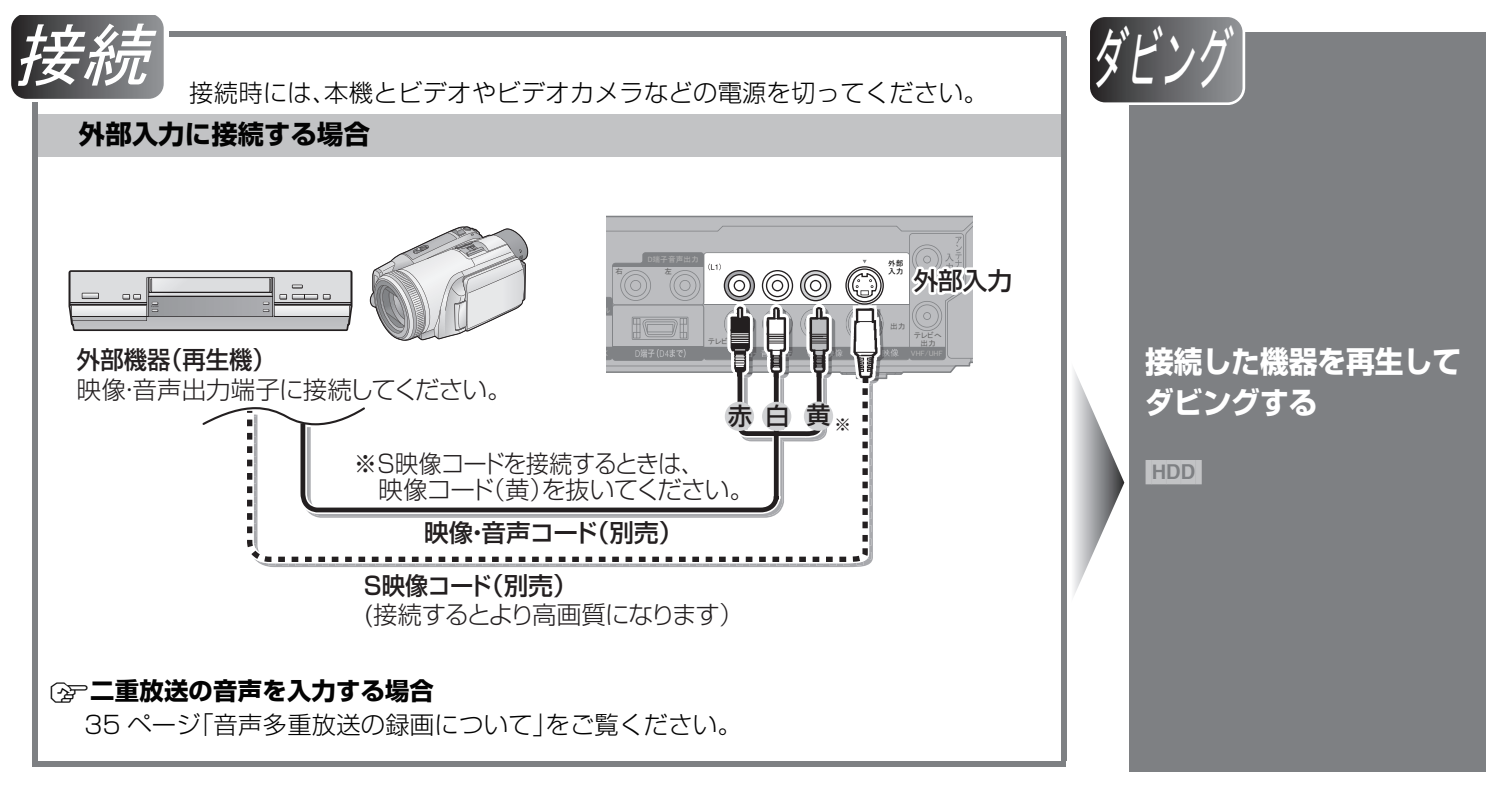

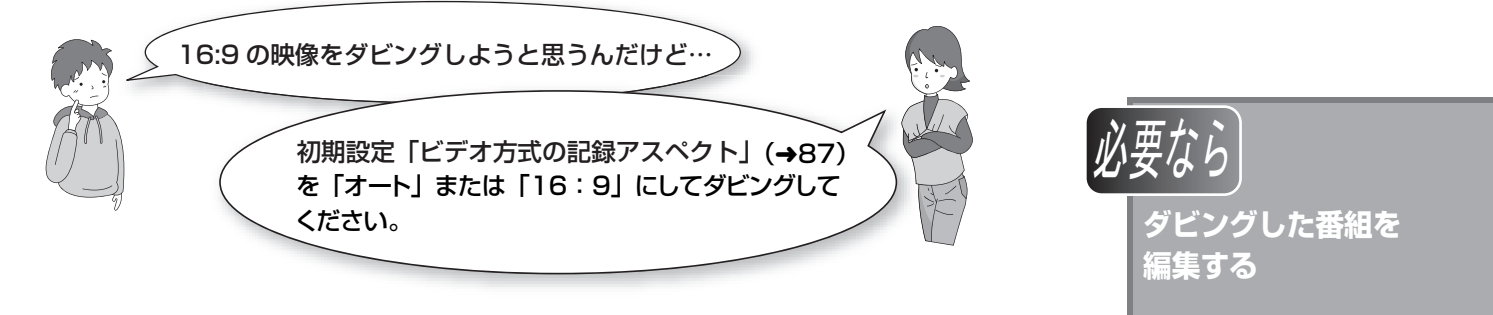

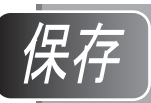

**HDD から DVD に ダビングする**

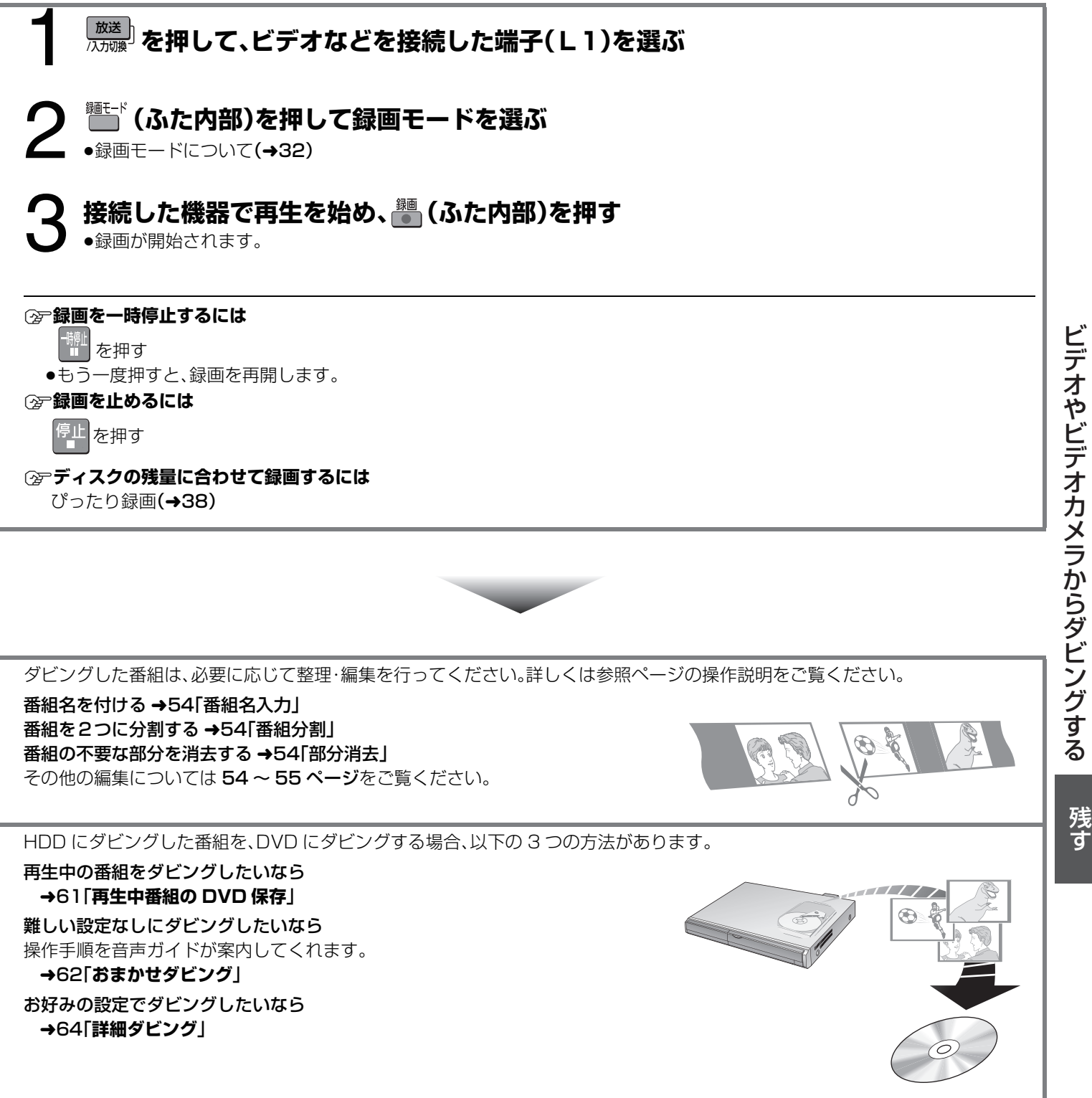

●予約録画の開始時刻になると、予約録画が実行され、ダビングは中止されます。 ○○(お知らせ)○○

### **写真(JPEG) を再生する**

### [HDD] [RAM] [CD] [SD]

- ●本機では、8 MB ~ 4 GB までの SD カード が使用できます。(→13)
- ●**[GD]** パソコンなどで写真(JPEG)を記録し た CD-R、CD-RWが再生可能です。
- ●写真の表示順は、写真が作成された日時の 順に表示します。
- ●録画中やダビング中は写真の再生はできま せん。

### 準備

- [HDD/DVD/SD 切換]を押して、再生す るドライブを選ぶ。
- ●ディスクまたはカードを入れる。(→17)

### [SD]

停止中に、SD カードをスロットに入れる と、下記の画面が自動的に表示されます。 「写真(JPEG)を表示」が選ばれている状態 で、[ 決定 ] を押すと、右記手順 **2** に進むこ とができます。

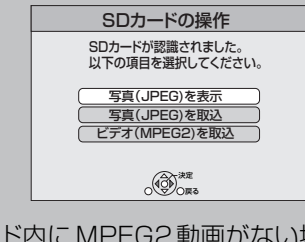

●カード内にMPEG2動画がない場合、「ビ デオ(MPEG2) を取込」は表示されませ  $h_{\circ}$ 

### ≠**再生を止めるには**

停止 を押す

- ●再生を止めた写真の位置を一時的に記憶 します。ただし、以下の場合は解除されま す。
- · CD SD 電源を切る、またはディスク やカードを取り出したとき ・**RAMI** ディスクを取り出したとき
- ≠**再生ナビ / メニュー画面を消すには**

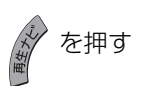

 $OO($  $B\#B\#$  $OO$ 

●16:9 の写真は上下左右が黒帯表示される 場合があります。

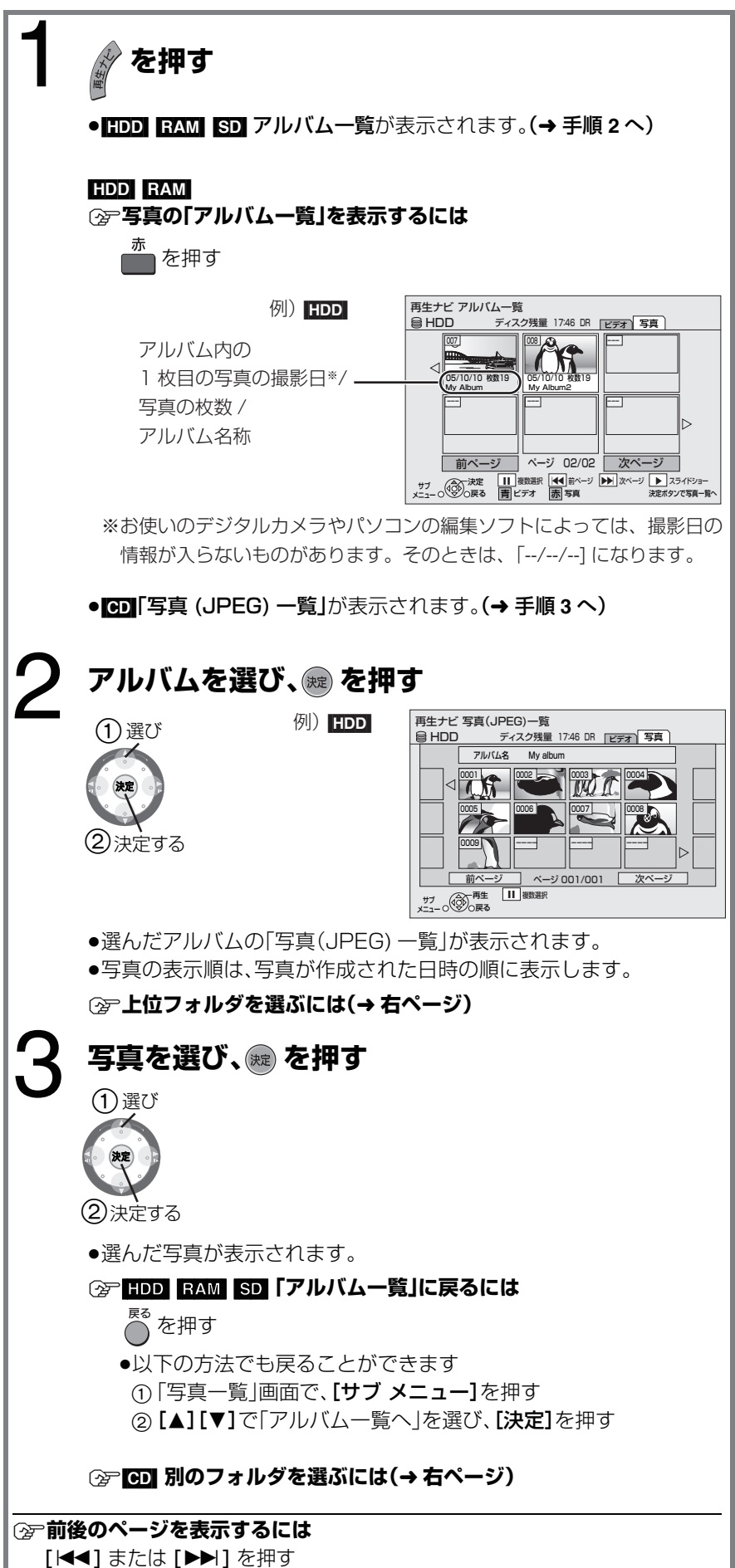

### **写真再生のいろいろな機能**

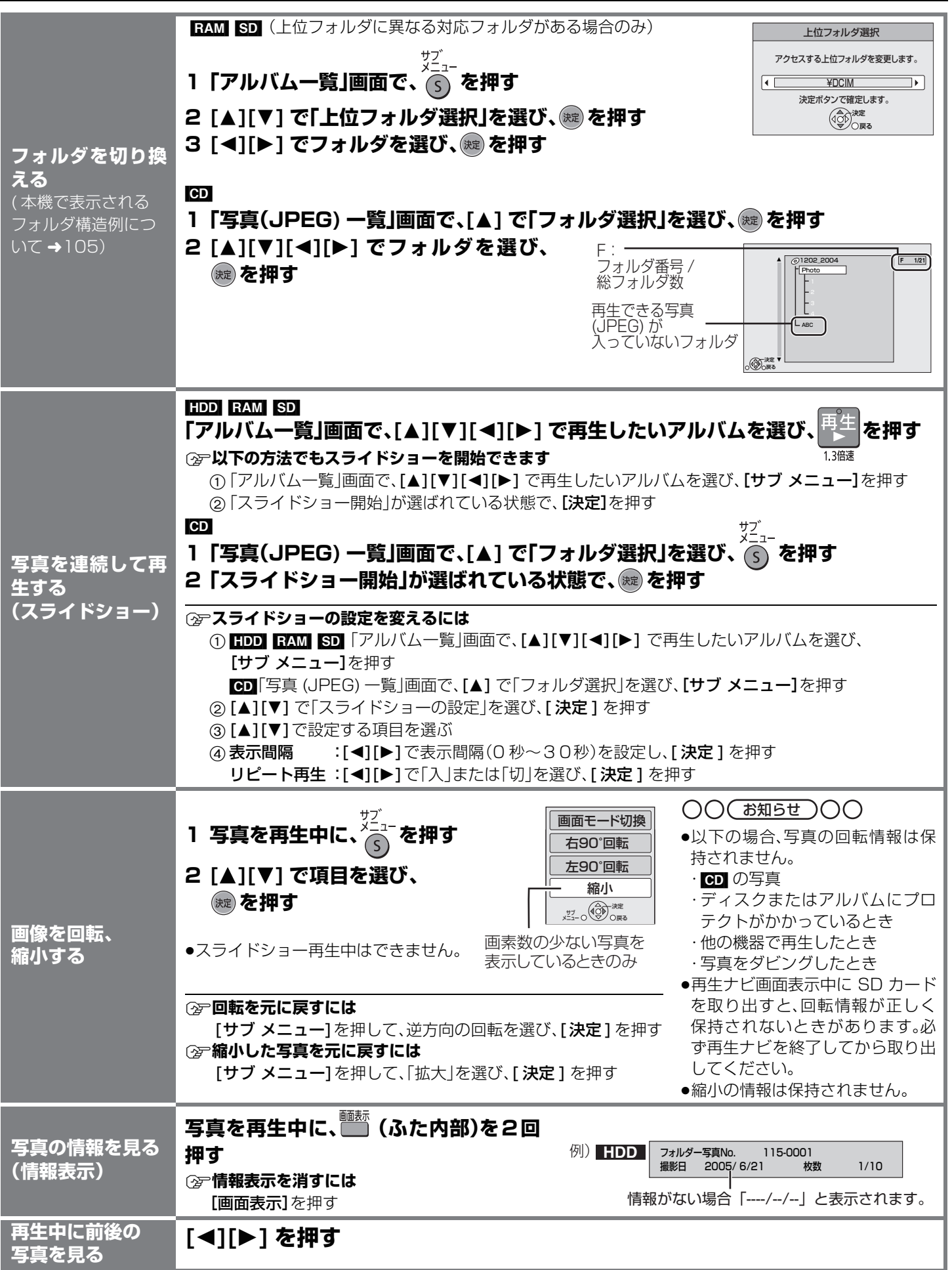

### **写真(JPEG) を編集する**

#### HDD RAM SD

●写真単位、またはアルバム単位で編集することができます。

●本機では、8 MB ~ 4 GB までの SD カードが使用できます。(→13)

- ●CD-R や CD-RW に記録された写真は編集できません。
- 準備

● [HDD/DVD/SD切換]を押して、編集したい写真が入っているドライブを選ぶ。 ●ディスク、カートリッジ、カードの誤消去防止設定(プロテクト)を解除しておく。  $(479)$ 

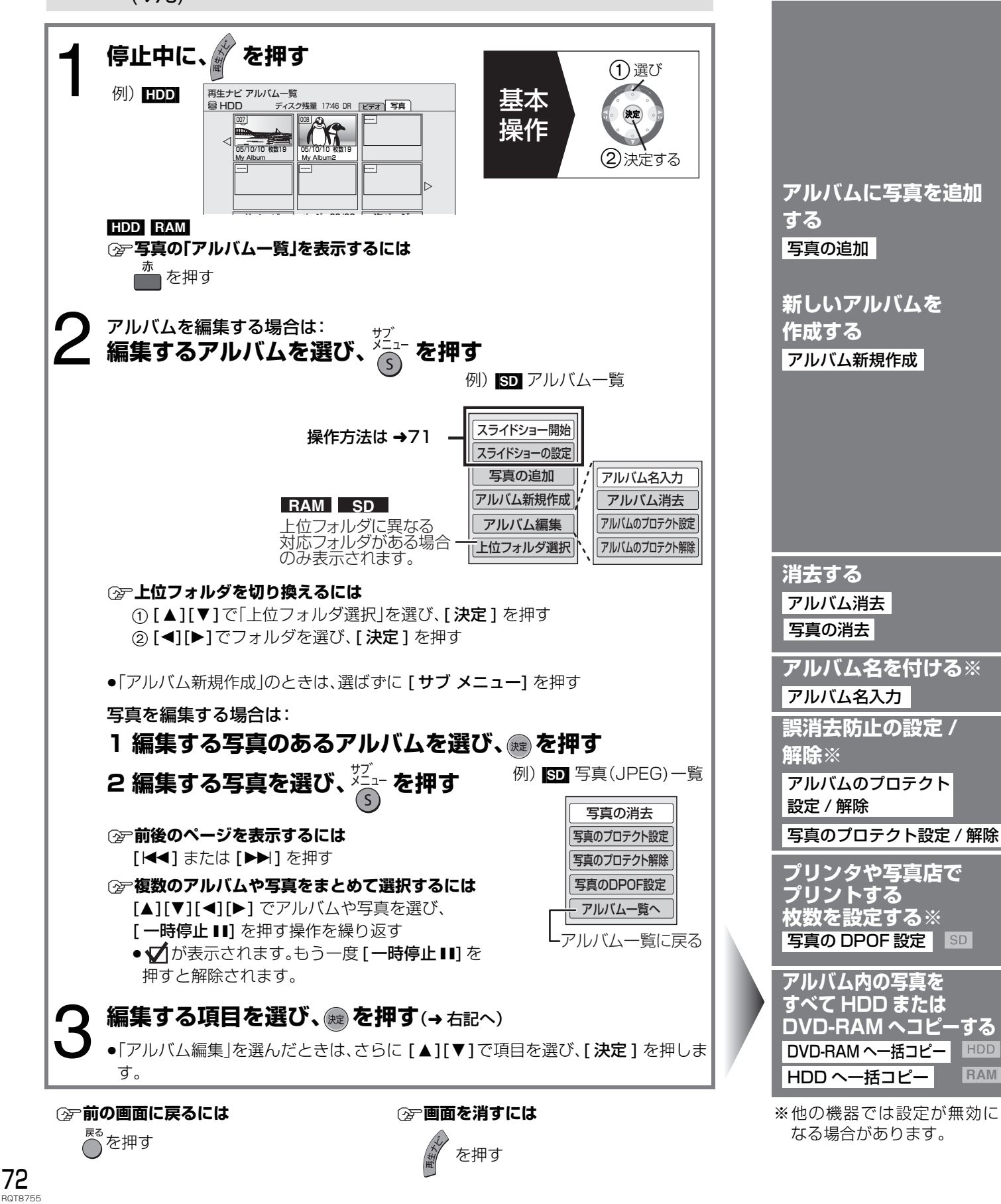

**HDD** [RAM]
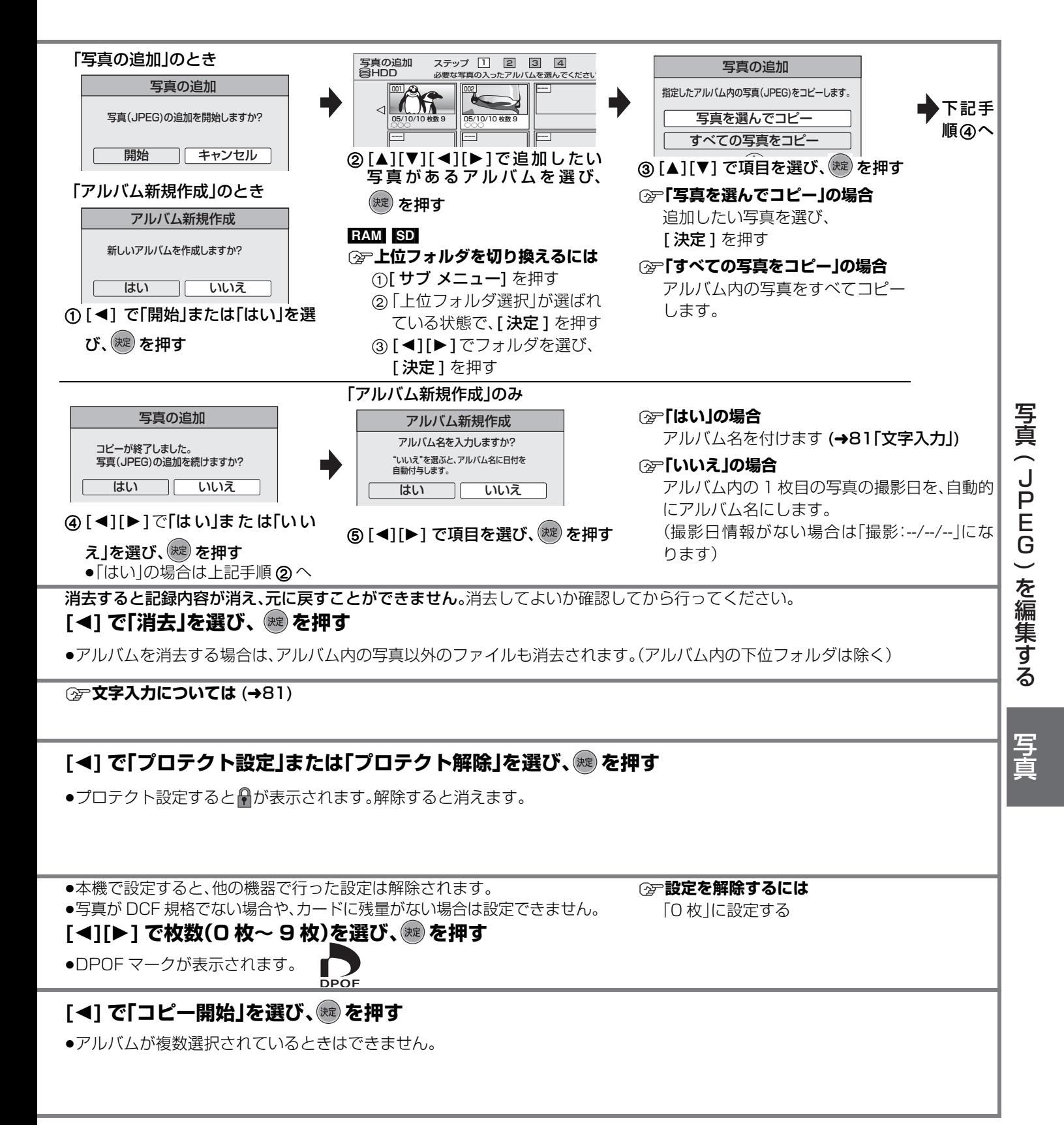

○○ お知らせ ○○○

- ≥「写真の追加」、「アルバム新規作成」、「DVD-RAM へ一括コピー」、「HDD へ一括コピー」を実行中は予約録画は実行されません。
- ≥上位フォルダに「写真の追加」、「アルバム新規作成」を実行することはできません。

73 RQT8755

# **SD カードなどの写真をダビングする**

#### HDD RAM SD

- ●本機では、8 MB ~ 4 GB までの SD カード が使用できます。(→13)
- ●CD-RやCD-RWに記録された写真はダビン グできません。

#### [SD]

停止中に、SD カードをスロットに入れる と、下記の画面が自動的に表示されます。 [▲][▼]で[写真(JPEG)を取込|を選び、 「決定 ] を押すと、右記「カードの写真を一 度に HDD や DVD-RAM にダビングする」 手順 **4** に進むことができます。

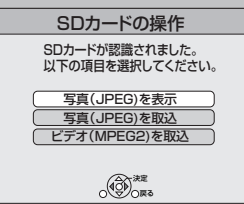

#### 画面を消す場合は、[戻る]を押す

●カード内にMPEG2動画がない場合、「ビ デオ(MPEG2) を取込」は表示されませ  $h_{\circ}$ 

### $OO($  $B\#B\#$  $OO$

- ●フォルダ単位でダビングする場合や「写真 (JPEG)一括取込」の場合は、フォルダ内の 写真以外のファイルもダビングされます (フォルダ内の下位フォルダは除く)。
- ●ダビング先のフォルダにすでに写真がある 場合、続けて記録されます。
- ●ダビング先の容量や、ファイルやフォルダ の数(→13)がいっぱいになった場合は、途 中でダビングを中止します。
- ●ダビング元のフォルダ名が入力されていな い場合は、ダビング先ではフォルダ名の番号 が変わることがあります。ダビング前にフォ ルダ名を入力することをお勧めします。 (→72「アルバム名入力」)
- ●プリント枚数の設定(DPOF)はダビングさ れません。
- ●ダビング後の写真の表示順は、写真が作成 された日時の順になります。
- ●ダビングリストへの登録順は、ダビング先 に反映されないことがあります。
- ●本機で記録した SDHC メモリーカードは、 SDHC メモリーカードに対応した機器での み使用できます。SD メモリーカードのみに 対応した機器では使用できません。

#### ≠**前の画面に戻るには**

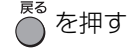

≠**ダビングを実行中に中止するには**

○ を3秒以上押す

**◯☞音声ガイドを止めるには** 初期設定「音声ガイドの出力」を「切」にす る(→86)

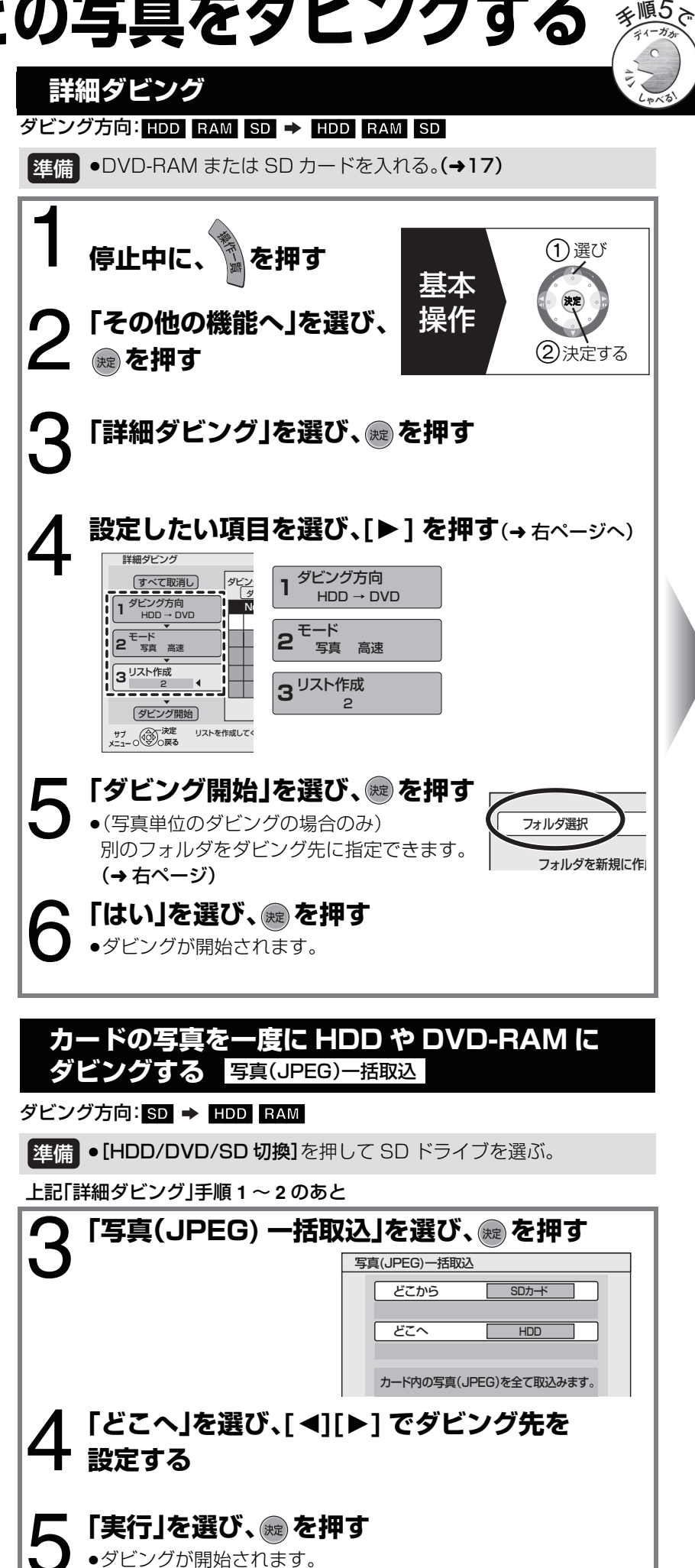

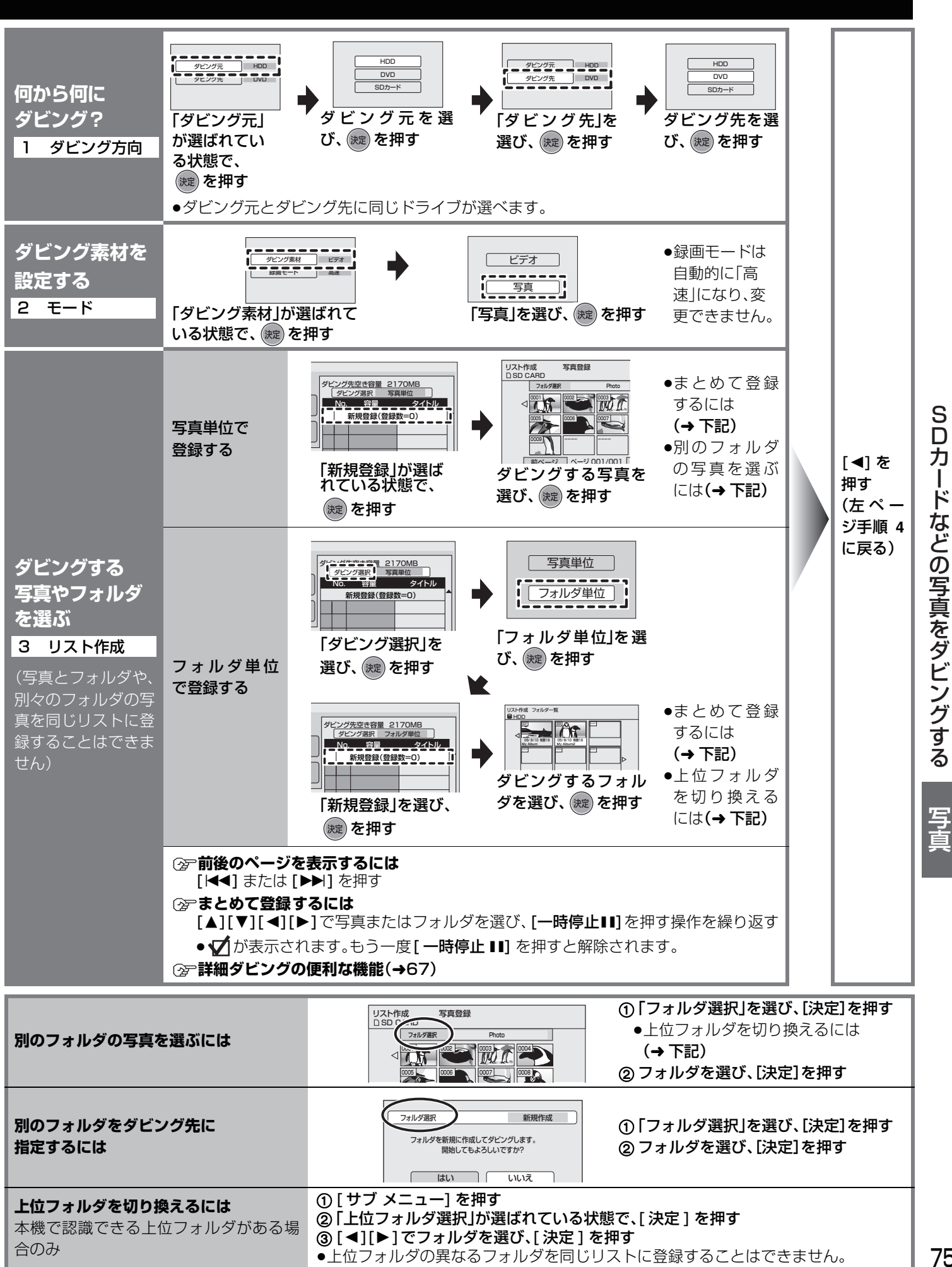

75 RQT8755

## **番組や写真を消去する**

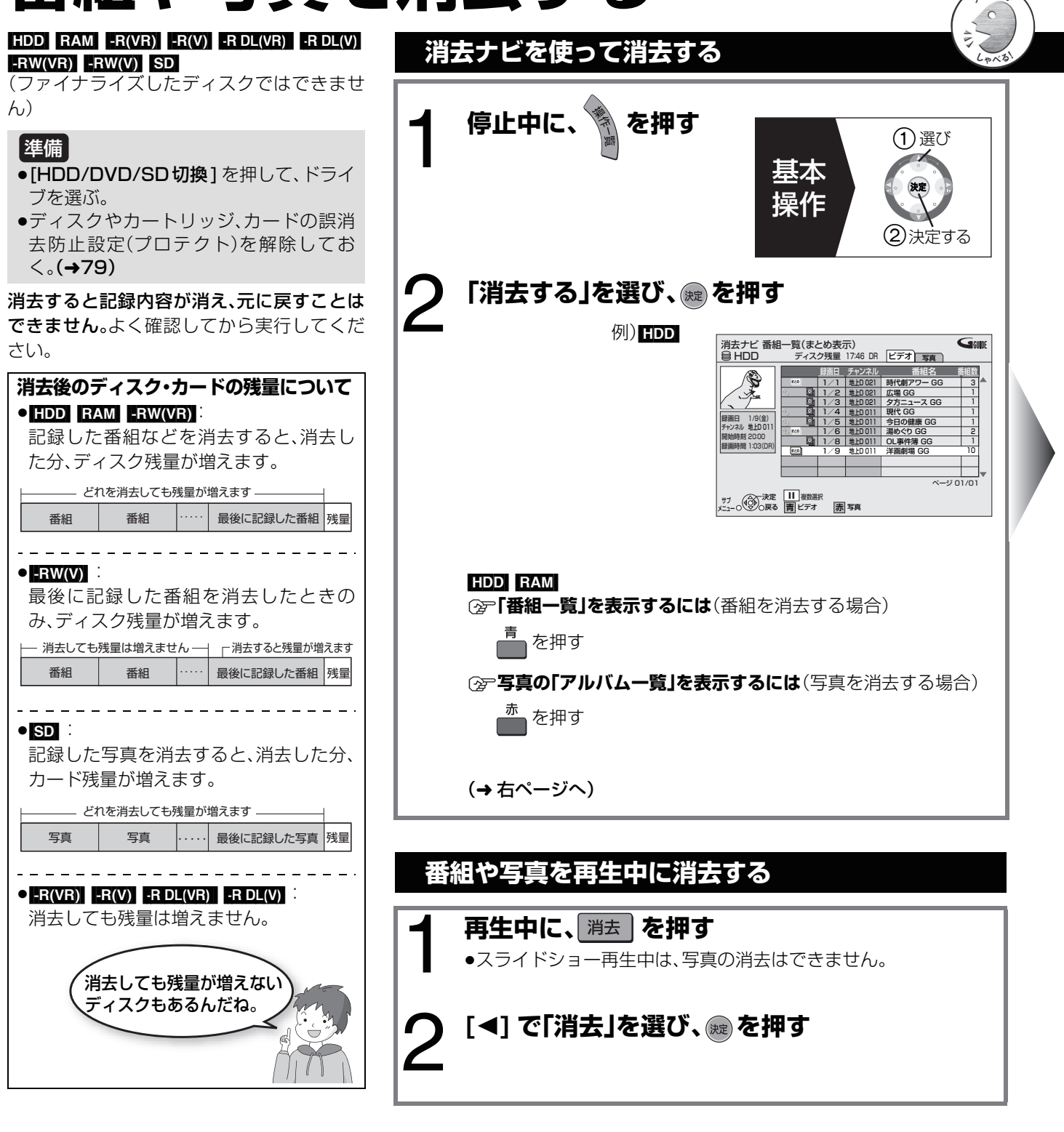

≠**前の画面に戻るには**

を押す

≠**画面を消すには**

<del>。</del><br>○ を数回押す

≠**音声ガイドを止めるには**

初期設定「音声ガイドの出力」を「切」にす る(→86)

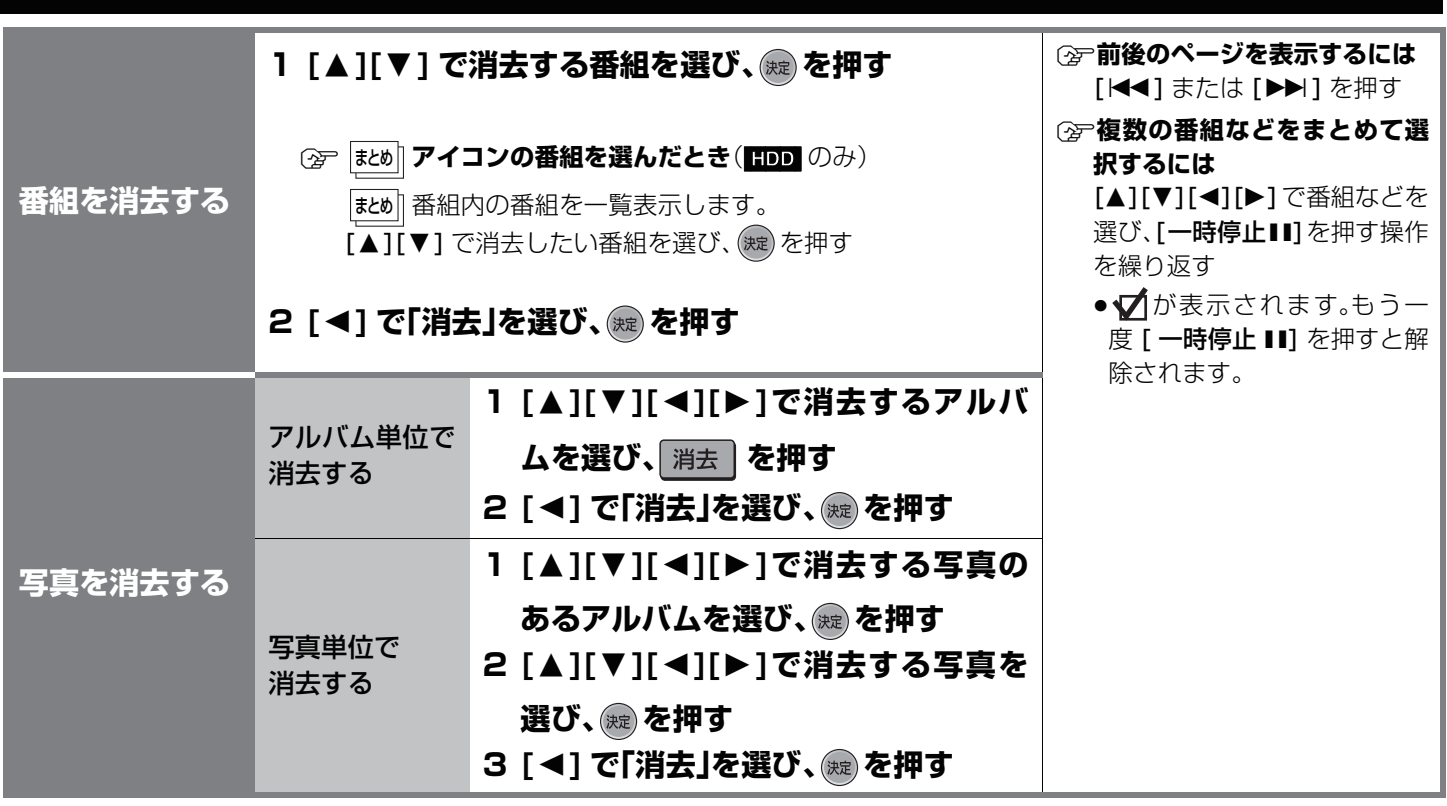

消去ナビ画面上(上記手順 1)では、

[サブ メニュー] を使って、内容確認やプロテクト解除などの操作が行えます。

- サブ メニュー操作について
- ●「番組一覧」(→54 手順 2)
- ●「写真(JPEG) 一覧」(→72 手順 2)

●「アルバム一覧」(→72 手順 2)

番組や写真を消去する 便利機能 番組や写真を消去す る便利機能

## **フォーマット/ディスク名入力/ディスクプロテクト/全番組消去**

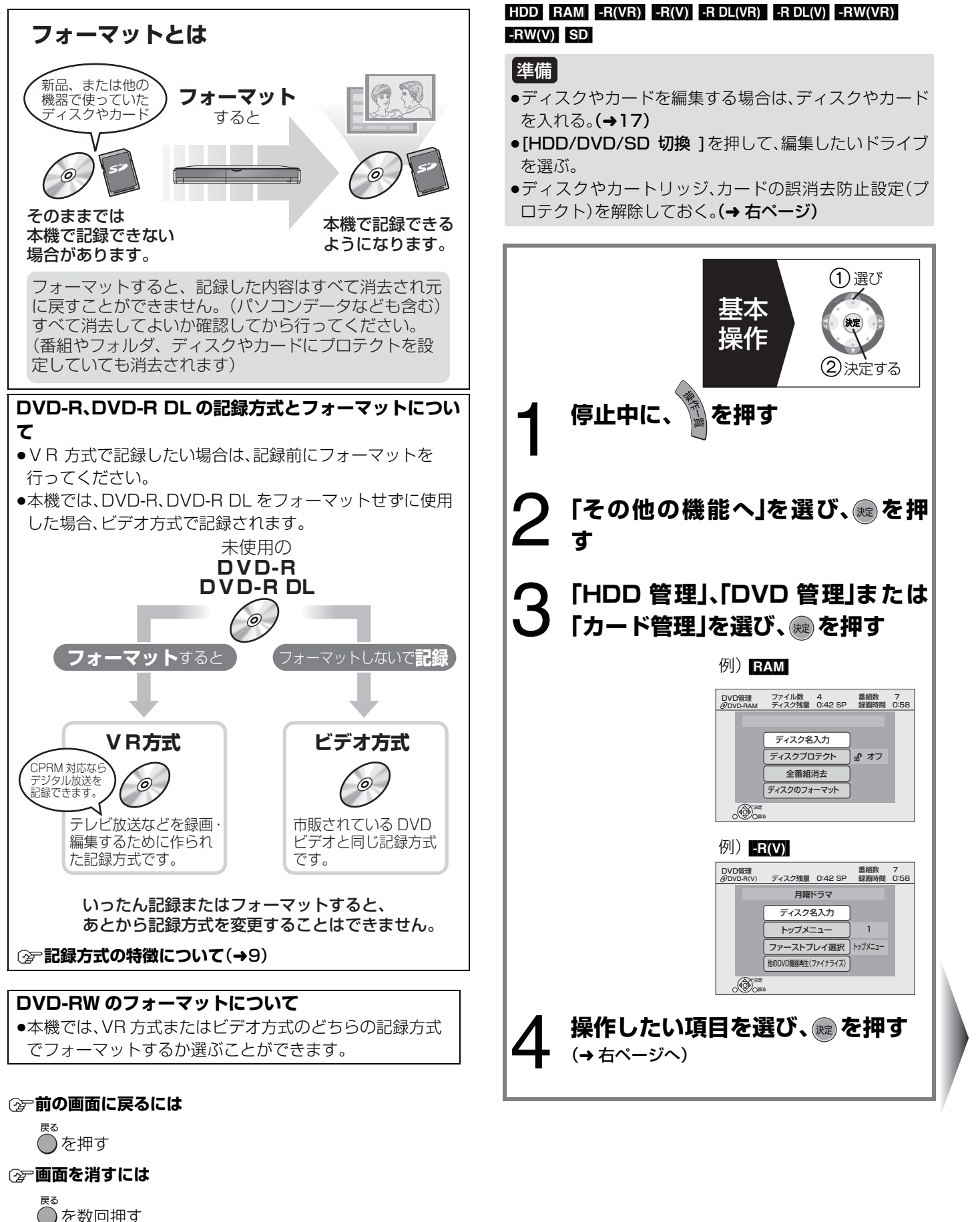

≠**音声ガイドを止めるには** 初期設定「音声ガイドの出力」を「切」にする(→86)

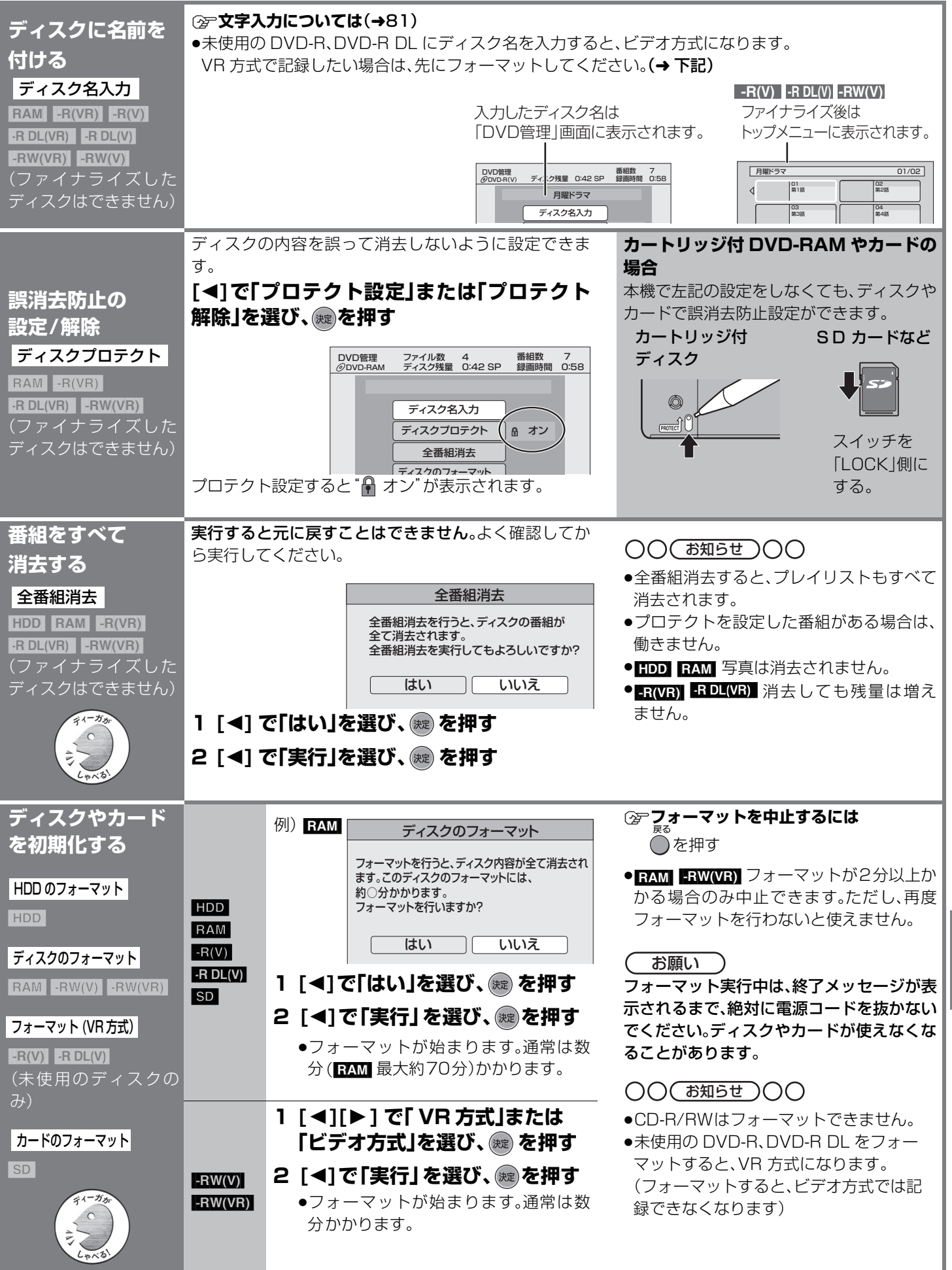

フォーマット/ディスク名入力/ディスクプロテクト/全番組消去便利機能  $\mathbf{I}$ マット/ディスク名入力/ディスクプロテクト/全番組消去 莉

才

## **他の機器で再生できるようにする(ファイナライズ)**

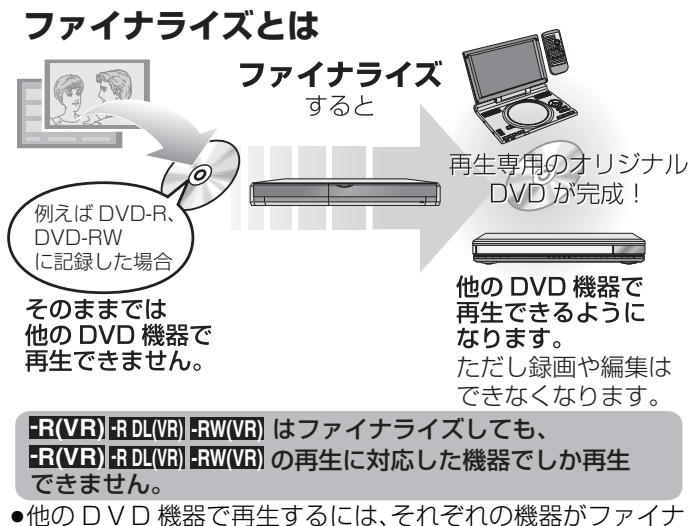

- ライズしたディスク(記録方式)の再生に対応している必要 があります。
- ●本機でファイナライズしたディスクでも、記録状態によって は他の機器で再生できない場合があります。

#### 78 ページ手順 **1** ~ **4** のあとに操作します。

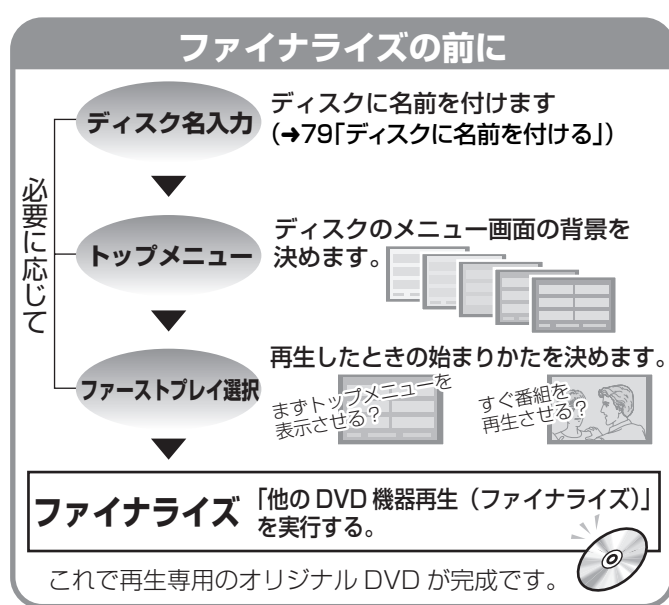

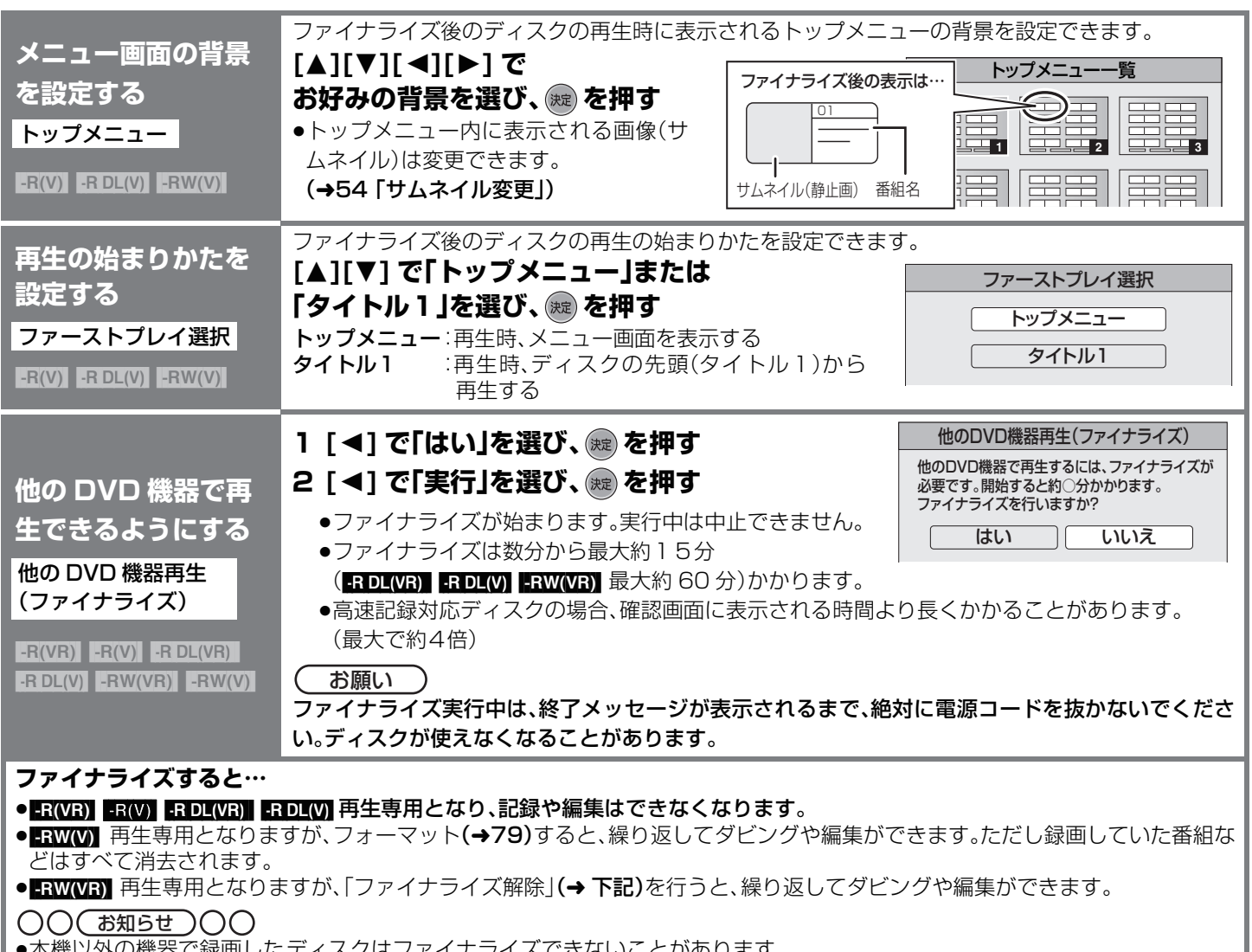

●本機以外の機器で録画したディスクはファイナライズできないことがあります。

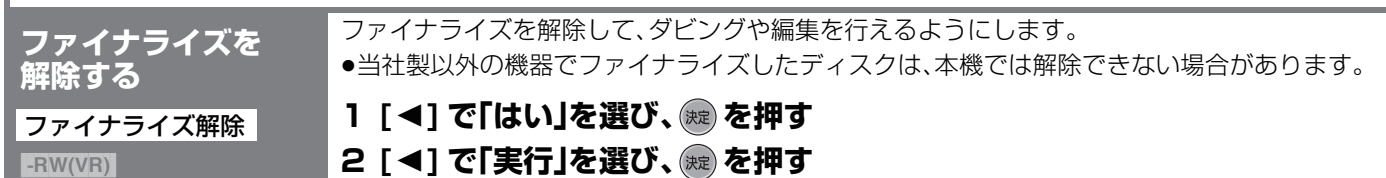

### **文字入力**

#### $[HDD]$   $RAM$   $-R(VR)$   $-R(V)$   $-RDL(VR)$   $-RDL(V)$   $-RW(VR)$ [-RW‹V›] [SD]

録画した番組などに名前を付けることができます。

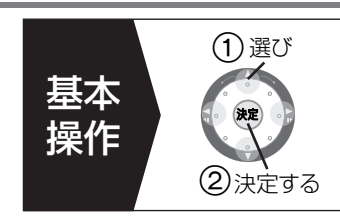

#### 1 **入力画面を表示する 予約番組の番組名** (**→ 42**「G コード® 入力を使って予約録画する」手順 3)| (→ 43「録画時間を指定して予約録画する |手順 3) **録画後の番組名(→54「**番組名入力」)

ディスク名(→79「ディスク名入力」)

**写真のアルバム名(→ 72「アルバム名入力」)** 

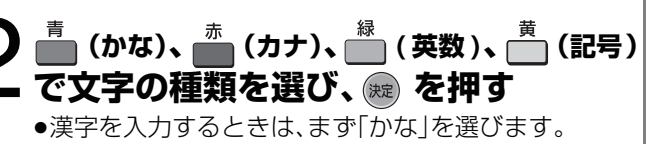

入力できる文字の種類

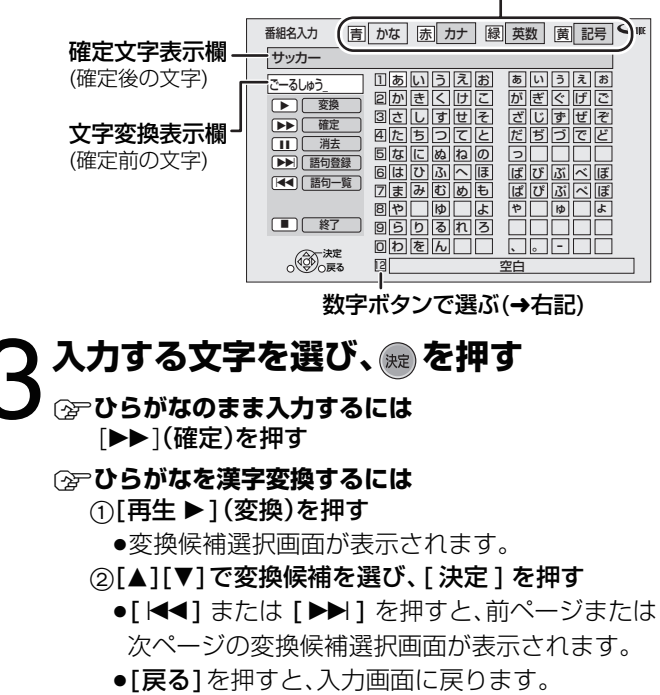

- ≠**よく使う語句を登録したり、登録した語句を呼び出 すには(→右記)**
- **デ消去するには** |一時停止 Ⅱ1(消去) を押す

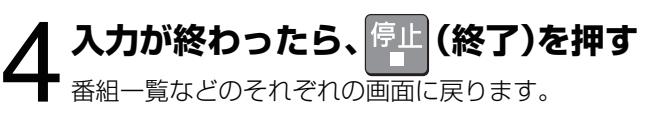

### **◯空前の画面に戻るには** ◯空途中で終わるには

)を押す

あた数回押す (入力した文字は保存されません)

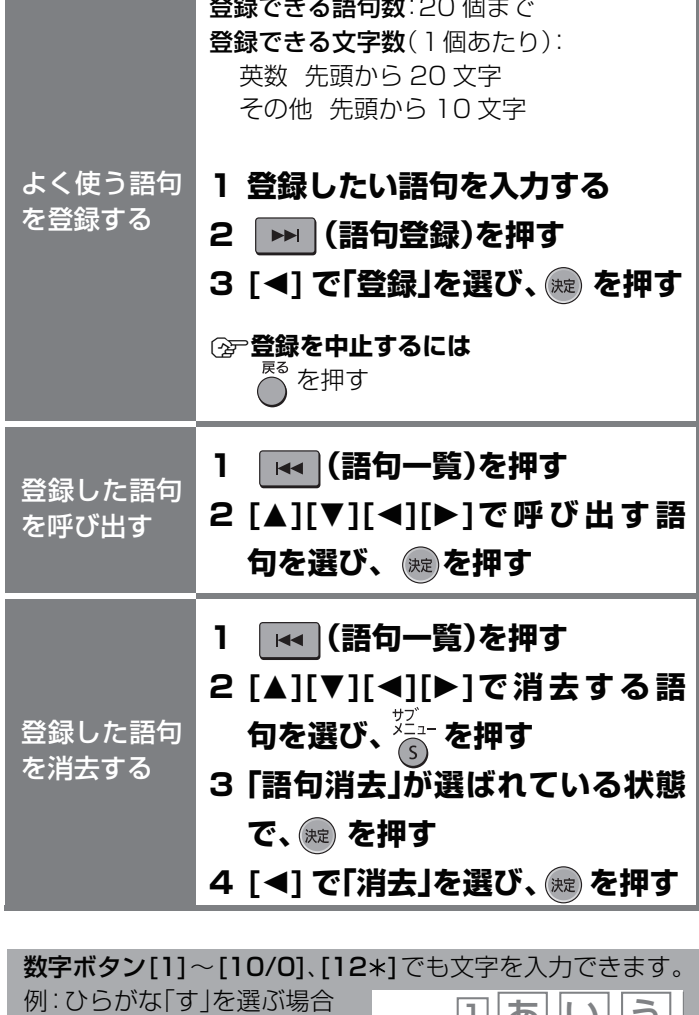

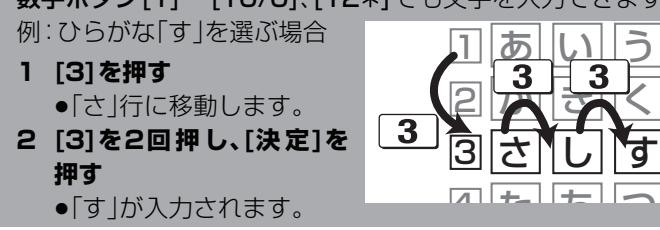

### 入力できる文字数について

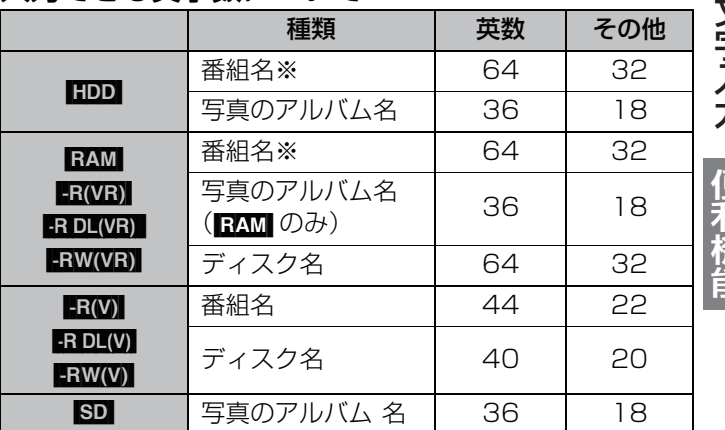

※予約録画時 英数:44文字 その他:22文字

●予約録画時の番組名など、入力したすべての文字が表示され ない画面もあります。

# **いろいろな情報を見る(メール / 情報)**

放送局から届くメールや、その他本機が送受信する情報などを確認します。

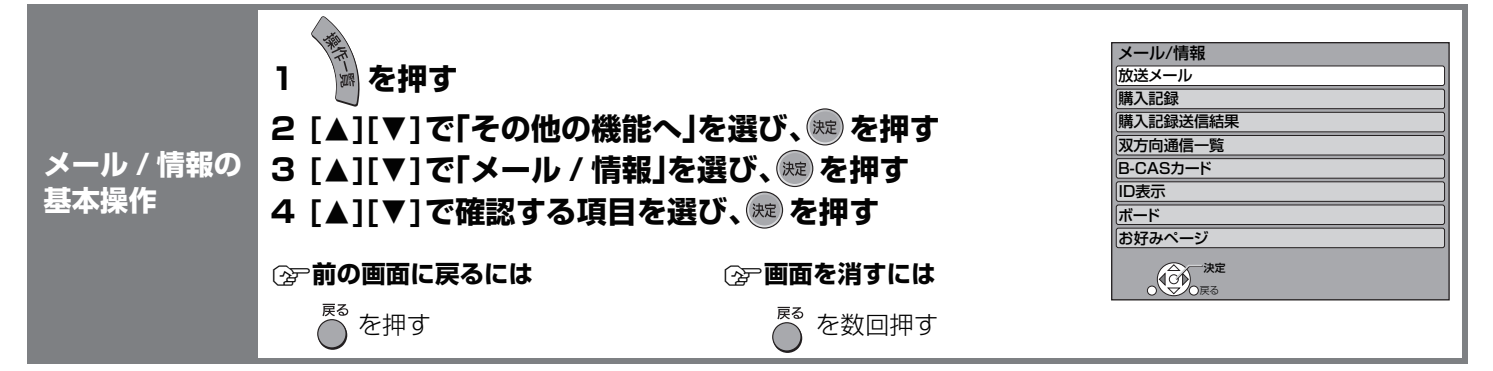

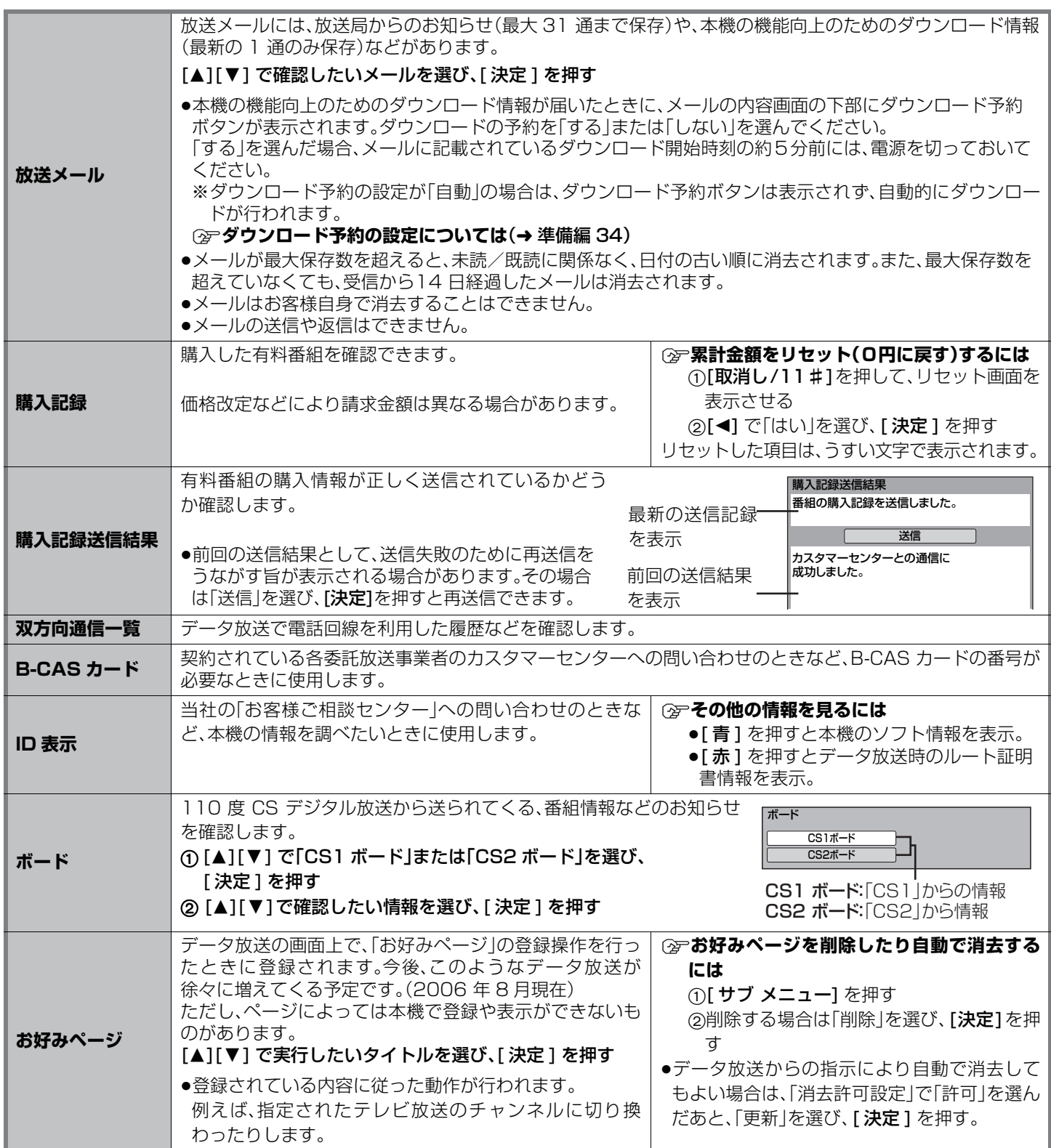

## **放送設定を変える(放送設定)**

放送設定一覧(→83 ~ 85)をご覧になり、必要であれば設定を変更してください。設定内容は、電源を切っても保持されます。

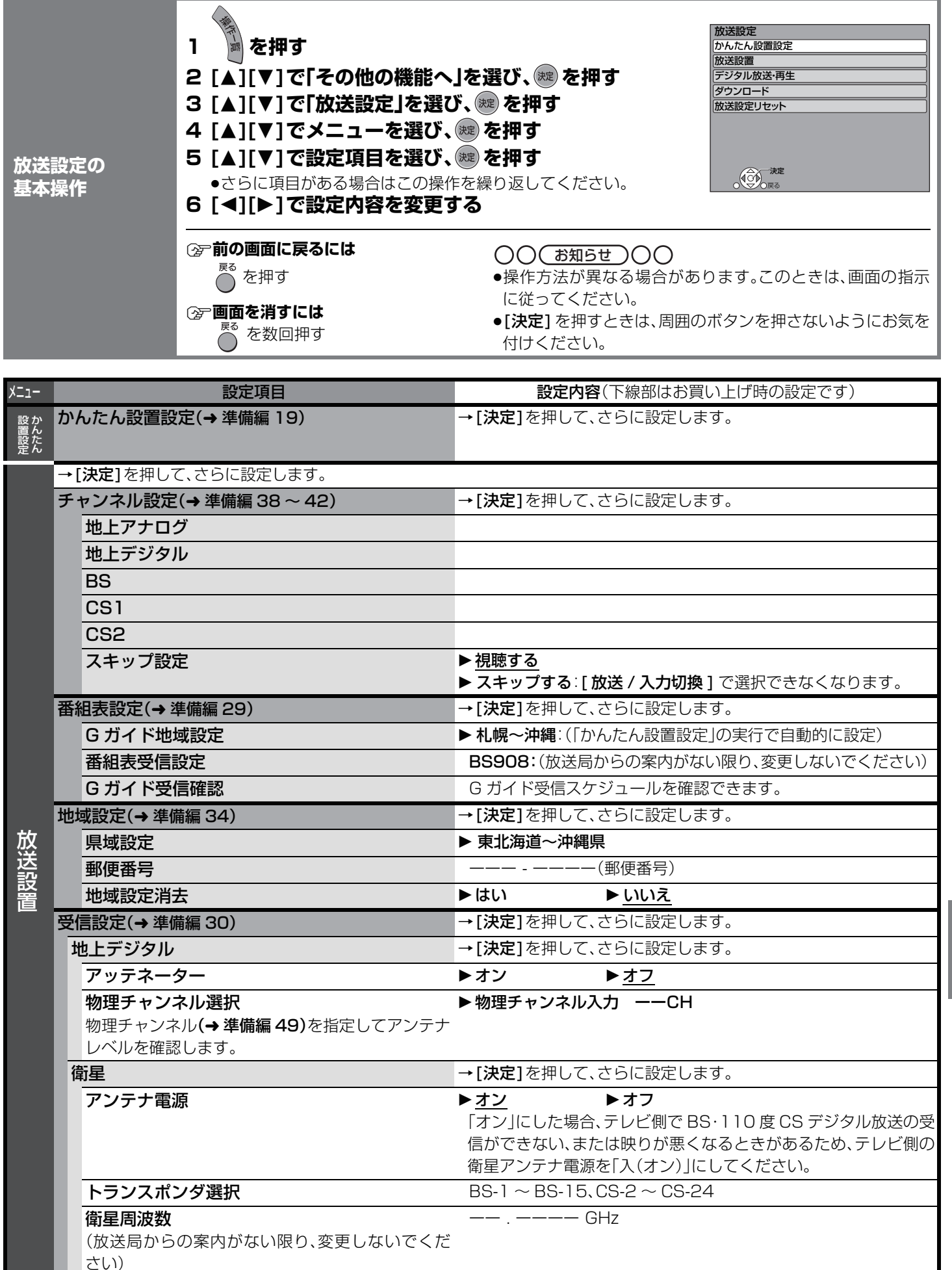

いろいろな情報を見る(メール いろいろな情報を見る(メール/情報)/放送設定を変える(放送設定)便利機能 情報 ∕放送設定を変える(放送設定) 便利

## **放送設定を変える(放送設定)(つづき)**

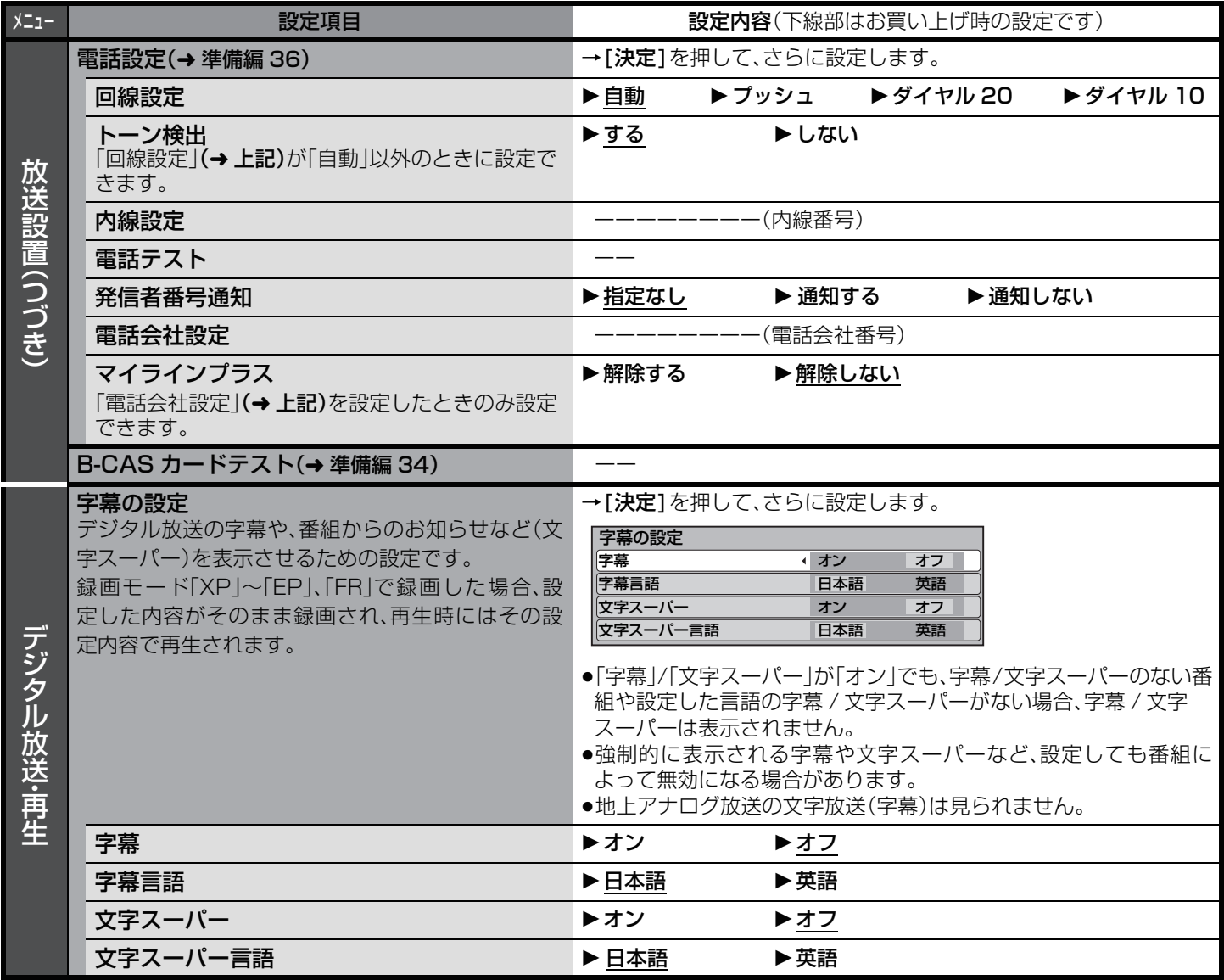

#### リモコンのボタンに割り当てられた放送局(2006 年 8 月現在)

●地上アナログ放送(→ 準備編 46)

●地上デジタル放送(→ 準備編 48)

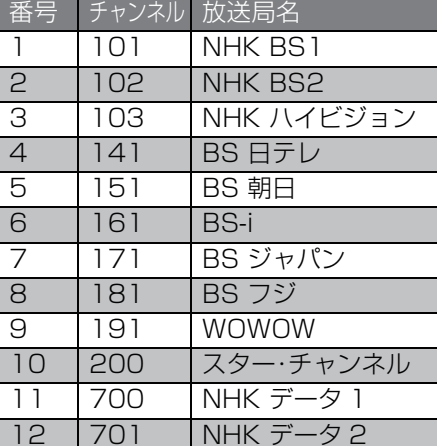

#### ● BS デジタル放送 ● CS 1(スカパー!110) ● CS 2(スカパー!110)

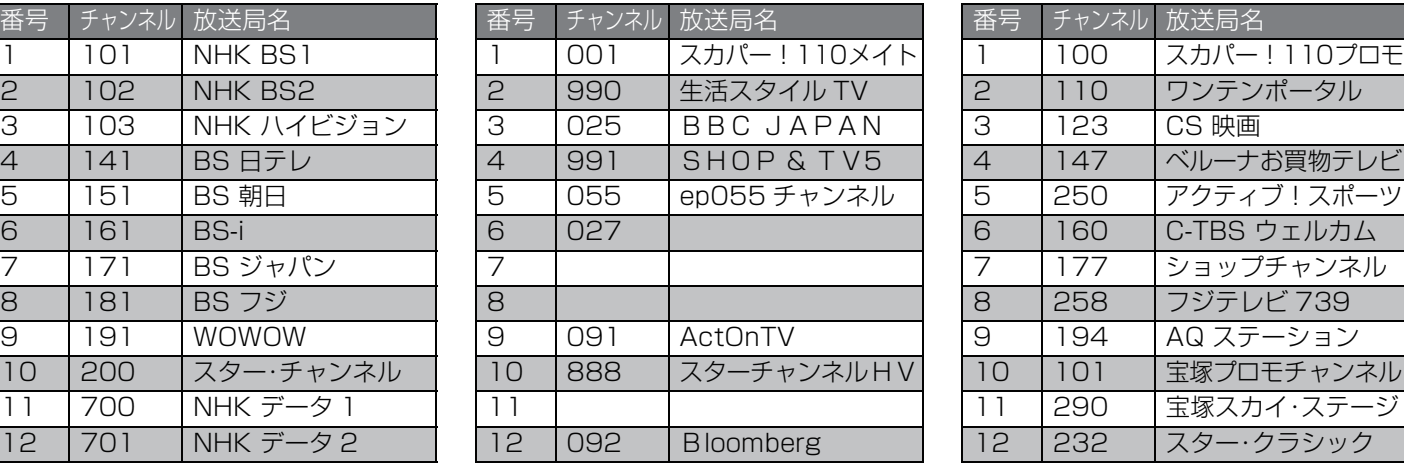

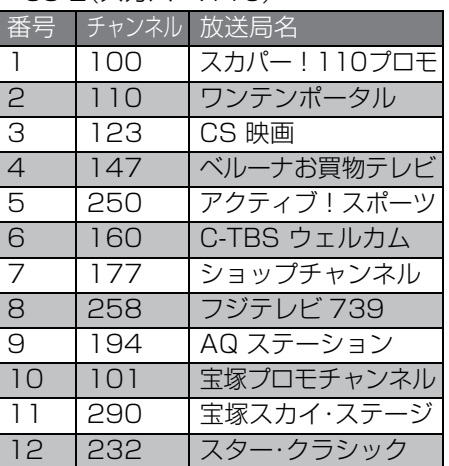

●放送局名やチャンネル番号は、実際の表示と異なる場合があります。

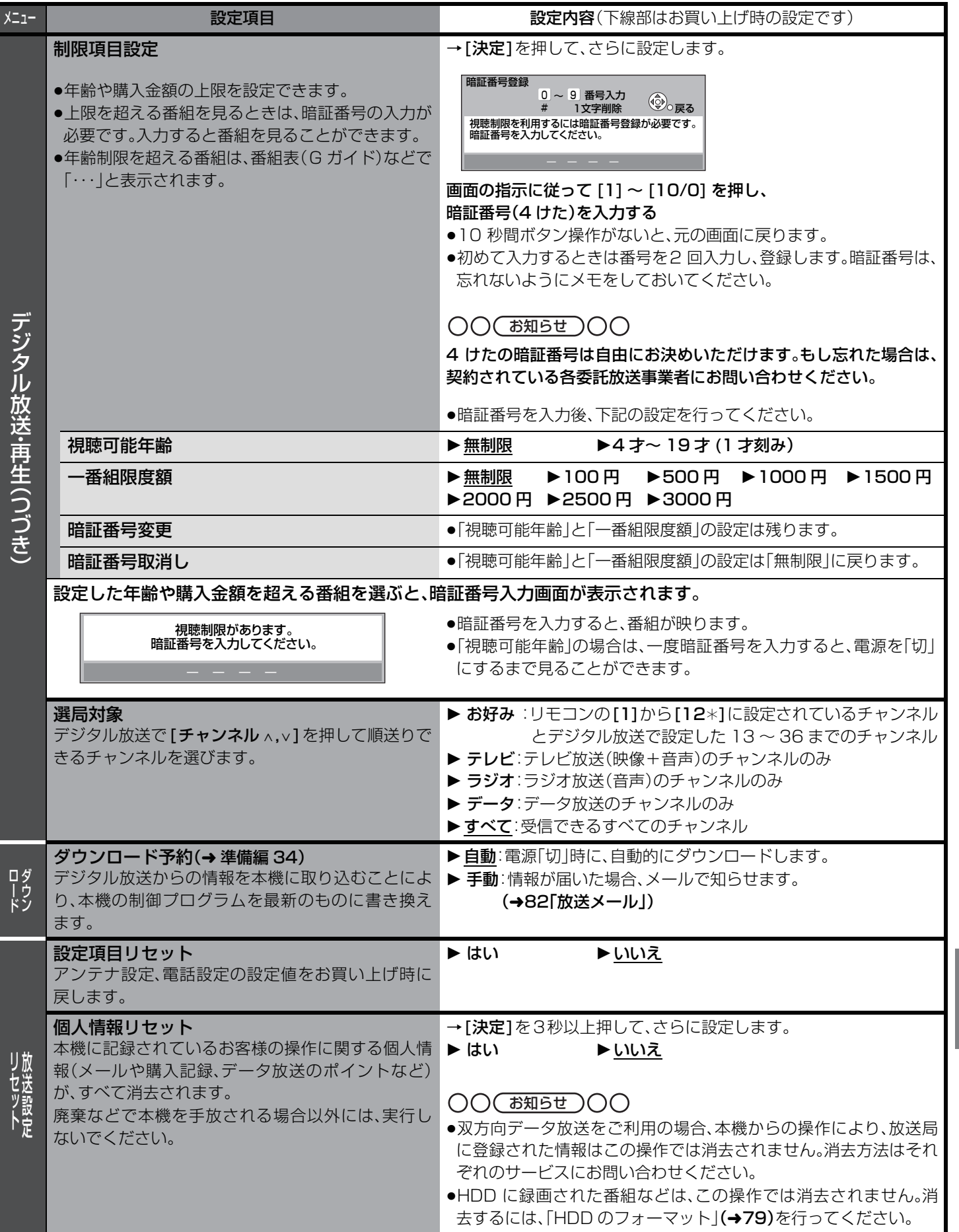

放送設定を変える(放送設定)(つづき) 便利機能 から、このような人は、このような人は、このような人は、このような人は、このような人は、このような人は、このような人は、このような人は、このような人は、このような人は、このような人は、このような人は、こ

### **本機の設定を変える(初期設定)**

初期設定一覧(→86~89)をご覧になり、必要であれば設定を変更してください。設定内容は、電源を切っても保持されます。

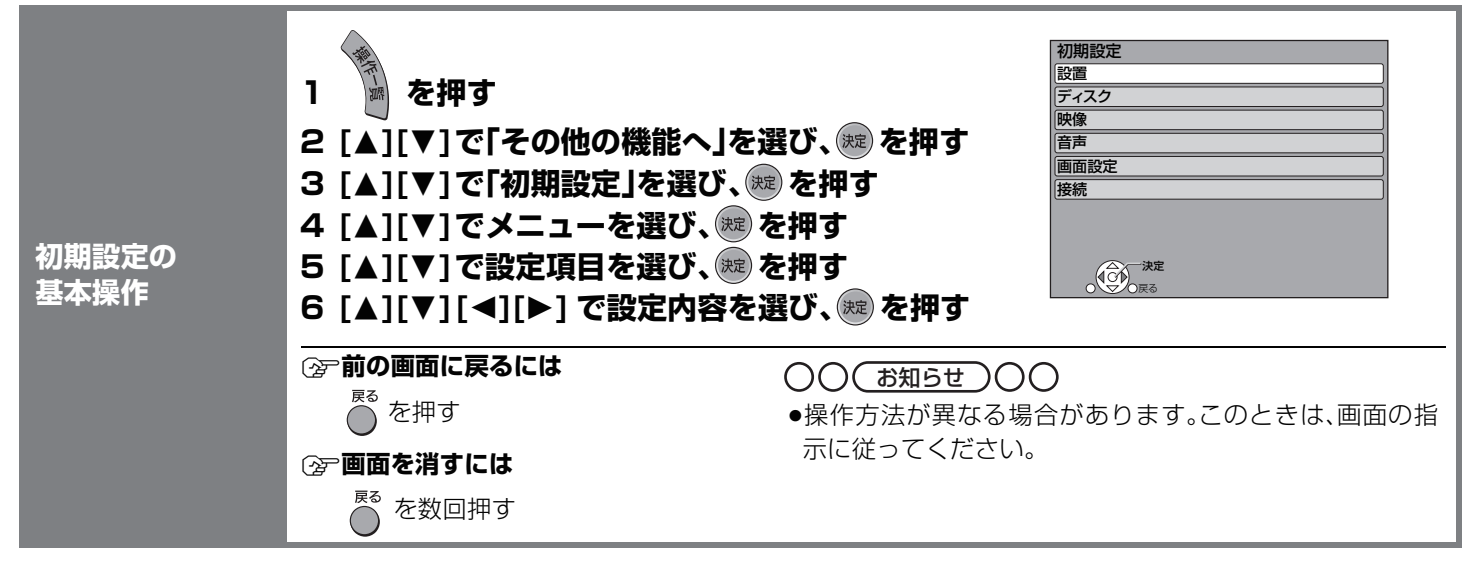

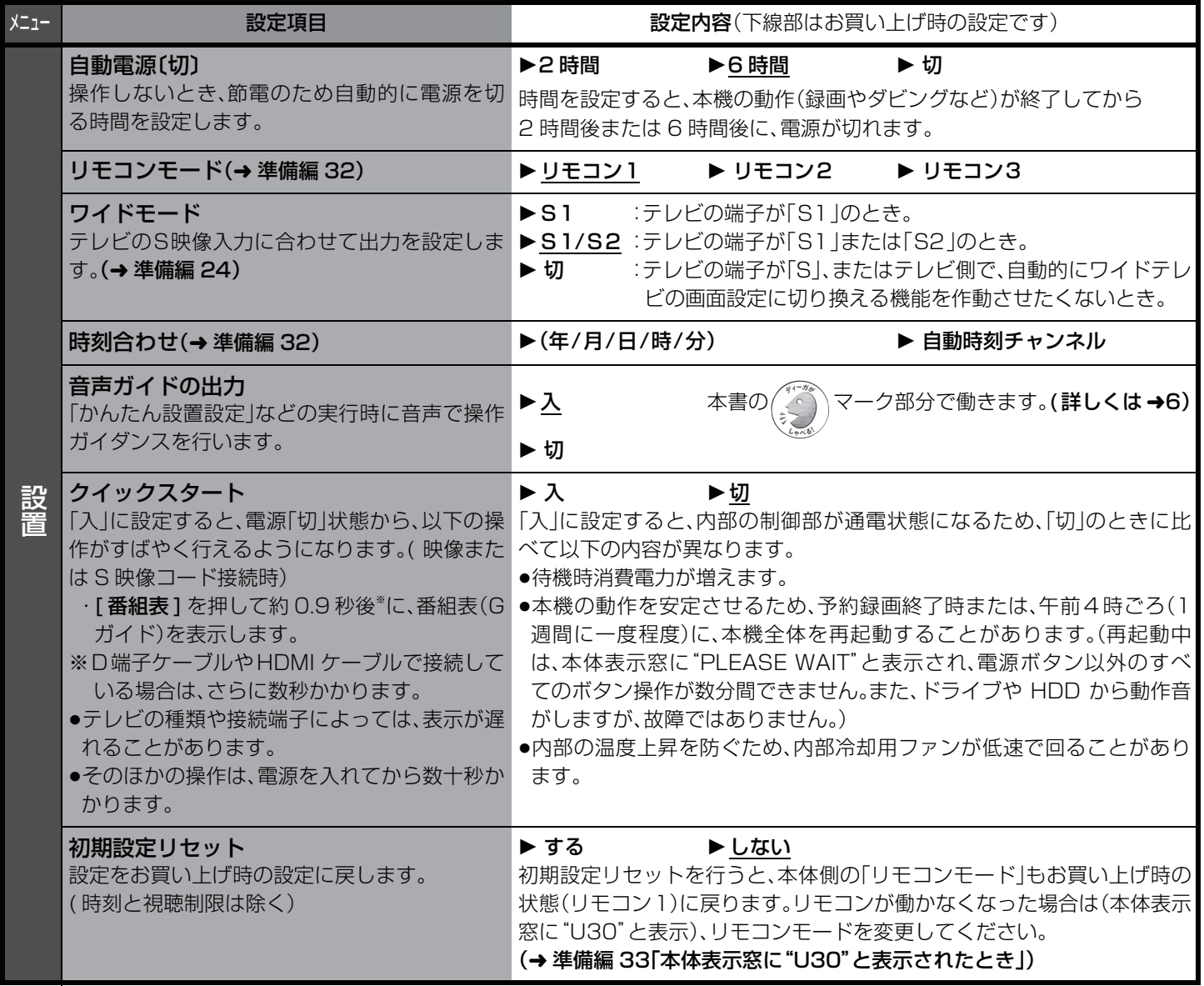

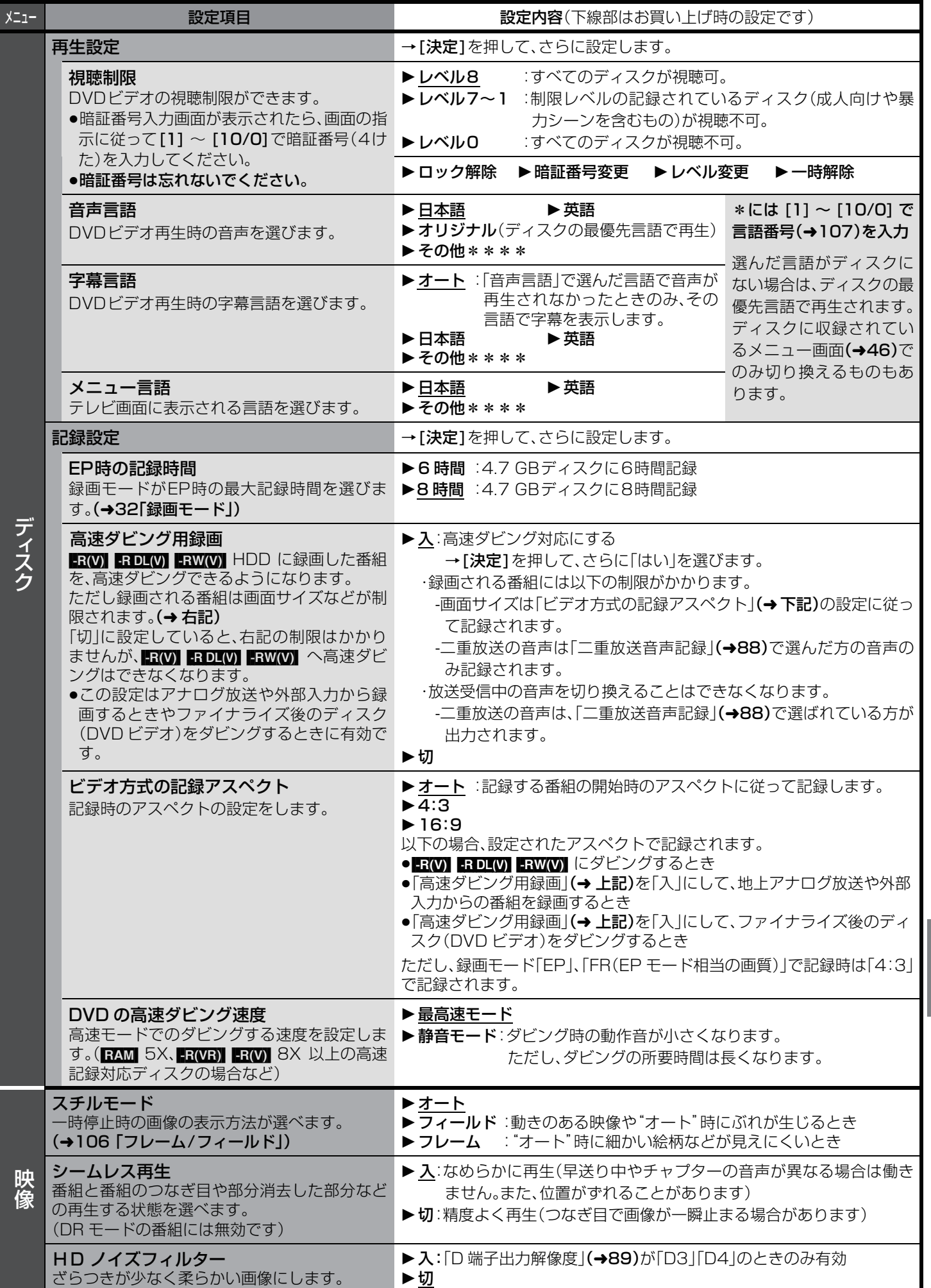

本機の設定を変える (初期設定) 便利機能 大地の設定を実現し、その他の設定) かいしゃ かいしゃ かいしゃ あいしゃ あいしゃ

## **本機の設定を変える(初期設定)(つづき)**

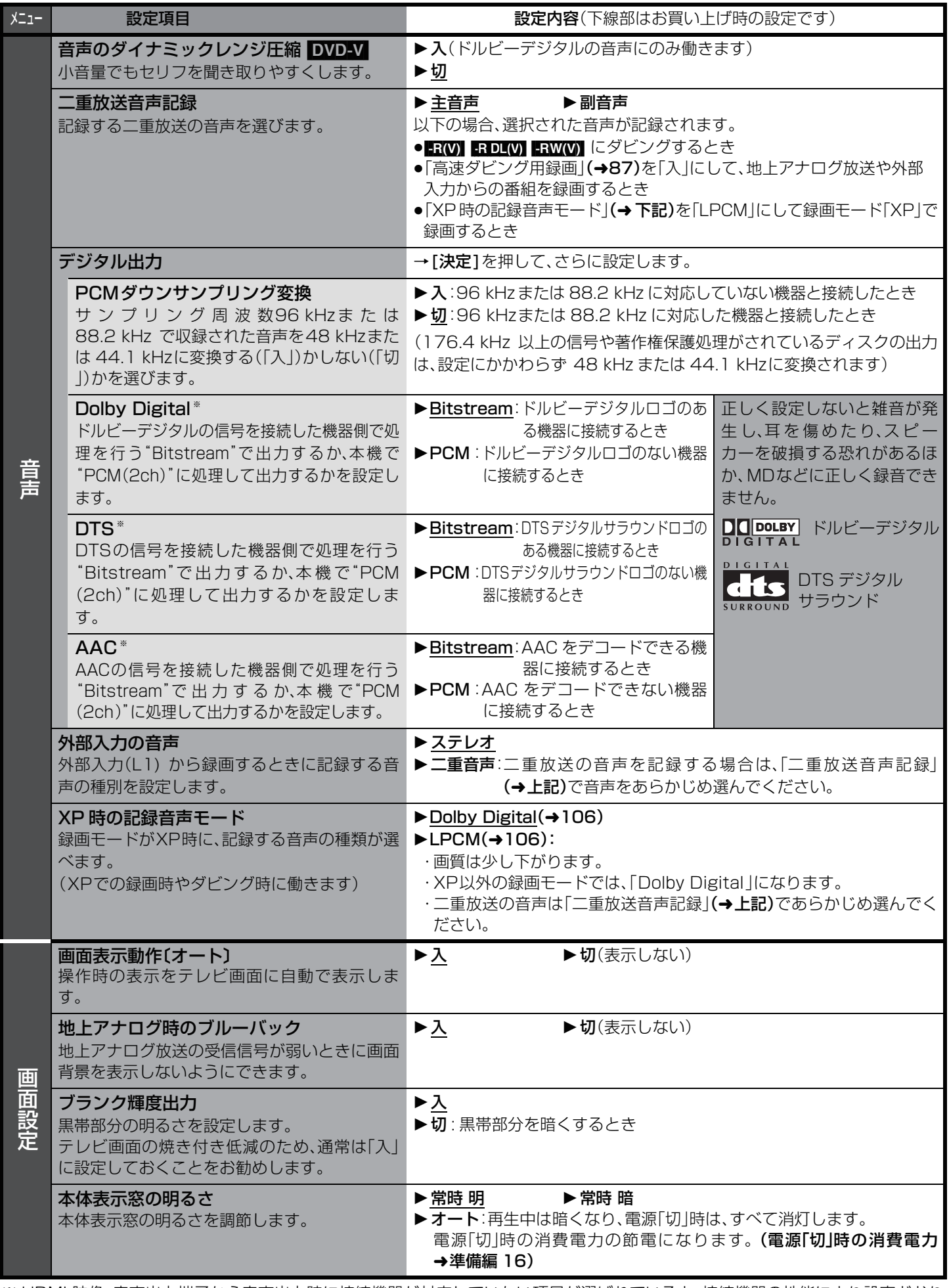

※ HDMI 映像・音声出力端子から音声出力時に接続機器が対応していない項目が選ばれていると、接続機器の性能により設定どおり に出力されない場合があります。

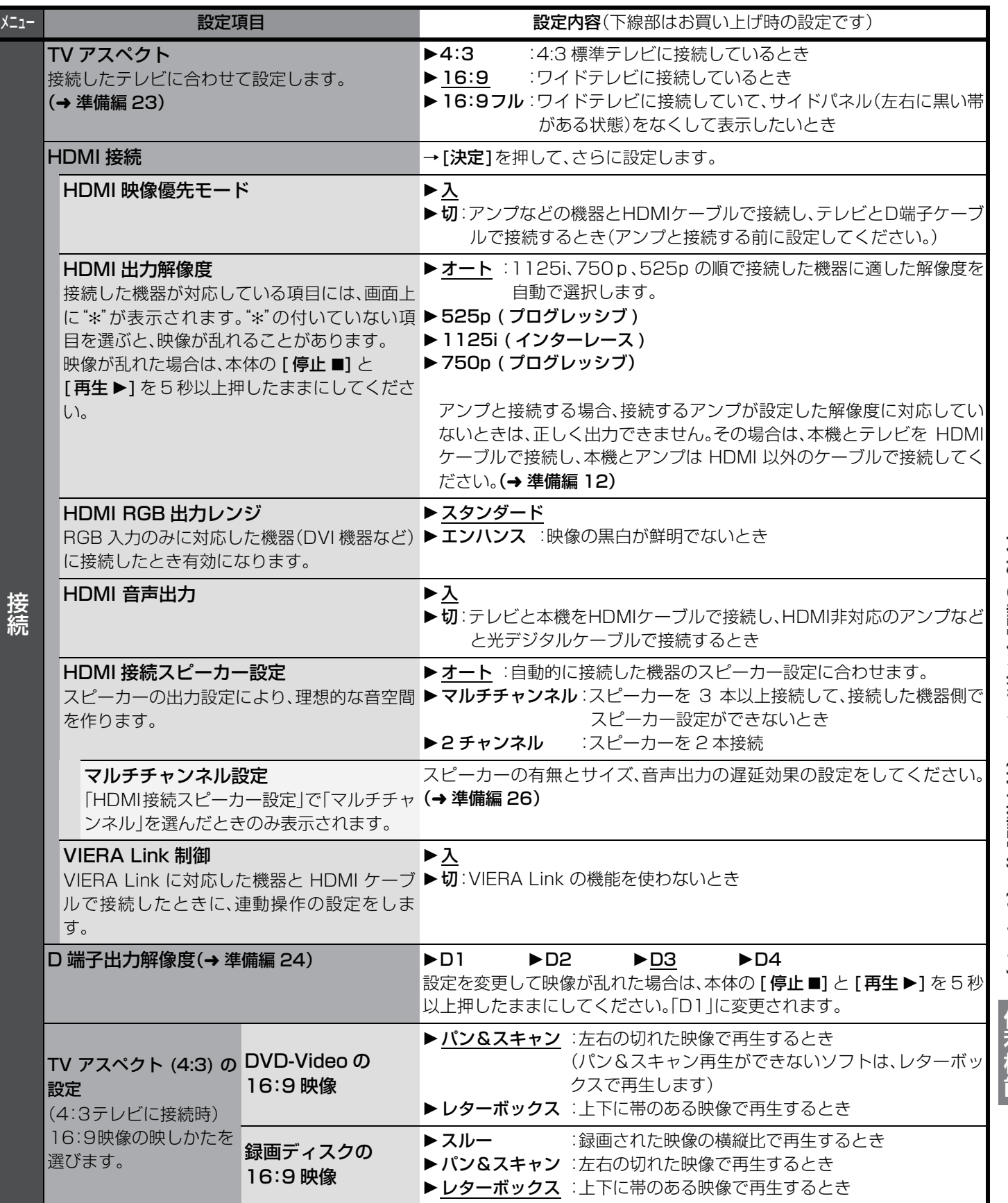

## **Q & A(よくあるご質問)**

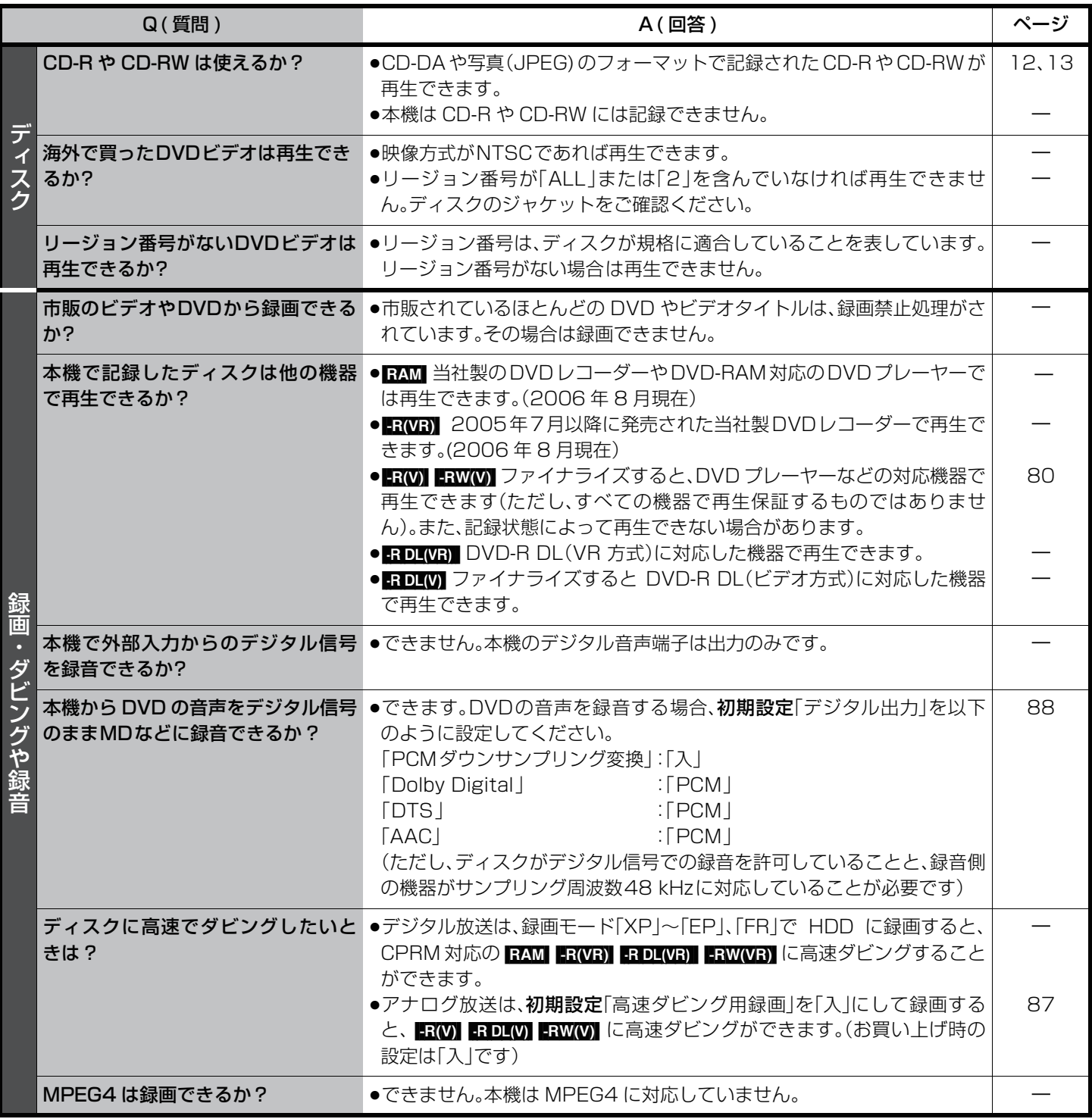

# **こんな表示が出たら**

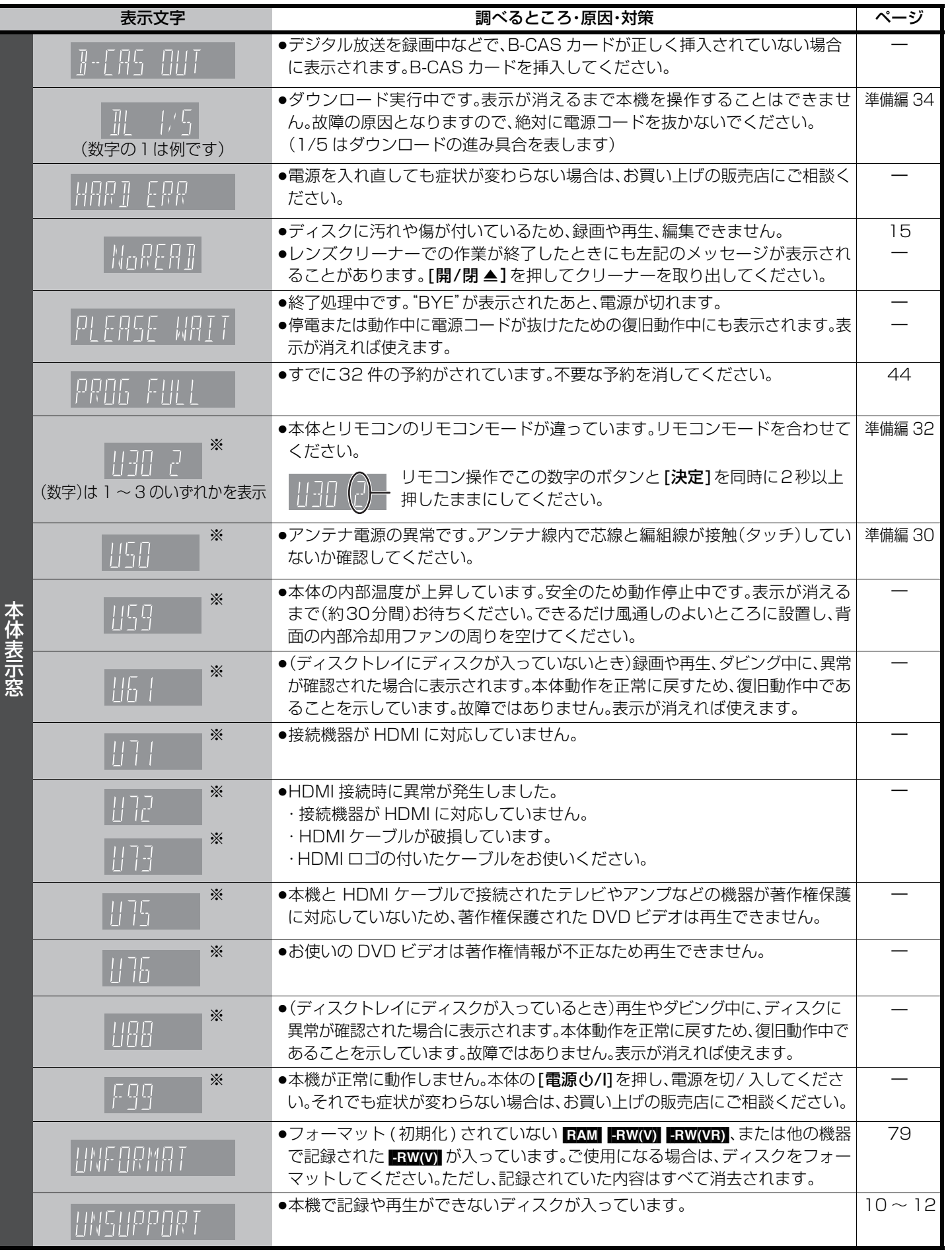

※ これらの表示は、本機の症状を表すサービス番号です。

上記に紹介している操作をしても表示が消えない場合は、お買い上げの販売店またはお近くの修理ご相談窓口へ修理を依頼してく ださい。ご依頼の際には「サービス番号、F99」などとお知らせください。

## こんな表示が出たら(つづき)

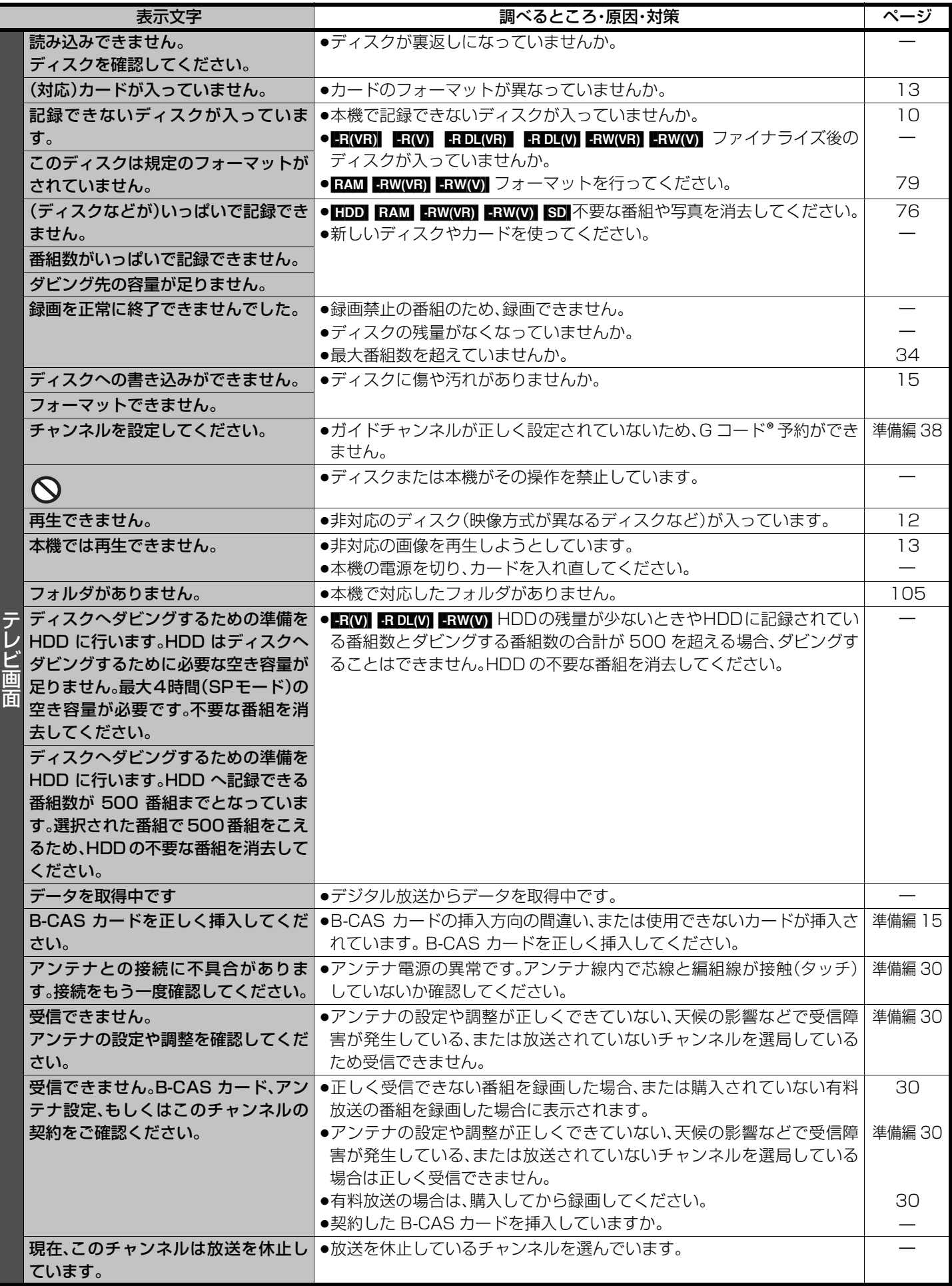

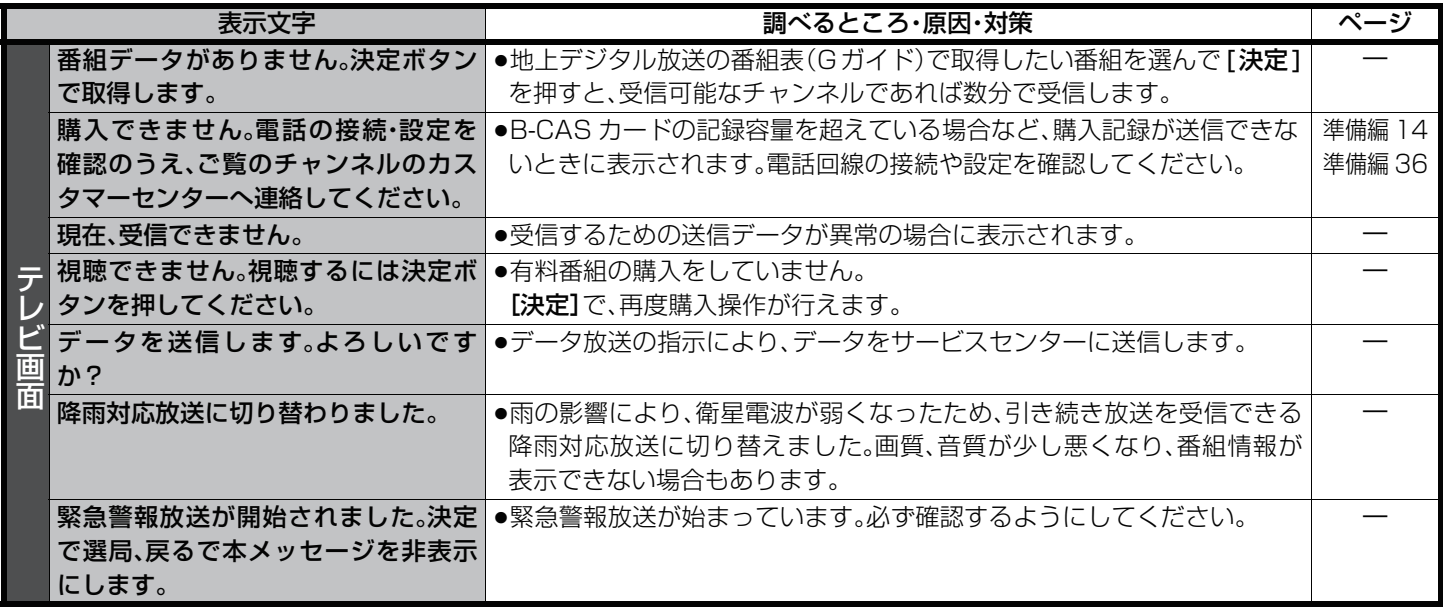

#### **ディスク挿入時**

#### $RAM$   $-R(VR)$   $-RDL(VR)$   $-RW(VR)$

|−R(V) |−R DL(V) |−RW(V)|(未ファイナライズのディスクのみ)

#### 停止中に、ディスクを入れると下記画面が表示されます。

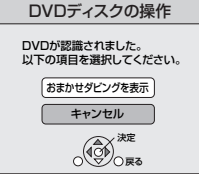

「おまかせダビングを表示」が選ばれ ている状態で、[決定]を押すと、おま かせダビング画面を表示することが できます。(→62)

#### ≠**未記録のディスクの場合** ≠**記録済みのディスクの場合**

DVDディスクの操作 決定 戻る DVDが認識されました。 以下の項目を選択してください。 再生ナビを表示 キャンセル

「再生ナビを表示」が選ばれてい る状態で、[決定]を押すと、再生 ナビ画面を表示することができ ます。(→47)

#### **ディスク取り出し時**

#### -R(V) RDL(V) RW(V) (未ファイナライズのディスクのみ)

停止中に、本体の [▲ 開 / 閉 ] を押して、記録済みのディスクを取り出そうとすると、下記画面が表示され、ファイナライズを行う か、行わずにディスクを取り出すかを選べます。ファイナライズを行うと、再生専用ディスクとなり、他の DVD 機器で再生できる ようになります。ただし、あとから記録や編集をすることはできなくなります。

### ≠**ファイナライズを行う場合**

本体の [ ● 録画 ] を押す

●ファイナライズが実行されます。

### ≠**ファイナライズを行わない場合**

- 本体の [▲ 開 / 閉 ] を押す
- ●ディスクトレイが開きます。

他のDVD機器再生(ファイナライズ) このディスクは他のDVD機器で再生できる処理を 行うことができます。処理を行うと記録や編集はで きなくなります。処理には約○分かかります。 こなくなっぱす。 こうこうしいですか?

● 録画ボタンを押すと処理を開始します。 ● 開/閉ボタンを押すと処理を終了します。

この動作を行わないで終了した場合、本機以外で 再生できません。

HDD または SD カードの録画や再生中 などに、本体の [▲ 開 / 閉 ] を押すと、 ファイナライズを行わずにディスクト レイが開きます。その場合、本体表示窓 には、下記の表示が出ます。

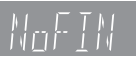

●ファイナライズ後のディスクのトップメニュー画面の背景色や再生方法を設定したい場合は、ファイナライズを実行する前に DVD 管理の「トップメニュー」や「ファーストプレイ選択」を変更してください。(→80)

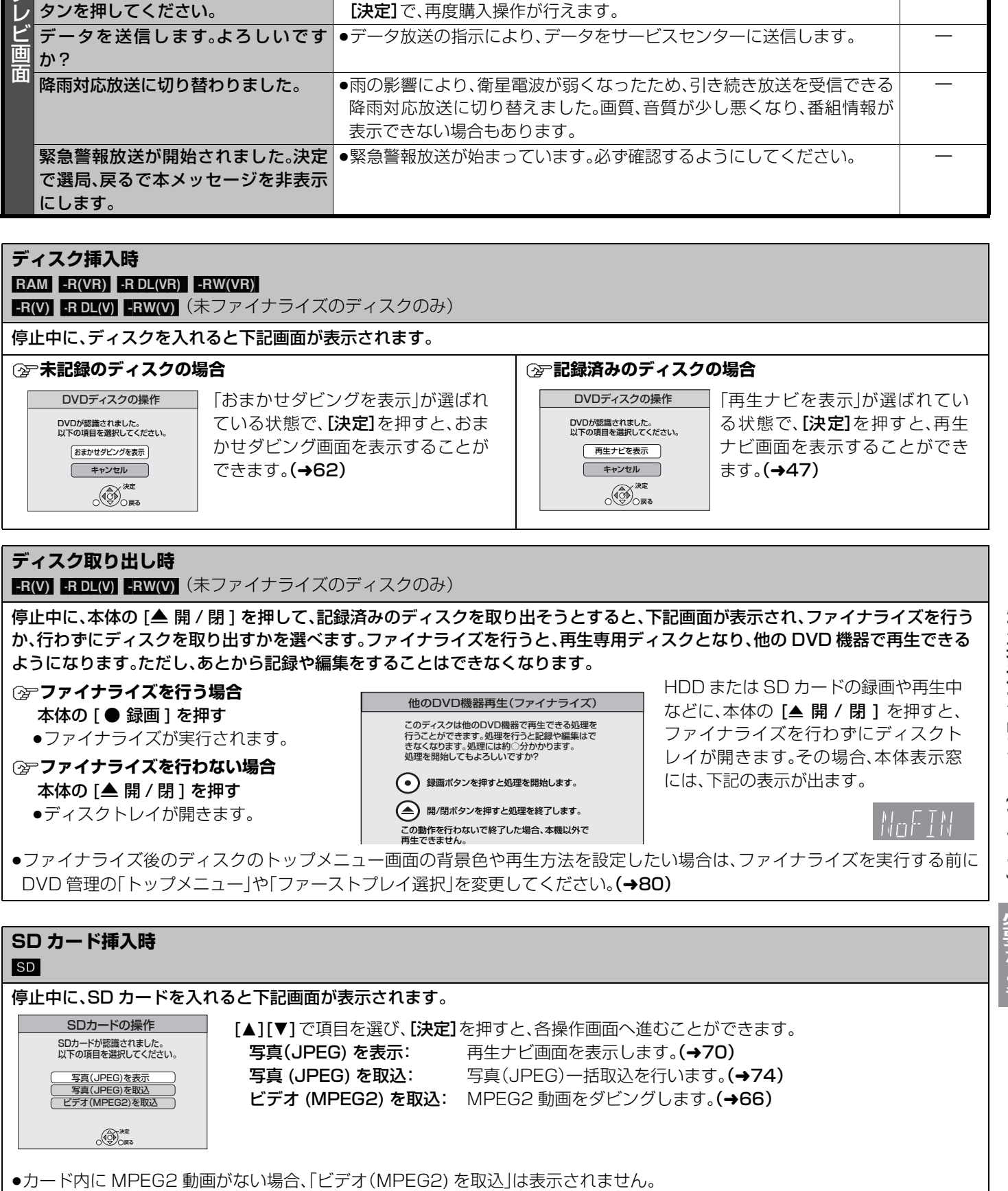

## **故障かな!?**

#### 故障かな?と思ったら以下の項目を確かめてください。それでも直らないときや、症状が載っていないときはお買い上げの販売店に ご連絡ください。

次のような場合は、故障ではありません

●周期的なディスクの回転音がする。

(ファイナライズ時などに通常より回転音が大きくなる場合があります) ●電源切 / 入および HDD の休止時に音がする。休止中の反応が遅い。

●気象条件が悪いため、受信映像が乱れる。

●早送り/早戻しすると映像が乱れる。

●BS/CS放送の一時的な休止による受信障害

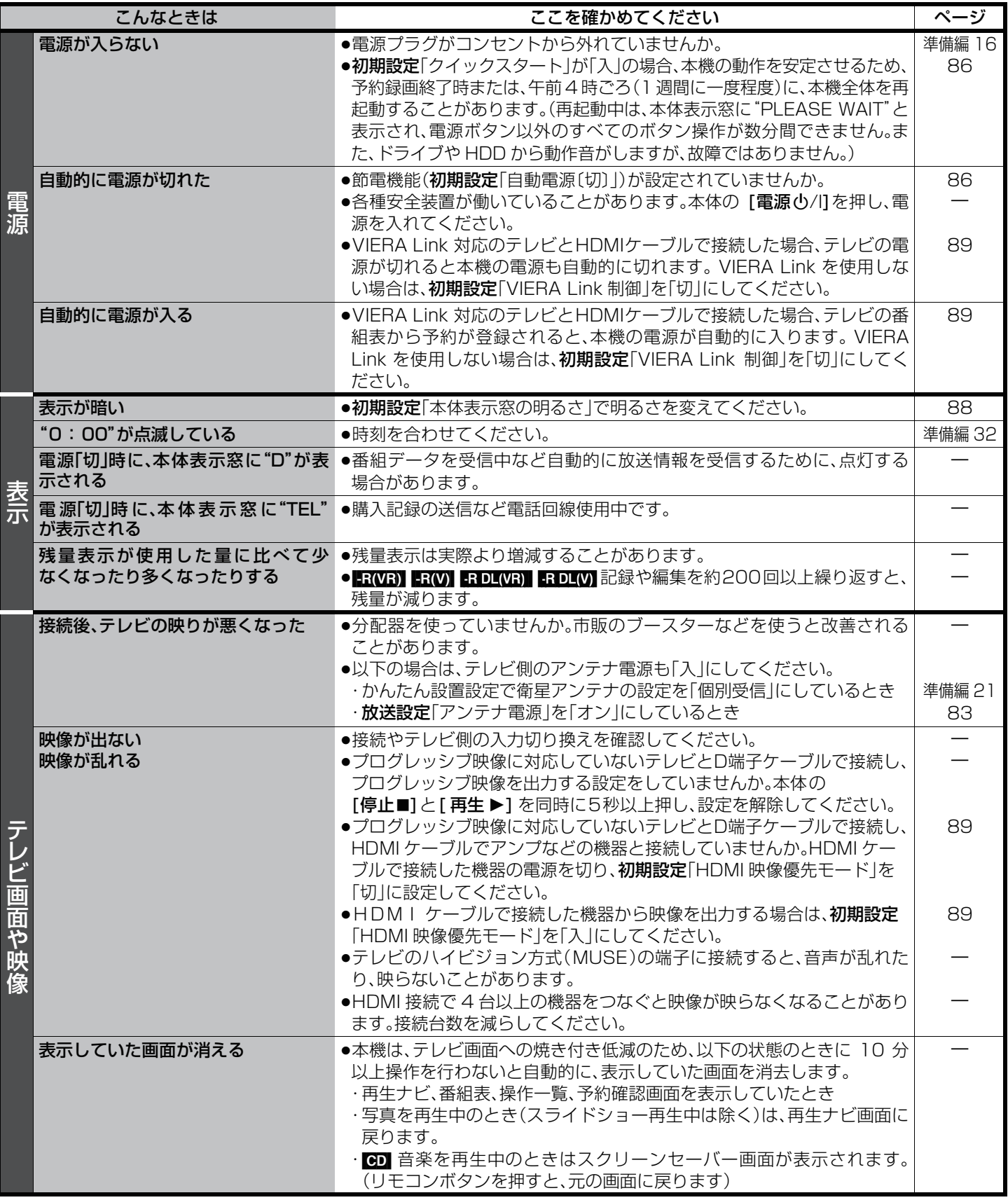

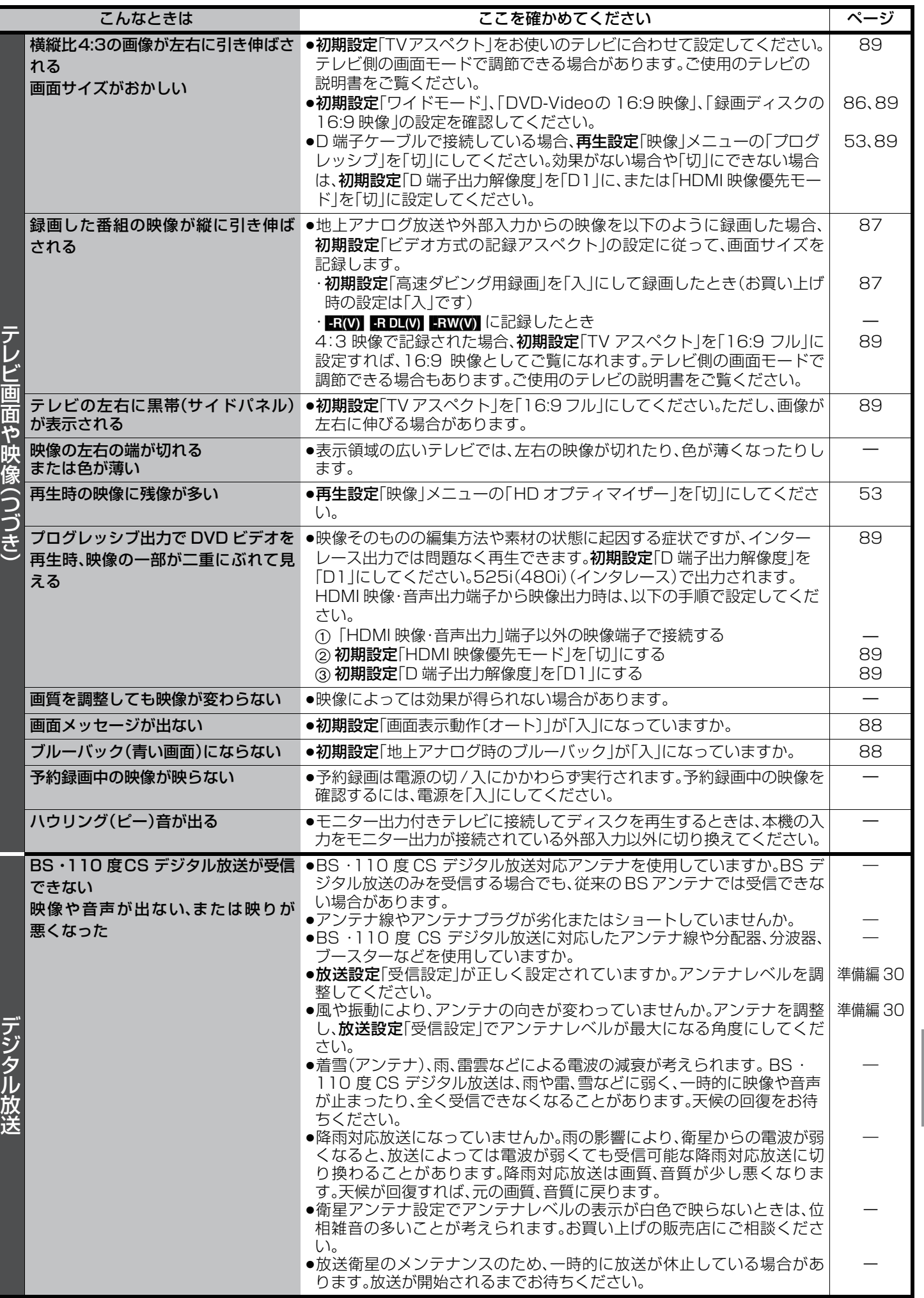

**こうしょう こうしゃく かんきょう かんきょう かんきょう かんきょう かいきょう かいきょう かいきょう** 故障かな !? 必要なとき

 $\mathop{\text{CS}}\nolimits_{\mathop{\text{B}}\nolimits}$ 

# **故障かな!?**(つづき)

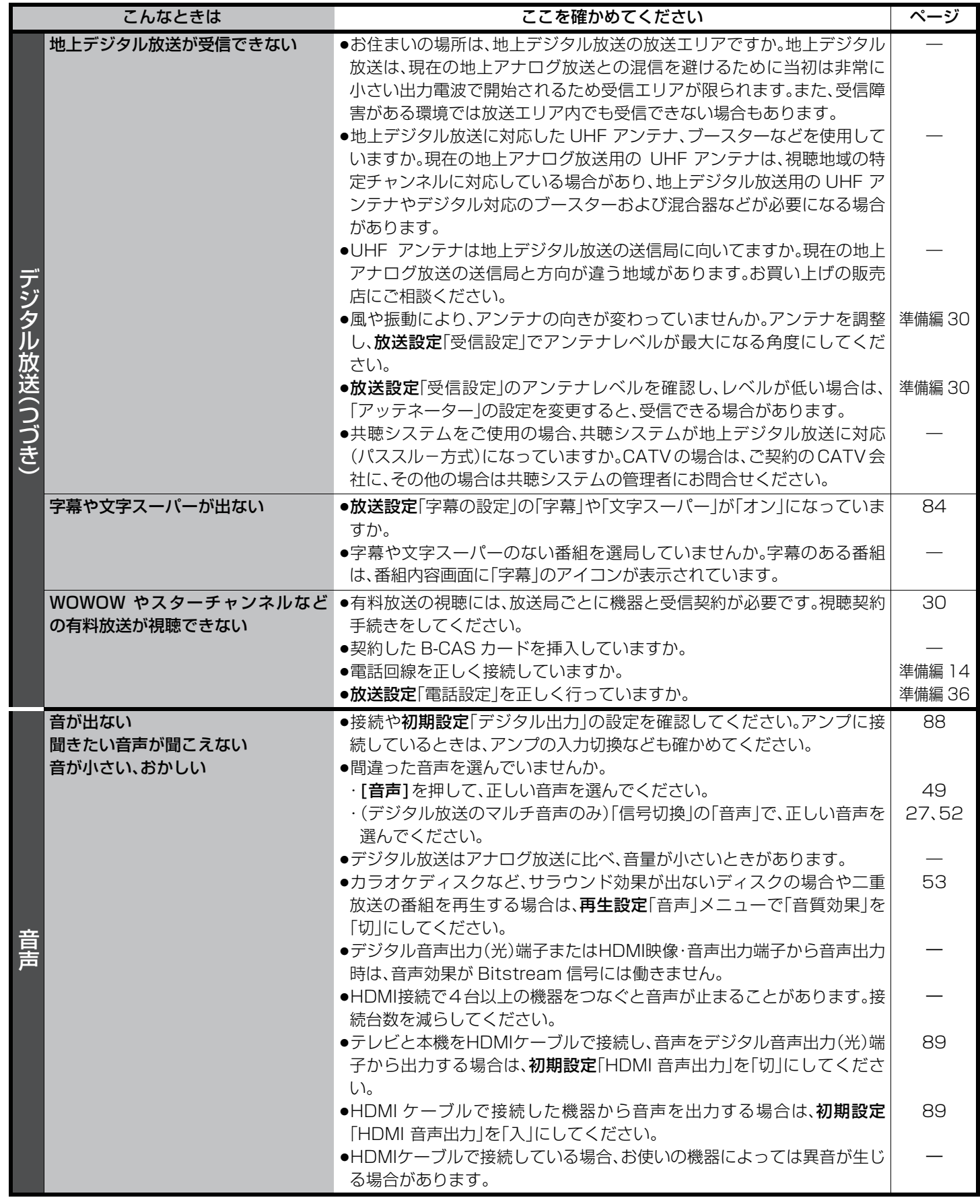

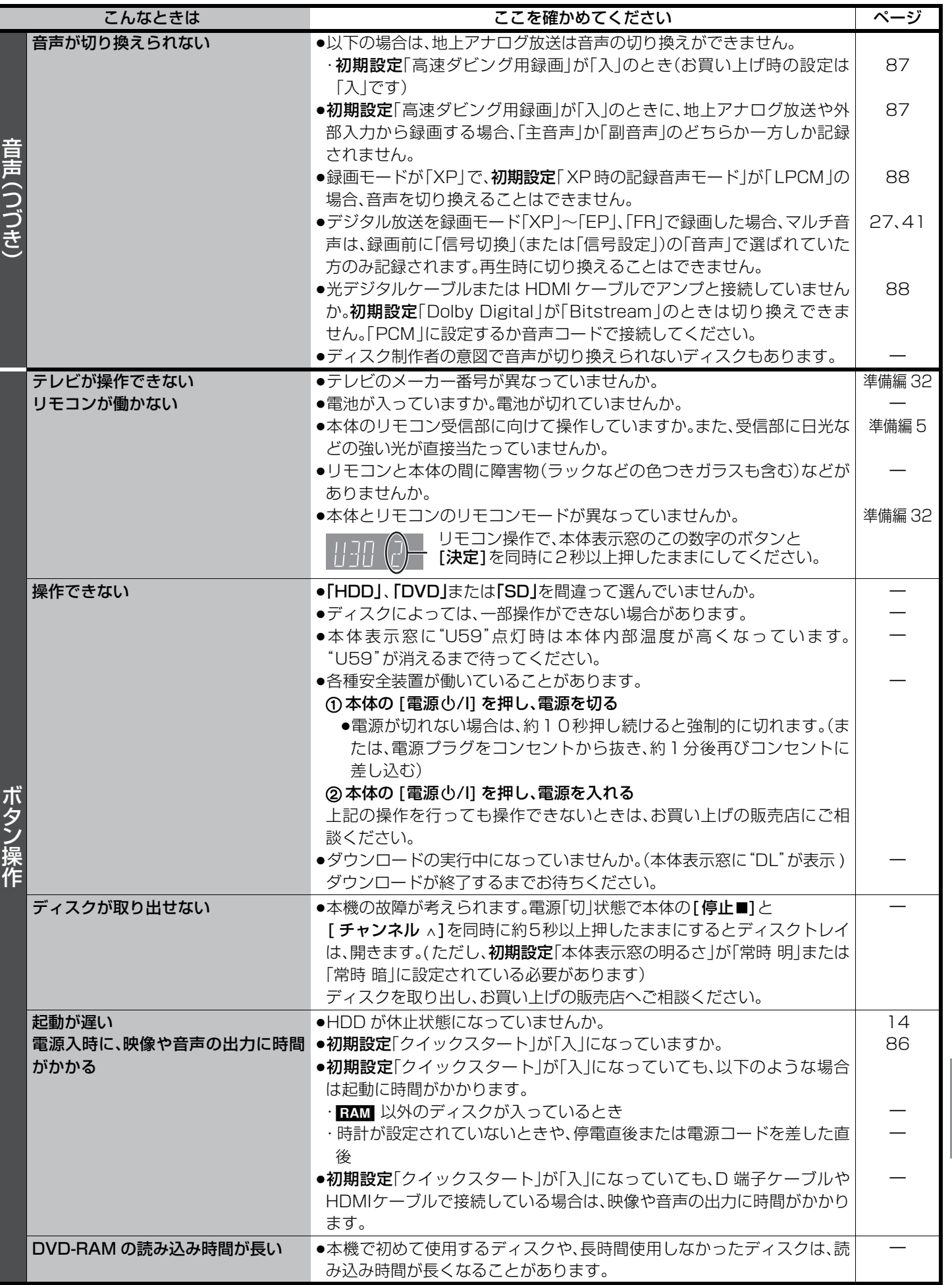

- 「このことは、このことは、このことに、このことに、このことは、このことに、このことに、このことに、このことに、このことに、このことに、このことに、このことに、 故障かな !?. (つづき) 必要なとき

# 故障かな! ?(つづき)

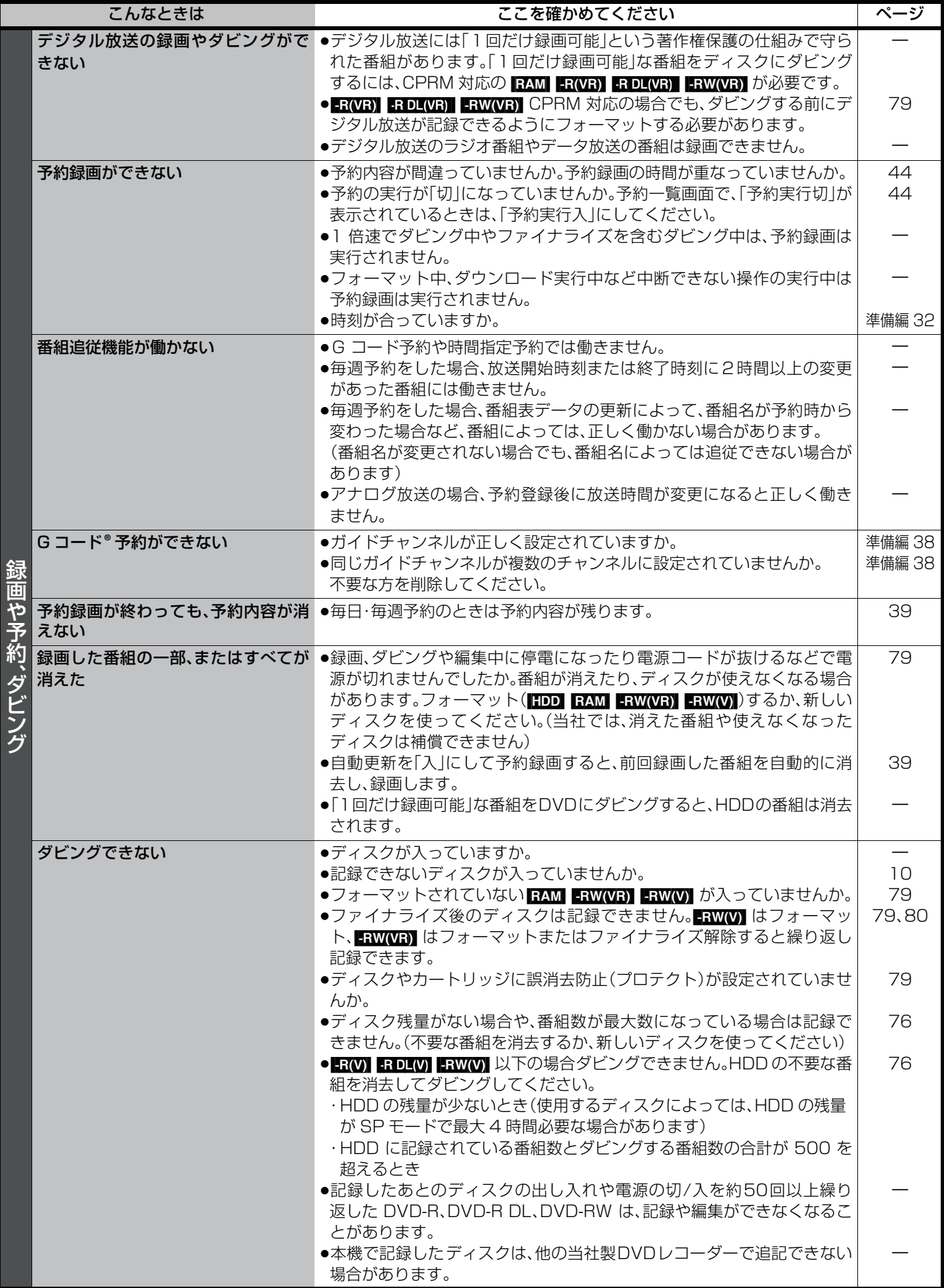

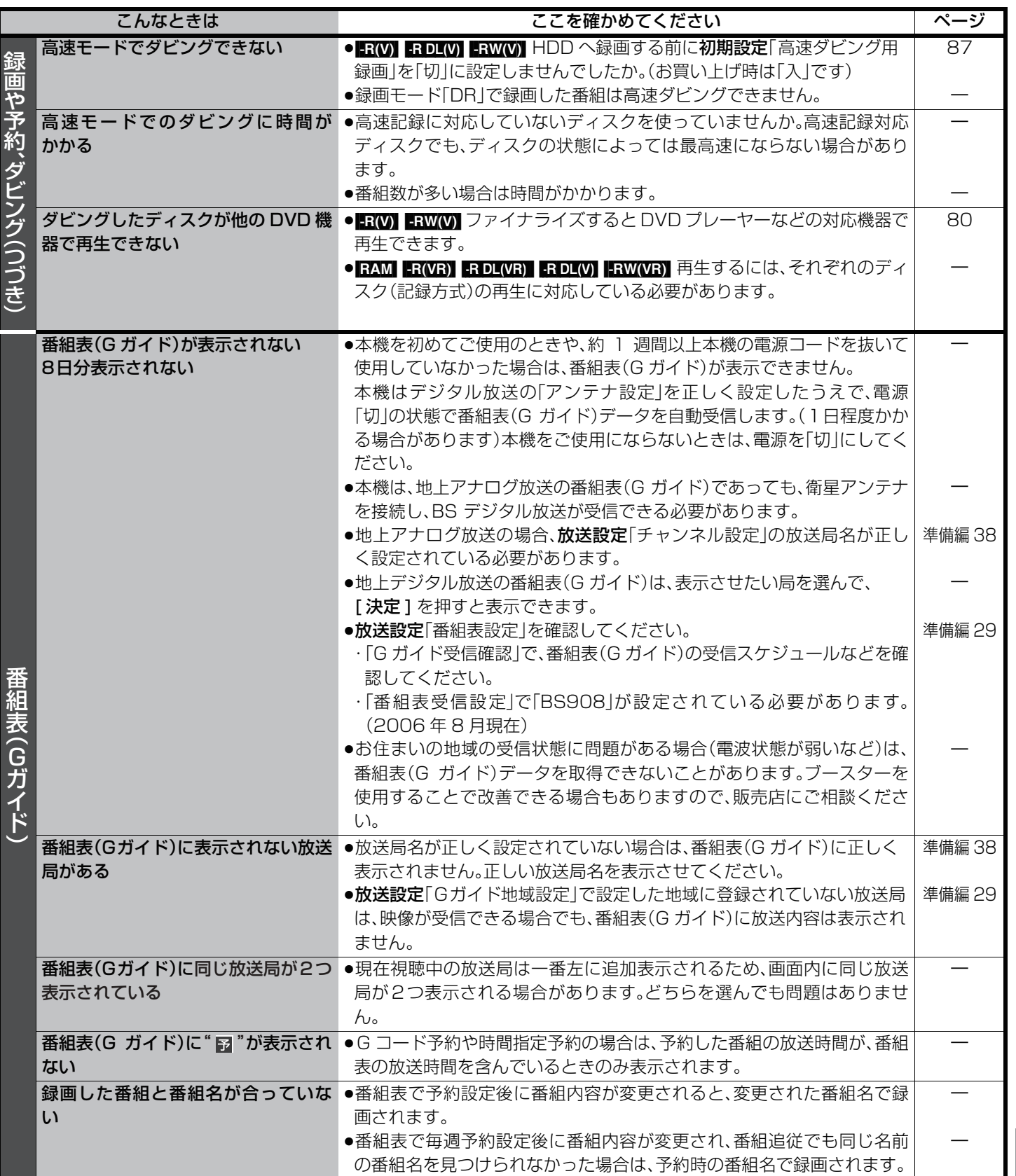

# 故障かな! ?(つづき)

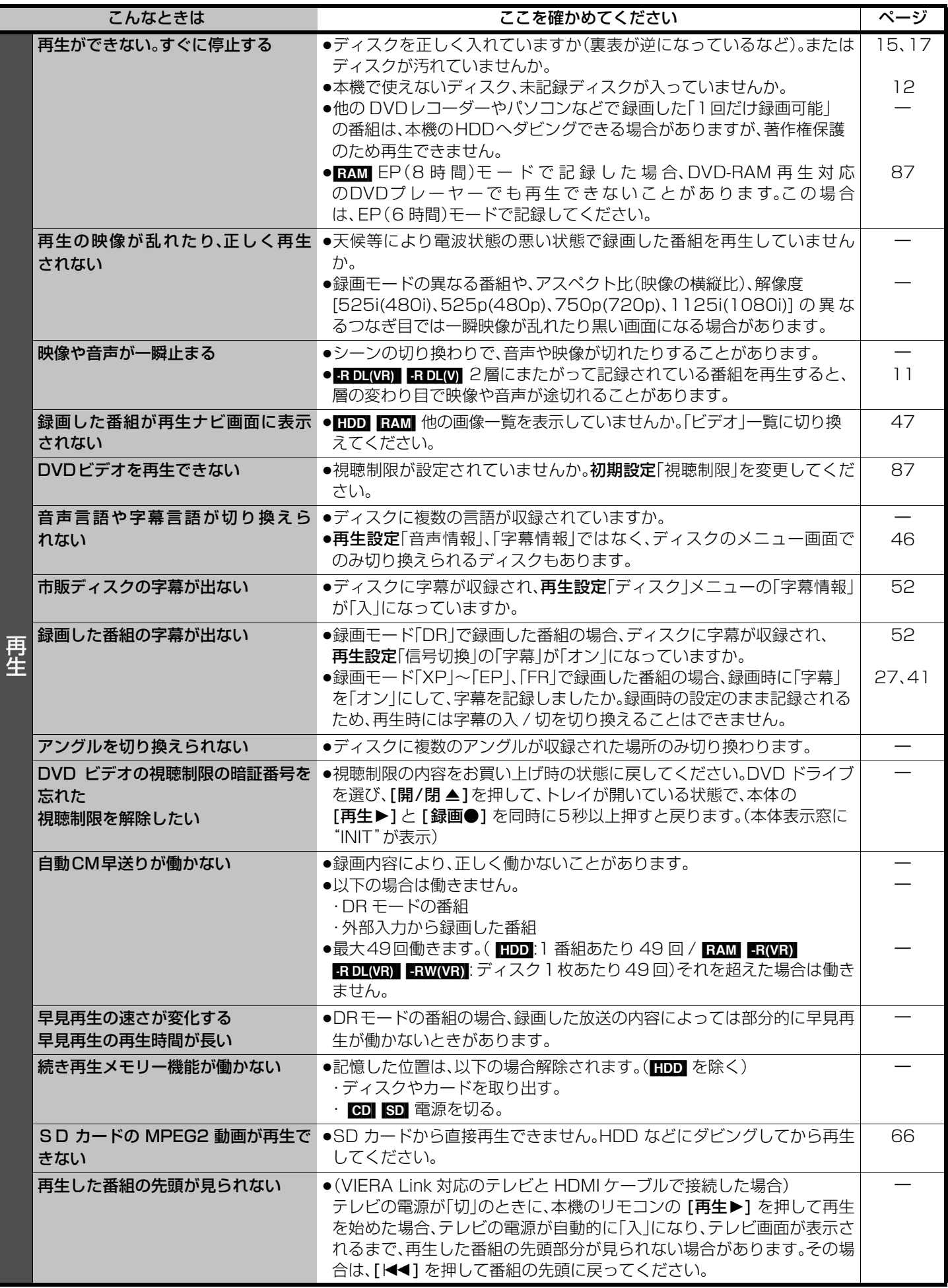

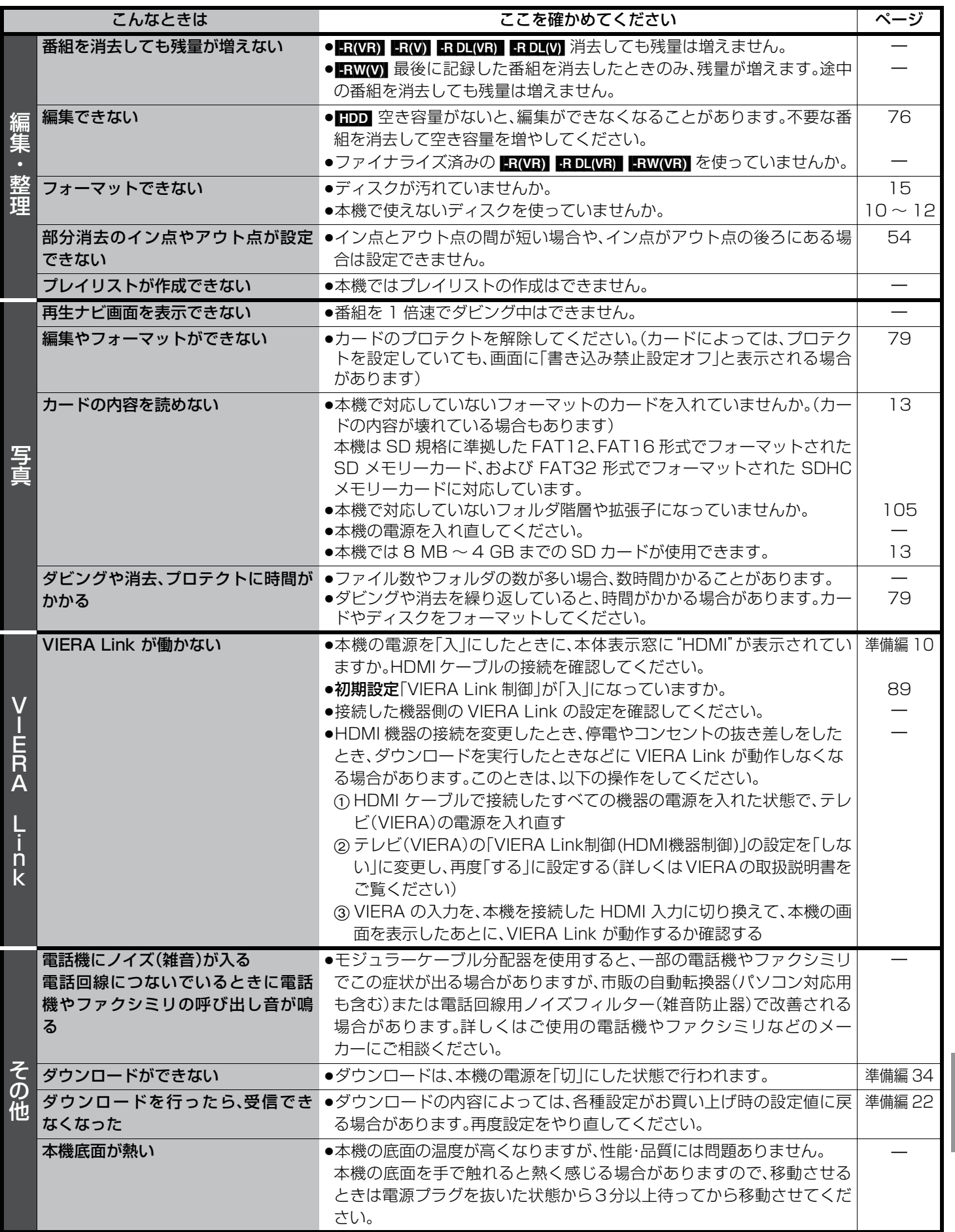

- 「このことは、このことは、このことに、このことに、このことは、このことに、このことに、このことに、このことに、このことに、このことに、このことに、このことに、 故障かな !?. (つづき) 必要なとき

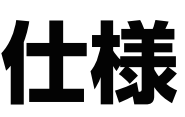

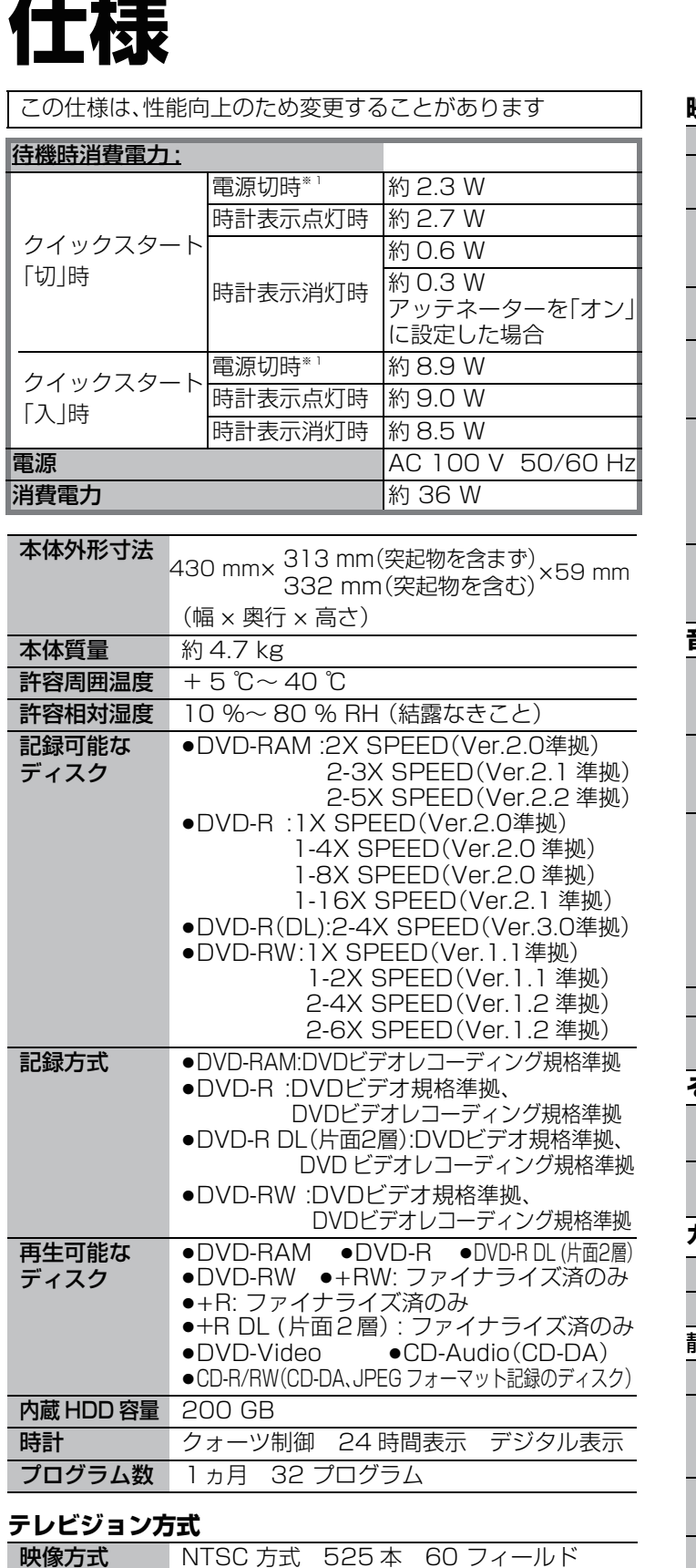

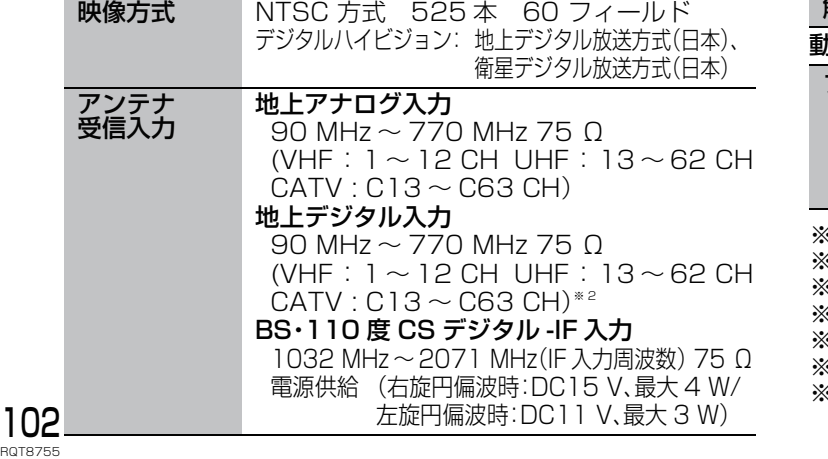

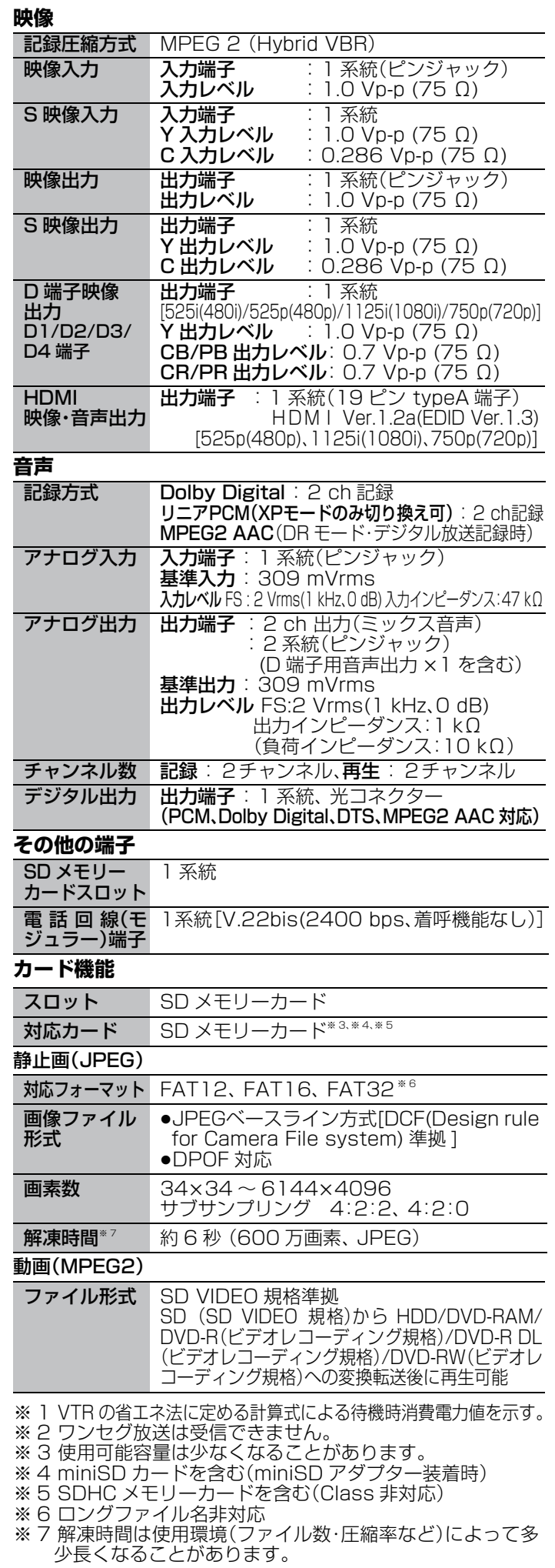

### 「故障かな !?」に従ってご確認のあと修理が必要になった ときは、裏面の「修理診断カルテ」にご記入のうえ、 製品に添付していただきますようお願いいたします。

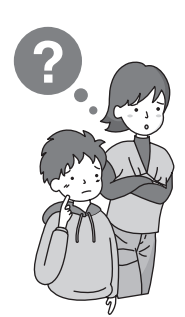

### 修理診断カルテ

ご記入日: 年 月 日

き

 $\chi$ 

り

と

り

修理をご依頼される場合は、円滑な対応をさせていただくために、下記内容をご記入のうえ、製品に添付していただきますようお願い いたします。

HDDは大変デリケートな部品です。細心の注意を払って修理を行いますが、修理過程においてやむを得ず記録内容が失われたり、 故障状態によってはHDDの初期化(出荷状態に戻すため、記録内容は全て失われます)や交換が必要な場合があります。 このような場合、記録内容(データ)の修復などはできません。あらかじめご了承ください。

### <商品に関して>

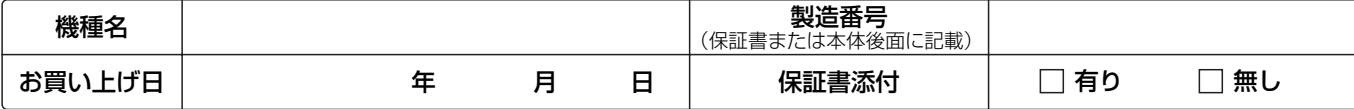

### <確認事項>

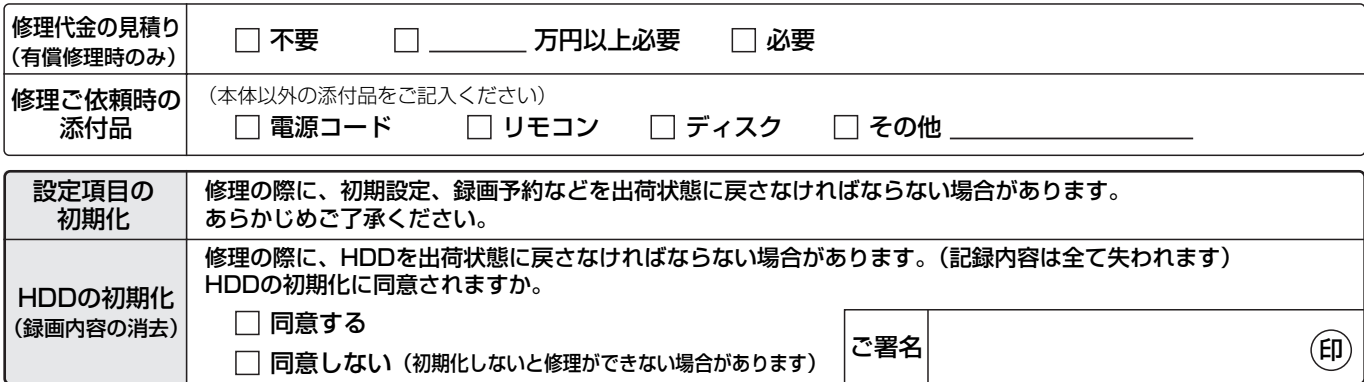

### <不具合症状について>

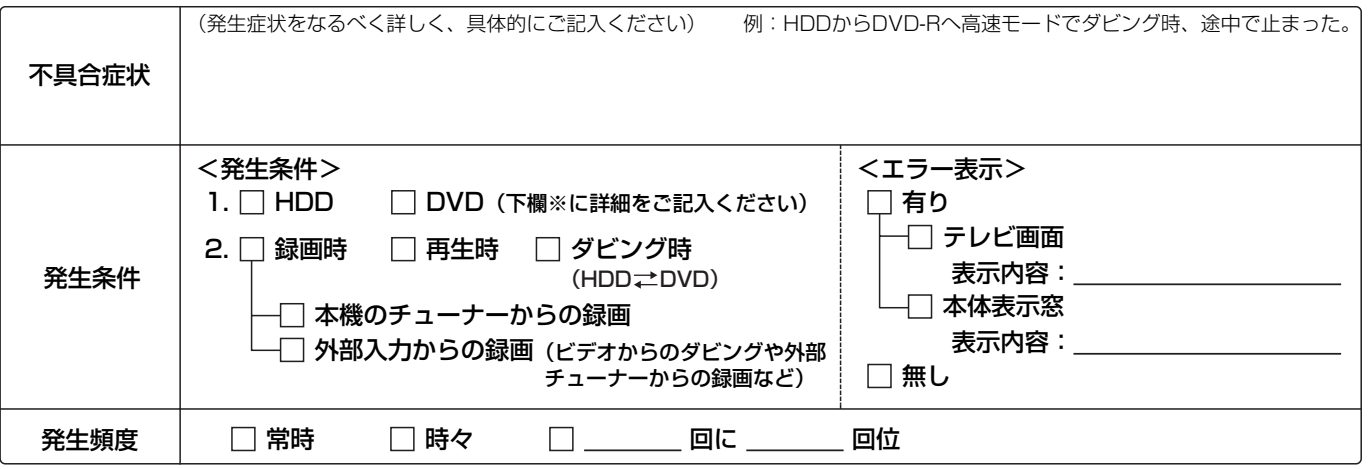

<※DVDディスクに関して> 正確な診断を行うために、できるだけ症状の発生したディスクの添付をお願いします。

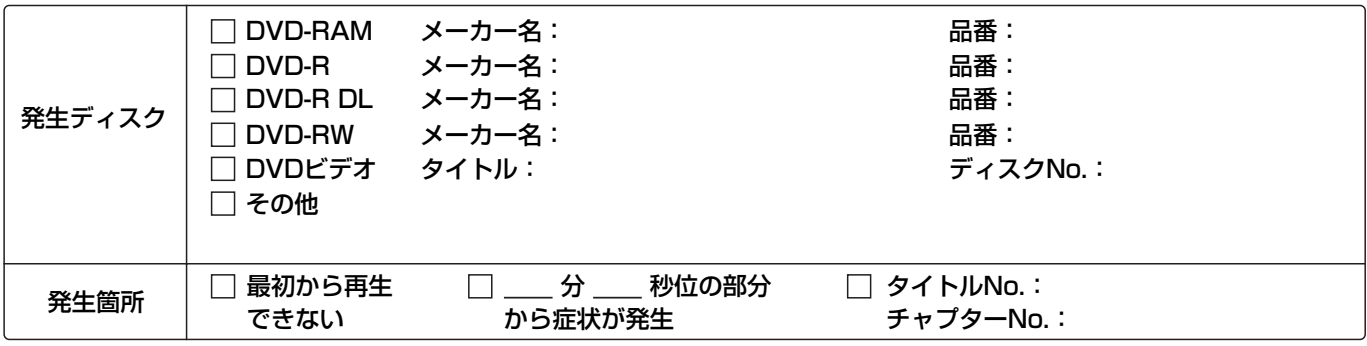

### <接続テレビに関して>

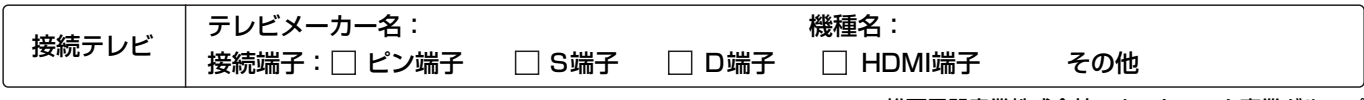

松下電器産業株式会社 ネットワーク事業グループ

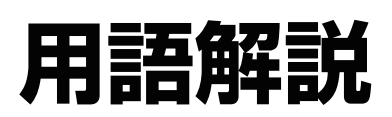

#### アンテナレベル ア

アンテナ設置方向の最適値を確認するための目安です。表 示される数値は、受信している電波の強さではなく、質(信 号と雑音の比率)を表します。受信チャンネルや天候、季節、 時間帯、受信している地域、アンテナを接続したケーブルの 長さなどによって影響を受けます。

### 分(株)B-CAS

BS デジタル放送の限定受信システム(CAS)を管理するた めに設立された(株)ビーエス・コンディショナルアクセス システムズの略称です。B-CAS カードの発行・管理をして います。地上デジタル放送や 110 度 CS デジタル放送も 同システムを使用しています。

#### サンプリング周波数

サンプリングとは、音の波(アナログ信号)を一定時間の間 隔で刻み、刻まれた波の高さを数値化(デジタル信号化)す ることです。

1秒間に刻む回数をサンプリング周波数といい、この数値 が大きいほど原音に近い音を再現できます。

#### 字幕放送

字幕情報を表示させることができる放送です。放送中に番 組からのお知らせを表示する「文字スーパー」という機能も あります。

#### 双方向サービス  $\blacksquare$

視聴者が自宅にいながら、クイズ番組に参加したり、買い物 をすることができます。電話回線の接続が必要です。

#### ダイナミックレンジ

機器が出すノイズにうもれてしまわない最小音と、音割れ しない最大音との音量差のことです。ダイナミックレンジ を圧縮すると、最小音と最大音の音量差を小さくすること で、小音量でもセリフなどを聞き取りやすくできます。

#### ダウンミックス

ディスクに収録されたマルチチャンネル(サラウンド)の音 声を2チャンネルなどに混合することです。5.1 チャンネ ルのDVDビデオをテレビ内蔵のスピーカーで再生すると きなどは、ダウンミックスされた音声が出力されています。

#### デコーダー

DVDなどに符号化して記録したデータを解読し、映像や音 声の信号に戻す装置。この処理をデコードといいます。

#### ■ データ放送

お客様が見たい情報を選んで画面に表示させることがで きる放送です。例えば、お客様のお住まいの地域の天気予報 を、表示させることができます。また、テレビ放送やラジオ 放送に連動したデータ放送もあります。そのほかに、電話回 線を使用して視聴者参加番組、ショッピング、チケット購入 などの双方向(インタラクティブ)サービスなどが行われま す。

#### デジタルハイビジョン

デジタル放送には、デジタル標準テレビ放送(SD)とデジタ ルハイビジョン放送(HD)があります。ハイビジョンの走査 線数は現行テレビ放送の 525 本の倍以上の 1125 本も あるため、細部まできれいに表現され、臨場感豊かな映像に なります。

#### ドライブ

本機では、ハードディスク(HDD)、ディスク(DVD)、SD カー ド(SD)のことをいいます。データの読み書きを行います。

#### ● パン&スキャン/レターボックス

DVDビデオの多くは、ワイドテレビ画面(画面の横縦比が 16:9)を前提に制作されているため、従来のサイズ(横縦 比が4:3)のテレビに映し出そうとすると、16:9の映像が 4:3に収まらなくなります。

4:3のテレビに映し出すには2つの方法があります。

●パン&スキャン 映像の左右をカットして、画面全体に映 し出します。

#### ●レターボックス

画面の上下に黒い帯を入れて、4:3の 画面で16:9の映像を映し出します。

#### ファイナライズ

番組を記録したDVD-Rなどを再生対応機器で再生できる ように処理することです。 ファイナライズすると記録や編集はできなくなります。

#### フィルム/ビデオ素材

一般的に、DVDソフトの映像情報にはフィルム素材とビデ オ素材があります。本機は、DVDソフトに記録された映像 の素材を判別し、それぞれに最適な方法でプログレッシブ 出力に変換します。

#### ●フィルム素材

フィルムのイメージが24コマ/秒または30コマ/秒で 記録されているもの。(映画の映像などで使われています)

#### ●ビデオ素材

映像情報が30 フレーム/秒、60 フィールド/秒で記録さ れているもの。(テレビドラマやテレビアニメの映像など で使われています)

#### フォーマット

録画前のDVD-RAMなどを録画機器で録画できるように 処理することです。初期化ともいいます。 フォーマットすると、それまでに記録していた内容はすべ て消去されます。

#### フォルダ

ハードディスクや SD カードなどで、データをまとめて保 管するための場所のことです。本機では、写真(JPEG)や MPEG2 などの保管場所を表します。

#### 本機で表示されるフォルダ構造例

: 表示されるフォルダ \*: 数字 X : 半角文字

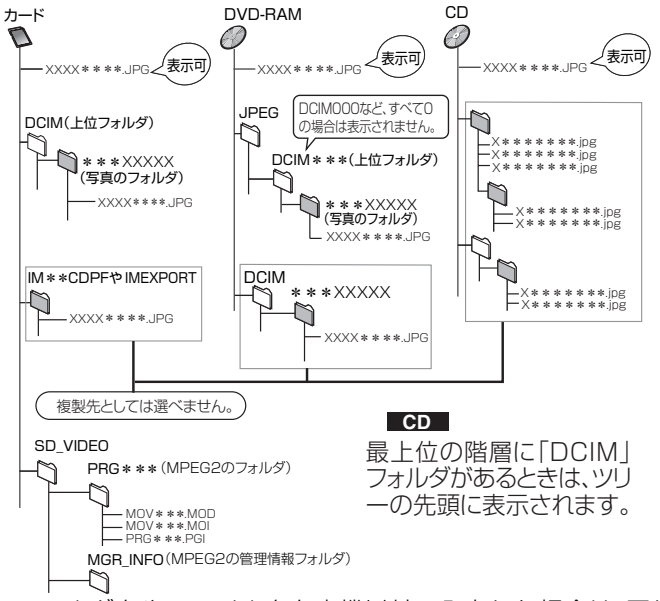

●フォルダ名やファイル名を本機以外で入力した場合は、正し く表示されなかったり、再生や編集ができなくなることがあ ります。

修理診断カルテ/用語解説なとき必要

テ

用 語

解説

必<br>要

なと

修 禪理診 断 力 儿

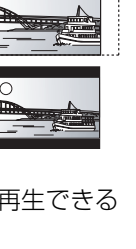

### **用語解説(つづき)**

#### フレーム/フィールド

フレームとは、テレビの1枚の画面のことです。1フレーム はフィールドと呼ばれる2枚の画面からなっています。

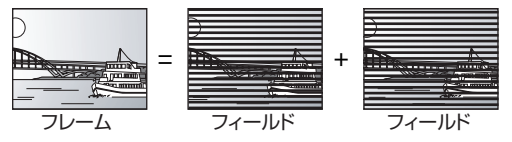

- ●フレームスチルのときは、2枚のフィールドの間でぶれを 生じることがありますが、画質は良くなります。
- ●フィールドスチルのときは、情報量が少ないため画像は少 し粗くなりますが、ぶれは生じません。

#### ● プログレッシブ/インターレース

従来の映像信号(NTSC)は525i(480i)(i:インターレー ス=飛び越し走査)といわれるのに対し、その525i(480i) 信号の倍の走査線数を持つ高密度な映像信号を525p (480p)(p:プログレッシブ=順次走査)といいます。プロ グレッシブでは、DVDソフト本来の高精細映像を再現でき ます。

#### ● マルチビュー放送

1 チャンネルで主番組、副番組の複数映像が送られる放送 のことです。例えば、野球放送の場合、主番組は通常の野球 放送、副番組ではそれぞれのチームをメインにした野球放 送が行われます。

#### 有料放送 ヤ

チャンネル単位で購入する場合と、番組単位で購入する場 合(ペイ・パー・ビュー)があり、それぞれ放送事業者との契 約が必要です。ペイ・パー・ビューでは、テレビ画面上で購入 操作を行います。

ペイ・パー・ビューをご覧になるためには電話回線の接続が 必要です。

### A AAC (Advanced Audio Coding)

衛星デジタル放送で標準に定められたデジタル音声方式で す。「アドバンスド・オーディオ・コーディング」の略で、CD 並みの音質データを約 1/12 まで圧縮できます。また、5.1 チャンネルのサラウンド音声や多言語放送を行うこともで きます。

#### Bitstream(ビットストリーム) B

圧縮され、デジタルに置き換えられた信号です。 AVアンプなどに搭載されたデコーダーによって、5.1 チャ ンネルなどのマルチチャンネル音声信号に戻されます。

#### **CPRM** シーピーアールエム  $\bullet$

(Content Protection for Recordable Media ) コンテント プロテクション フォー レコーダブル メディア デジタル放送の「1回だけ録画可能」な番組に対する著作権 保護技術のことです。「1回だけ録画可能」な番組は、 CPRMに対応した機器とディスクにのみ録画できます。

#### $\mathbb D$  D映像端子

コンポーネント(色差)ビデオ信号と制御信号を 1 つにまと めた端子で、デジタル放送や DVD プレーヤーなどに対応 しています。色信号の干渉を避けるために、映像信号を輝 度、赤系、青系の 3 つの信号に分け、それぞれの専用回路で 信号処理し、画面に映すときに合成しますので、より自然に 近い映像がお楽しみいただけます。

#### Dolby Digital(ドルビーデジタル)

ドルビー社の開発したデジタル音声の圧縮方式です。ステ レオ( 2チャンネル)はもちろん、マルチチャンネル音声に も対応しており、大量の音声データを効率よくディスクに 収めることができます。

DPOF ディーポフ (Digital Print Order Format ) デジタル プリント オーダー フォーマット デジタルカメラなどで撮影した静止画を、写真店や家庭用 プリンタでプリントする枚数などの設定を標準化した規格 です。

### DTS ディーティーエス (Digital デジタル Theater シアター Systems システムズ )

映画館で多く採用されているマルチチャンネルシステムで す。チャンネル間のセパレーションも良く、リアルな音響効 果が得られます。

#### $\bullet$  EPG (Electronic Program Guide) エレクトロニック プログラム

テレビやパソコン、携帯電話の画面上に番組表を表示する システムのことです。テレビ電波やインターネットを利用 してデータを送信します。本機はテレビ電波を利用した方 式に対応しており、番組表(G ガイド)を使って予約録画な どができます。

### HDD(ハードディスクドライフ)

パソコンなどで使われている大容量データ記憶装置の 1 つ です。表面に磁気体を塗った円盤(ディスク)を回転させ、磁 気ヘッドを近づけて大量のデータの読み書きを高速で行い ます。

#### HDMI エイチディーエムアイ

#### (High-Definition Multimedia Interface ) デフィーション マルチメディア インターフェイス

HDMI とは、デジタル機器向けの次世代インターフェース です。従来の接続と違い、1 本のケーブルで非圧縮のデジタ ル音声・映像信号を伝送することができます。

#### I r アイアール システム  $\bullet$

チューナーなどから予約録画などの信号を録画機器のリモ コン受信部に送ることで、連動操作をする機能です。当社製 CATV 用セットトップボックスなどのIrシステムがDVD レコーダーに対応している場合、Irシステムを使って本機を 操作できます。セットトップボックスなどの説明書をご覧 ください。

### <u>、JPEG</u> (Joint Photographic Experts Group) カラー静止画を圧縮、展開する規格の 1 つです。

デジタルカメラなどで保存形式としてJPEGを選ぶと、元 のデータ容量の1/10~1/100に圧縮されますが、圧縮率 の割に画質の低下が少ないのが特長です。

#### $\blacksquare$  LPCM (リニア PCM ) エルピーシーエム

CDなどで使われている、圧縮せずにデジタルに置き換えら れた音声信号です。

#### MPEG2 (Moving Picture Experts Group ) M エムペグ ムービング ピクチャー エキスパーツ グループ カラー動画を効率良く圧縮、展開する規格の 1 つです。 MPEG2 は DVD やデジタル放送などに使われる圧縮方式 で、本機では番組を MPEG2 で録画します。

#### ピーシーエム パルス コード モジュレーション

PCM (Pulse Code Modulation ) P アナログ音声をデジタル音声に変換する方式の1つで す。「パルス・コード・モジュレーション:パルス符号変調」の 略で、手軽にデジタル音声が楽しめます。

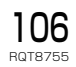

#### $\bf S$  S映像出力

映像信号をC(色信号)とY(輝度信号)に分離してテレビ に伝えます。本機は自動的にワイドテレビの画面設定を切 り換えるS1/S2規格に対応していますので、テレビのS映 像入力端子の種類に合わせて信号が出力できます。

#### ●S1映像信号

映像の横縦比が4:3に圧 縮されたワイドソフトを 自動的に16:9のサイズ に戻して映します。

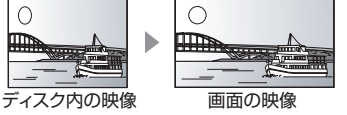

#### ●S2映像信号

**言語番号一覧**

S1の機能に加え、レター ボックス(上下に黒帯が 入っている映像)のソフ トを自動的にワイド画面 いっぱいに映し出します。

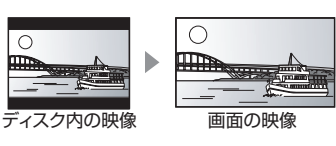

#### **VBR** (Variable Bit Rate) ヴァリアブル ビット

映像の情報量や複雑さに合わせて、圧縮率を変化させる記 録方式です。

#### 1125i(1080i) 1

デジタルハイビジョン映像の 1 つで、1/60 秒ごとに 1125 本の走査線を半分に分けて交互に流すインター レース(飛び越し走査)方式です。走査線数は現行テレビ放 送の 525 本の倍以上の 1125 本もあるため、細部までき れいに表現され、臨場感豊かな映像になります。

#### 5 525i(480i)

1/60 秒ごとに 525 本の走査線を半分に分けて交互に流 すインターレース(飛び越し走査)方式です。

#### **6** 525p(480p)

1/60 秒ごとに 525 本の走査線を同時に流すプログレッ シブ(順次走査)方式です。インターレース方式のように交 互に流さないので、ちらつきが少なくなります。

#### 750p(720p) 7

デジタルハイビジョン映像の 1 つで、1/60 秒ごとに 750 本の走査線を同時に流すプログレッシブ(順次走査) 方式です。インターレース方式のように交互に流さないの で、ちらつきが少なくなります。

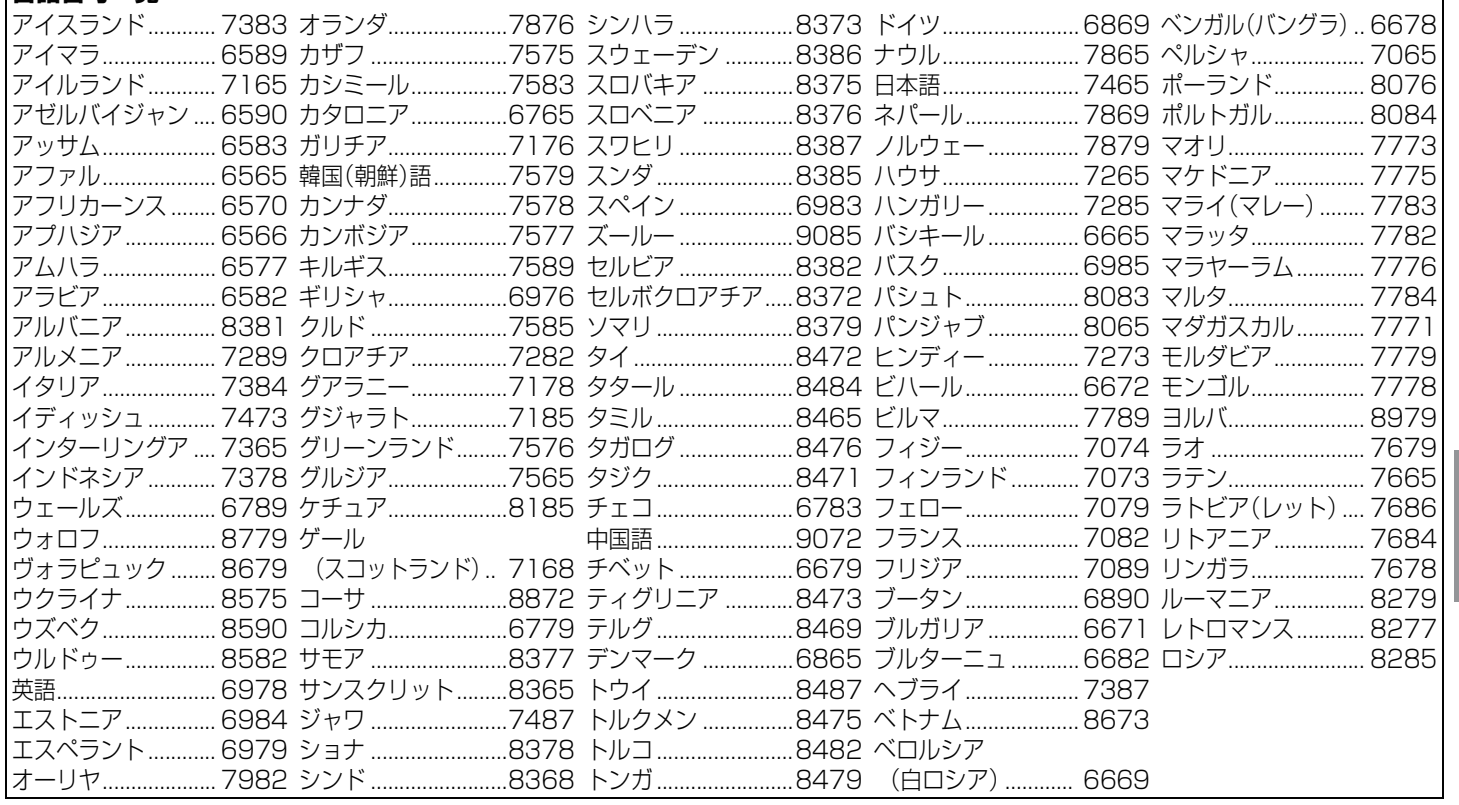

用語解説(つづき) 必要なと には、 こうしゃ こうしゃ こうしゃ こうしゃ こうしゃ こうしゃ こうしゃ

## **アイコン一覧**

●本機はアイコン(機能表示のシンボルマーク)によって、表示画面の情報をお知らせします。

●放送局から情報が送られてこない場合は、正しいアイコンを表示しない場合があります。

#### **番組内容画面**

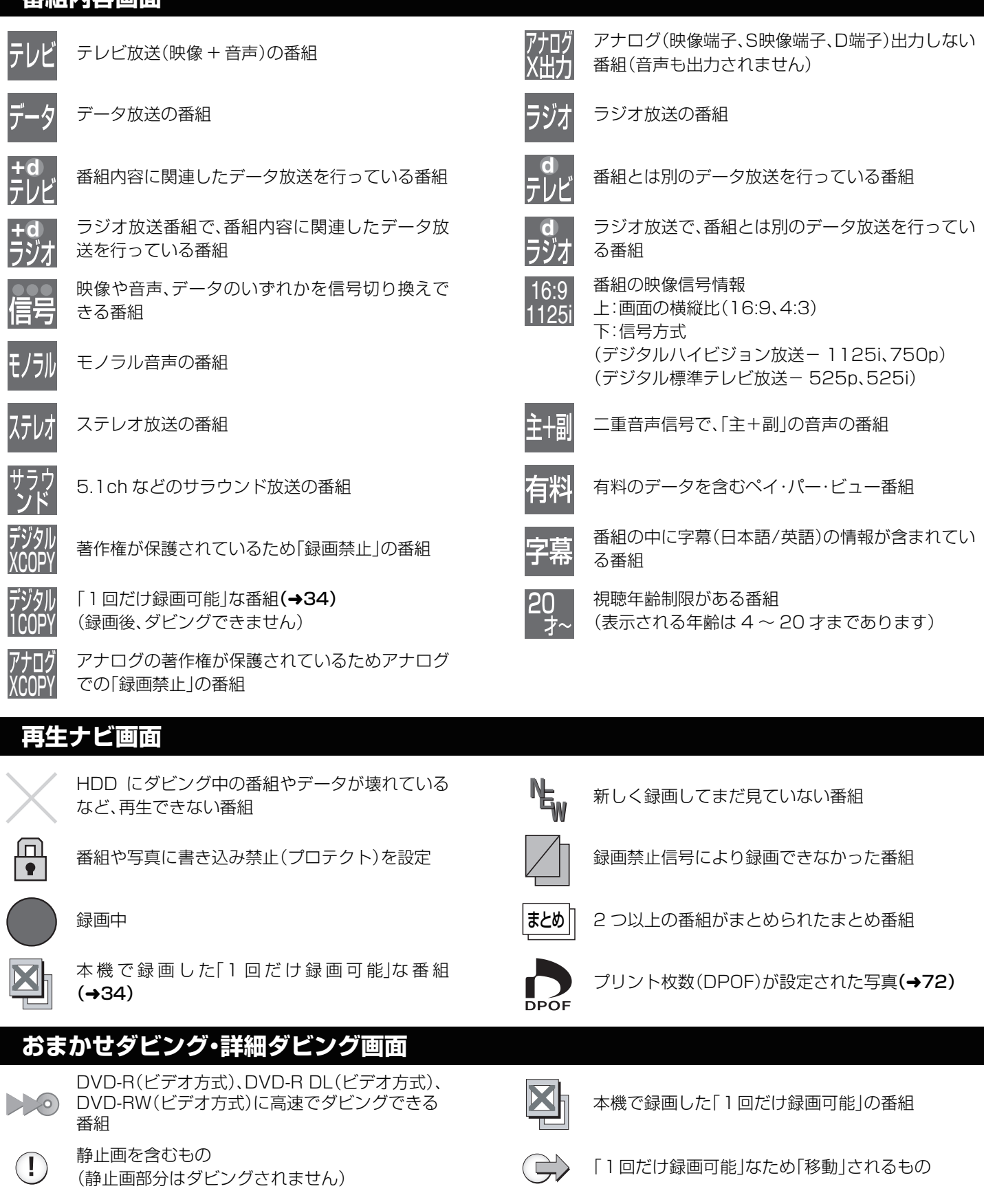

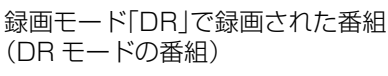

まとめ∏ 2 つ以上の番組がまとめられたまとめ番組
#### **予約一覧画面**

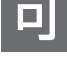

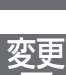

可

予約登録後に放送時間が変更になった番組で、全 編の録画が可能な番組

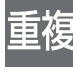

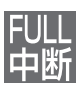

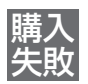

番組購入できずに予約録画に失敗したペイ・パー・ ビュー番組

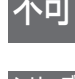

シリーズ 終了 毎日・毎週予約していた番組が終了したときに表 ■ コーローは、このでは、「コーロー」という。<br>「ホレます。予約を登録し直すことをお勧めします。 する 事行切 予約の実行が「切」になっている番組

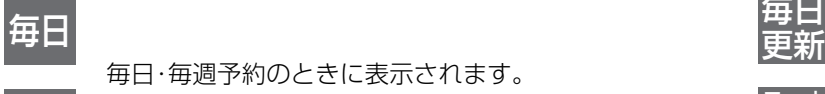

毎日・毎週予約のときに表示されます。

月~土 *月~*土 月~土 しょうしょう しょうしょう しょうしょう しょうしょう

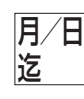

毎週・毎日予約のときに、表示された日付(最大 1ヵ月先)まで録画予約されます。(他の番組が録 画や消去された場合など、ディスクの残量によっ て、日付が変更される場合があります)

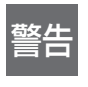

引っ越しなどをして、お住まいの地域が変更に なった場合に、予約登録したチャンネルが見つか らなかった番組

### **その他の画面**

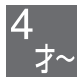

視聴可能年齢の設定より高い年齢制限の番組 暗証番号を入力すると視聴可(→85)

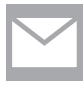

メール一覧画面で、お客様がまだ読まれていない メール(未読メール)

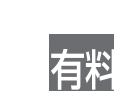

1番組限度額の設定より高い金額の番組 暗証番号を入力すると視聴可(→85)

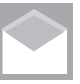

メール一覧画面で、お客様がすでに読まれたメール (既読メール)

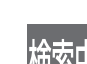

全編の録画が可能な番組 すいきょうしゃ ウィング (放<mark>策中</mark> 時間変更追従を実行中(時間確認中)

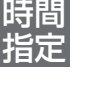

G コード® 予約または時間指定予約**(→42、43)**で 予約した番組

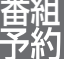

予約時間が重なっている番組 みちゃん インディスク エンジン エンス 番組表(G ガイド)を使って予約した番組(→40)

HDD がいっぱいで録画が中断された番組 インストンのコンストンの画面表(G ガイド)を使って予約したペイ・パー・ ビュー番組

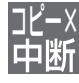

PPV 番組

予約録画が実行されなかった番組 ■■■■ 録画禁止信号により録画が中断された番組

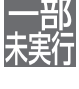

予約録画中に停止されたなど一部が実行されな かった番組

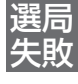

不可 HDD の残量が不足していて録画できない番組 選局 追加購入できずに予約録画に失敗したペイ・パー・ ビュー番組

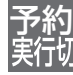

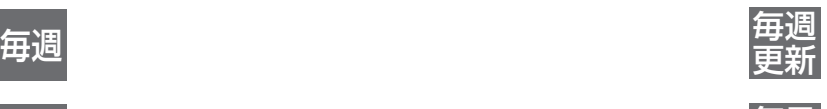

更新

更新

毎日・毎週予約のときに、自動更新(→39)をする場 合に表示されます。(前回録画した内容を上書きし て録画します)

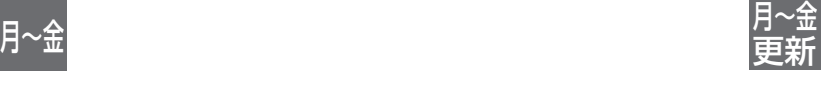

お知 らせ

番組表(Gガイド)を使って毎週予約した番組で、予 約した番組と同じ名前の番組が見つけられずに予 約を実行した場合に表示

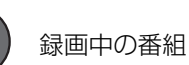

ア

109 RQT8755

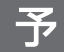

番組表(G ガイド)を使って予約された番組

## 安全上のご注意(必ずお守りください)

お使いになる人や他の人への危害、財産への損害を未然に防止するため、必ずお守りいただくことを、次のように説明しています。

■表示内容を無視して誤った使い方をしたときに生じる危 害や損害の程度を、次の表示で区分し、説明しています。

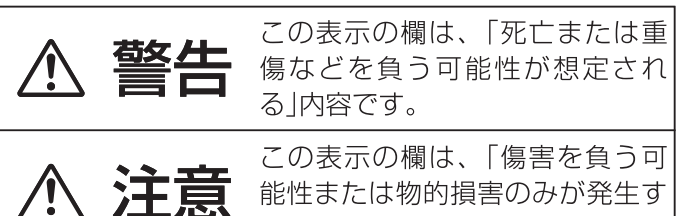

る可能性が想定される 内容です。

■お守りいただく内容の種類を、次の絵表示で区分し、説明 しています。(下記は絵表示の一例です)

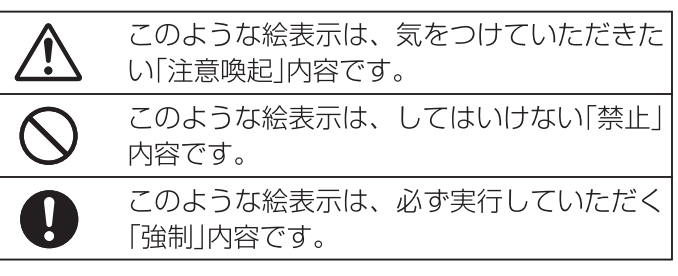

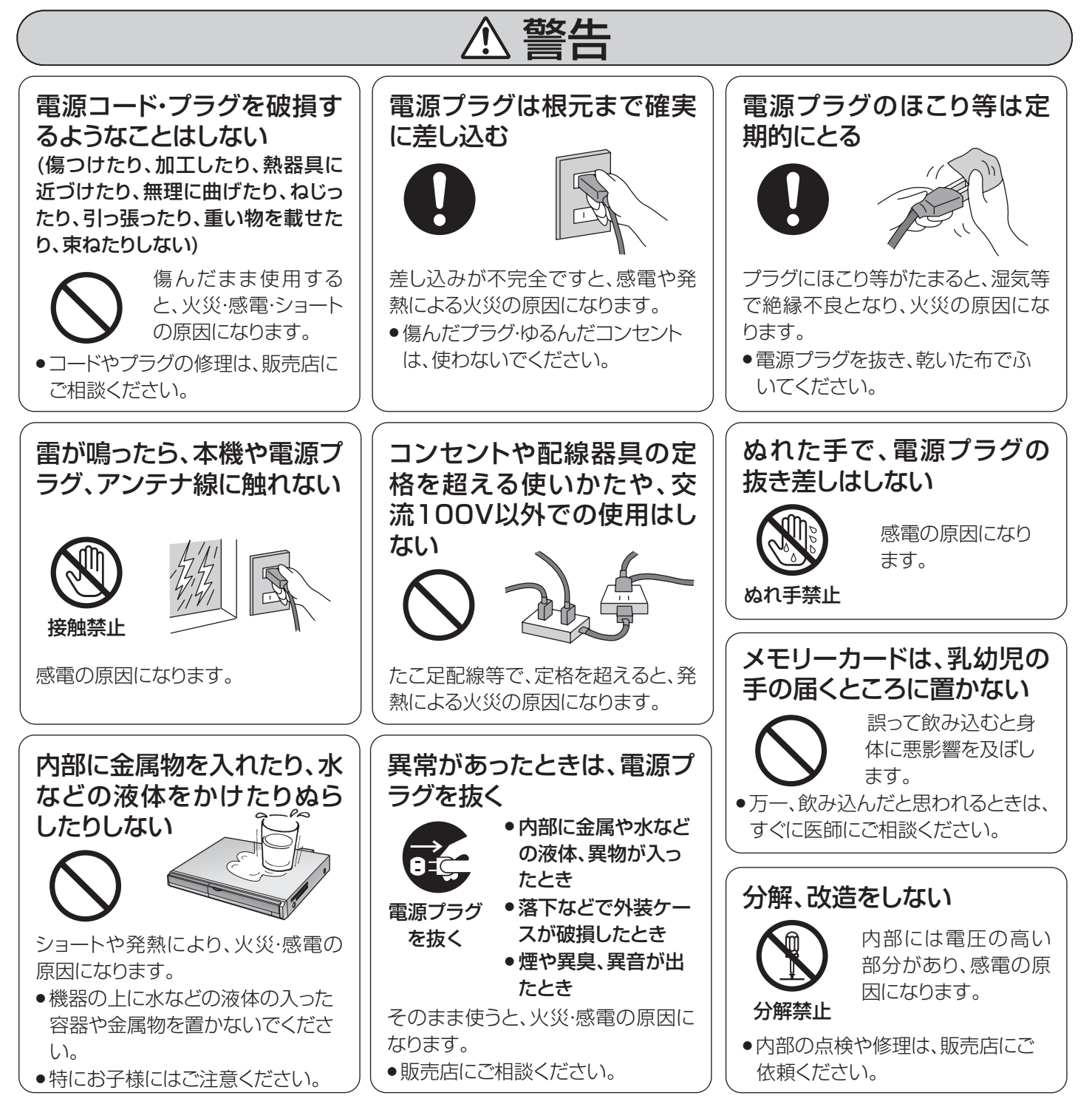

本機のイラスト(姿図)は、イメージイラストであり、ご購入のものとは形状が多少異なる場合がありますがご了承ください。

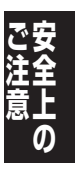

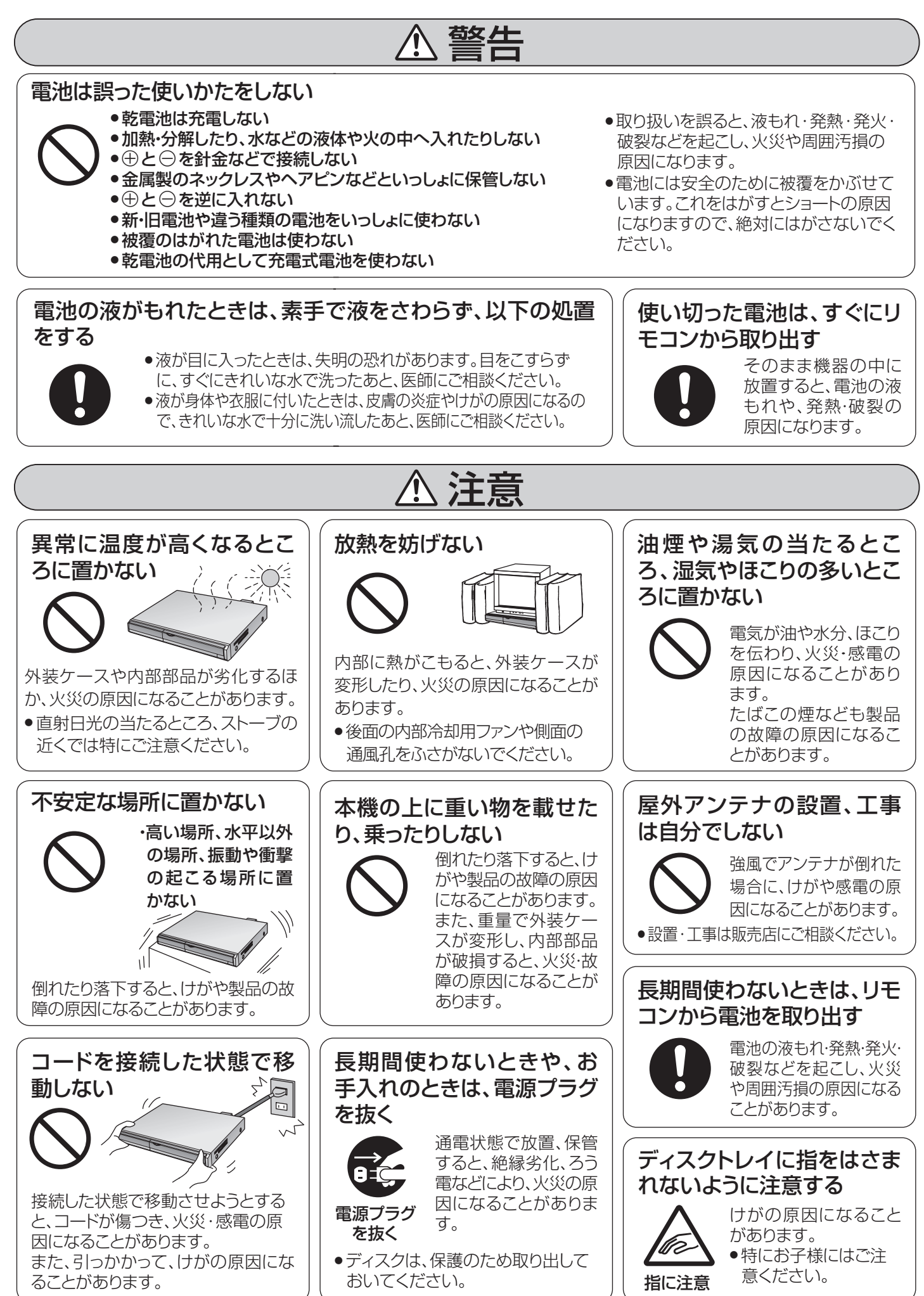

111 RQT8755

### <u>保証とアフターサービス(よくお読みください)</u>

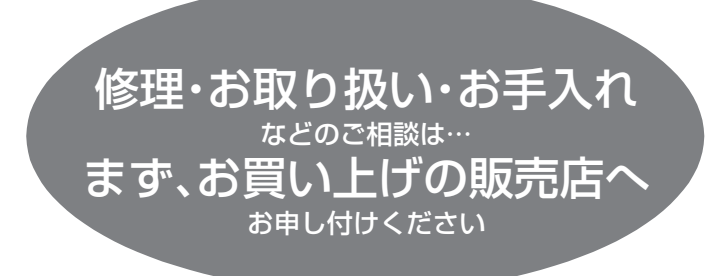

#### 転居や贈答品などでお困りの場合は…

- ●修理は、サービス会社・販売会社の「修理ご相談窓口」へ!
- ●使いかた・お買い物などのお問い合わせは、「お客様ご相談セ ンター」へ!

#### ■保証書(別添付)

お買い上げ日・販売店名などの記入を必ず確かめ、お買い上げの 販売店からお受け取りください。 よくお読みのあと、保存して ください。

保証期間:お買い上げ日から本体1年間

#### ■補修用性能部品の保有期間

当社は、このDVDレコーダーの補修用性能部品を、製造打ち切 り後8年保有しています。

注)補修用性能部品とは、その製品の機能を維持するために必 要な部品です。

#### ■修理を依頼されるとき

「故障かな !? |(→94~101)に従ってご確認のあと、直らない ときは、まず電源プラグを抜いて、お買い上げの販売店へご連絡 ください。

#### ●保証期間中は

保証書の規定に従って、出張修理をさせていただきます。

●保証期間を過ぎているときは 修理すれば使用できる製品については、ご要望により修理させ ていただきます。

下記修理料金の仕組みをご参照のうえご相談ください。

#### ●修理料金の仕組み

修理料金は、技術料・部品代・出張料などで構成されています。 技術料|は、診断・故障個所の修理および部品交換・調整・修理 完了時の点検などの作業にかかる費用です。

部品代|は、修理に使用した部品および補助材料代です。|

出張料|は、製品のある場所へ技術者を派遣する場合の費用で す。

#### ご相談窓口における個人情報のお取り扱い

松下電器産業株式会社およびその関係会社は、お客様の個人 情報やご相談内容を、ご相談への対応や修理、その確認など のために利用し、その記録を残すことがあります。また、個人 情報を適切に管理し、修理業務等を委託する場合や正当な理 由がある場合を除き、第三者に提供しません。お問い合わせ は、ご相談された窓口にご連絡ください。

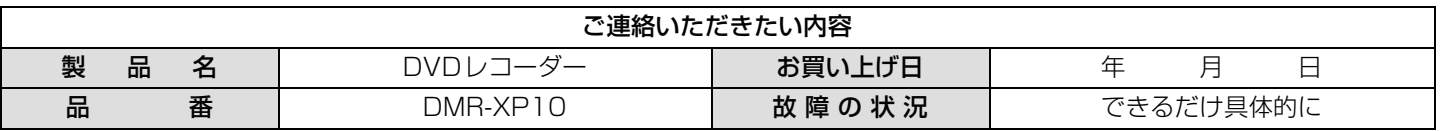

「よくあるご質問」「メールでのお問い合わせ」などはホームページをご活用ください。

#### http://panasonic.jp/support/

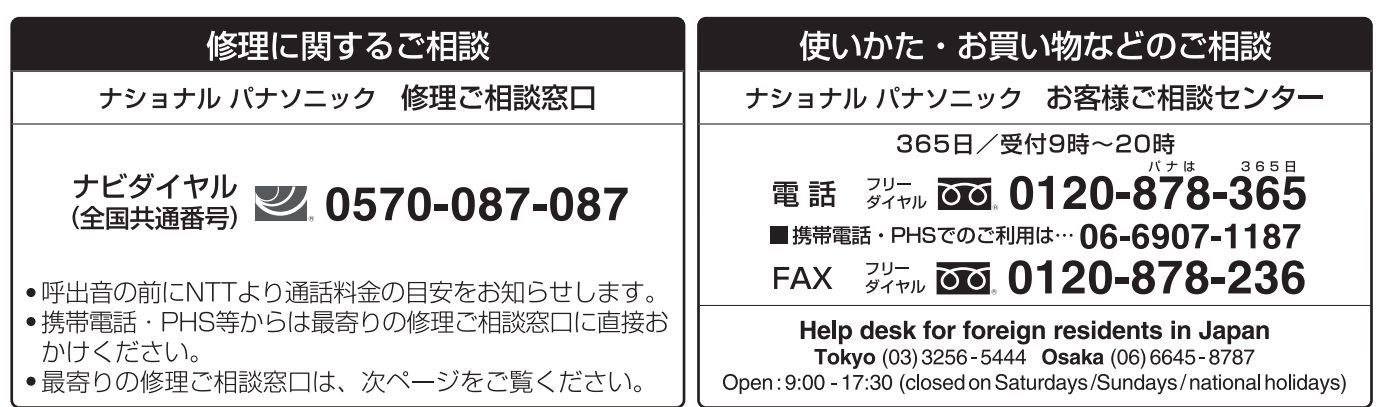

※電話番号をよくお確かめの上、おかけください。

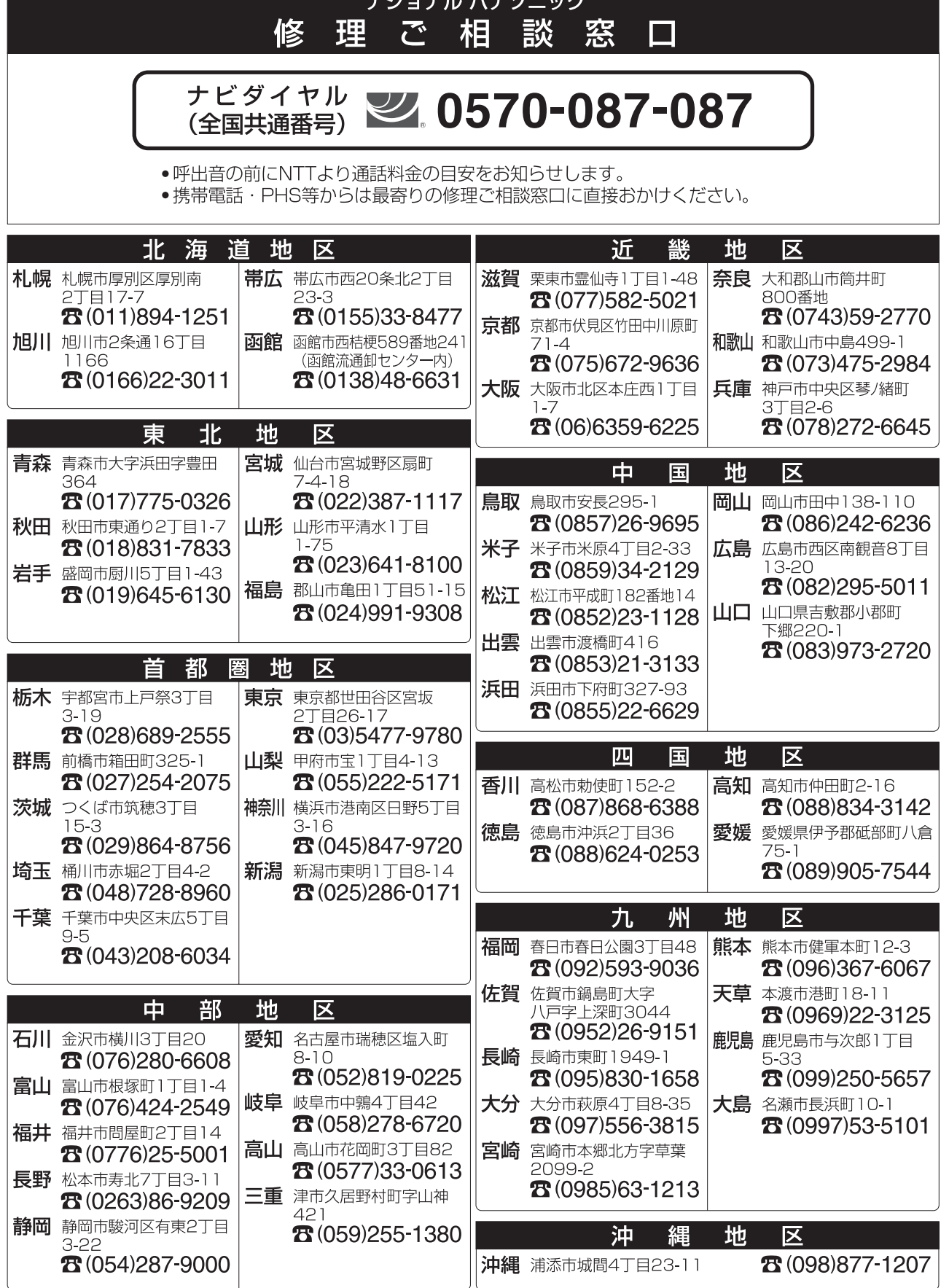

 $1.8 - 1.3$ 

所在地、電話番号が変更になることがありますので、あらかじめご了承ください。

# さくいん

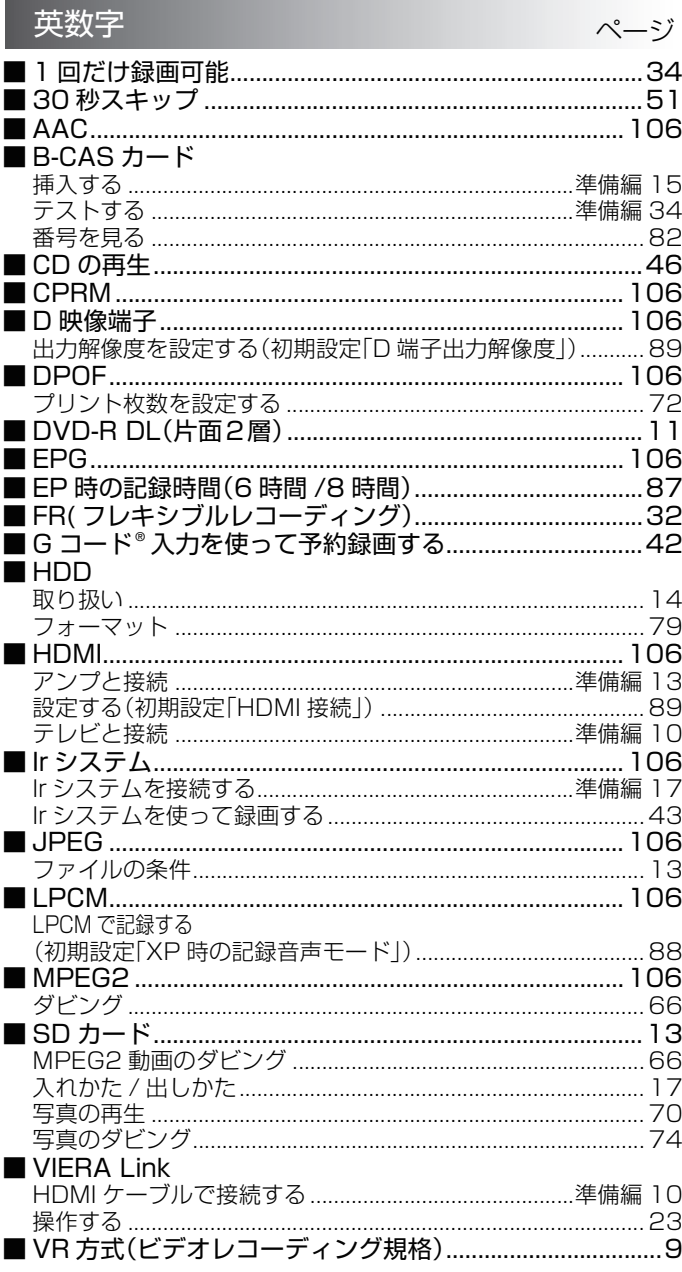

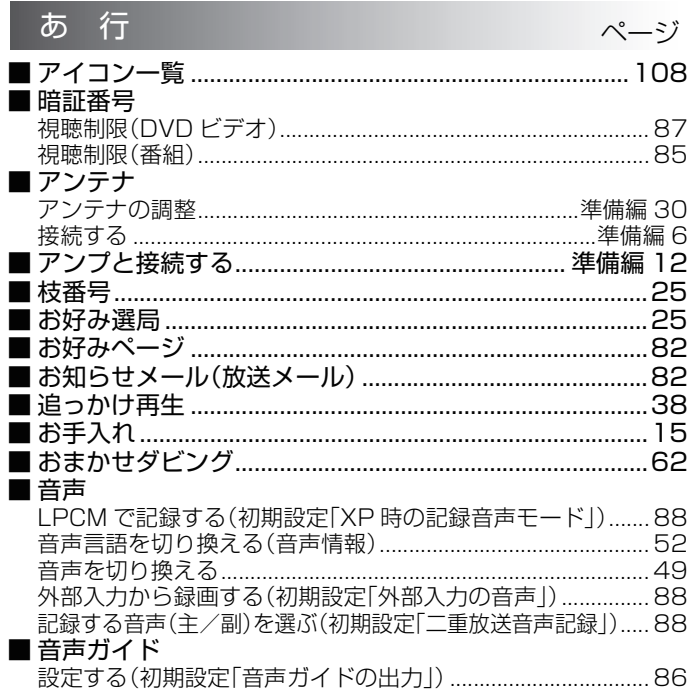

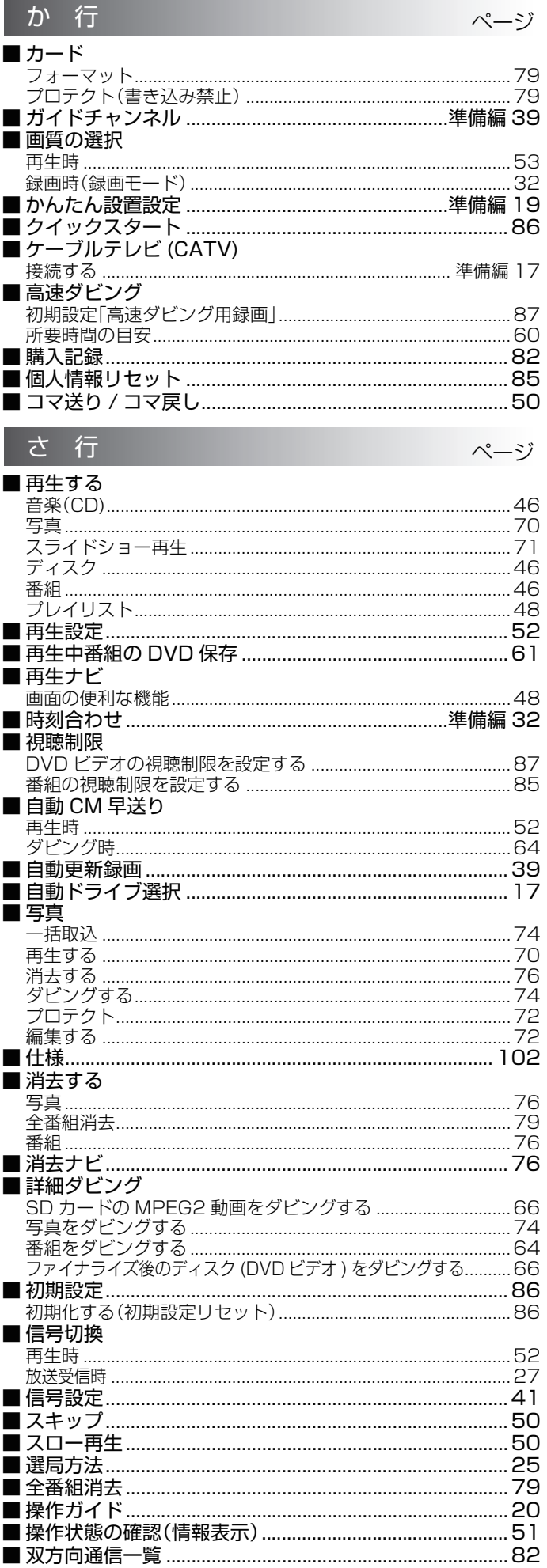

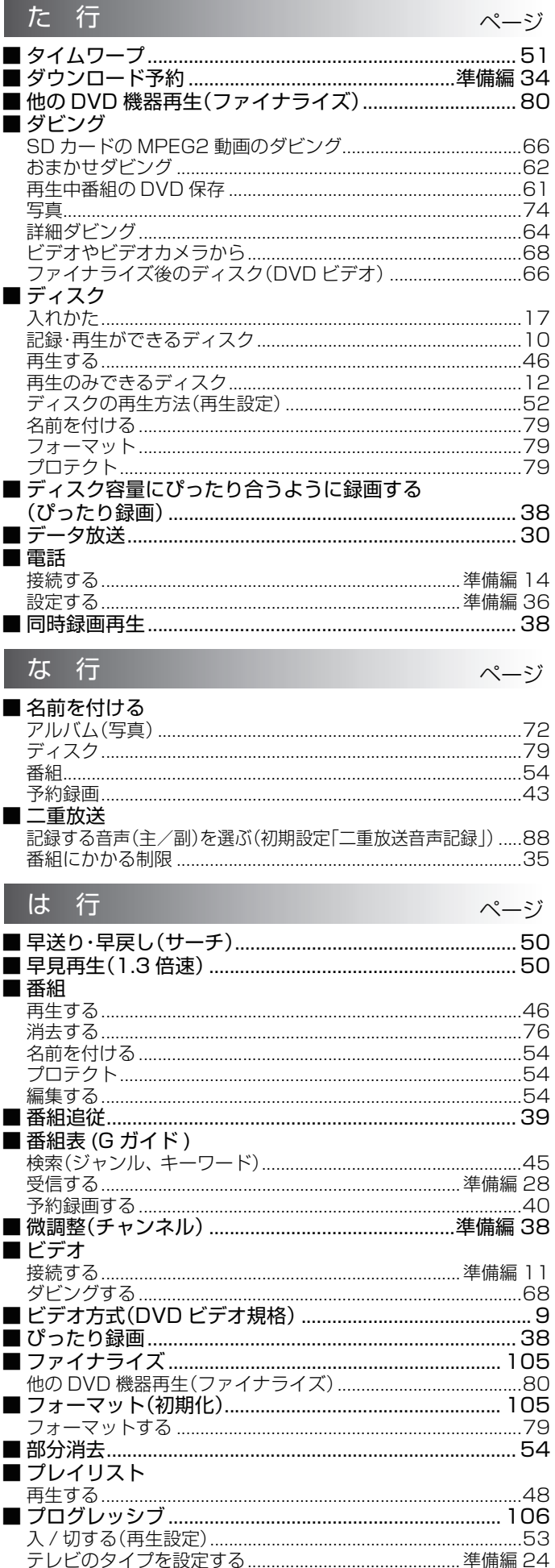

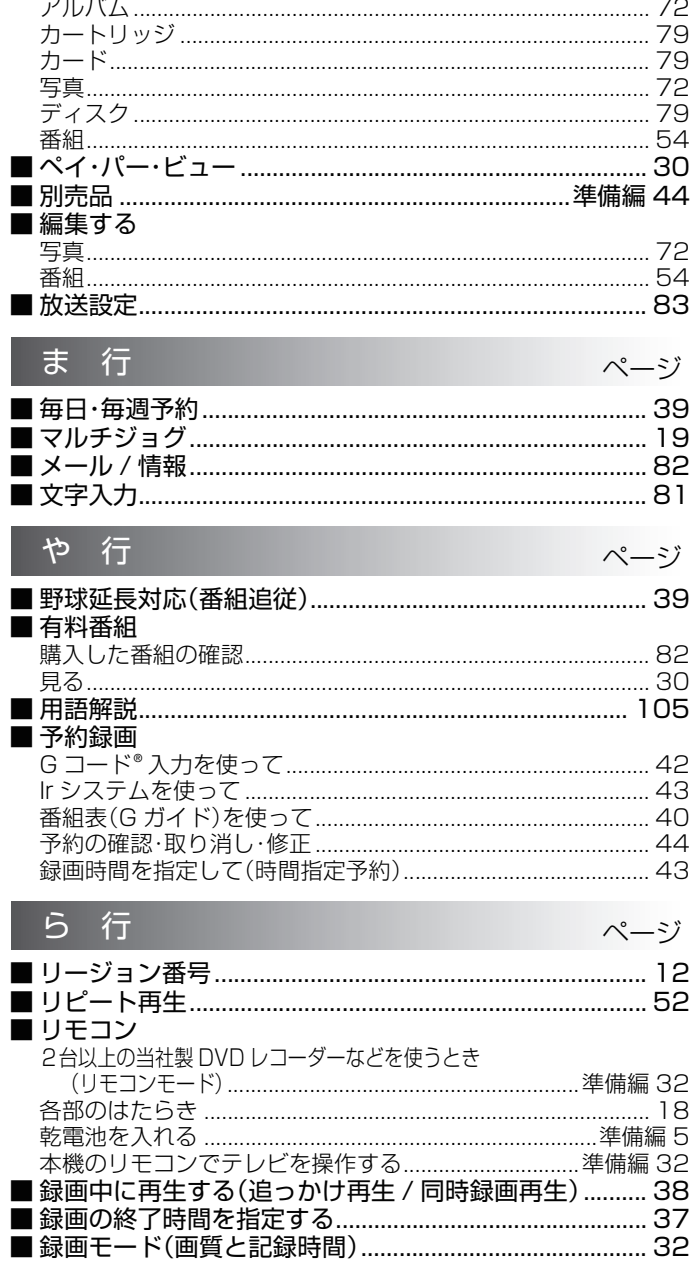

■プロテクト(書き込み禁止)

I

#### 著作権など

- ●ディスクを無断で複製、放送、公開演 奏、レンタルすることは法律により禁 じられています。
- ●この製品は、著作権保護技術を採用し ており、米国と日本の特許技術と知的 財産権によって保護されています。 この著作権保護技術の使用には、マク ロビジョン社の許可が必要です。ま た、その使用はマクロビジョン社の特 別な許可がない限り、家庭での使用と その他一部のペイパービューでの使 用に制限されます。この製品を分解し たり、改造することも禁じられていま す。
- ●Gガイド、G-GUIDE、およびGガイド ロゴは、米Gemstar-TV Guide International, Inc. の日本国内にお ける登録商標です。

Gガイドは、米Gemstar-TV Guide International, Inc. のライセンスに 基づいて生産しております。

米Gemstar-TV Guide

International, Inc.およびその関連会 社は、Gガイドが供給する放送番組内 容および番組スケジュール情報の精 度に関しては、いかなる責任も負いま せん。また、Gガイドに関連する情報・ 機器・サービスの提供または使用に関 わるいかなる損害、損失に対しても責 任を負いません。

- ●電子番組表の表示機能にGガイドを 採用していますが、当社がGガイドの 電子番組表サービスを保証するも のではありません。
- -このマークがある場合は-
- ●天災、システム障害、放送局側の都合 による変更などの事由により、電子番 組表サービスが使用できない場合が あります。当社は電子番組表サービス の使用に関わるいかなる損害、損失に 対しても責任を負いません。
- ≥Gコード、G-CODE、およびGコードロゴ は、米Gemstar-TV Guide International, Inc. およびその関連会 社の日本国内における登録商標です。 Gコードシステムは、米Gemstar-TV Guide International, Inc. のライセ ンスに基づいて生産しております。
- ●ドルビーラボラトリーズからの実施 権に基づき製造されています。Dolby、 ドルビー及びダブルD 記号はドル ビーラボラトリーズの商標です。
- ●「DTS<sup>1</sup>および「DTS 2.0+Digital Out」はDTS 社の商標です。
- ●SDHC ロゴは商標です。
- Portions of this product are protected under copyright law and are provided under license by ARIS/SOLANA/4C.
- ●HDMI、HDMI ロゴ、および High-Definition Multimedia Interface は、 HDMI Licensing LLC の商標または、 登録商標です。
- ●HDAVI Control™ は商標です。
- ●日本語変換はオムロンソフトウエア (株)のモバイル Wnn を使用していま す。 "Mobile Wnn" © OMRON SOFTWARE Co.,Ltd. 1999-2002 All Rights Reserved
- ●本機がテレビ画面に表示する平成丸 ゴシック体は、財団法人日本規格協会 を中心に制作グループが共同開発し たものです。許可なく複製することは できません。
- ●この製品に使用されているソフト ウェアに関する情報は、[ 操作一覧]を 押し、"その他の機能へ"→ "メール/ 情報"→"ID 表示"→"ソフト情報表示" をご参照ください。
- ●メールや購入記録、データ放送のポイ ントなどのデジタル放送に関する情 報は、本機が記憶します。万一、本機の 不都合によって、これらの情報が消失 した場合、復元は不可能です。その内 容の補償についてはご容赦ください。
- ●この取扱説明書に記載されている各 種名称、会社名、商品名などは各社の 登録商標または商標です。
- ●この商品の価格には、「私的録画補償 金」が含まれております。補償金は、著 作権法で権利確保のため権利者に支 払われることが定められています。
	- 私的録画補償金の問い合わせ先 〒 107-0052

東京都港区赤坂5丁目4番6号 赤坂 三辻ビル2 F

社団法人 私的録画補償金管理協会 TEL 03-3560-3107(代) FAX 03-5570-2560

なお、あなたが録画・録音したものは、個 人として楽しむなどのほかは、著作権法 上権利者に無断で使用できません。

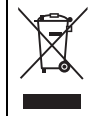

ヨーロッパ連合以外の国の廃棄処分に関する情報

このシンボルマークは EU 域内でのみ有効です。

製品を廃棄する場合には、最寄りの市町村窓口、または販売店で、正しい廃棄方法をお問い合わせください。

本機の使用中、何らかの不具合により、正常に録画・編集ができなかった場合の内容の補償、 録画・編集した内容(データ)の損失、および直接・間接の損害に対して、当社は一切の責 任を負いません。あらかじめご了承ください。

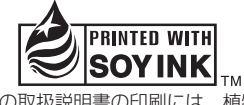

この取扱説明書の印刷には、植物性 大豆油インキを使用しています。

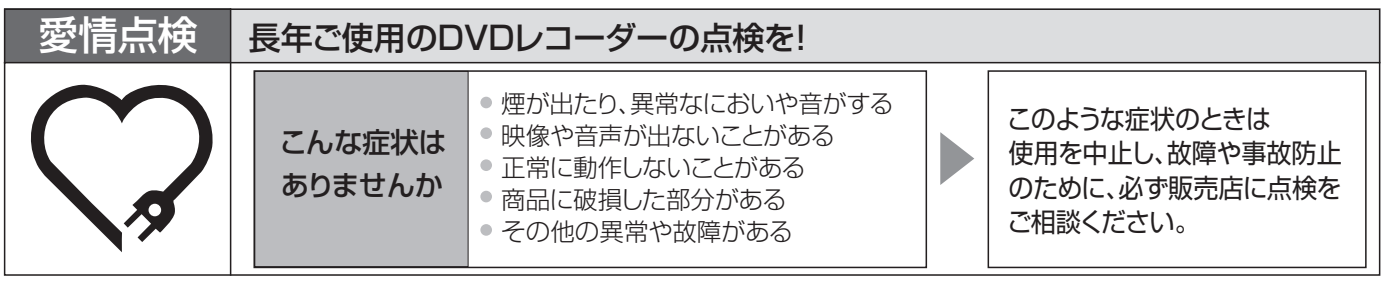

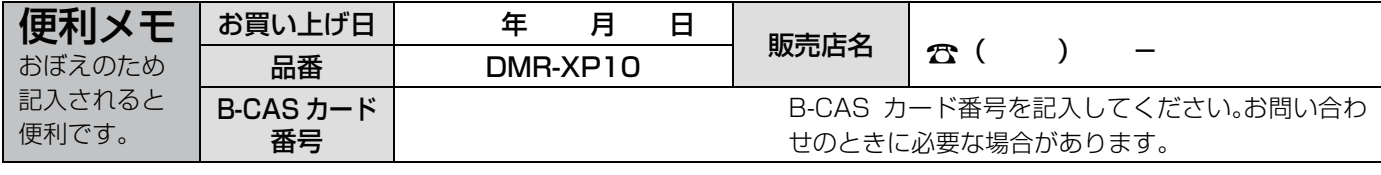

### 松下電器産業株式会社 ネットワーク事業グループ

〒 571 - 8504 大阪府門真市松生町 1 番 15 号

C 2006 Matsushita Electric Industrial Co., Ltd. ( 松下電器産業株式会社 ) All Rights Reserved. RQT8755-4S